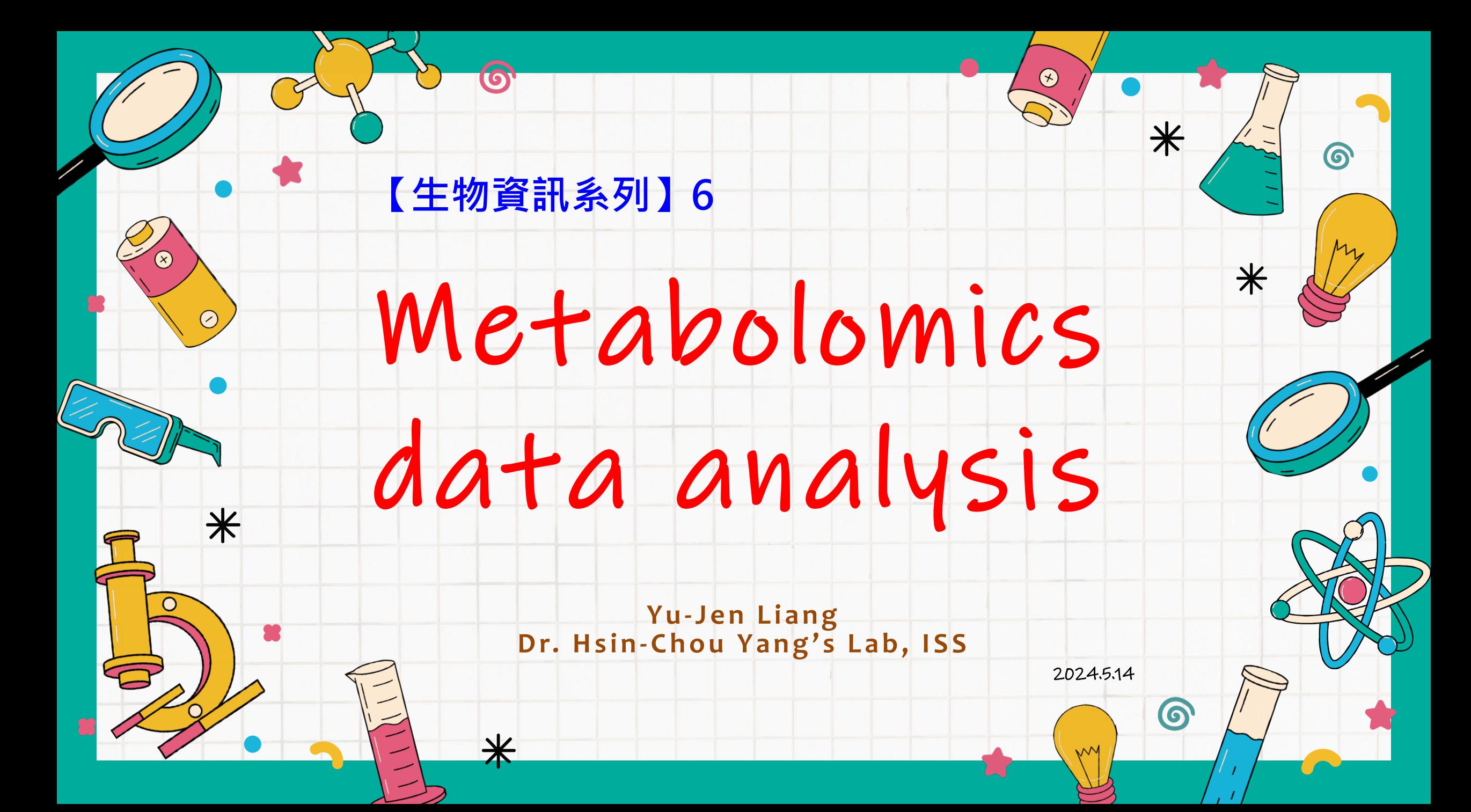

# INTRODUCTION

 $\divideontimes$ 

Metabolomics data analysis is a field within the broader realm of omics sciences, which focuses on the comprehensive study of small molecules, or metabolites, within a biological system. These metabolites include a wide range of compounds such as sugars, lipids, amino acids, and organic acids, among others. Metabolomics aims to provide a snapshot of the metabolic state of an organism, tissue, or cell at a given point in time, reflecting the dynamic interplay of various biochemical pathways and environmental factors.

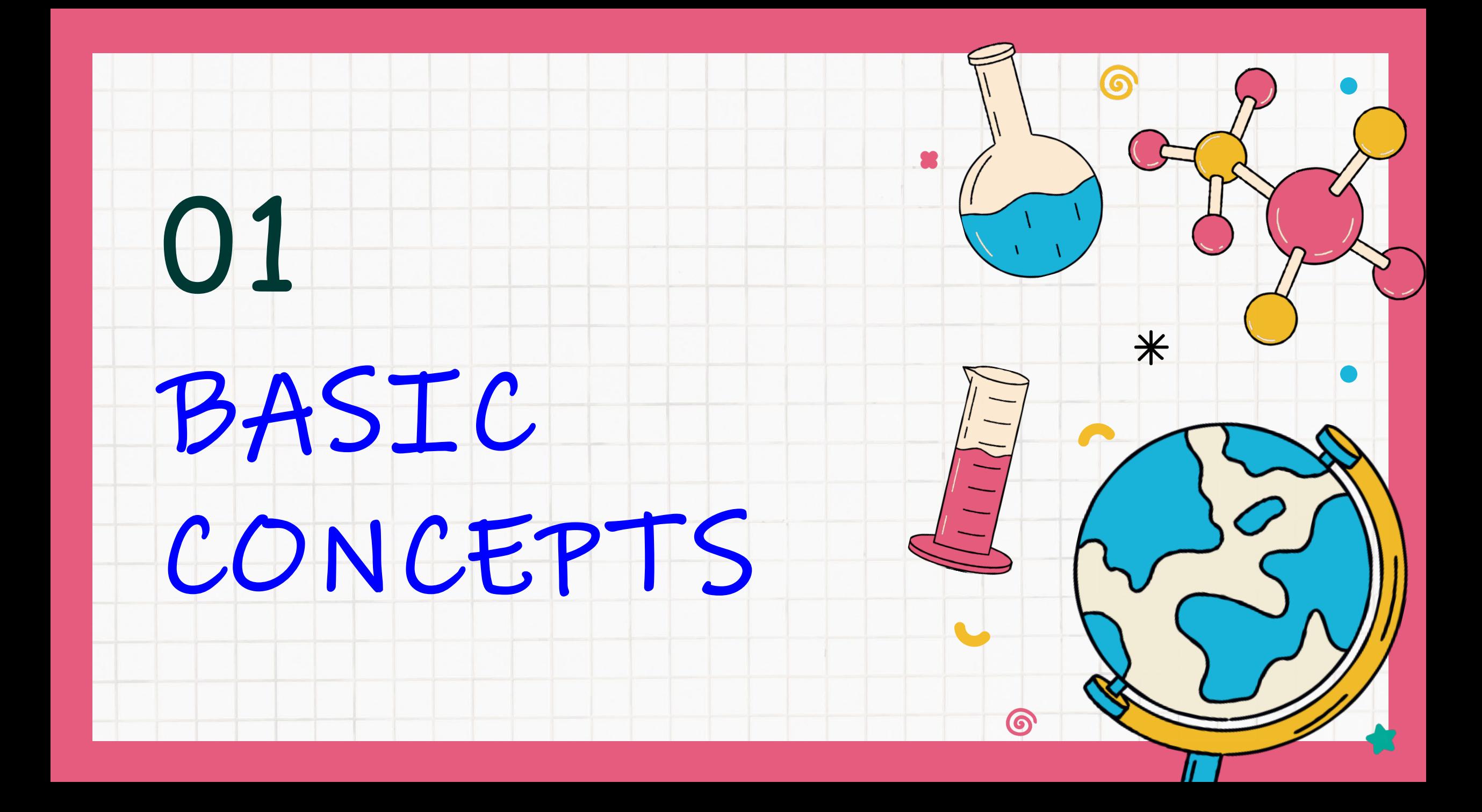

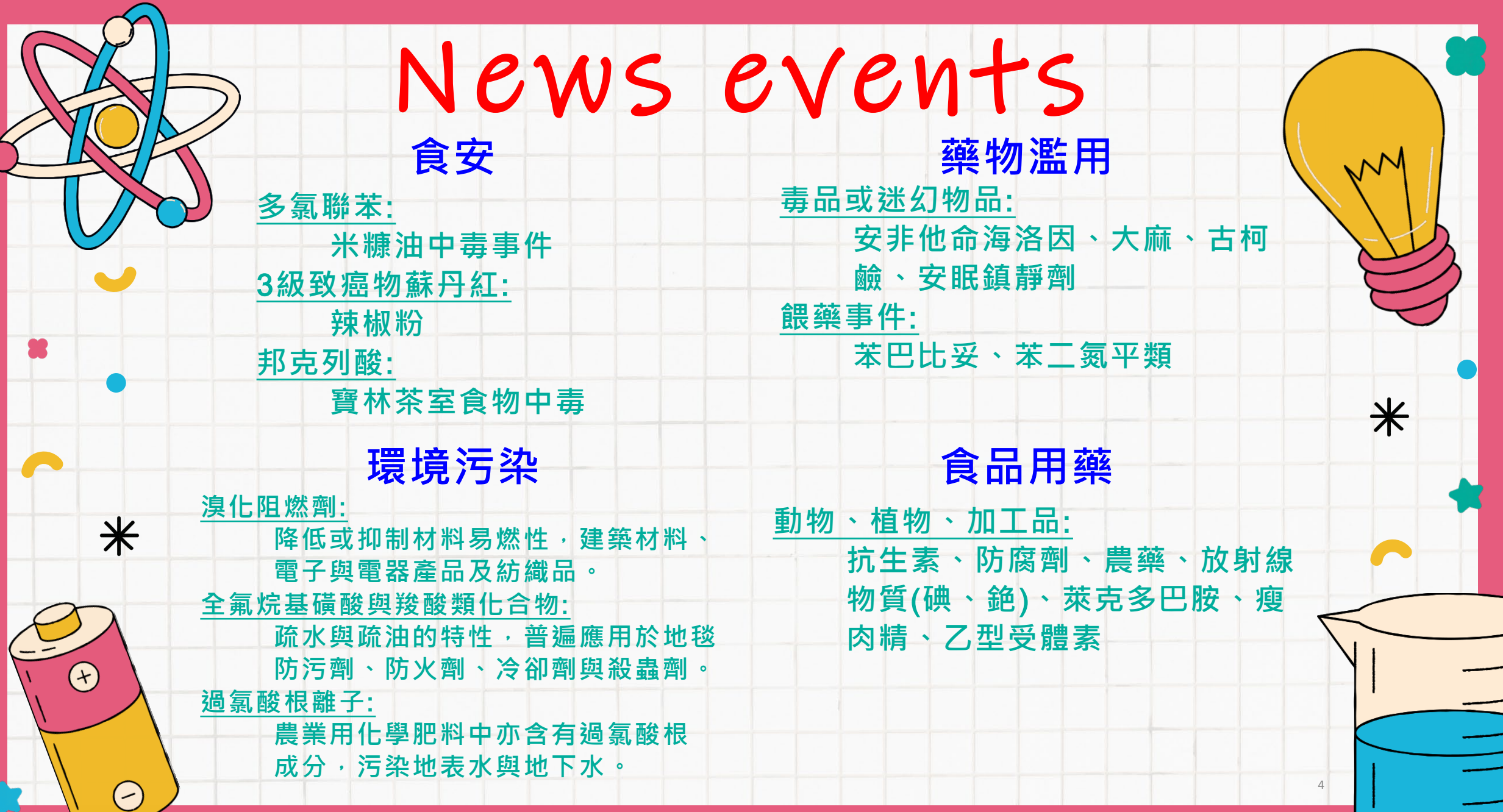

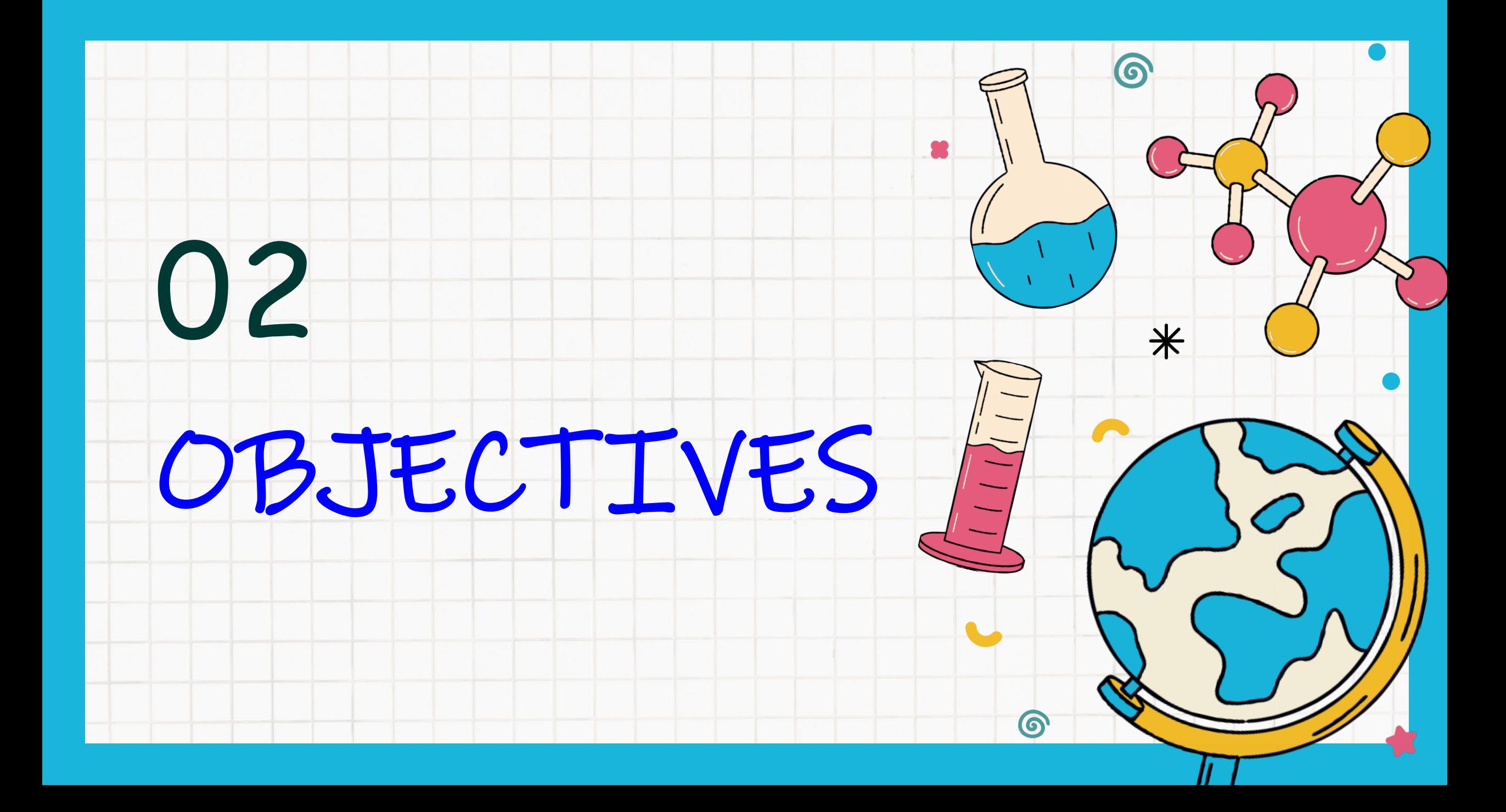

## **代謝體研究與食品安全、藥物使用、環境污染和毒品等之間存在著多重關聯性**: GOALS

### **食品安全:**

代謝體研究可以幫助評估食品中的潛在有害物質,如農藥殘留、重金屬等。通過分析人體 代謝產物的變化,可以識別食品暴露的個體,評估其對健康的影響。

 $\odot$ 

### **藥物使用:**

代謝體研究可用於瞭解藥物在人體內的代謝途徑及代謝產物, 進而理解藥物的作用機制、 個體對藥物的反應以及藥物的副作用。這有助於個體化治療和藥物安全性的評估。

### **環境污染:**

代謝體研究可以作為評估環境污染對生物體的影響的一種方法。通過分析生物體內的代謝 物變化,可以識別暴露於環境污染物中的個體,並評估其對健康的潛在風險。

### **毒品濫用:**

代謝體研究也可應用於研究毒品對人體的影響。通過分析毒品使用者的代謝物,可以了解 毒品的代謝途徑、對器官組織的影響以及潛在的健康風險。

### **代謝體研究在多個領域中都發揮著重要作用,有助於深入理解生物體對內外 環境的反應,從而促進食品安全、藥物安全和環境保護等方面的工作。**

# Outline

- **Introduction**
- Background and motivation
- Our statistical metabolomics software -- SMART
- Data demonstration
	- Antihypertensive pharmacometabolomics study
	- Drug data
	- Breast cancer data
- Conclusion and discussion

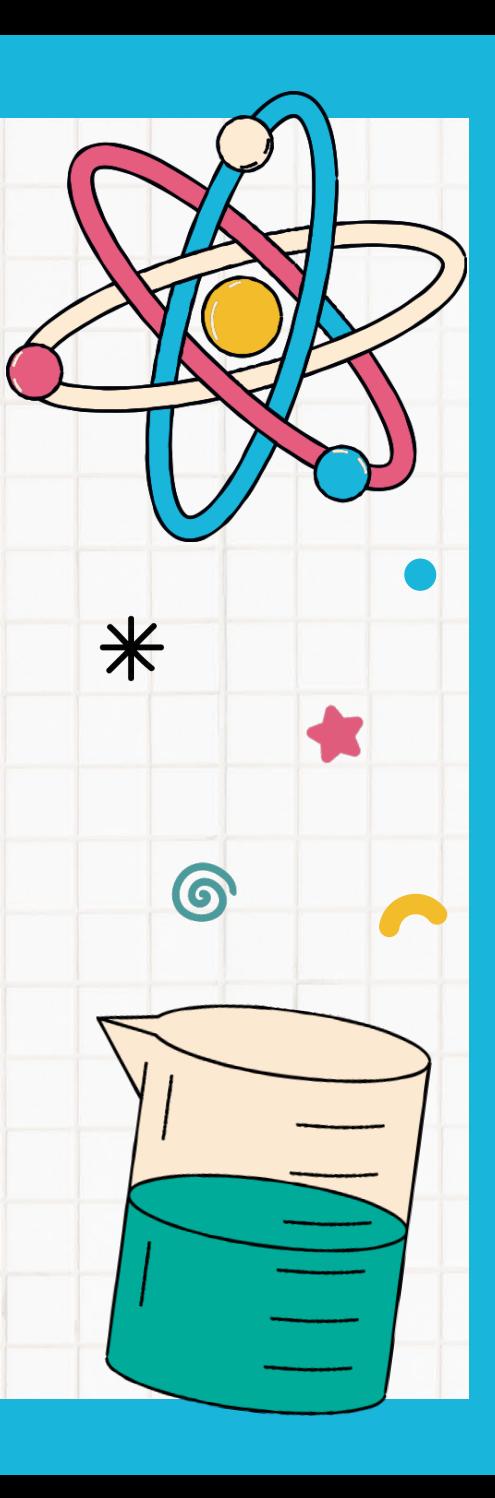

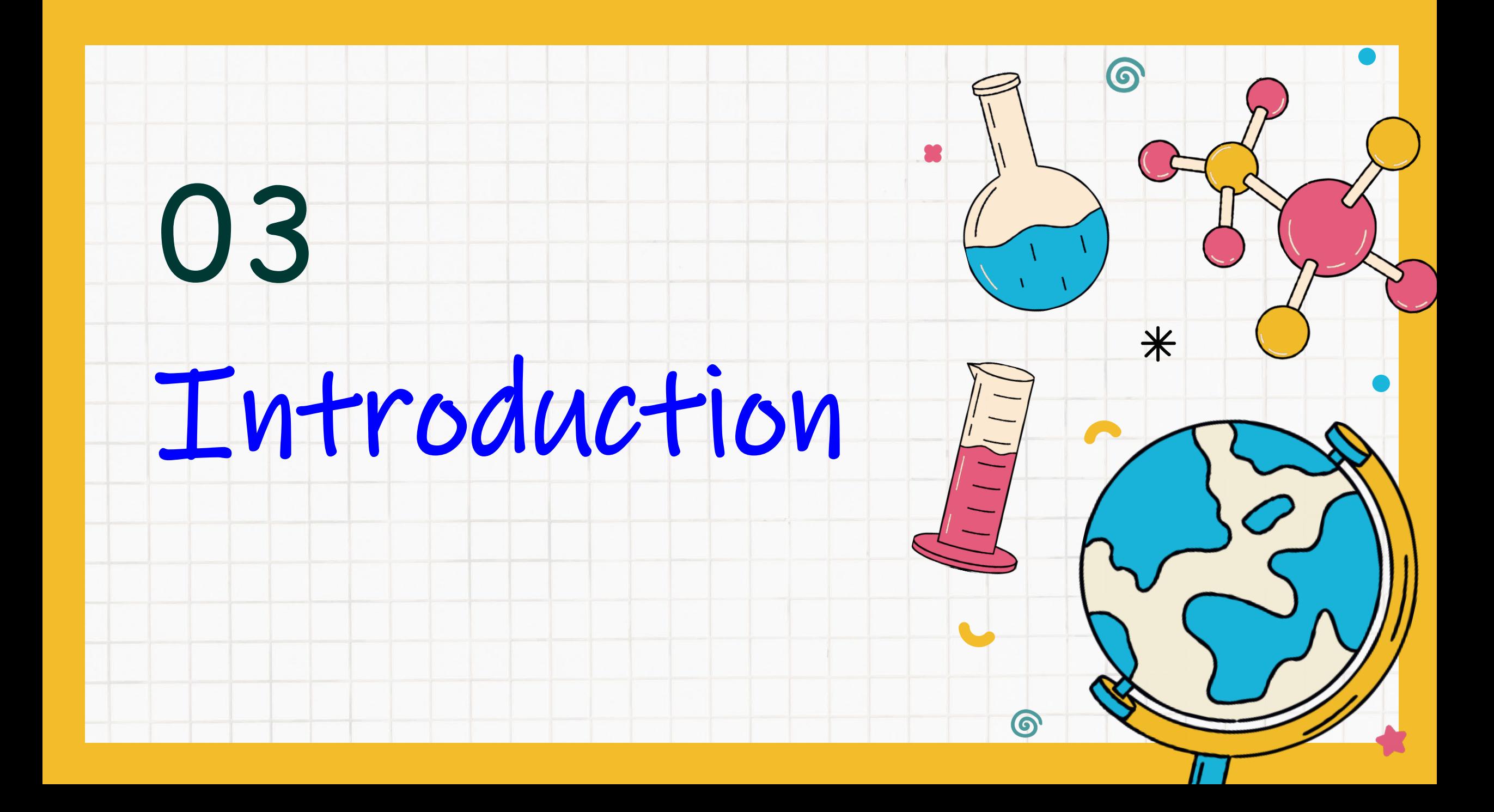

## **1506年 古希臘學者 Pinder 所發表的 尿輪**

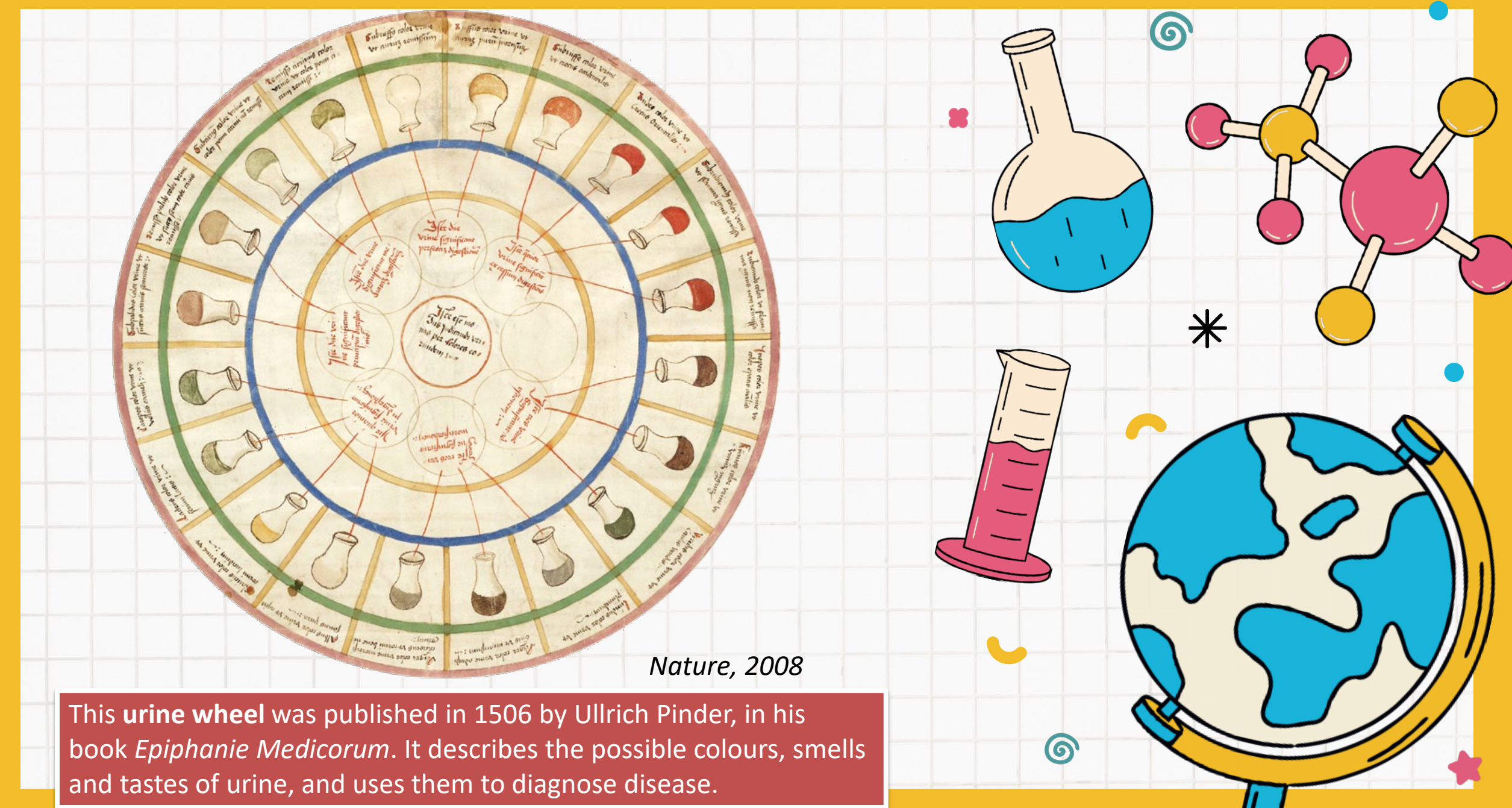

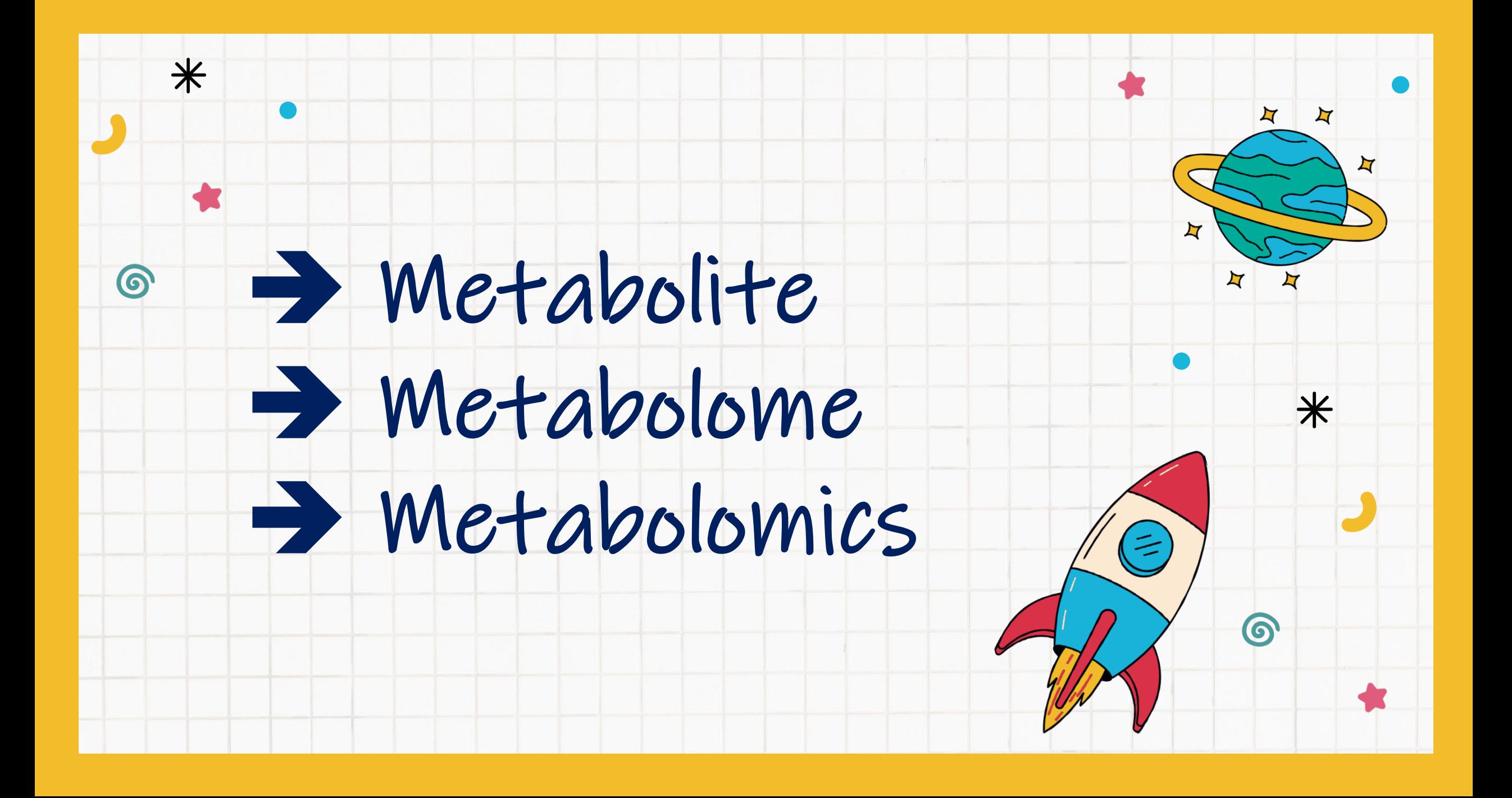

## **Metabolite**

 $\divideontimes$ 

 $\odot$ 

**Metabolites** are small molecules involved in metabolism processes [Wishart, 2007].

### **Endogenous metabolites**

Amino acids, organic acids, nucleic acids, fatty acids, amines, sugars, vitamins, co-factors, pigments, and antibiotics are **produced** by organisms in the body **naturally**.

### **Exogenous chemicals**

Drugs, environmental contaminants, food additives, toxins, and other xenobiotics are derived **externally**.

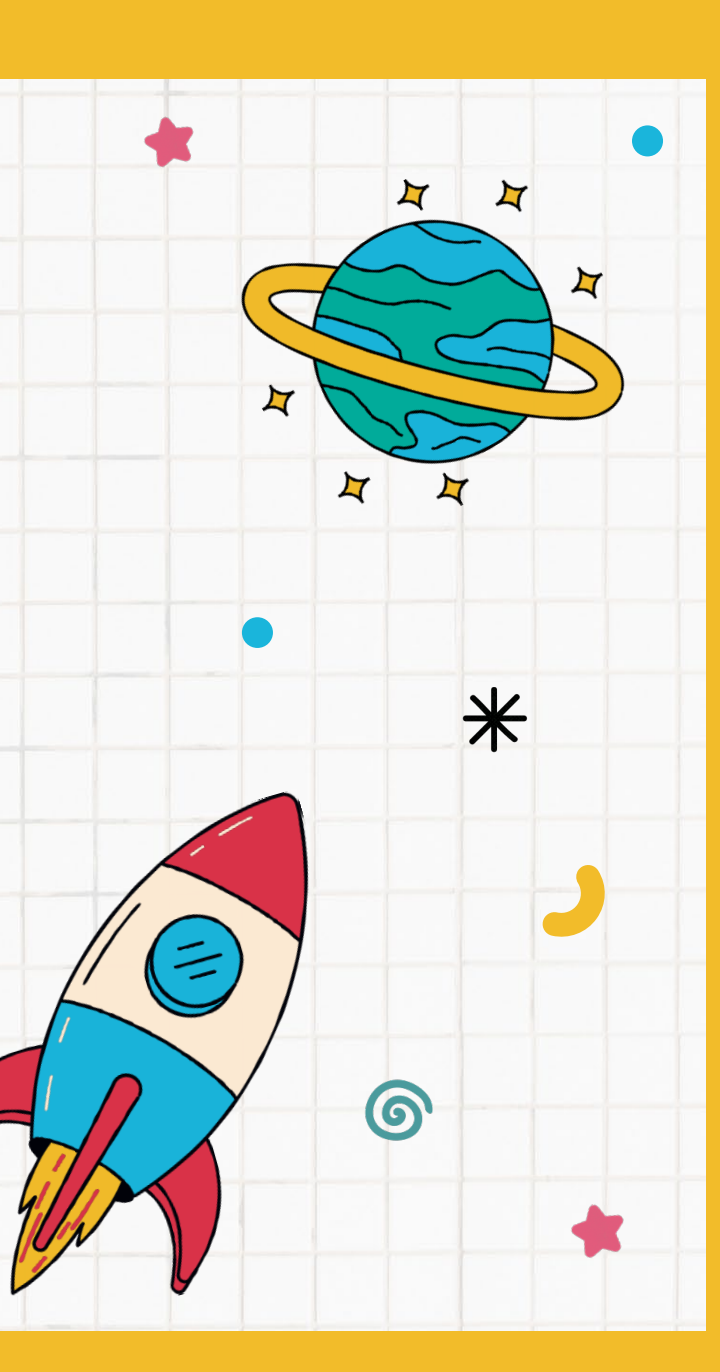

## **Metabolome (1)**

**Metabolome**, typically defined as a collection of **all metabolites**  produced by cells, offers a window to investigate cellular biochemistry and how the mechanistic biochemistry relates to **cellular phenotype**  Glucose

[Oliver et al., 1998; Patti et al., 2012].

6

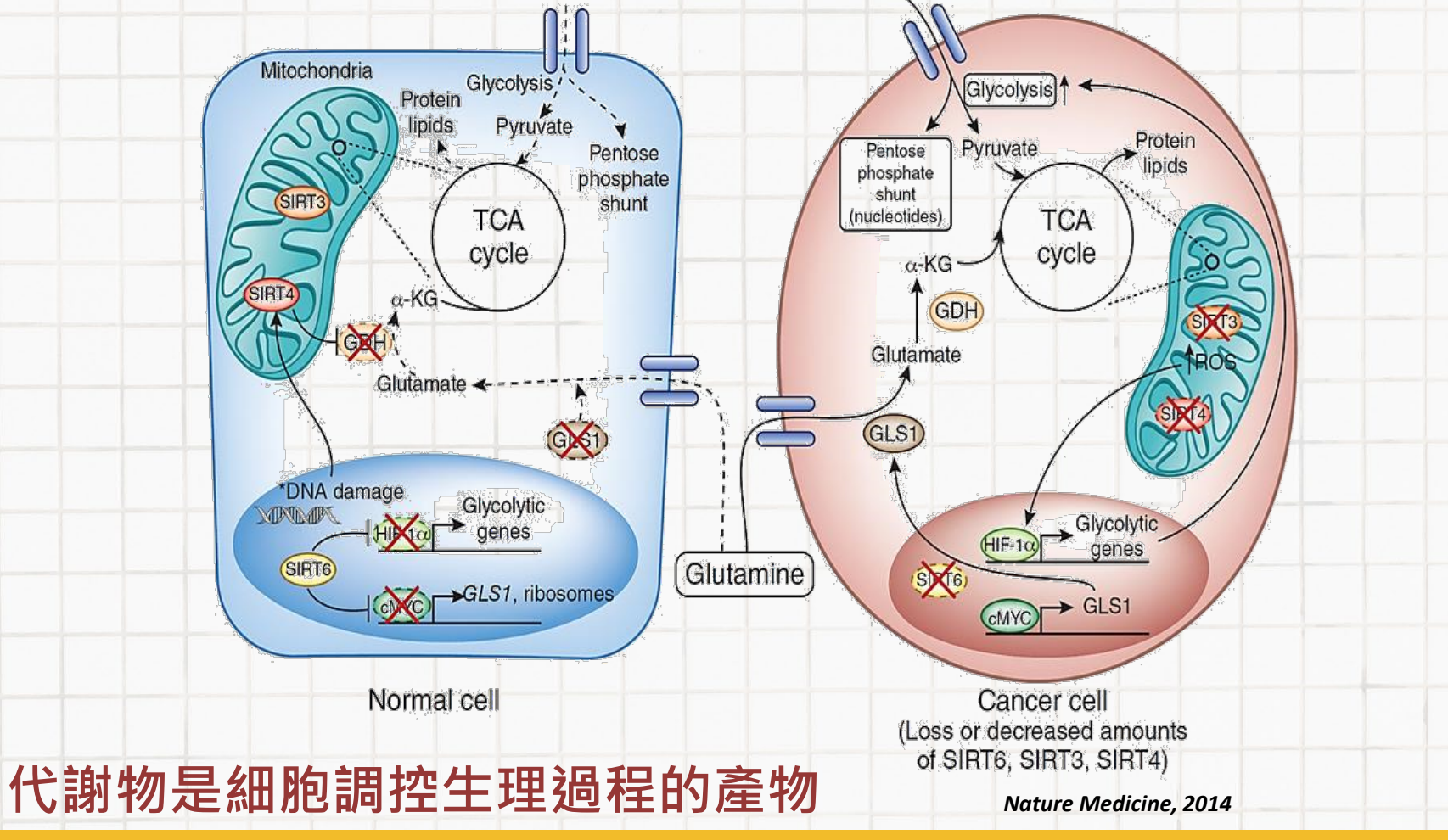

# **Metabolome (2)**

• In comparison with **genome**, **transcriptome**, and **proteome**, **metabolome** is closer to downstream phenotypes and therefore serves as promising materials to study phenotypes.

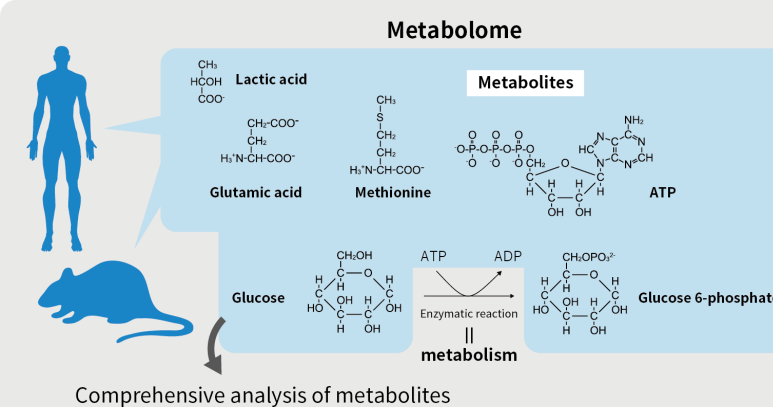

 $=$  metabolome analysis/ metabolomics

 $\circledcirc$ 

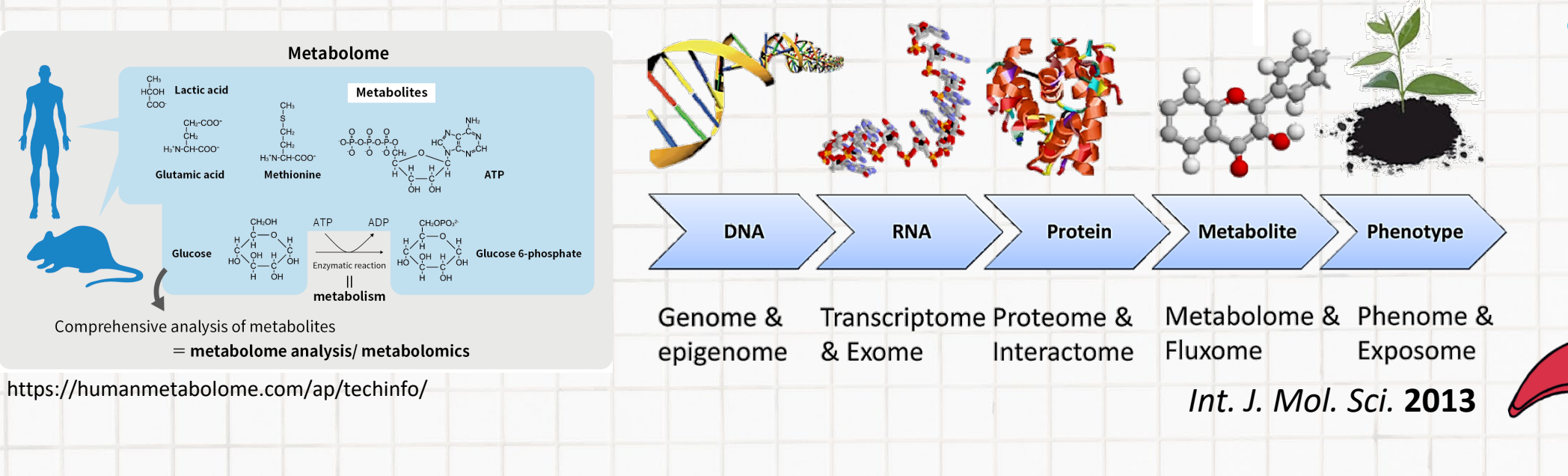

# **Metabolome (3)**

6

- Because metabolome is also largely determined by genome, different **species** have different metabolomes.
- Metabolome databases of some species have been constructed
	- Yeast Metabolome Database (YMDB)
	- E. coli Metabolome Database (ECMDB)
	- Human Metabolome Database (HMDB)
	- MassBank Database
- **N**assBank
- METLIN (METabolite LINk) Metabolomics Database

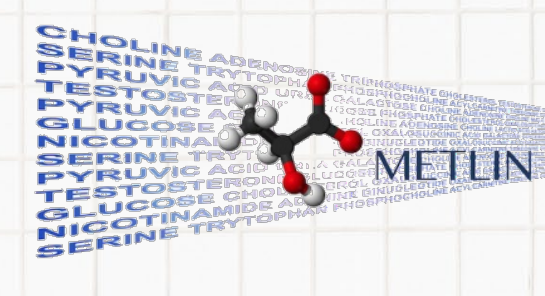

14

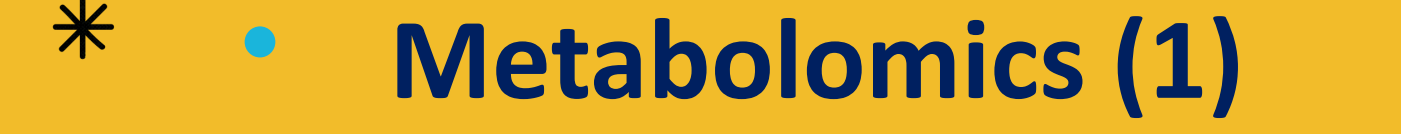

 $\circledcirc$ 

Metabolomics was developed in the early 2000s as one of the OMICS tools.

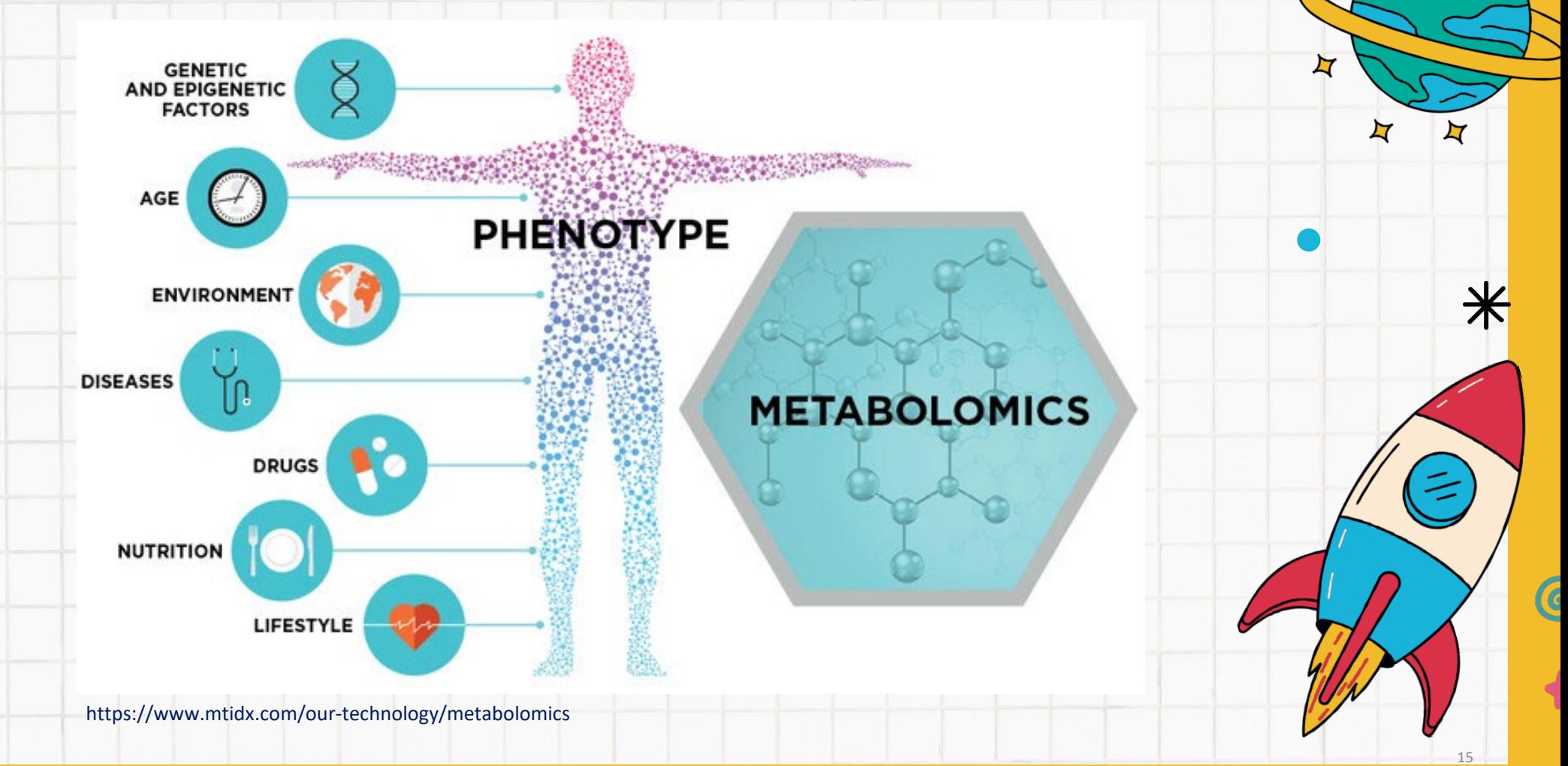

## **Metabolomics (2)**

 $\odot$ 

- LC-MS and GC-MS are the most popular experiment platforms for metabolomics studies.
	- High sensitivity and selectivity in rapidly separating and quantifying target or non-target compounds, including metabolites and lipids, in biological fluids [Hird et al., 2014].

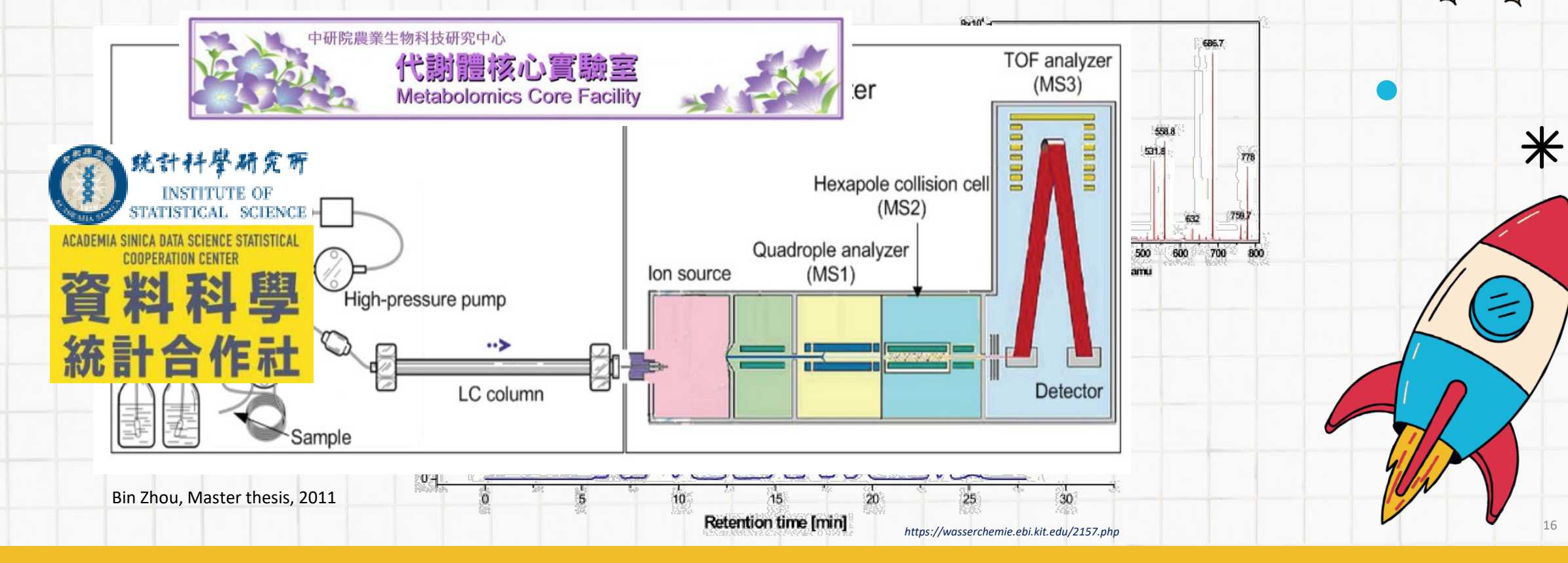

# **Metabolomics (3)**

- Recently, **metabolomics profiling** has been used
	- broadly in exploring

 $\odot$ 

- The association with **disease states** [Roede, 2013; Buergel, 2022]
- **Drug metabolism** [Liu, 2007; Balashova, 2018]
- **Clinical diagnostics** [Patti, 2012; Thistlethwaite, 2022]
- Understanding mechanisms of **toxicity** [Clarke, 2008; Olesti, 2021]

• The results have aided to understand the roles of metabolites in the biological mechanisms [Altuntas, 2014;

18

Donia, 2015; Senyilmaz, 2015; Qiu, 2023]

# **Metabolomics (4)**

- As the popularity of metabolomics studies, a number of analysis tools
	- are available.

- First, some **commercial software** for metabolomics data processing,
	- peak alignment, and/or data visualization are provided with the
	- experimental instruments such as
		- **Mass Profiler Pro** (Agilent Technologies, Palo Alto, CA, USA)
		- **ProfileAnalysis** (Bruker, Billerica, Massachusetts, USA)
		- **MarkerLynx** (Waters, Milfold, MA, USA)
		- **Compound Discoverer** (Thermo Fisher, Waltham, Massachusetts , USA)

# **Metabolomics (5)**

6

- Second, **free packages** were also developed
	- **MZmine** [Katajamaa, 2006]
		- A modular framework for MS-based data processing, visualization, and analysis.
	- **XCMS** [Smith, 2006]
		- MS-based data processing using a nonlinear peak detection,
			- matching, and RT alignment.
	- **MultiAlign** [LaMarche, 2013]
		- An alignment of multiple LC/MS datasets by clustering mass
			- and chromatographic elution features across datasets.

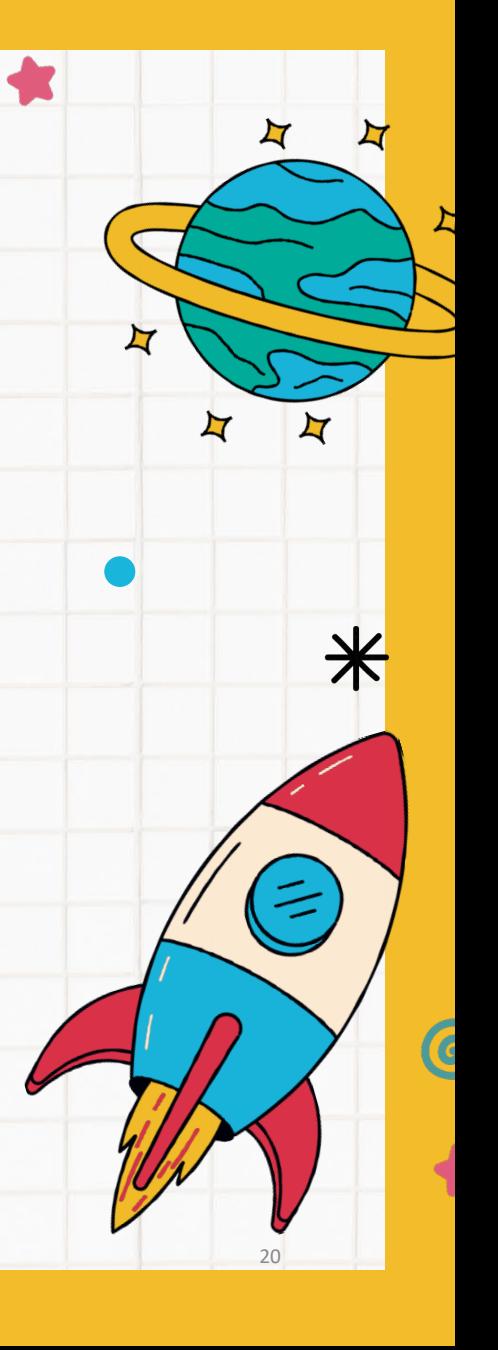

# **Metabolomics (6)**

6

- **Web-based tools** are available for performing statistical
	- analysis and pathway analysis for metabolomics data
		- **MetaboAnalyst** [Xia, 2015]
			- A web server designed to certificate comprehensive metabolomics data
				- analysis, visualization, and interpretation.
		- **MeltDB** [Kessler, 2013]
			- A web application about data storage, sharing, standardization, integration,
				- and analysis of metabolomics experiments.
		- **XCMS Online** [Tautenhahn, 2012]
			- A platform for feature detection, retention time (RT) correction, alignment,
				- annotation, statistical analysis, and data visualization.

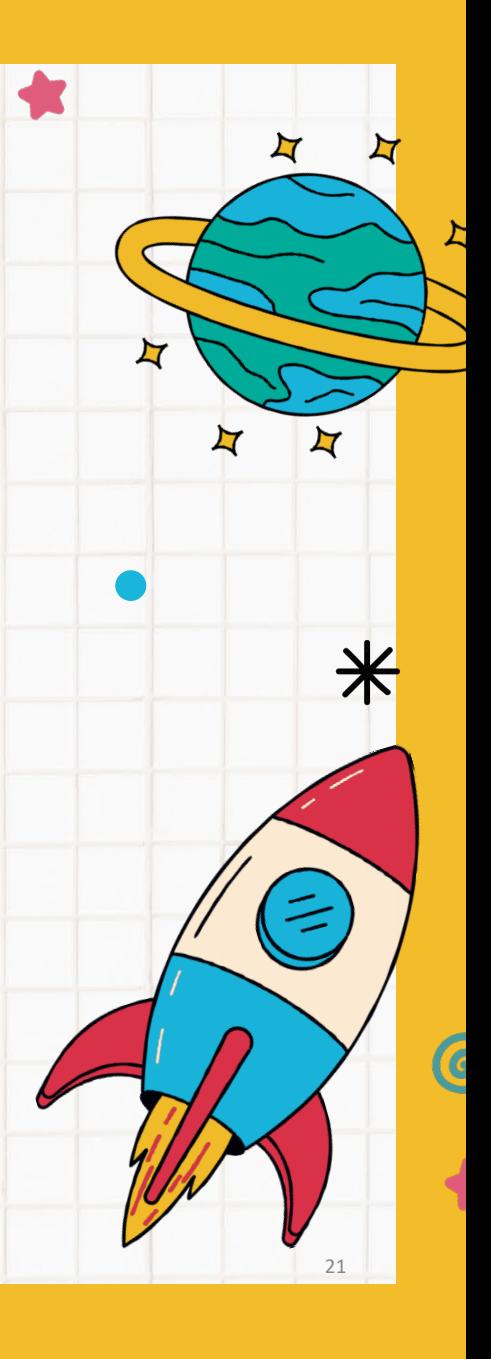

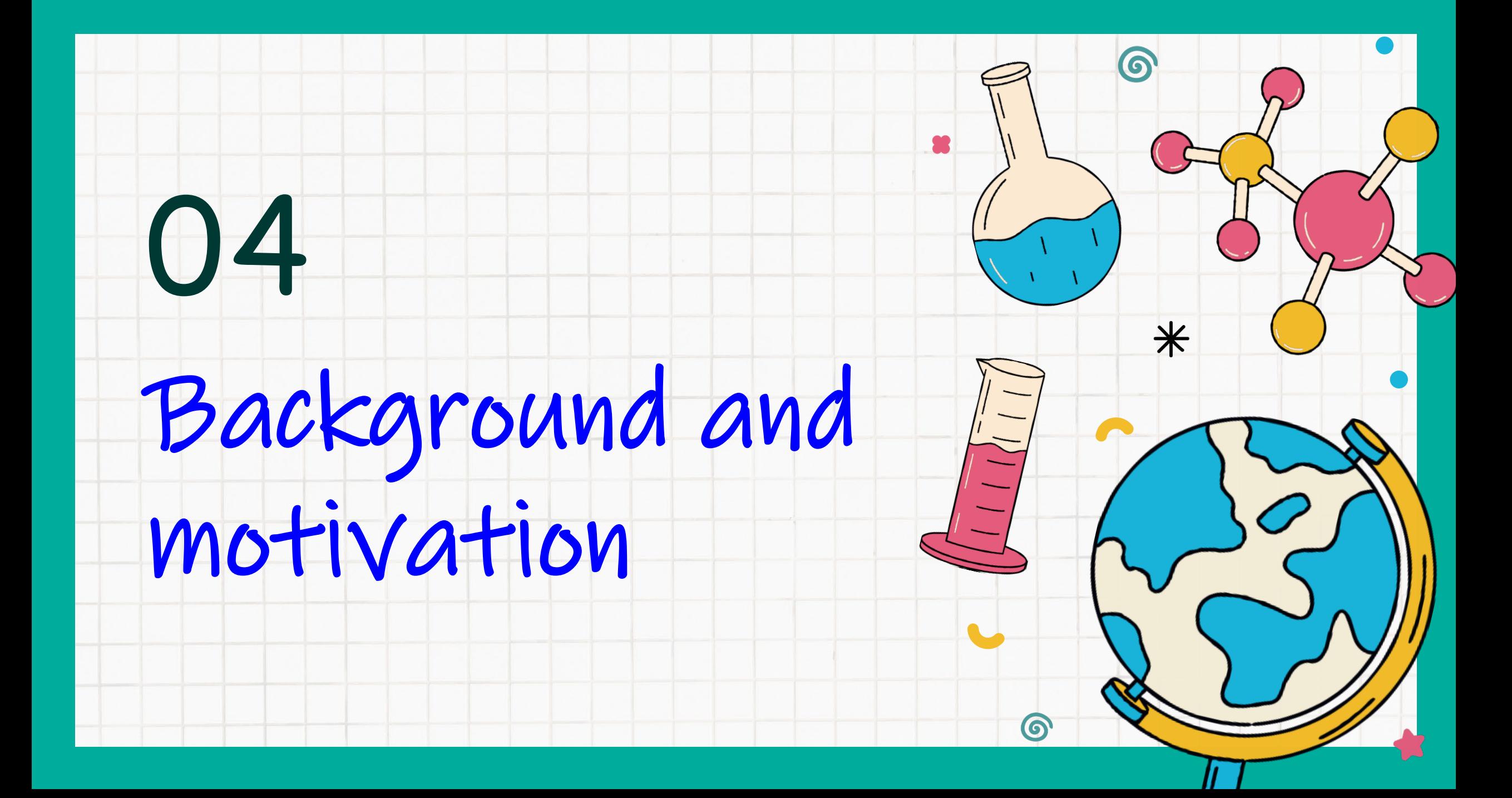

# Background (1)

- Recently, numerous large-scale metabolome-wide association studies (**MWAS**) have been conducted [Altmaier, 2014; Osborn, 2013; Sekula, 2015; Tzoulaki, 2014; Zamora-Ros, 2014; Kojouri, 2023].
- Such studies are characterized by a **long study time**, complex **experimental factors**, and a **high number** of samples with multiple technical and biological replicates [Fernie, 2011].

 $\odot$ 

# Background (2)

The experiments of large-scale MWAS may be influenced by several sources of variation, including controllable and uncontrollable factors.

### • **Controllable factors**

• **Sample characteristics** and **known batch effects**, can be considered during study design.

### • **Uncontrollable factors**

• **Specimen contamination** and **unknown batch effects** (e.g., a batch

effect due to period-to-period variation in LC column performance [Karpievitch, 2014]), should be appropriately addressed during statistical analysis.

 $\bullet$ 

 $\divideontimes$ 

Background (3)

- Without appropriate data quality control and statistical modelling, false positives and negatives in statistical associations **increase**
	- substantially.

6

 $\ast$ 

Background (4)

6

 $\ast$ 

• **Data quality issues** and complex **batch effects** in a metabolomics study must be tackled by statistical analysis properly.

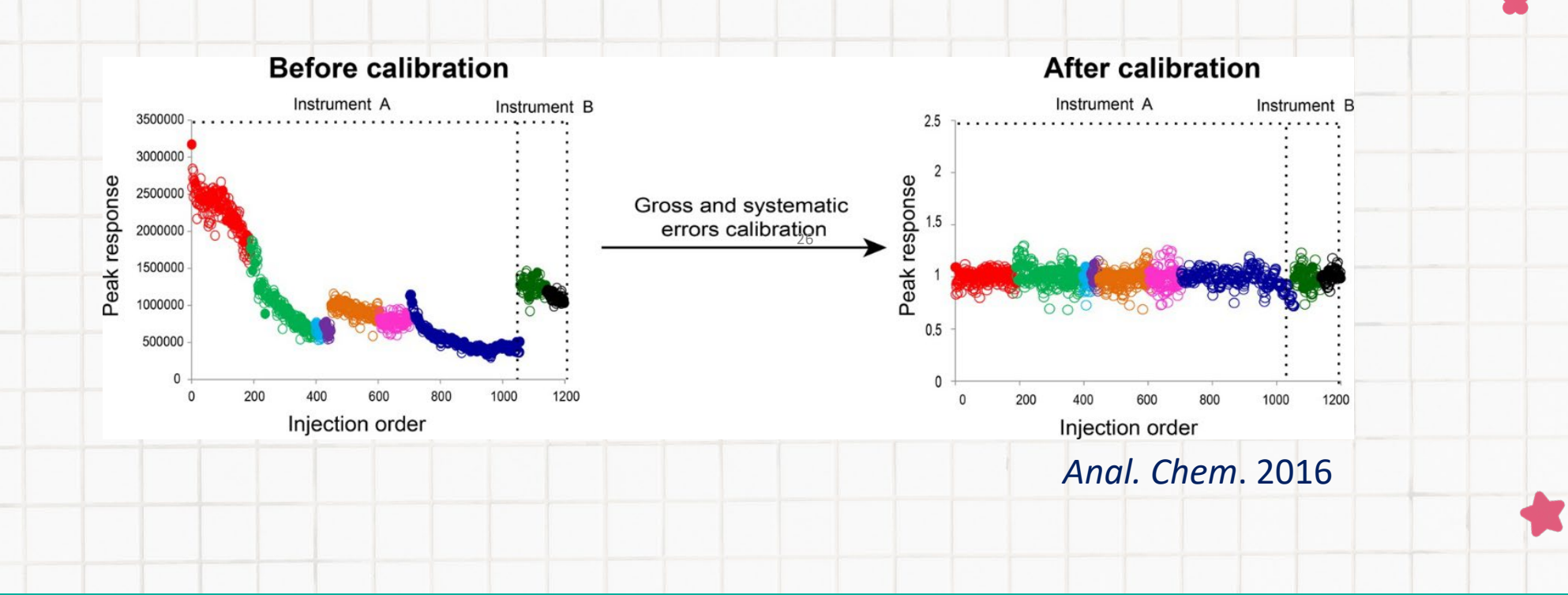

# Motivation

• **No** software is available for a complete analysis: (1) analyzing different data file formats (2) visually representing various types of data features (3) implementing peak alignment (4) conducting quality control (5) exploring batch effects (6) performing association analysis (7) accomplishment peak identification • This study is aimed to develop **an integrated analysis tool** for statistical metabolomics studies to streamline the **complete analysis flow** from initial data preprocessing to downstream association analysis.

6

 $\ast$ 

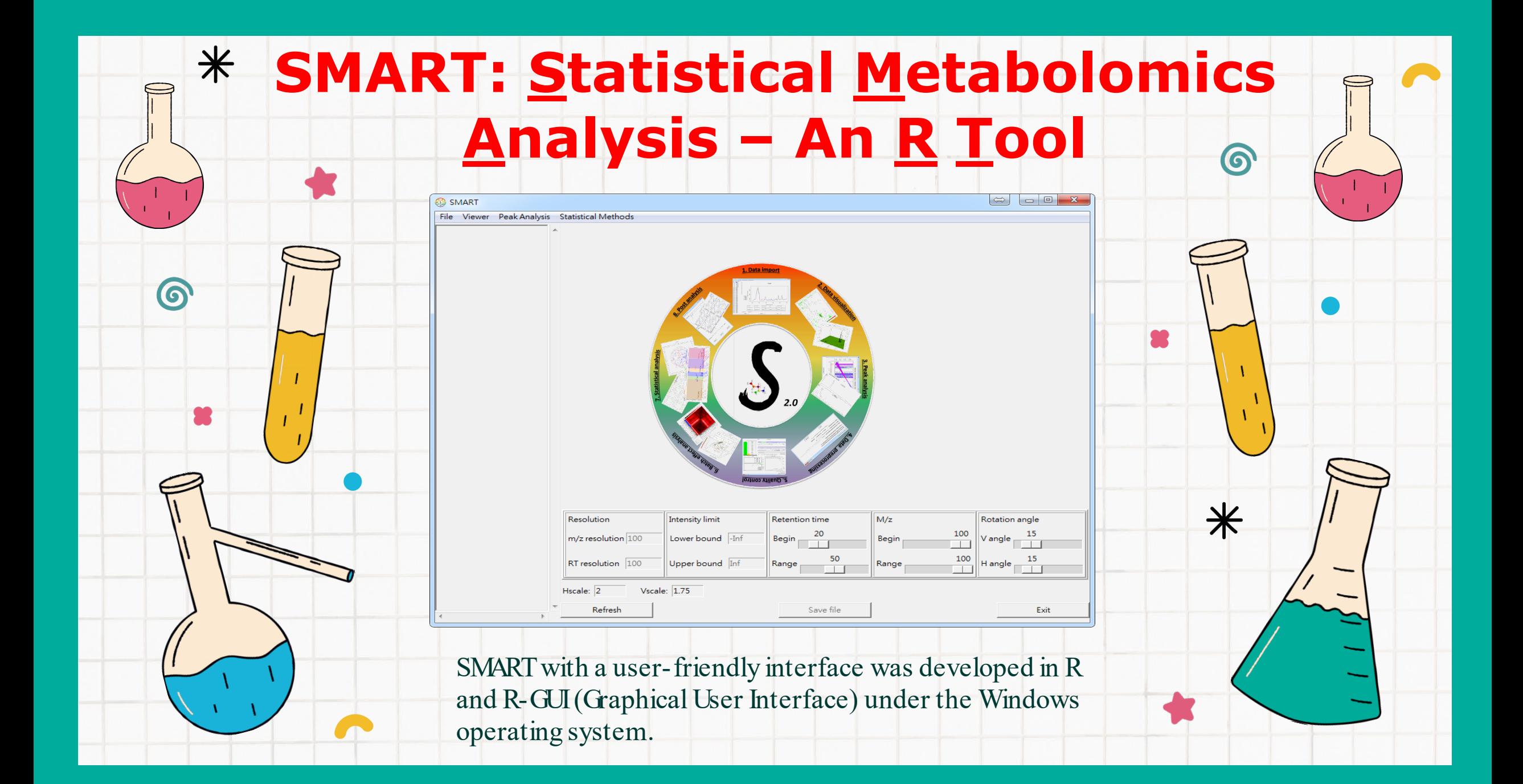

## 代謝體資料分析軟體

*History & Work flow*

# **SMART DESCRIPTION**

Yu-Jen Liang and Chih-Ting Yang Dr. Hsin-Chou Yang's Lab

## SMART description

- SMART (Statistical Metabolomics Analysis an R Tool)
	- with a user-friendly interface was developed in R and R-GUI (Graphical User Interface) under the Windows and Mac operating system.

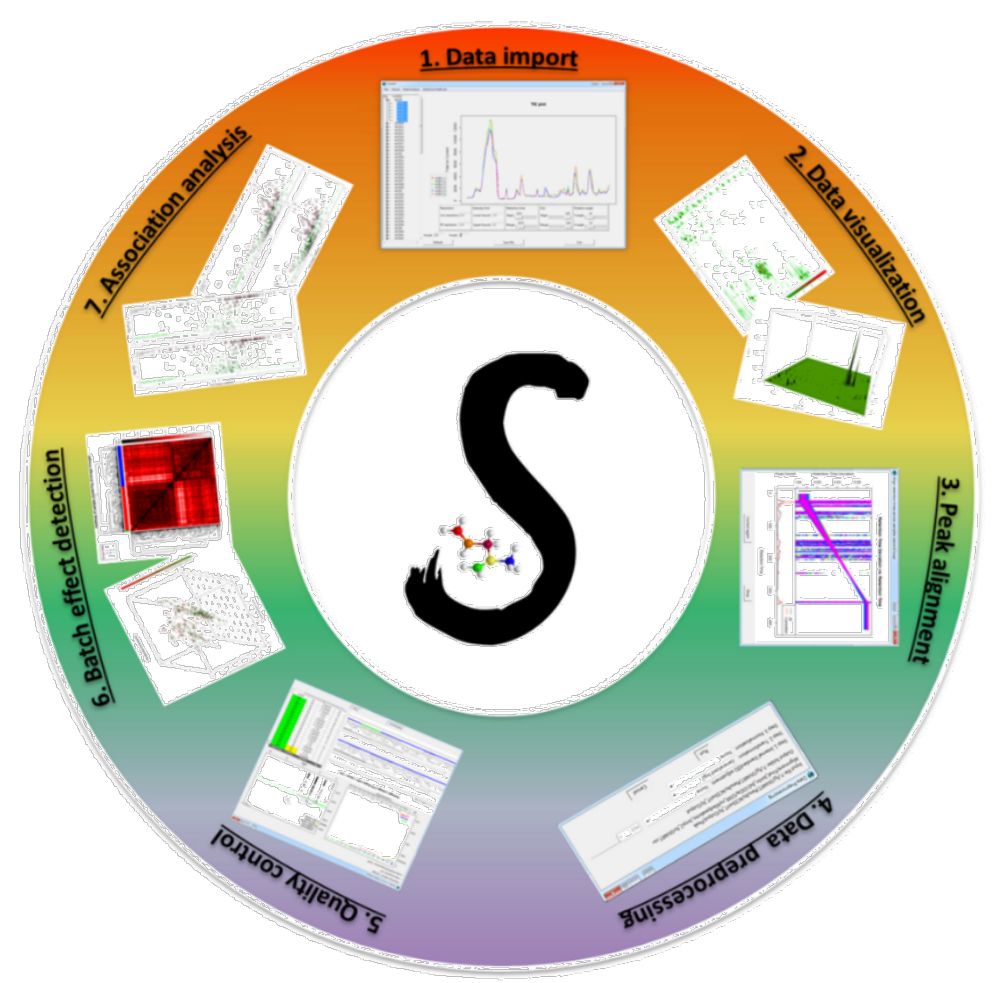

*Version 1.2*

### Statistical Metabolomics Analysis – an R Tool (SMART)

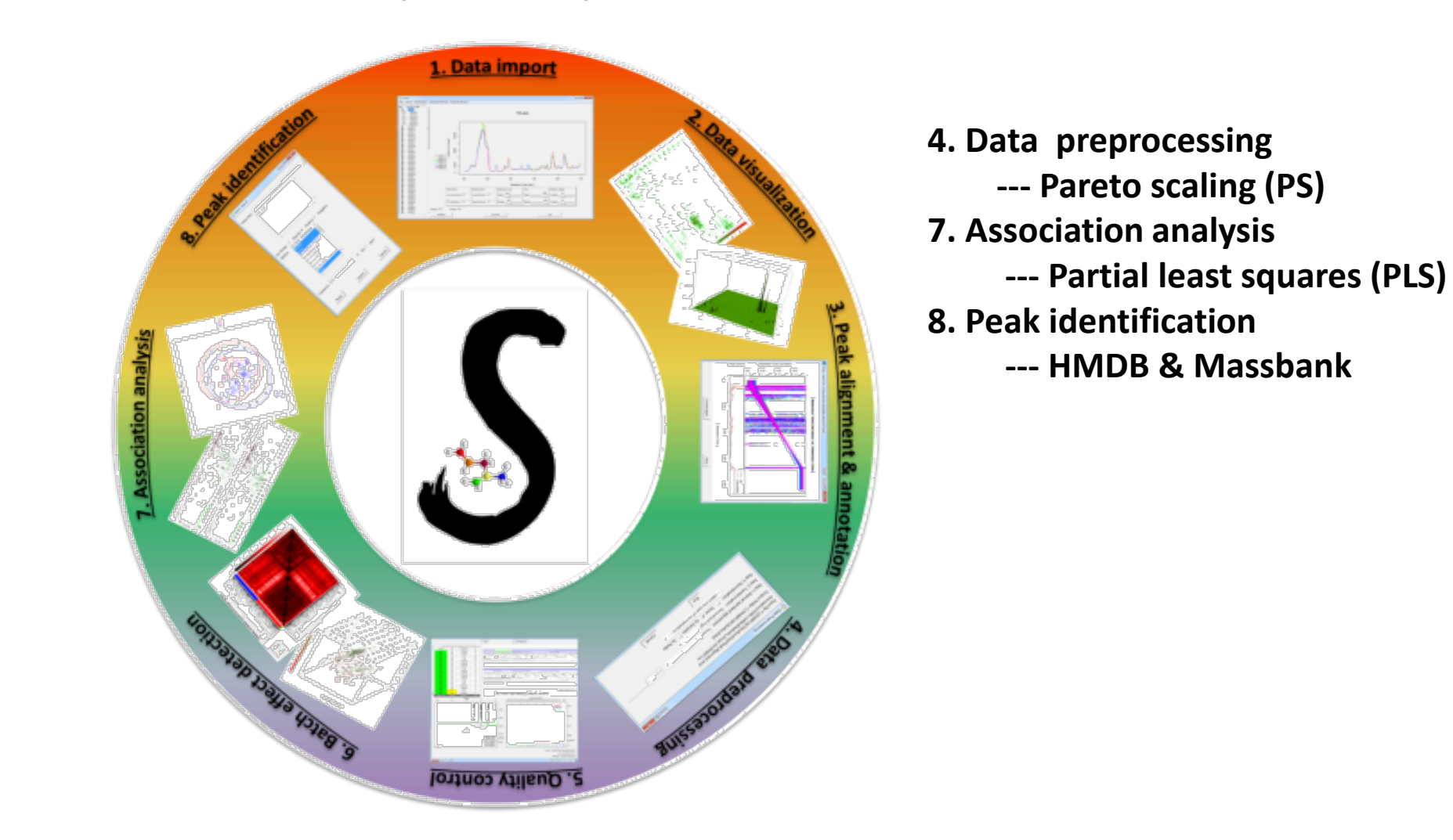

## **Website**

### <http://www.stat.sinica.edu.tw/hsinchou/metabolomics/SMART.htm>

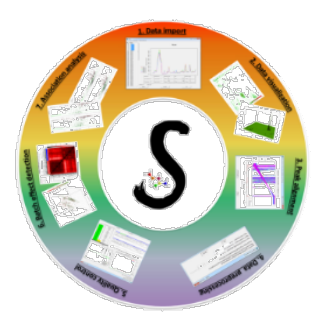

**SMART** (Statistical Metabolomics Analysis - An R Tool)

### $\left($ S

### $\bigoplus$  Introduction:

SMART written in R and R GUI has been developed as user-friendly software for integrated analysis of metabolomics data. SMART streamlines the complete analysis flow from initial data preprocessing to downstream association analysis, including analyzing different data file formats (e.g., .raw, .d, and mzXML), visually representing various types of data features (e.g., total ion chromatogram and mass spectra), implementing peak alignment, conducting quality control for samples and peaks. exploring batch effects (e.g., known experimental conditions, unknown latent groups, or hidden substructures), and performing association analysis.

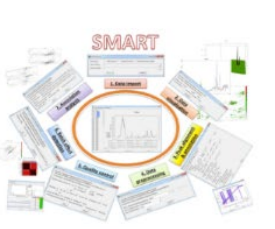

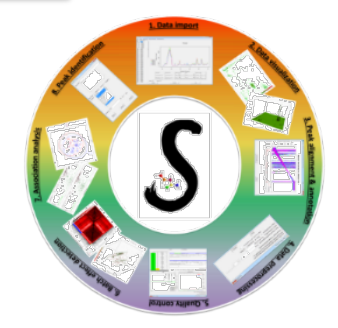

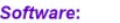

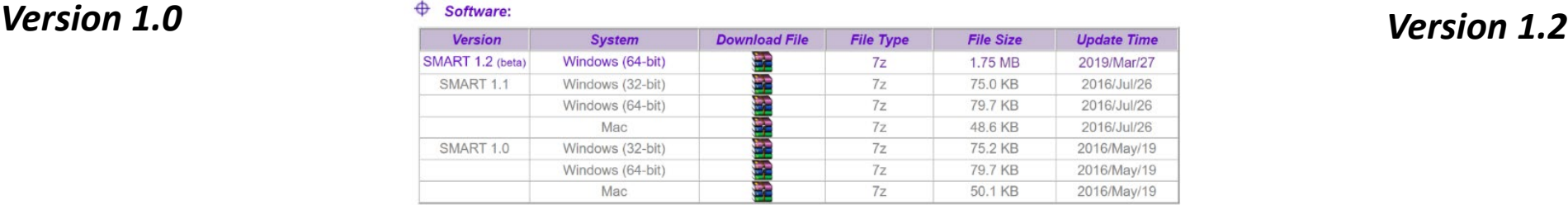

• Other required packages: (1) R language and packages, (2) ActiveTcl 8.5 (32-bit, 64-bit, Mac), and (3) ProteoWizard.

• Software for unzipping \*.7z files can be downloaded from the website: http://www.7-zip.org/

#### $\bigoplus$  **Example:** An antihypertensive pharmacometabolomics study of 5 nonmedication and 5 ACEi medication patients

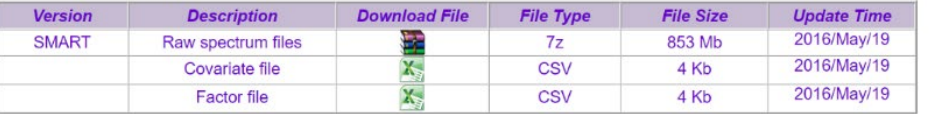

#### $\bigoplus$  User quide:

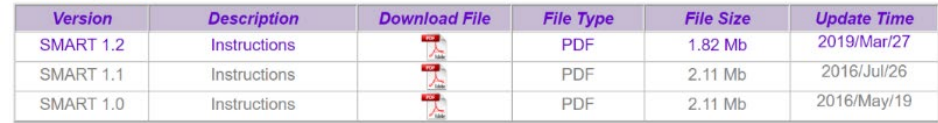

### $\bigoplus$  Citation:

Yu-Jen Liang, Yu-Ting Lin, Chia-Wei Chen, Chien-Wei Lin, Kun-Mao Chao, Wen-Harn Pan and Hsin-Chou Yang (2016/05). SMART: Statistical Metabolomics Analysis - An R Tool. Analytical Chemistry 88, 6334 - 6341.

#### $\bigoplus$  Correspondence:

Dr. Hsin-Chou Yang, Institute of Statistical Science, Academia Sinica, 128, Academia Road, Section 2 Nankang, Taipei 115, Taiwan. (Fax) 886-2-27831523; (Tel) 886-2-27889311 ext. 113; (E-mail) hsinchou@stat.sinica.edu.tw

### *Version 2.0*

## Statistical Metabolomics Analysis – an R Tool (SMART)

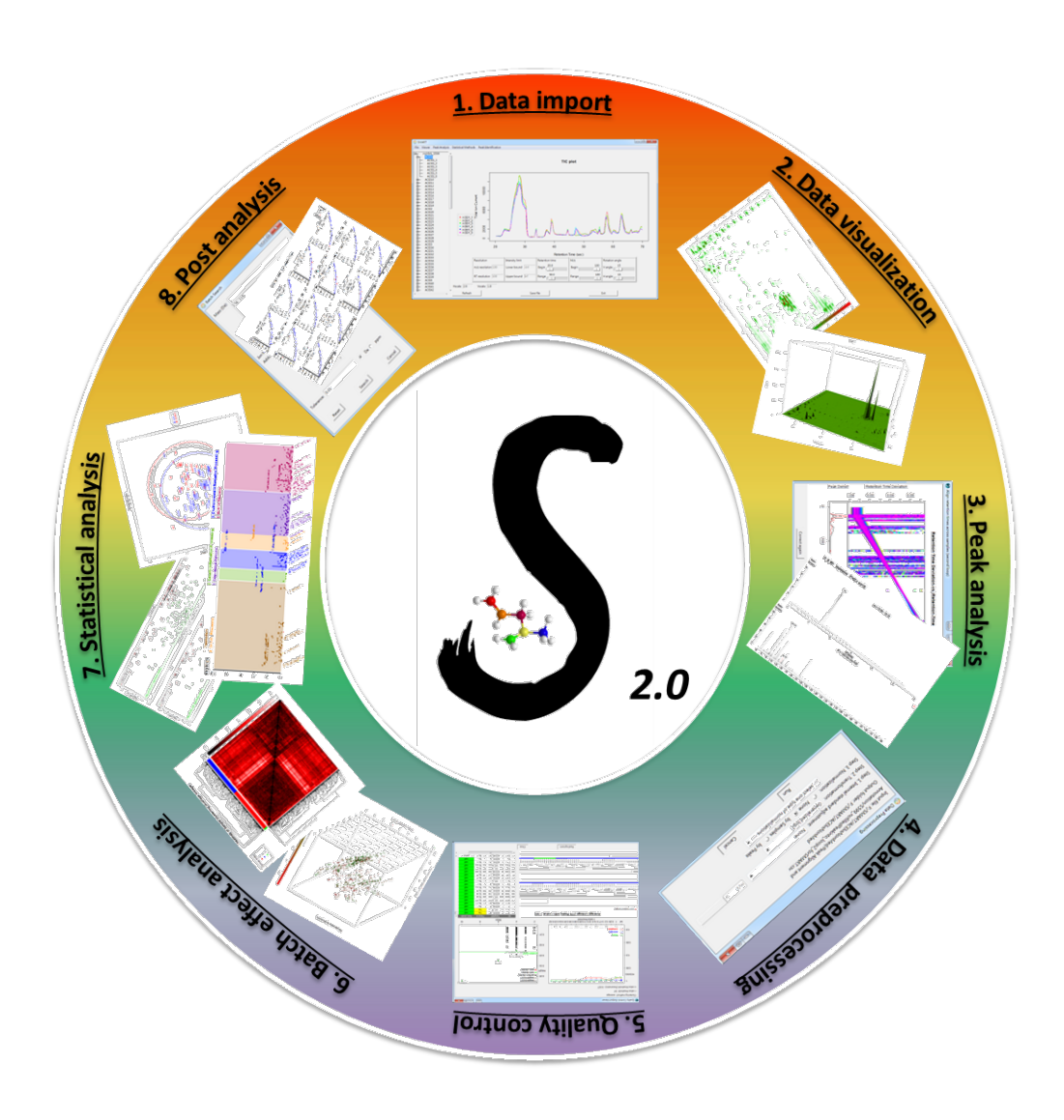

- **3. Peak analysis**
	- **--- untargeted data analysis**
	- **--- targeted data analysis**
- **4. Data preprocessing**
	- **--- Pareto scaling (PS)**
	- **--- Inverse normal transformation**
- **5. Quality control**
	- **--- S/N ratio**
	- **--- Clustering distance measures**
- **7. Statistical analysis (Association analysis)**
	- **--- ANCOVA**
	- **--- Partial least squares (PLS)**
	- **--- Integrative omics pathway analysis (IOPA)**
- **8. Post analysis**
	- **Peak identification**
		- **--- HMDB & MassBank**
	- **Concentration calibration**
		- **--- Calibration curve construction**
		- **--- Concentration calculation**

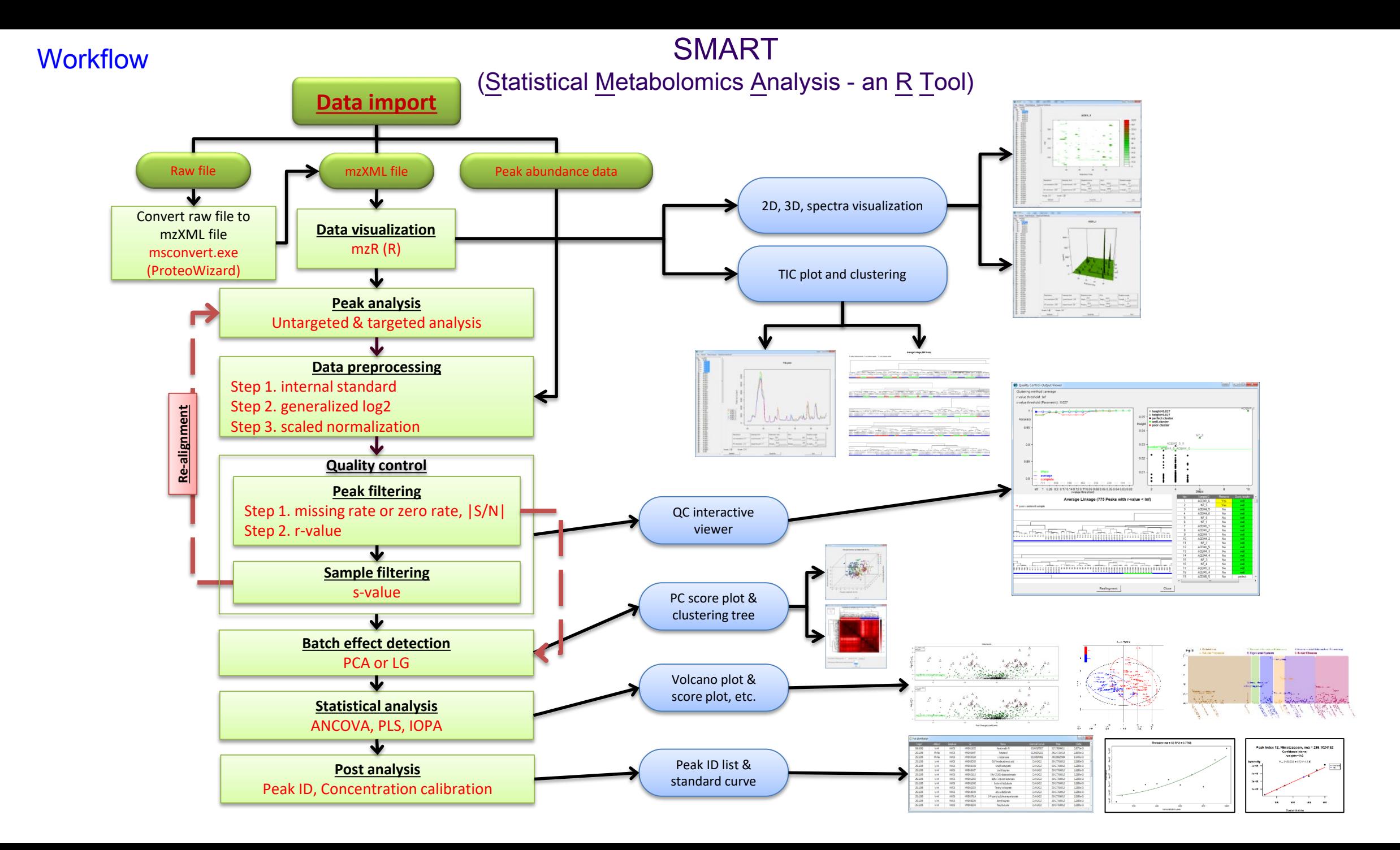

### **Workflow**

### Statistical Metabolomics Analysis - an R Tool

Peak analysis (Cont.) (Untargeted peak alignment and annotation )

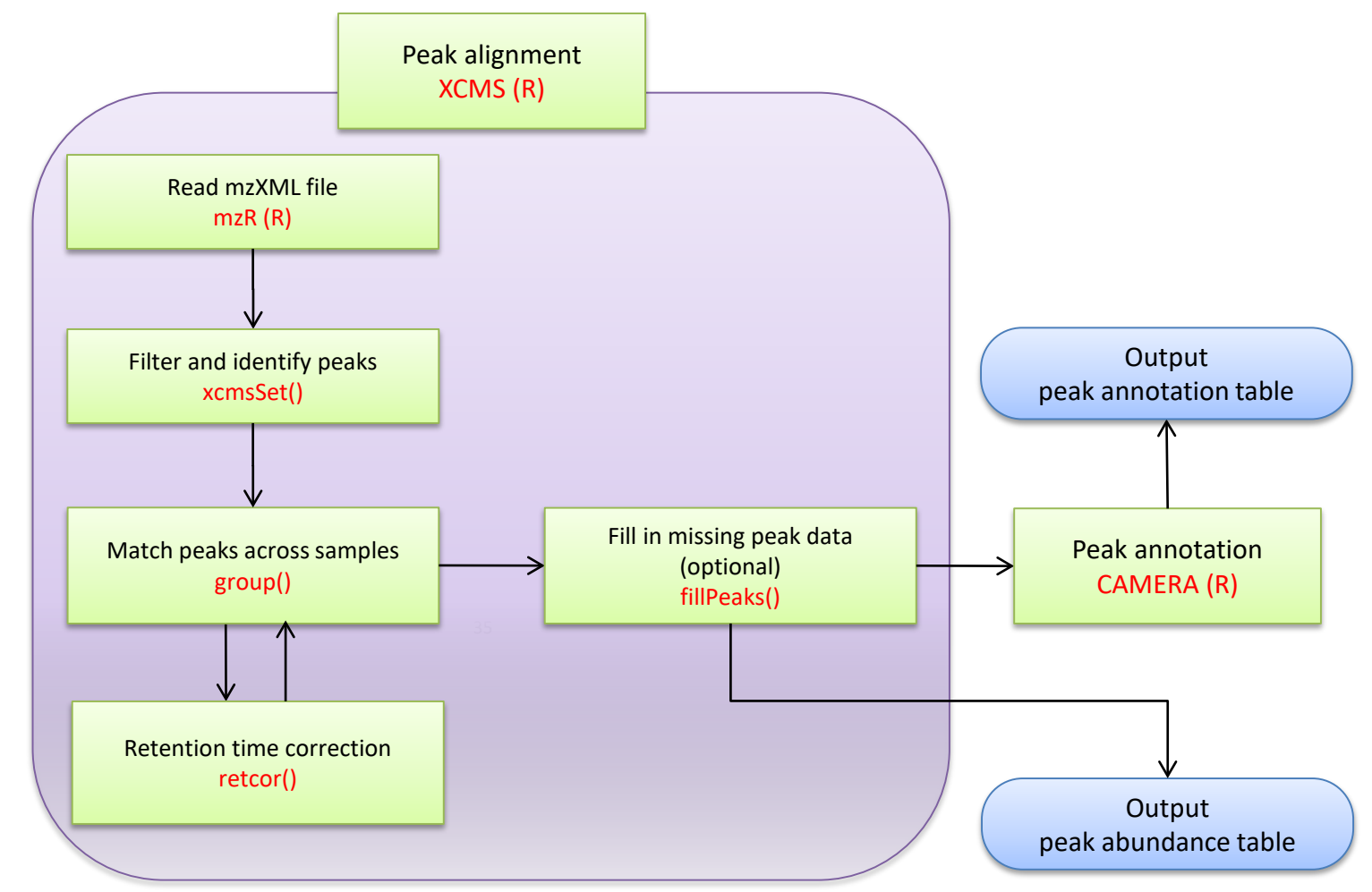

Peak abundance table format:

() integrated area of original (raw) peak, () integrated area of filtered peak,

() maximum intensity of original (raw) peak, () maximum intensity of filtered peak

*R, ActiveTCL, and ProteoWizard*

*SMART*

# **SMART INSTALLATION**

### SMART installation

- Software requirements
	- –**R 4.2.1** (for SMART 2.0)
		- <https://cran.r-project.org/bin/windows/base/old/4.2.1/>
		- <https://cran.r-project.org/bin/macosx/>
	- –**ActiveTcl 8.6**
		- <https://www.activestate.com/products/tcl/>
	- –**ProteoWizard 3.0**
		- <https://proteowizard.sourceforge.io/download.html>

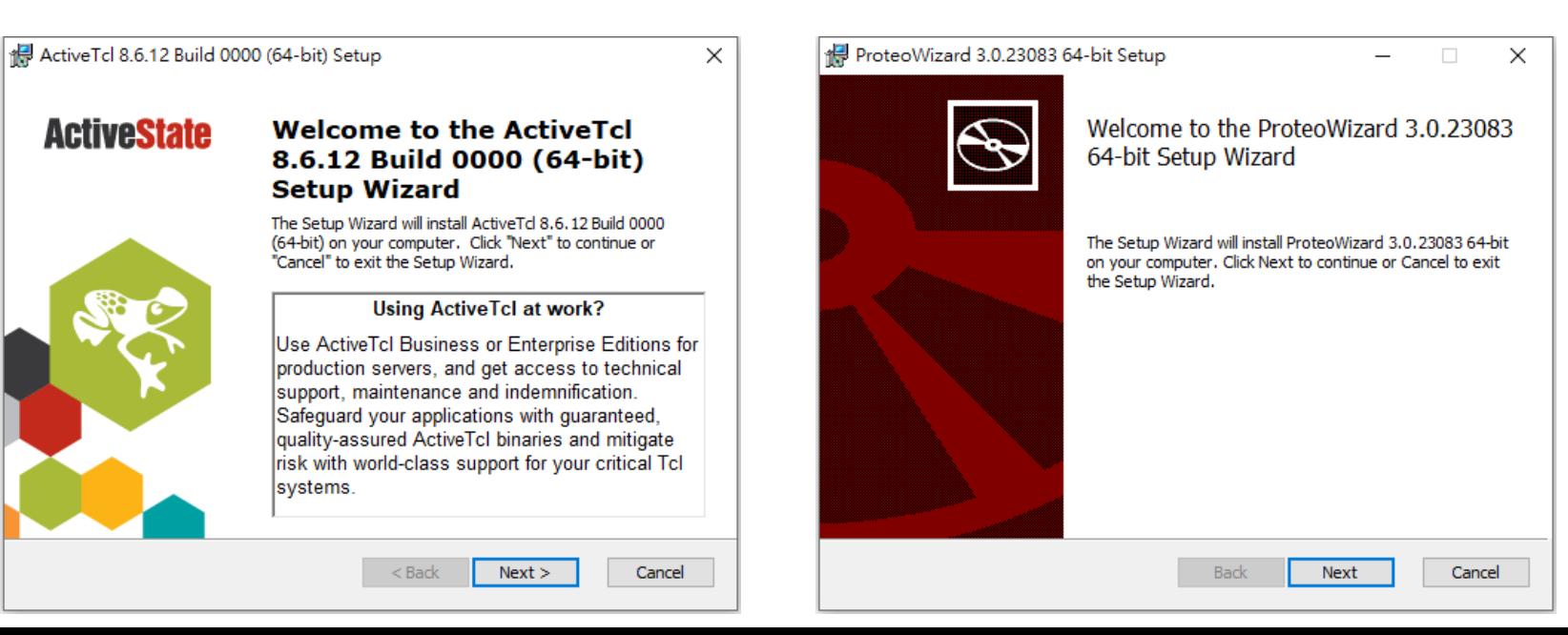
#### **SMART** installation

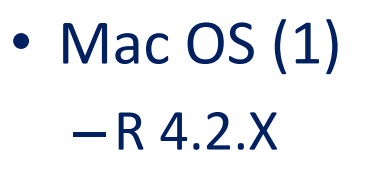

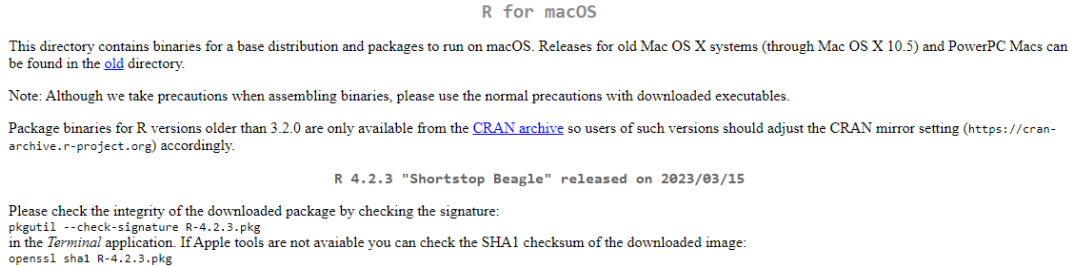

Latest release:

 $\frac{R-4.2.3\text{-arm64.pkg}}{\text{SHA1-hash: 99d1ad04b0a67f6d40cd019540ffe722f77b6b81}} \quad R-4.2.3 \text{ b}$ R 4.2.3 binary for macOS 11 (Big Sur) and higher, Apple silicon arm64 build, signed and notarized (ca. 86MB) for M1 and higher Macs only! Contains R 4.2.3 framework, R.app GUI 1.79 for Apple silicon Macs (M1 and higher), Tcl/Tk 8.6.12 X11 libraries and Texinfo 6.8. Important: this version does NOT work on older Intel-based Macs - see below for Intel version.

> macOS Ventura users: there is a known bug in Ventura, if the installation fails, move the downloaded file away from the *Downloads* folder (e.g., to your home or Desktop)

Note: the use of X11 (including tc1tk) requires XQuartz (version 2.8.1 or later). Always re-install XQuartz when upgrading your macOS to a new major version.

This release uses Xcode 13.1 and experimental GNU Fortran 12 arm64 fork. If you wish to compile R packages which contain Fortran code, you may need to download GNU Fortran for arm64 from https://mac.R-project.org/tools. Any external libraries and tools are expected to live in /opt/R/arm64 to not conflict with Intel-based software and this build will not use /usr/local to avoid such conflicts (see the

**X**Quartz

#### $-XQuartz$  2.8.5

Home

**Releases** 

The XQuartz project is an open-source effort to develop a version of the X.Org X Window System that runs on macOS. Together with supporting libraries and applications, it forms the X11.app that Apple shipped with OS X versions 10.5 through 10.7.

#### **Quick Download Support**

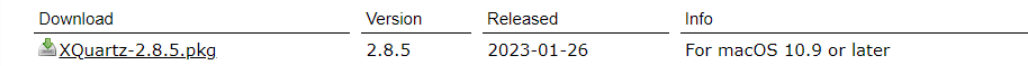

**Bug Reporting** 

**GitHub** 

**Contributing** 

#### License Info

An XQuartz installation consists of many individual pieces of software which have various licenses. The X.Org software components' licenses are discussed on the X.Org Foundation Licenses page. The guartz-wm window manager included with the XQuartz distribution uses the Apple Public Source License Version 2.

> Web site based on a design by Kyle J. McKay for the XQuartz project. Web site content distribution services provided by CloudFlare.

## SMART installation

• Mac OS (2) –ActiveTcl 8.6

macOS

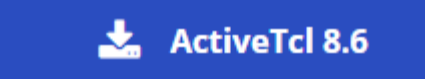

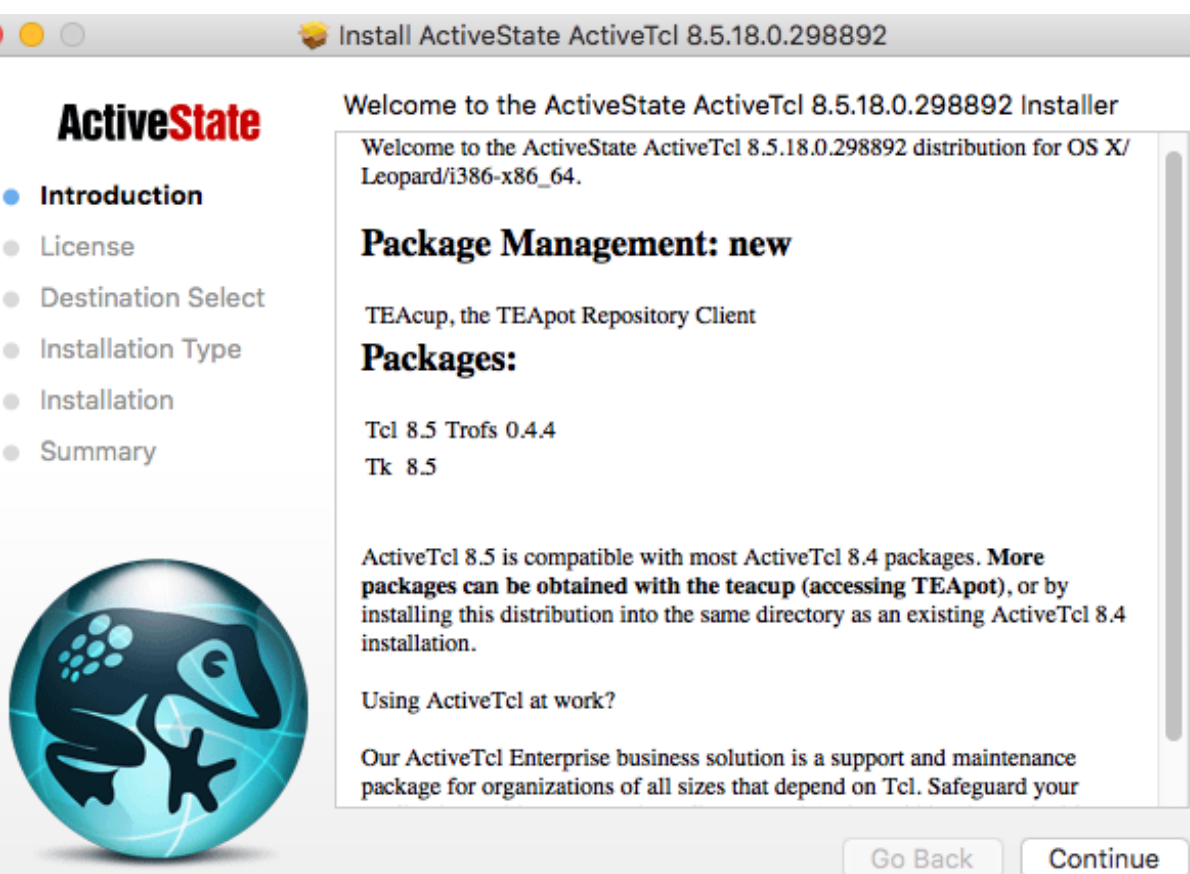

#### • Download SMART 1.2

– <http://www.stat.sinica.edu.tw/hsinchou/metabolomics/SMART.htm>

- Search by Google: "SMART metabolomics"
- Execute SMART 2.0
	- $R 4.2.1$
	- RStudio

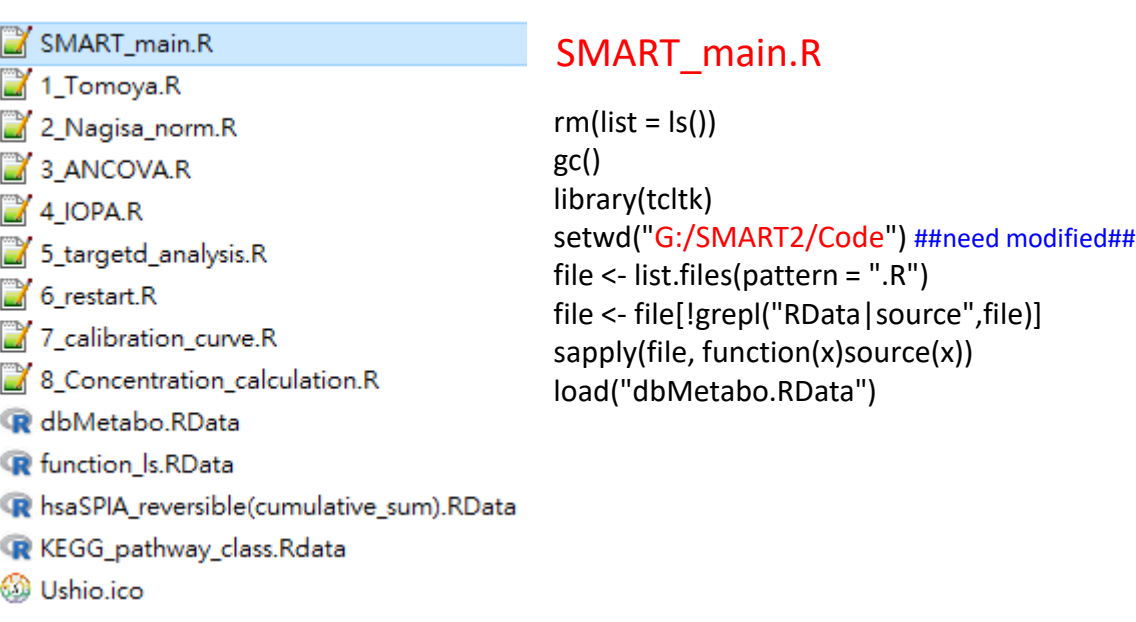

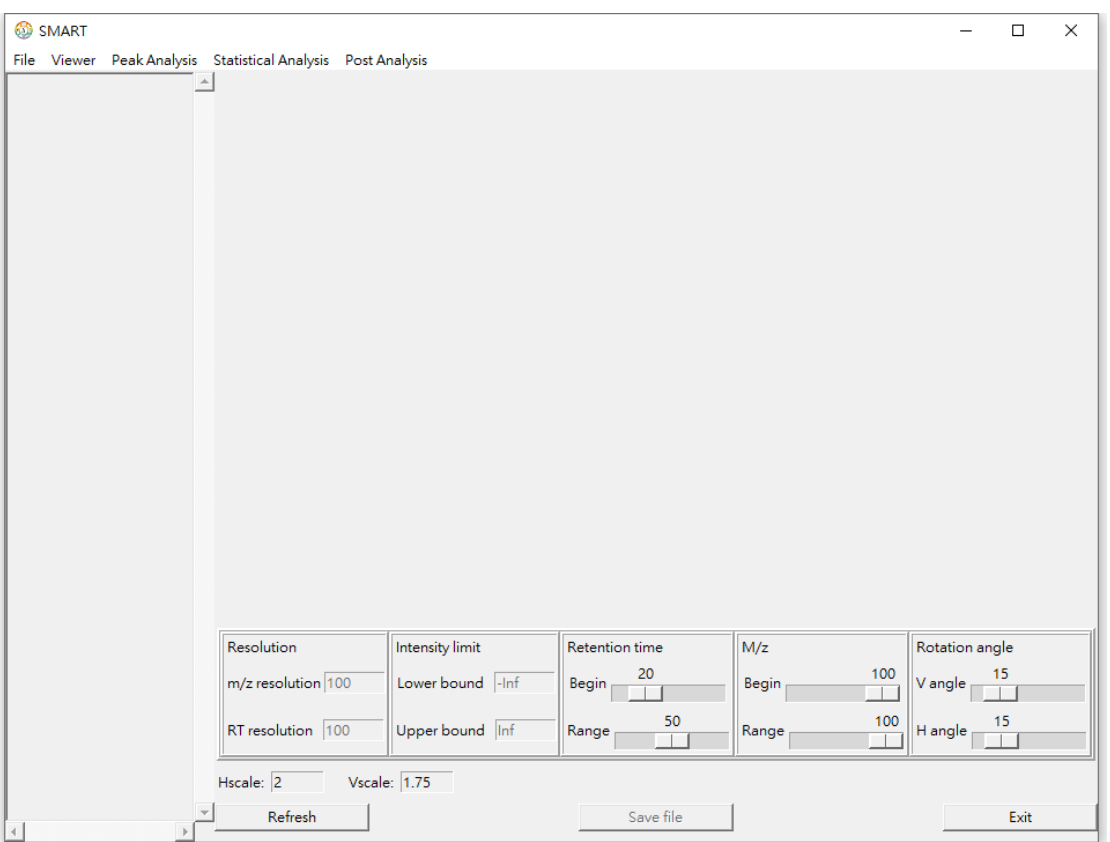

- Execute SMART (v1.1 or 1.2)
	- Windows OS (Win10, Win7, XP)
		- SMART\_V1.2\_64bit.exe
		- SMART\_V1.1\_32bit.exe
	- Mac OS
		- SMART\_V1.1\_Mac.r, SMART\_V1.1\_Mac\_Gui.r, SMART\_V1.1\_Mac\_Sub.r
		- source('~/Documents/SMART/SMART\_V1.1\_Mac.r')

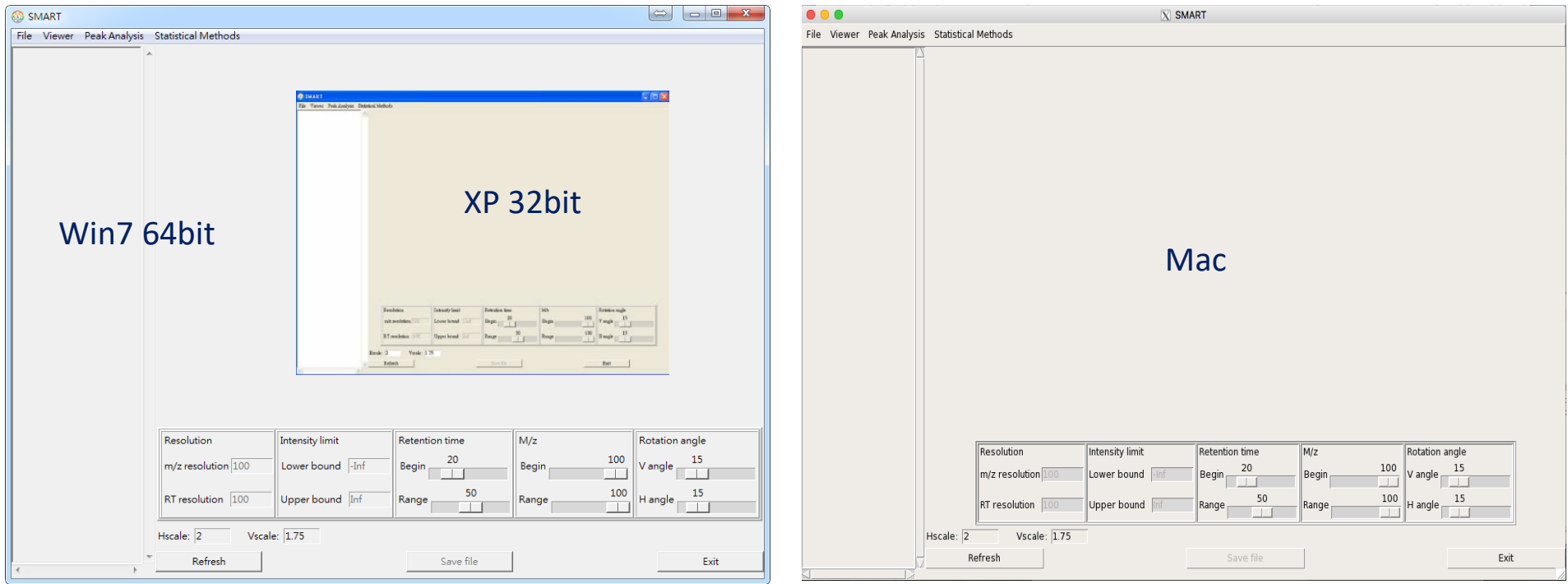

#### • Windows (details)

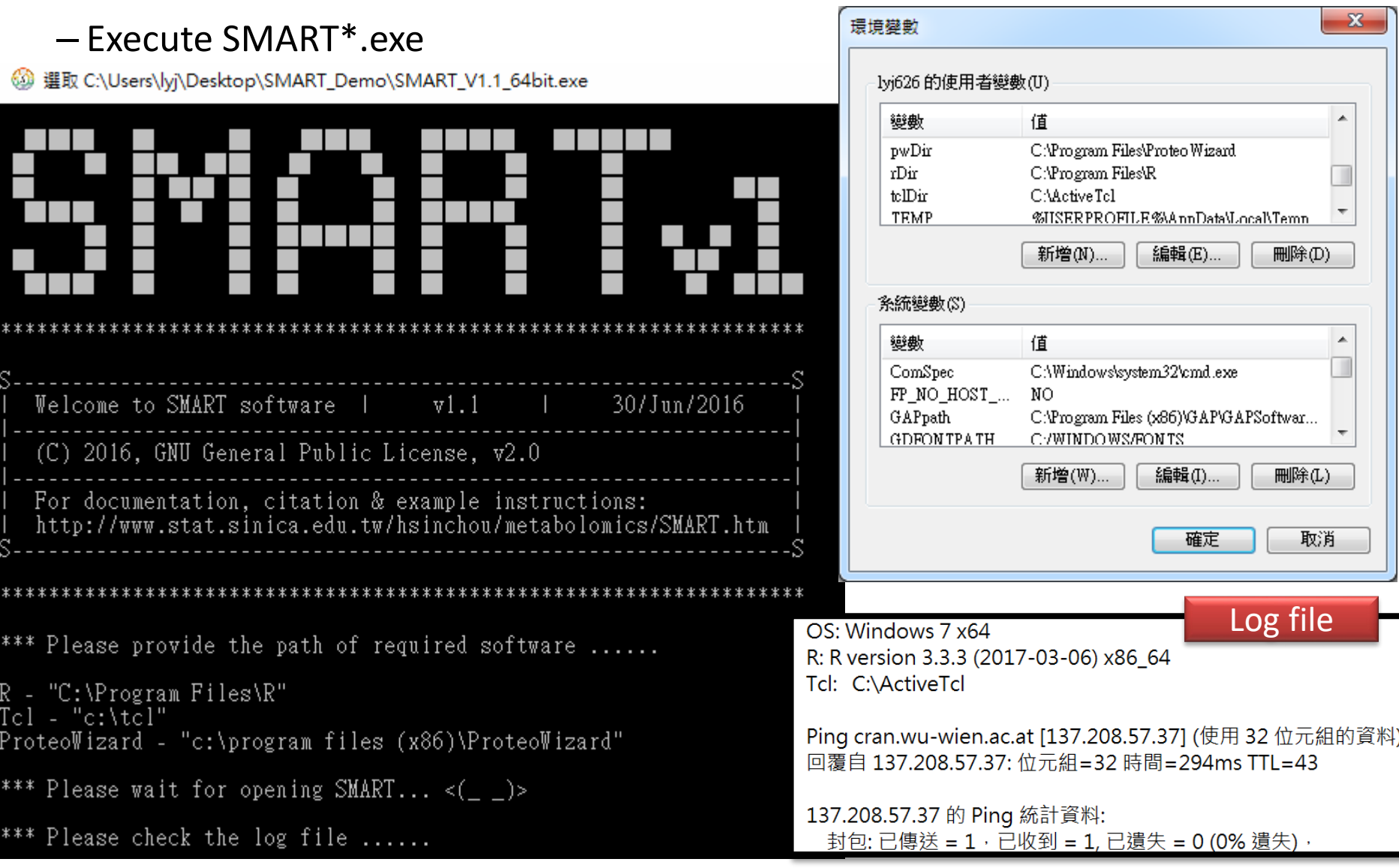

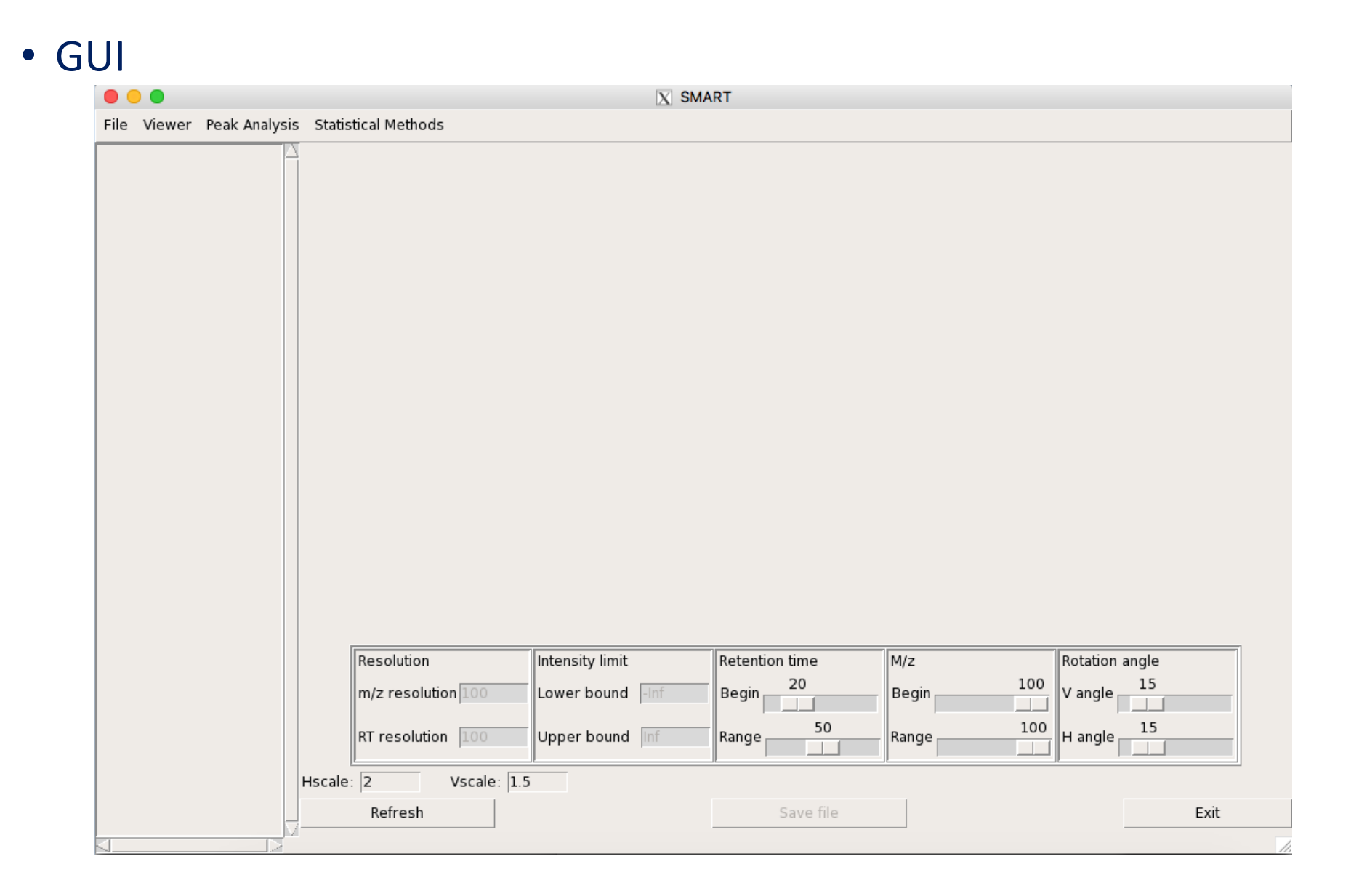

*HT (hypertension), Drug, and BC (breast cancer)*

# **DEMONSTRATION DATA**

# Demonstration data (HT)

[Dr. Pan, Wen-Harn](https://www.ibms.sinica.edu.tw/wen-harn-pan/) 潘文涵老師 – 生醫所 LC-MS

• Pharmacometabolomics study (Comput Struct Biotechnol J. 2022)

6 replicates

 $\bullet\textcircled{\small{\bullet}}\textcircled{\small{\bullet}}\textcircled{\small{\bullet}}\textcircled{\small{\bullet}}\textcircled{\small{\bullet}}\textcircled{\small{\bullet}}\textcircled{\small{\bullet}}\textcircled{\small{\bullet}}$ 

- –250 hypertension patients
- –Select 10 hypertension patients
	- 5 ACEi treated patients
	- 5 non-treated patients
	- 60 replicate samples

ACEI1\_1.raw

ACEI1\_2.raw ACEI1 3.raw ACEI1\_4.raw

ACEI1\_5.raw

ACEI1\_6.raw ACEI2\_1.raw

ACEI2 2.raw

ACEI2 3.raw

ACEI2\_4.raw

ACEI2 5.raw ACEI2\_6.raw

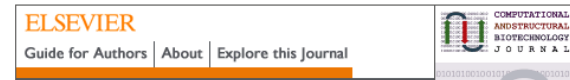

Comput Struct Biotechnol J. 2022; 20: 6458-6466 Published online 2022 Nov 17, doi: 10.1016/j.csbj.2022.11.030 **PMCID: PMC9708446** PMID: 36467587

Pharmacometabolomic study of drug response to antihypertensive medications for hypertension marker identification in Han Chinese individuals in Taiwan

Yu-Jen Liang, a,1 Kuang-Mao Chiang, b,1 Li-li Xiu, c Chia-Min Chung, d Chi-Jen Lo, e,f Ming-Shi Shiao, e,f Mei-Ling Cheng, e,f Cheng-Chin Kuo, <sup>c</sup> Hsin-Chou Yang, a,g,h,i,\* and Wen-Harn Pan<sup>b,\*</sup>

► Author information ► Article notes ► Copyright and License information Disclaimer

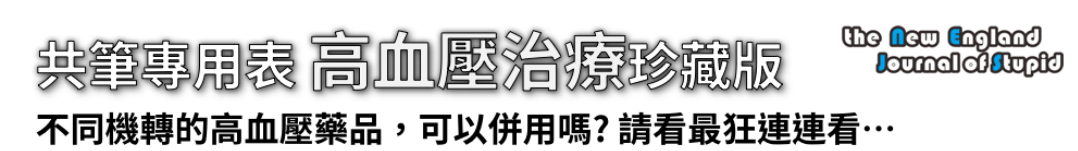

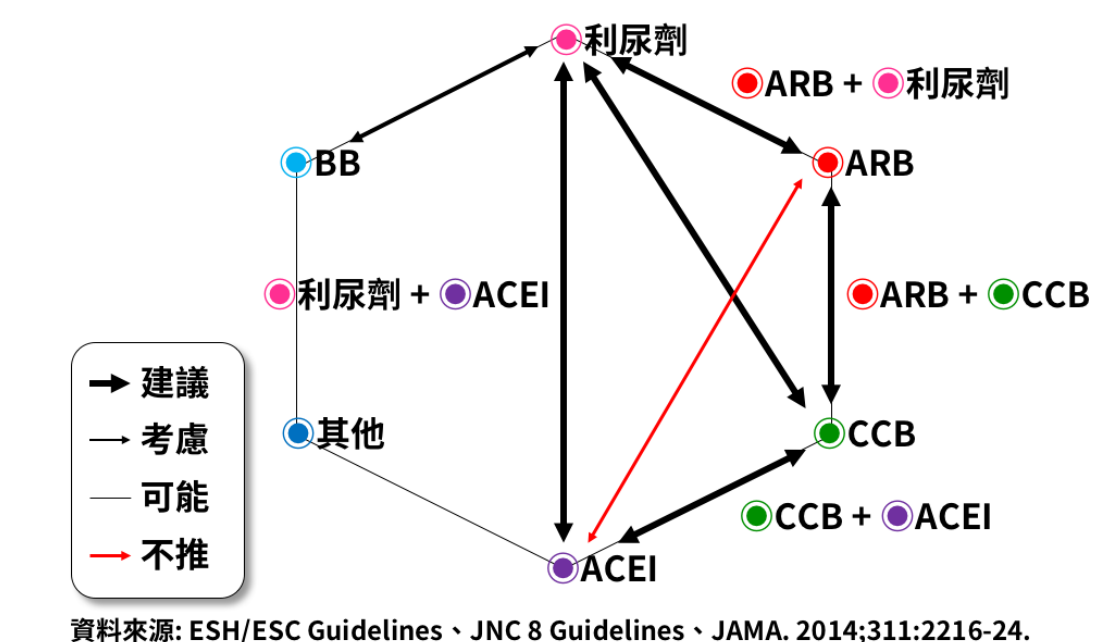

# Demonstration data (Drug)

#### [Dr. Wang, Yi Sheng](https://www.genomics.sinica.edu.tw/index.php/tw/wang-yi-sheng-) 王亦生老師 - 基因體研究中心

#### **Drug Name**

- 海洛英 (Heroin) (Diacetylmorphine)
- 2 嗎啡 (Morphine)
- 3 古柯鹼 (Cocaine)
- 4 Thebaine
- 5 大麻 (delta9-THC) (delta9-Tetrahydrocannabinol)
- 6 安非他命 (Amphetamine)
- 甲基安非他命 (MA) (Methamphetamine)
- 8 搖頭丸 (MDMA) (3,4-Methylenedioxymethamphetamine) 9 Love Drug或Mellow Drug of America MDA (3,4-Methylenedioxyamphetamine)
- 10 愷他命 (Ketamine)
- 11 氟硝西泮 (Rohypnol) Flunitrazepam (FM2)
- 12 硝甲西泮(硝甲氮平) Nimetazepam

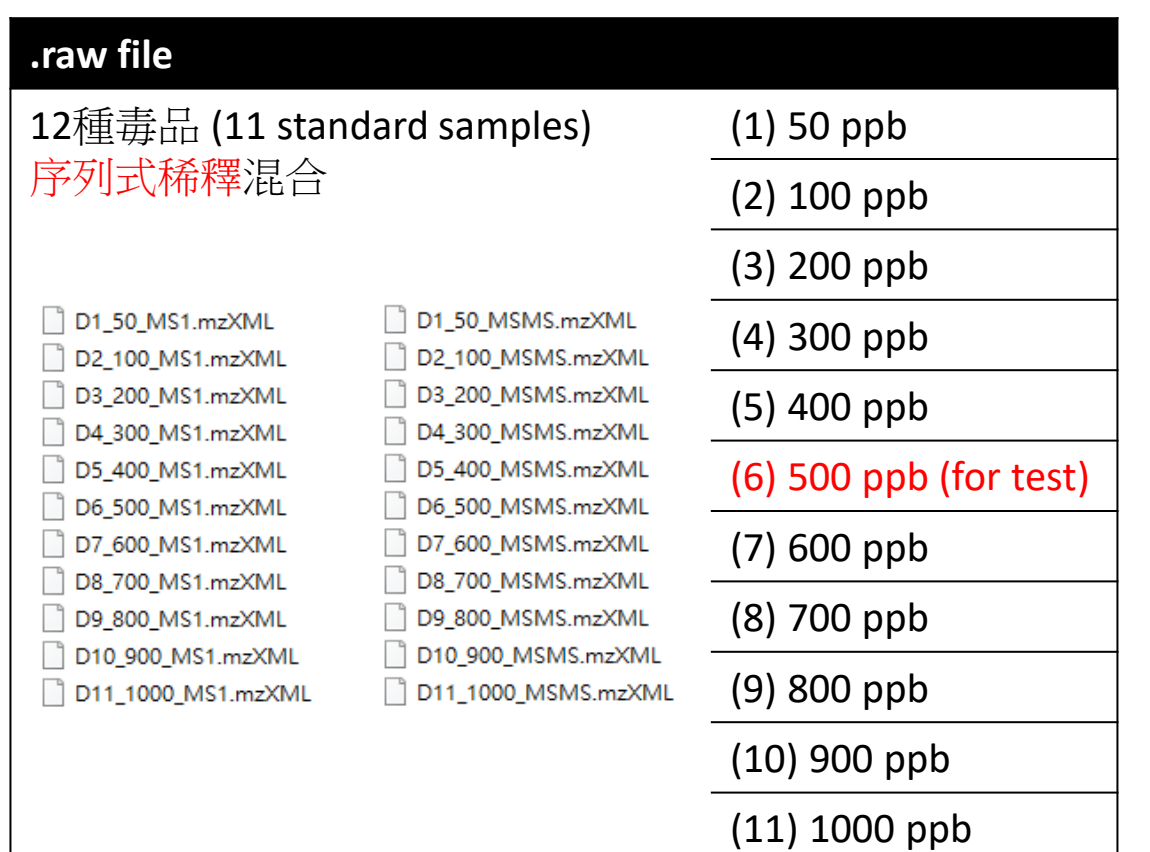

LC-MS/MS

#### 48

# Demonstration data (Drug)

- Parameter setting : the tolerance of m/z and retention time (RT)
- Input file : the true m/z information of m/z (required), RT (optional) and RT tolerance(optional)
- Output file :
	- Peak abundance table
	- MS1 and MS2 spectrum
	- SAMPLENAME\_target-detection.pdf (future)

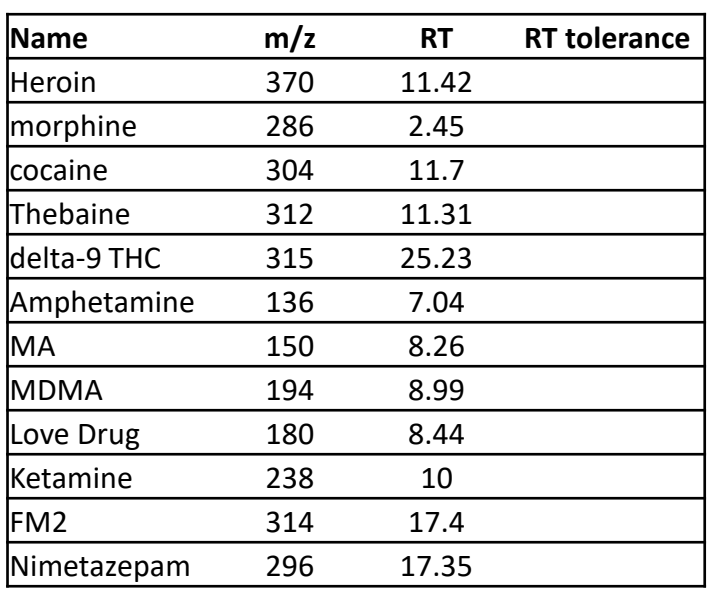

Input format of true m/z information file (MS1)

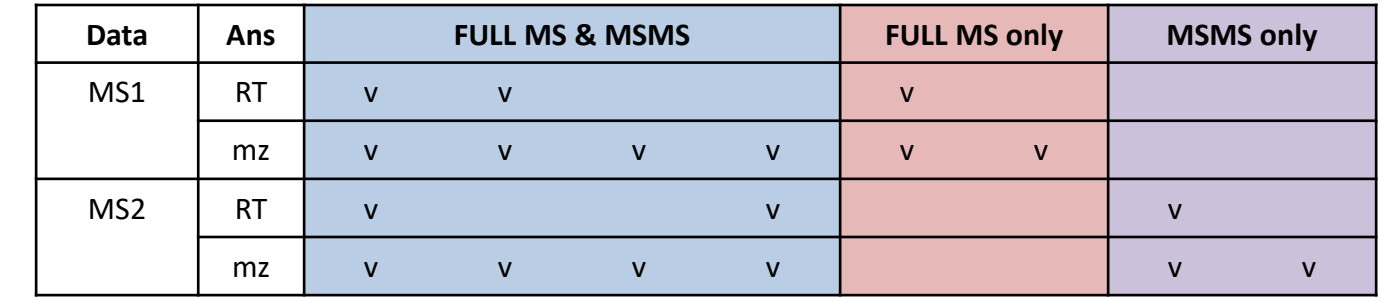

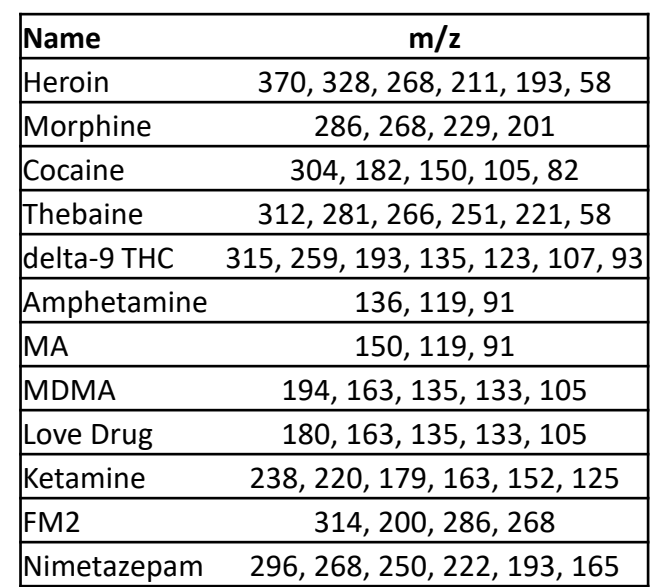

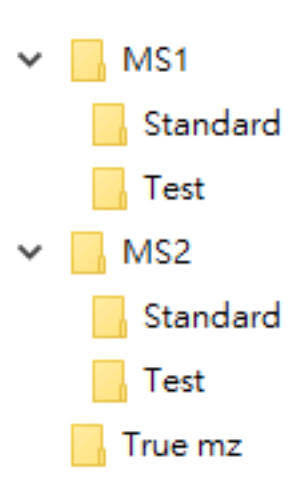

LC-MS/MS

Input format of true m/z information file (MS2)

# Demonstration data (BC)

- Breast cancer study
	- 132 samples

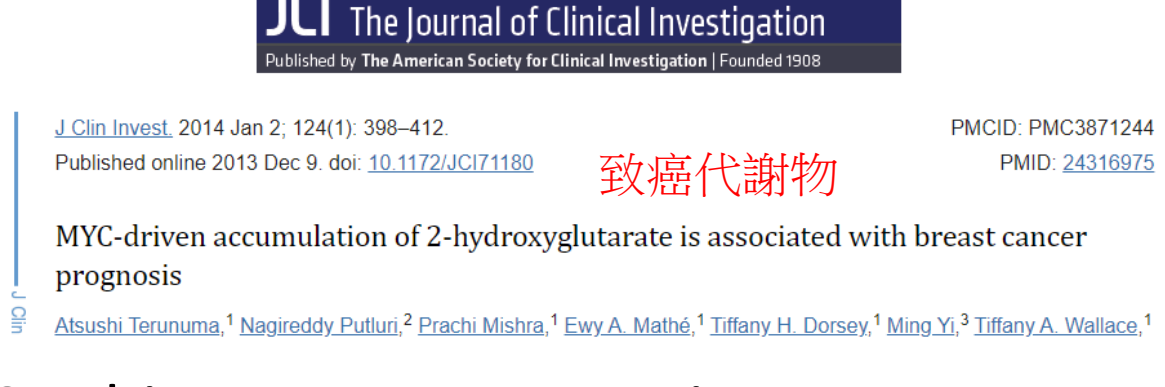

- 64 Black African-Americans and 68 White European-Americans.
- –Gene expression (GEO GSE37751) Affymetrix Human Gene 1.0 ST Array
	- 108 samples. (53 B, 55 W)

– Breast tumor samples (n = 61) and adjacent non-tumor tissue samples (n = 47).

• 20254 genes.

–Metabolomics (Supplemental Tables 1 and 2) GC-MS

• 132 samples. (64 B, 68 W)

– 67 human breast tumors and 65 tumor-adjacent noncancerous tissues.

• 536 metabolites.

乳腺癌中,致癌代謝物 2-羥基戊二酸 (2HG) 的 濃度升高與 MYC pathway之間有關聯。

– 32 metabolites are all zero.

# **SMART OPERATION**

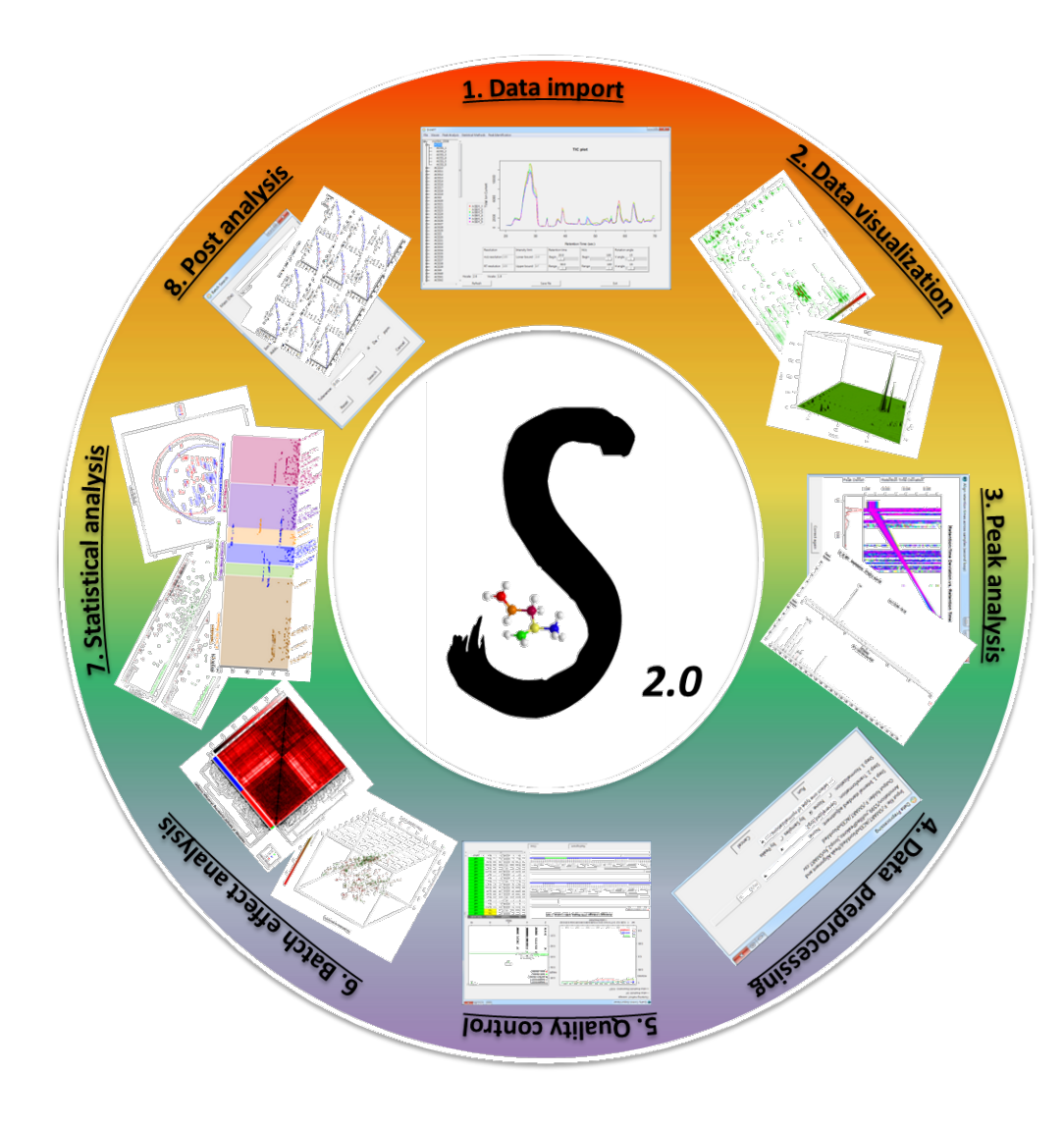

Statistical Metabolomics Analysis - an R Tool

# 1. Data import

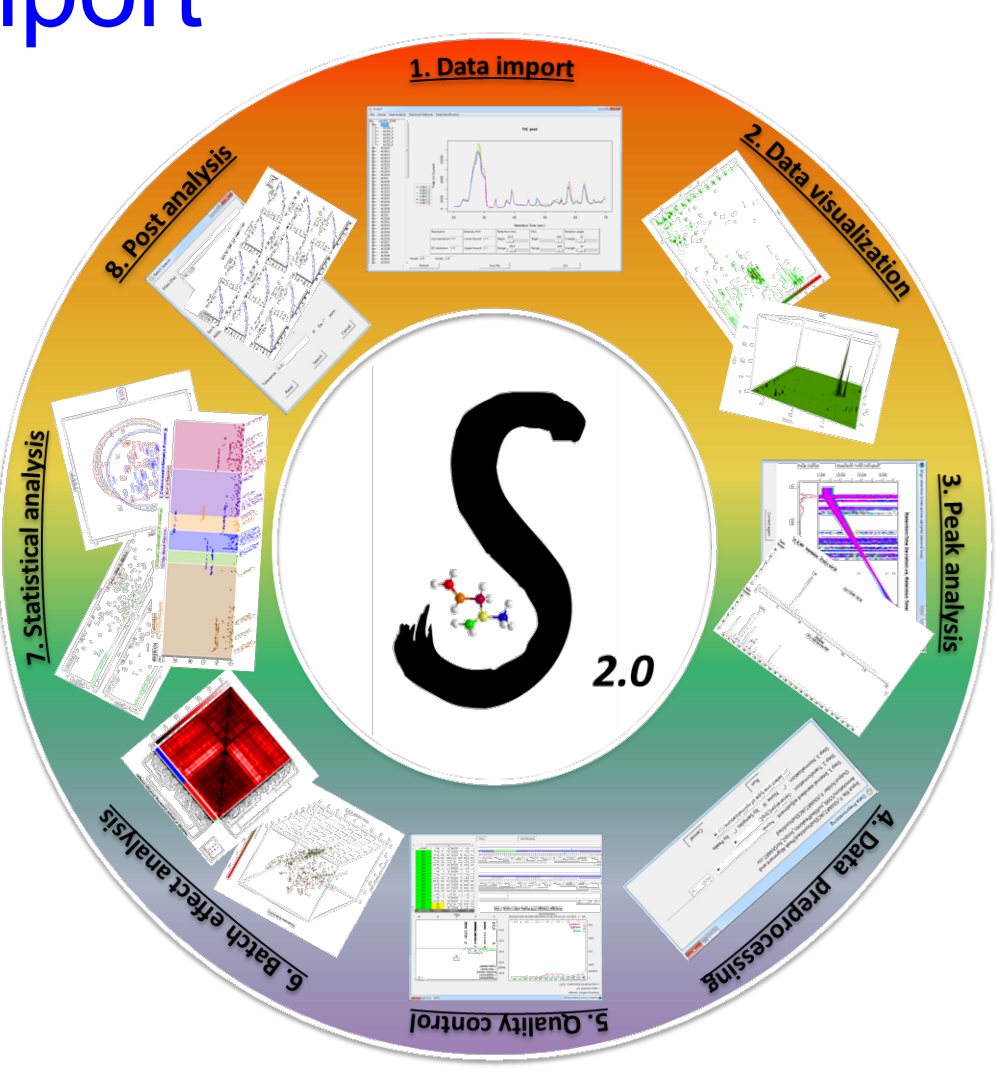

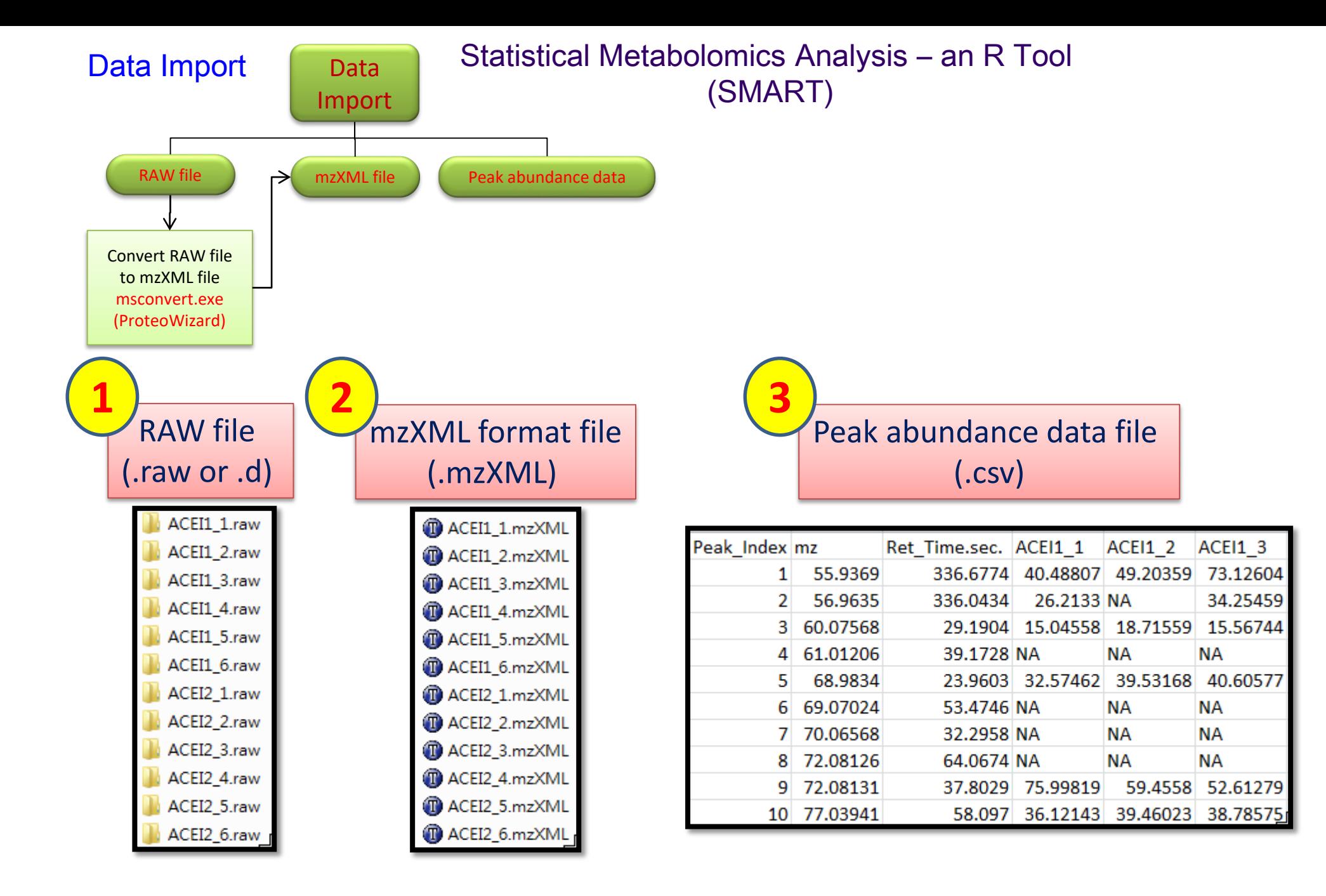

53

# Data import (raw file)

- Data import (e.g., .raw file)
	- Input folder
		- indicate the directory of ".raw" files
	- Output folder
		- Create "mzXML" to be the directory name in the output folder
		- Convert ".raw" to ".mzXML"

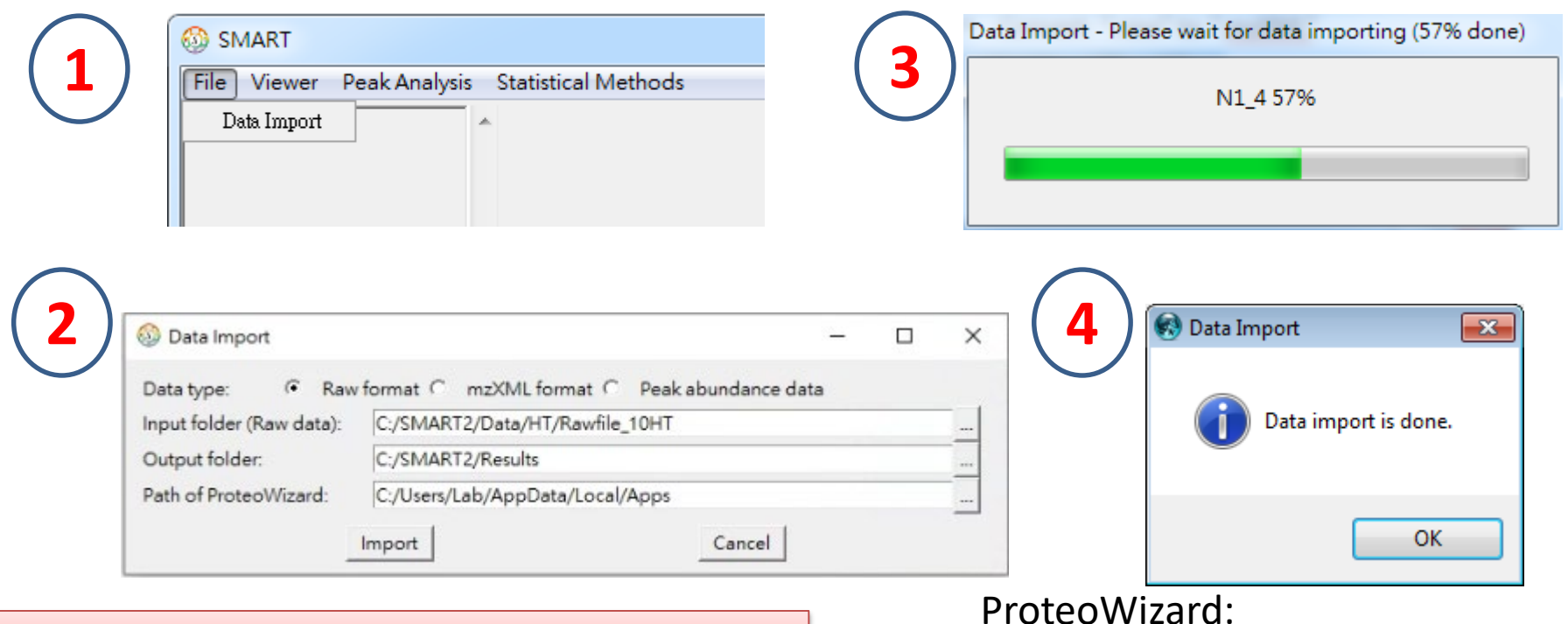

Note: only ".raw" file can be in the input directory

C:\Users\*username*\AppData\Local\Apps

54

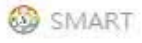

File Viewer Peak Analysis Statistical Methods

16V Resolution Intensity limit Retention time  $M/z$ Rotation angle  $\frac{20}{1}$ 100 15  $m/z$  resolution  $100$ Lower bound -Inf Begin Begin V angle  $\rightarrow$  $\frac{50}{1}$ 100 15 RT resolution 100 Upper bound Inf Range Range H angle  $\Box$ Hscale: 2 Vscale: 1.75 Refresh Save file Exit

 $\leftrightarrow$ 

 $\mathcal{L} = \mathcal{L} \mathcal{L} = \mathcal{L} \mathcal{L}$ 

 $\times$ 

**Data import (for RAW file)**

## Data import (mzXML file)

- Data import (for mzXML file)
	- Folder setting
		- Note: only "mzXML" file can be in the input folder

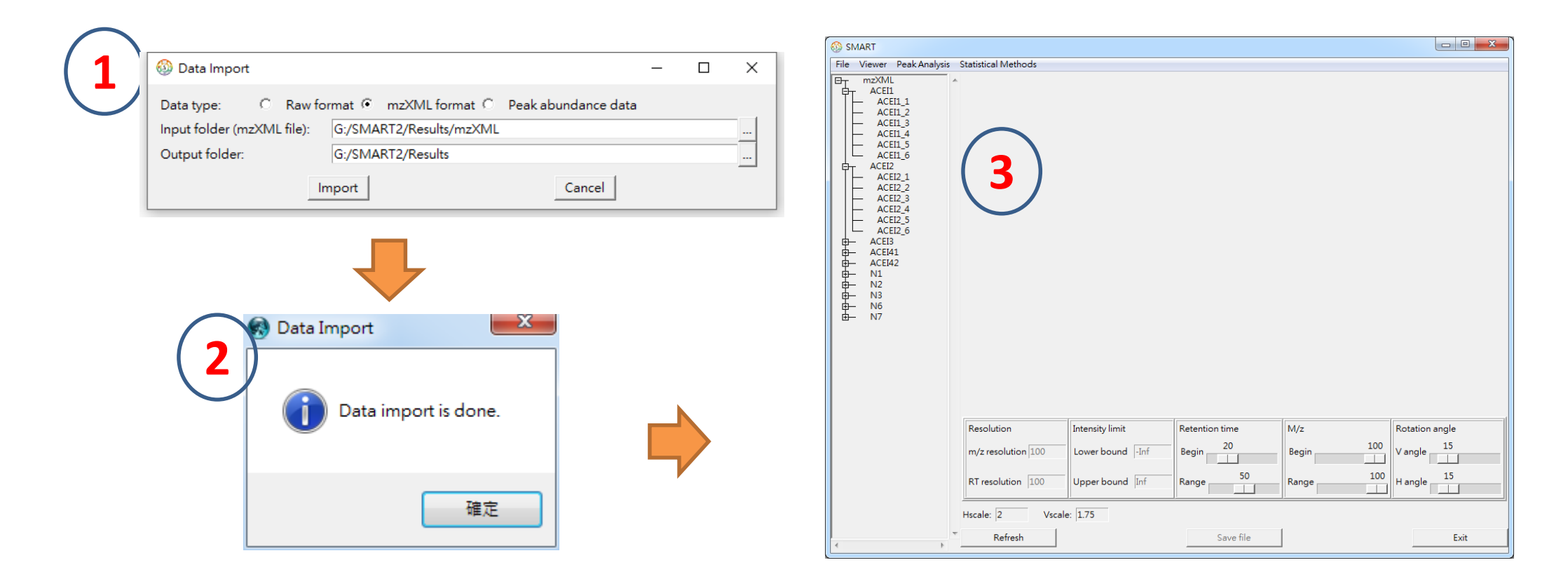

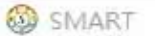

File Viewer Peak Analysis Statistical Methods

**CONTRACTOR** 

 $\leftrightarrow$  $- \quad \Box \quad \times$ 

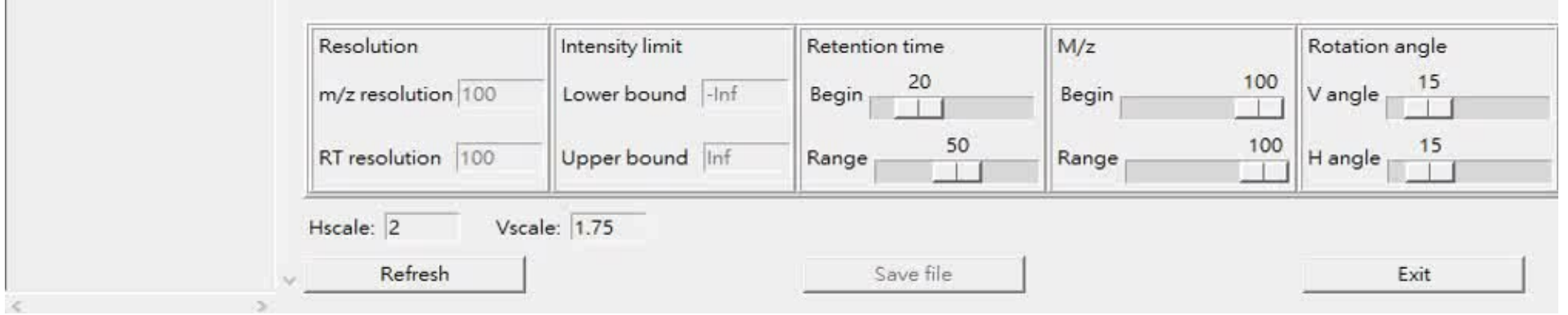

**Import mzXML** 

## Data import (peak abundance data)

• Data import (for peak abundance data)

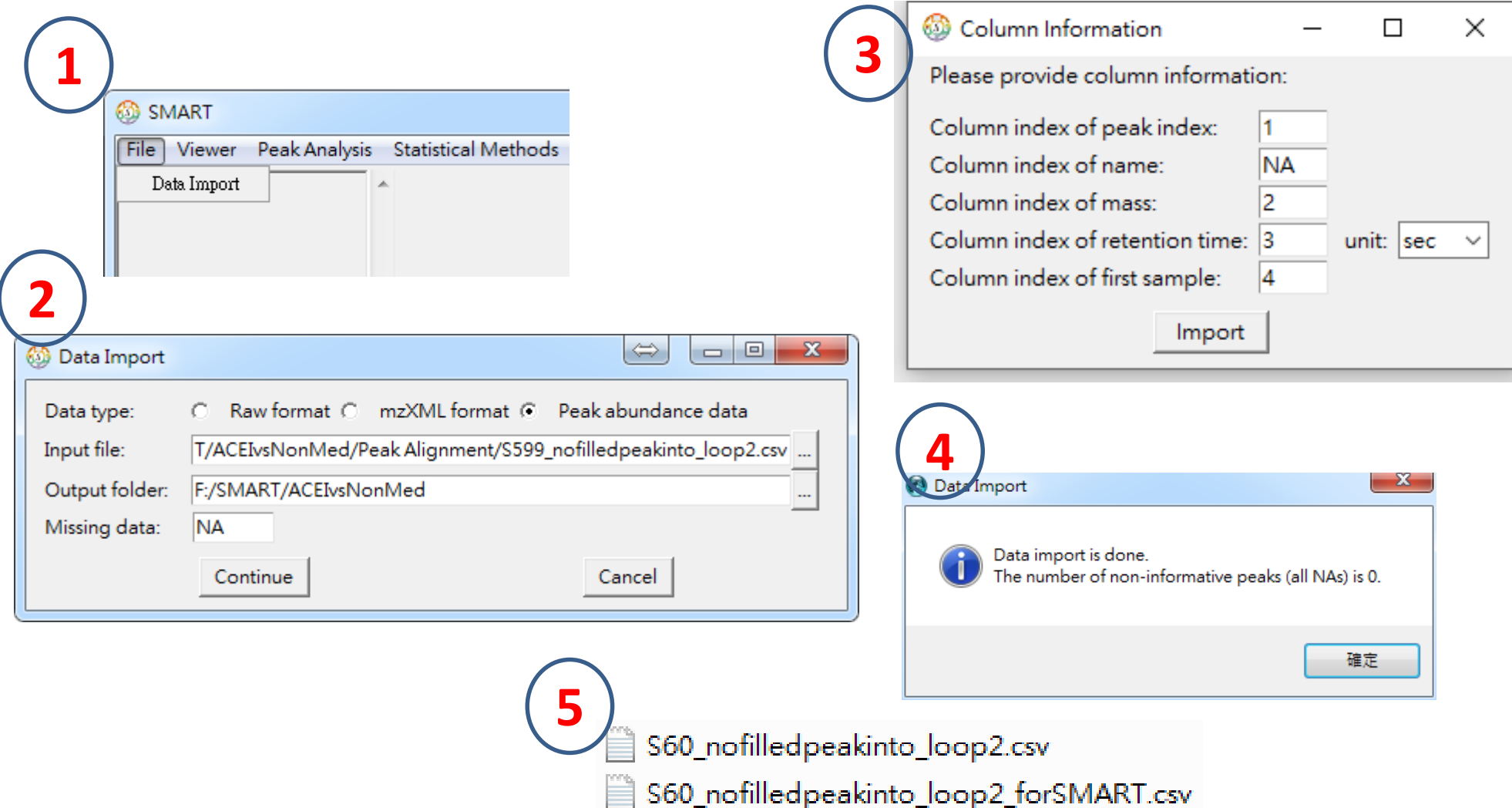

SMART  $\leftrightarrow$  $\sim$  $\overline{\phantom{a}}$ × File Viewer Peak Analysis Statistical Methods mzXML  $E_T$ × ACEI1 ₿ **TIC plot** ACEI1\_1 ACEI1\_2 ACEI1\_3 ACEI1\_4 40000 ACEI1\_5 ACEI1\_6 ACEI2 中中中中中中中 ACEI3 30000 ACEI41 ACEI42 Total lon Current  $N1$  $N<sub>2</sub>$ N<sub>3</sub><br>N<sub>5</sub><br>N<sub>7</sub> 20000 10000  $\bullet$  ACEI1\_1  $\circ$ 160 100 120 140 180 200 Retention Time (sec) **Resolution** Intensity limit  $M/z$ Rotation angle Retention time 86.4 100.0 15 m/z resolution 100 Lower bound -Inf Begin Begin V angle  $\top$ 100.0 100.0  $\frac{15}{1}$ RT resolution 100 Upper bound Inf Range H angle Range **Taratta** Vscale: 1.75 Hscale: 2 Refresh Save file Exit

#### **Data import (for peak abundance data)**

# Statistical Metabolomics Analysis - an R Tool

# 2. Data visualization

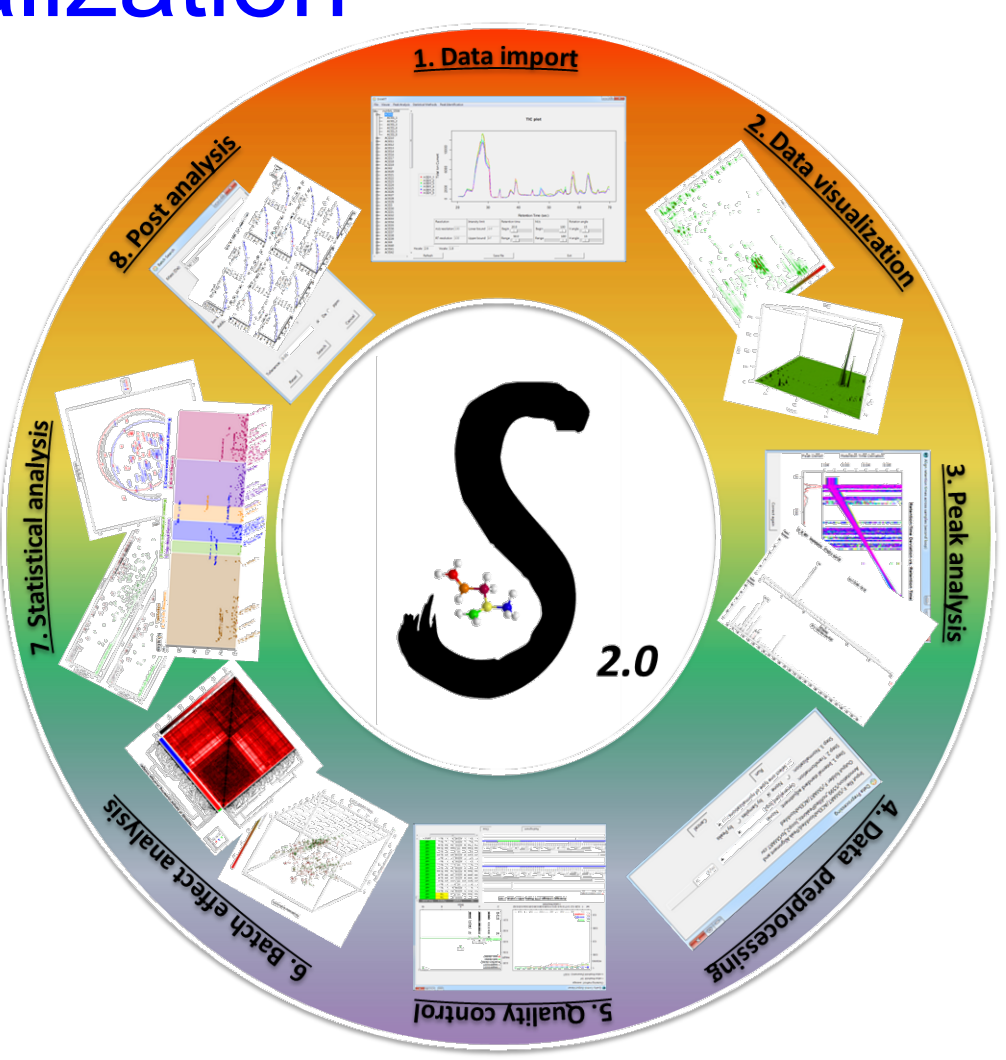

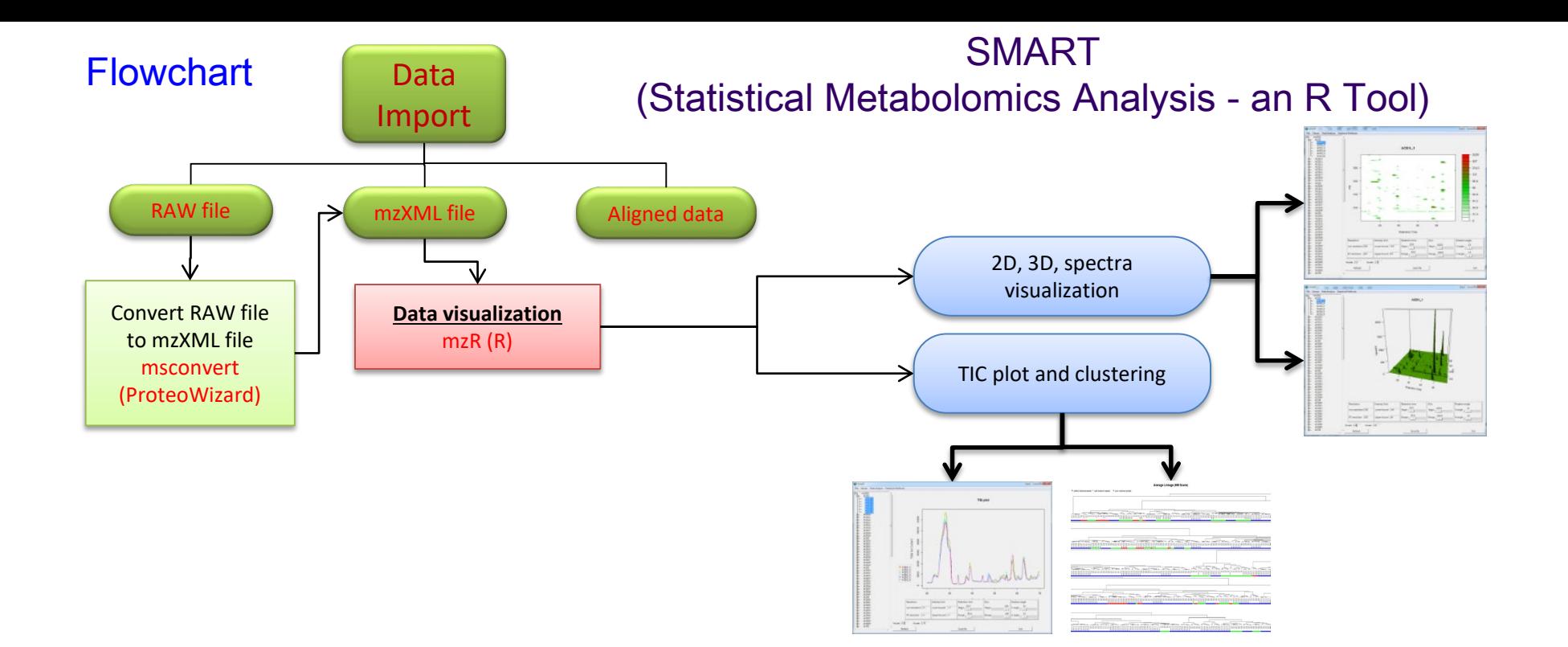

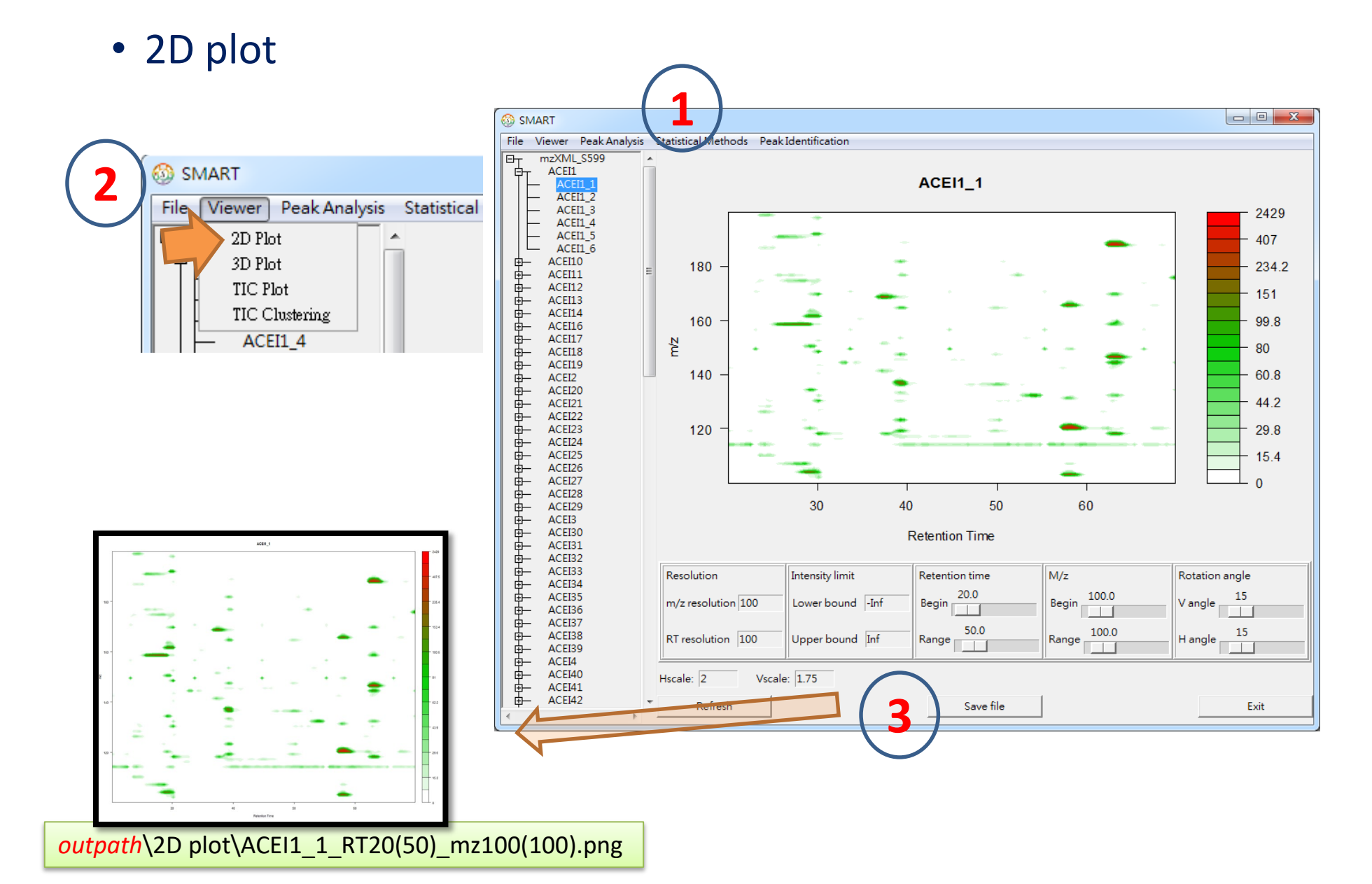

• 3D plot

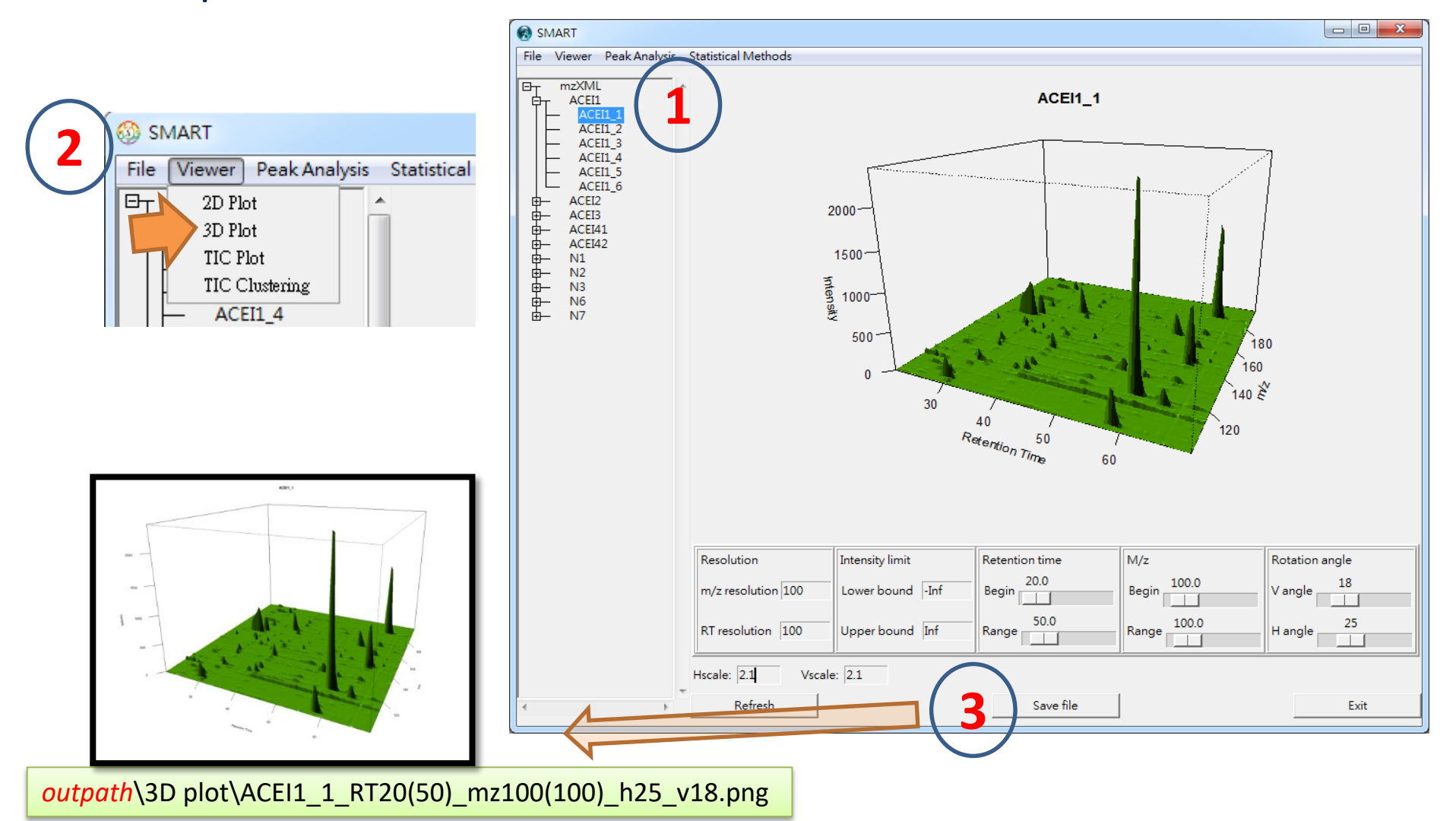

• TIC plot

– For each replicate sample

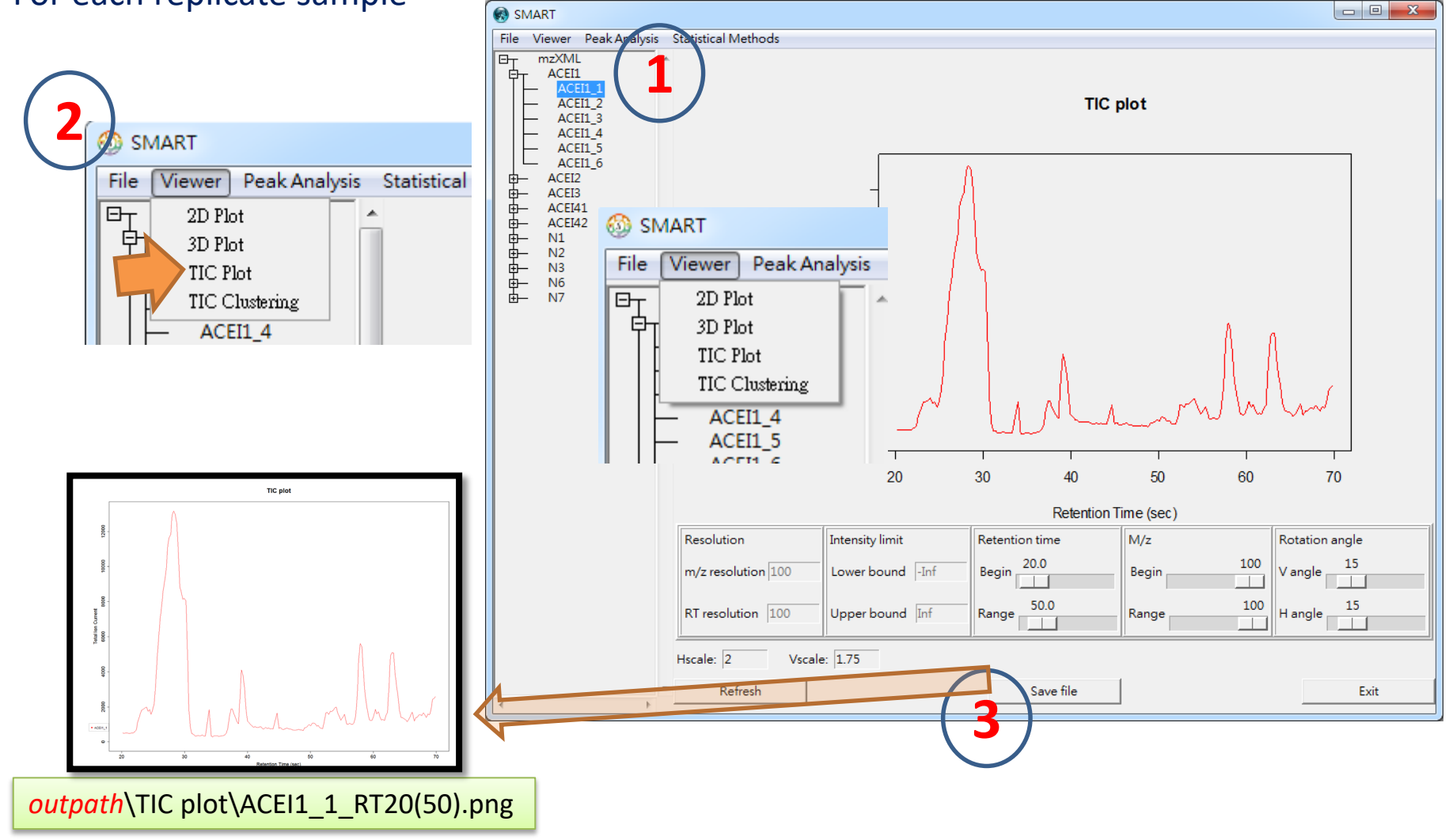

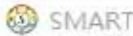

 $\leftrightarrow$  $\times$  $\overline{\mathbb{L}^n}$  $\sim$ 

File Viewer Peak Analysis Statistical Methods

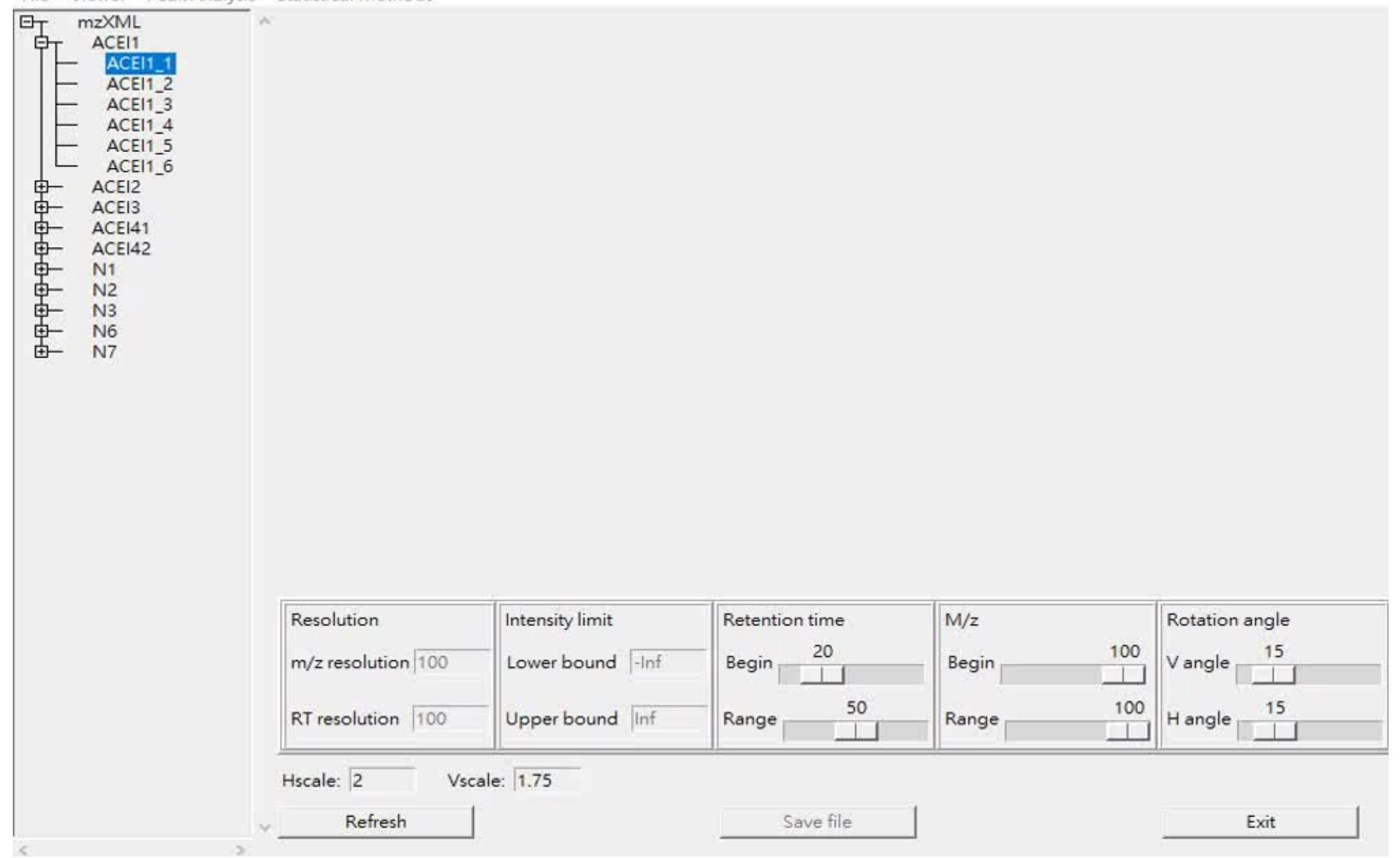

#### **2D plot**

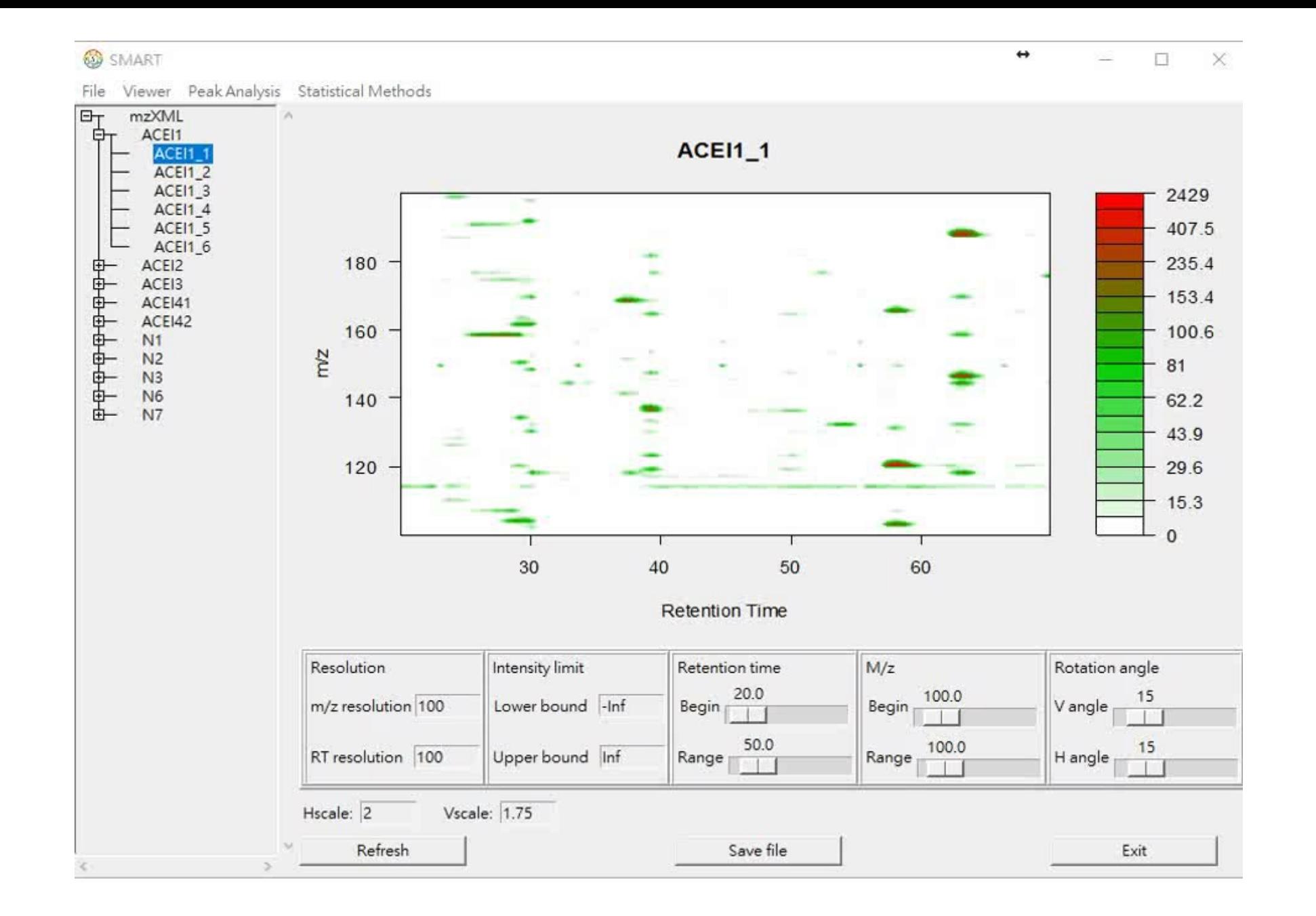

**3D plot**

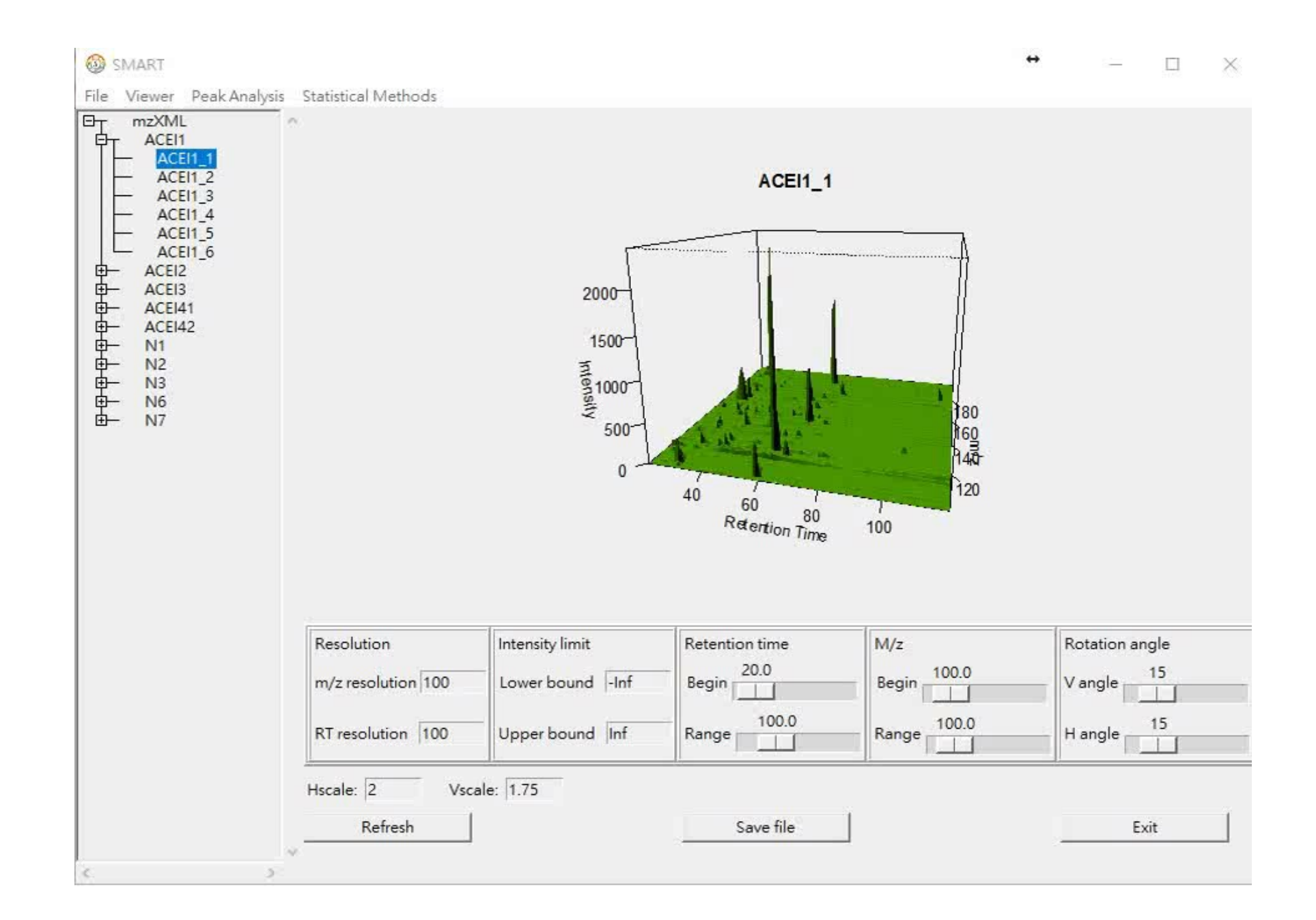

**TIC plot** 

• TIC clustering

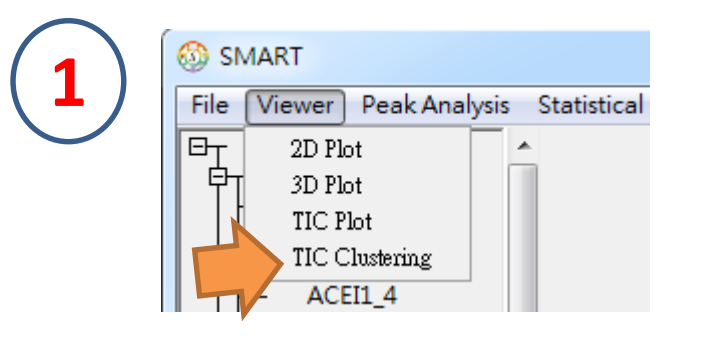

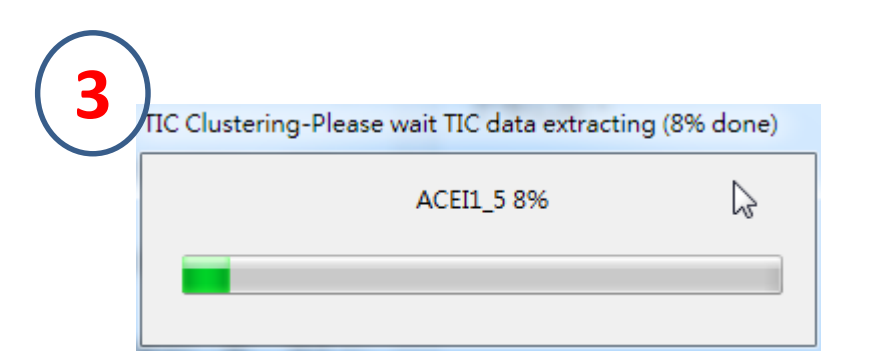

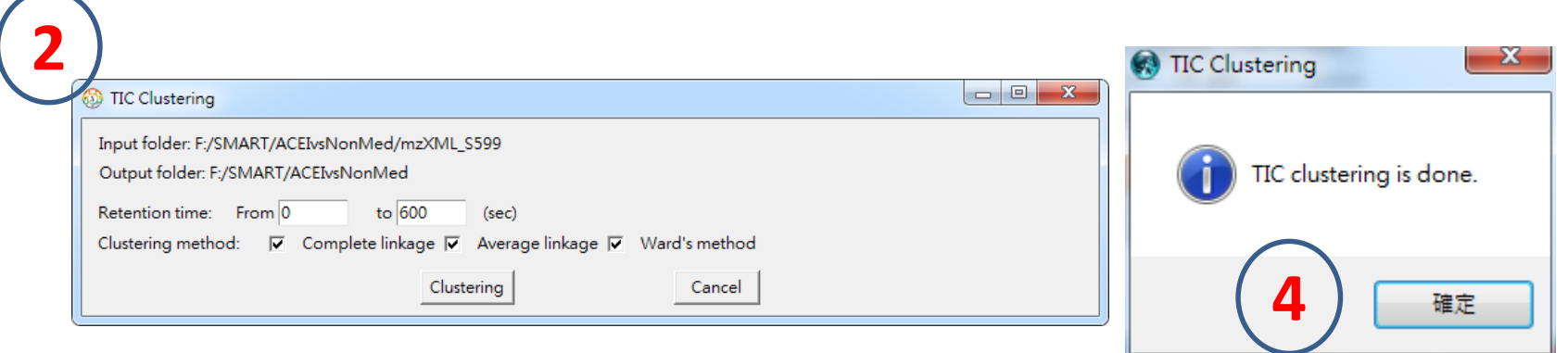

## Statistical Metabolomics Analysis – an R Tool

#### • Data visualization

- TIC clustering
	- output

#### *outpath*\TIC clustering\TICtable.csv

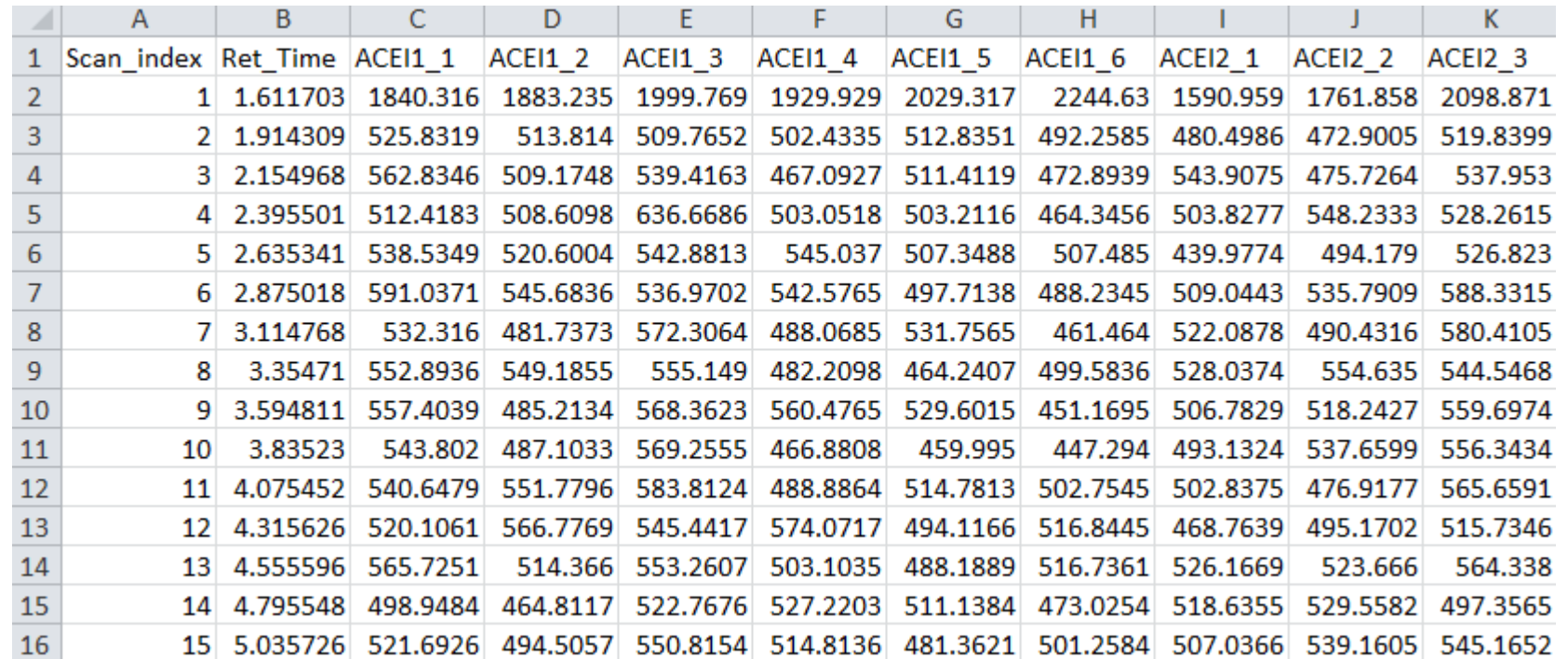

## Statistical Metabolomics Analysis – an R Tool

- Data visualization
	- TIC clustering
		- output

*outpath*\TIC clustering\Average\Clustering.png

Average Linkage (1674 Scans)

perfectly-clustered sample " well-clustered sample " poorly-clustered sample

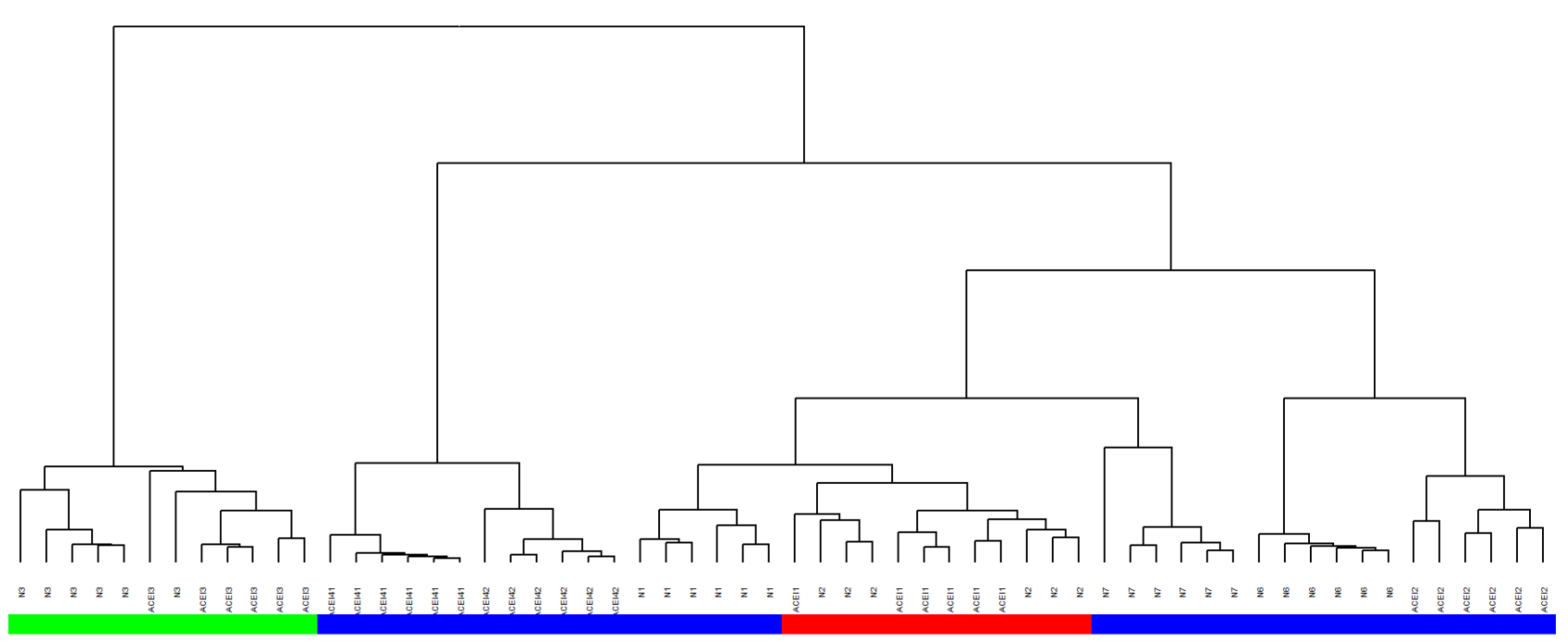

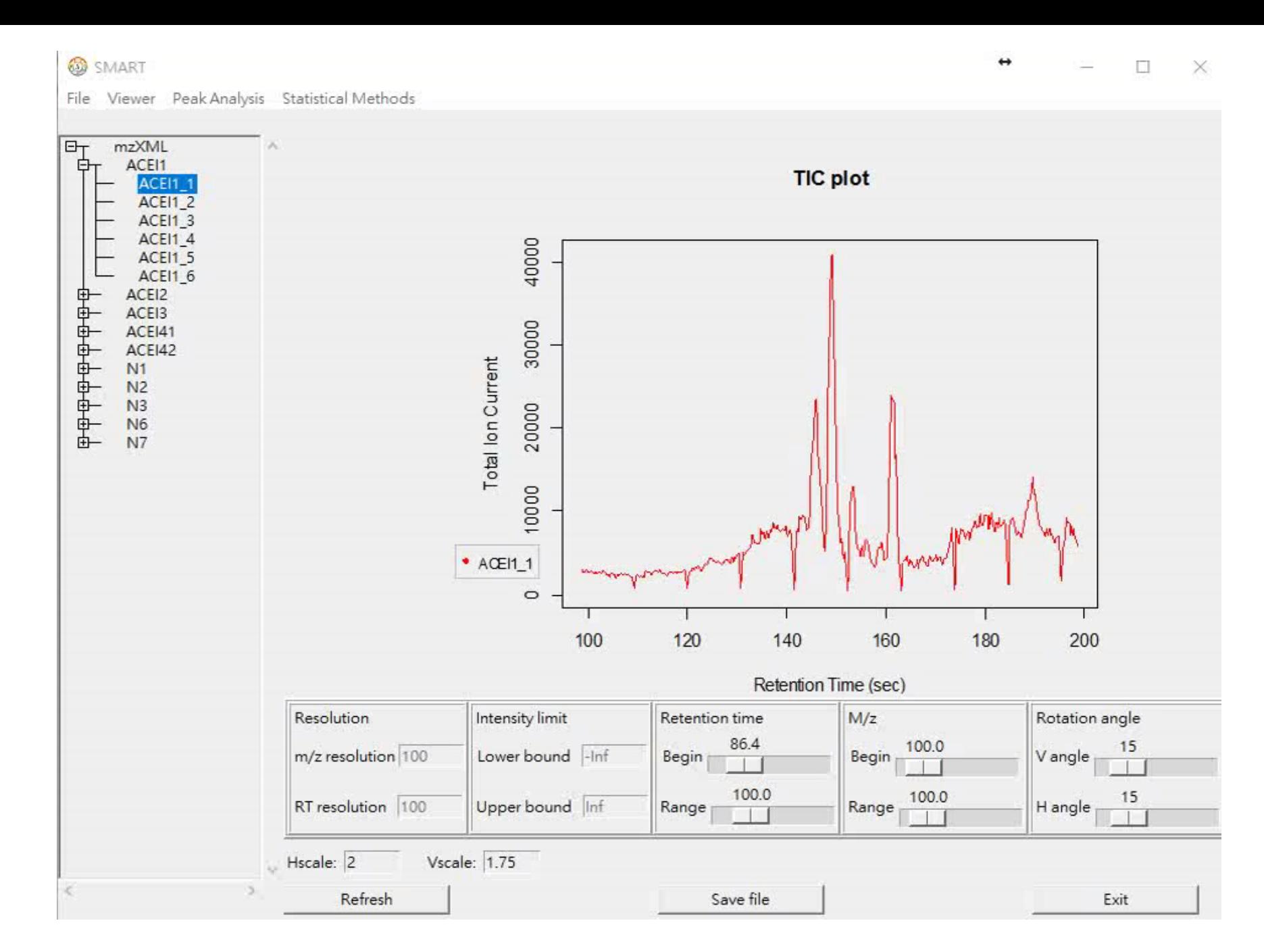

**TIC clustering**

Statistical Metabolomics Analysis - an R Tool

# 3. Peak analysis (untargeted analysis)

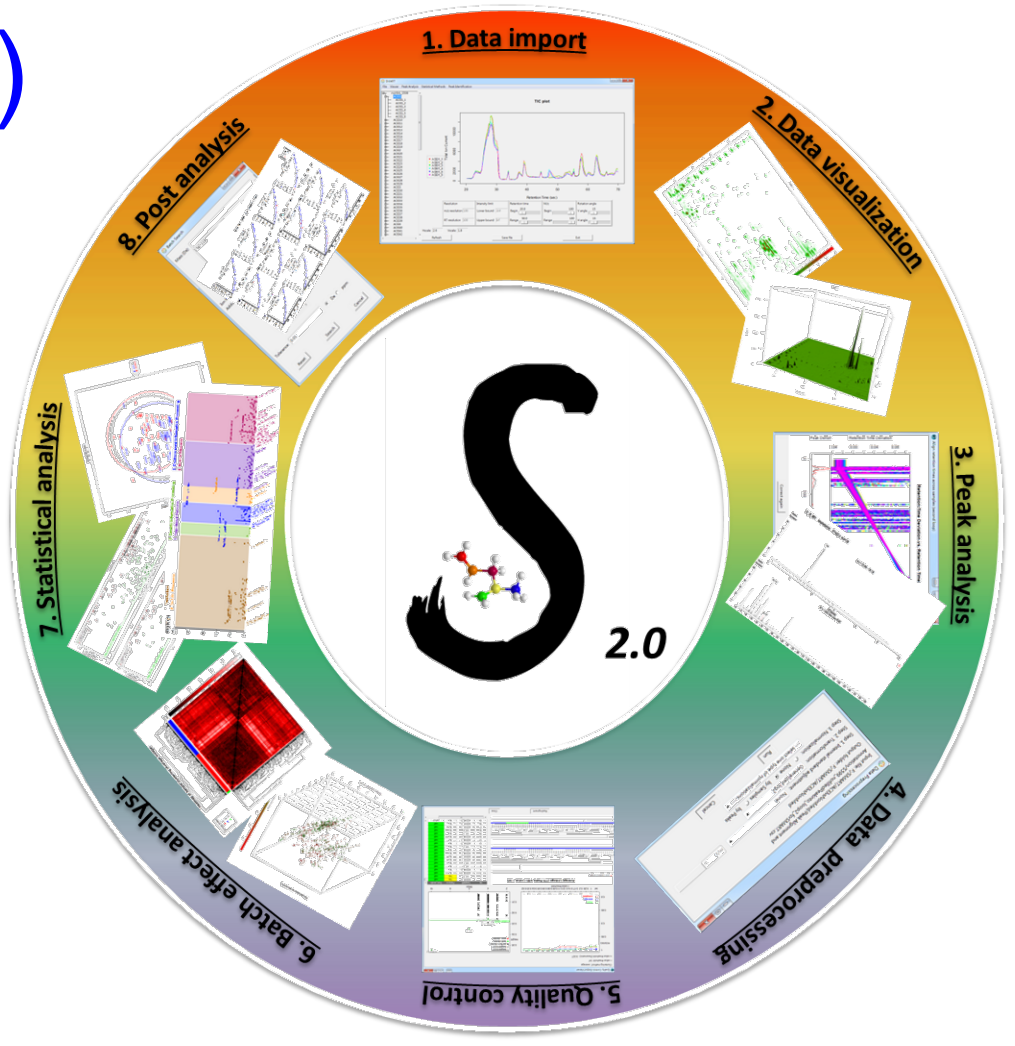

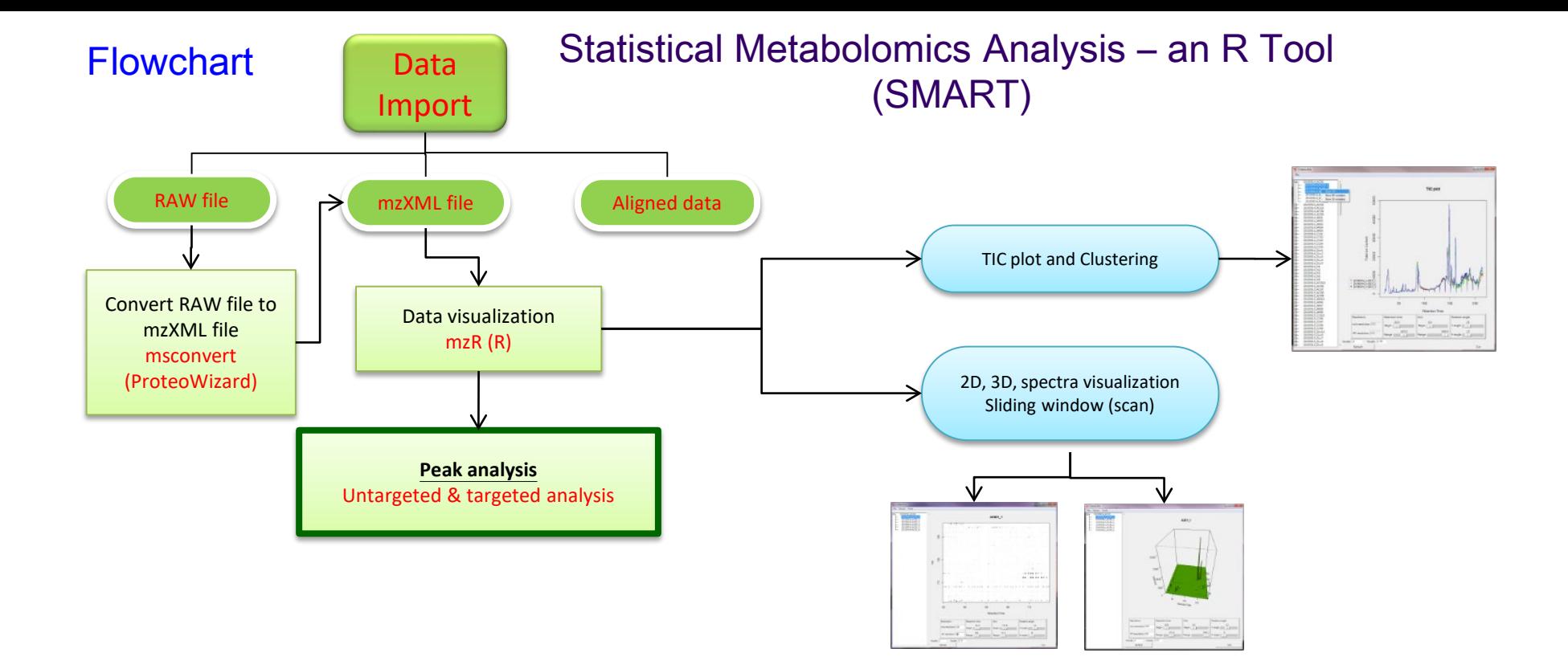

# Peak analysis (untargeted)

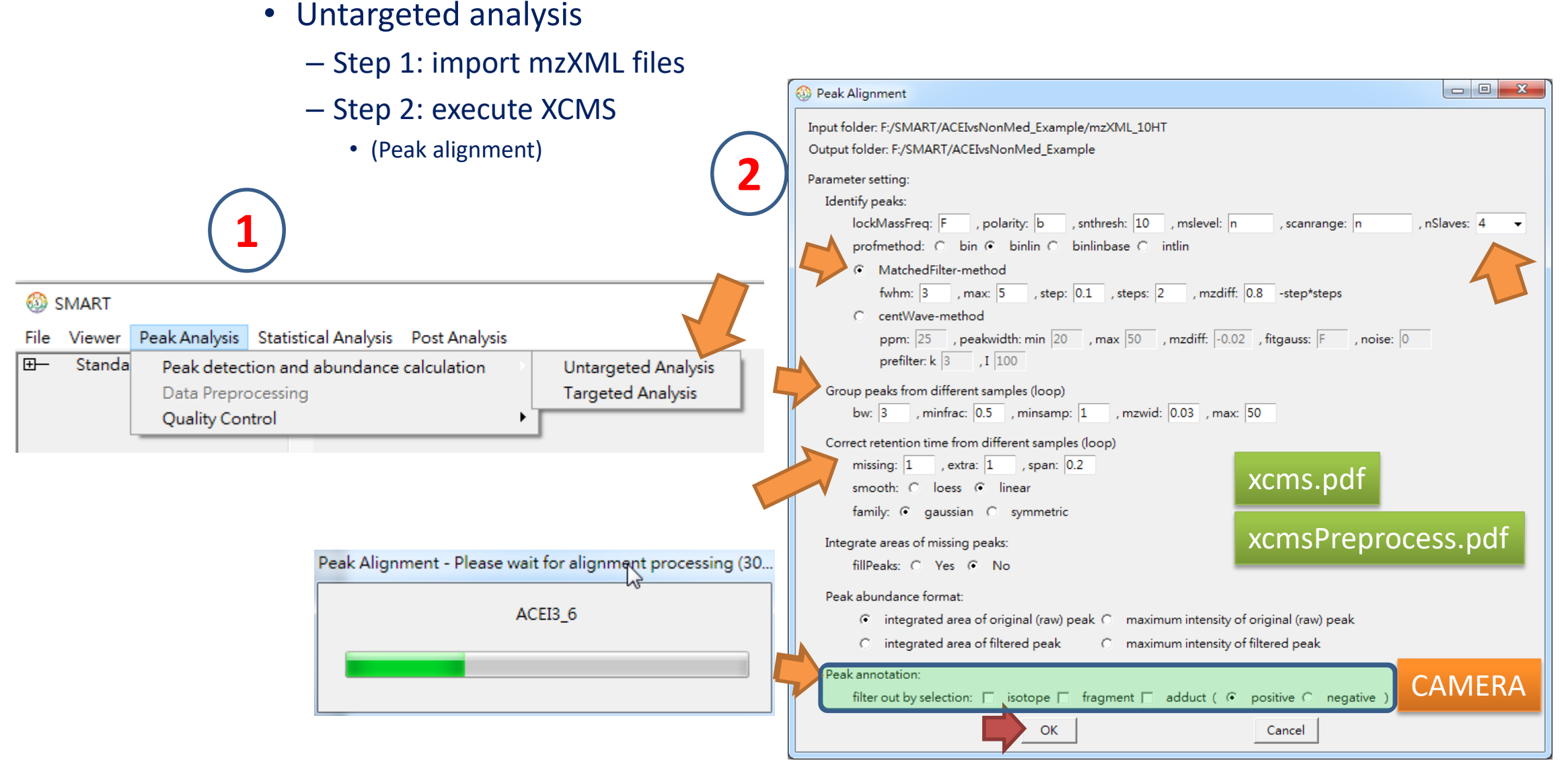

## Peak analysis (untargeted)

#### – Step 3: execute CAMERA (Peak annotation)

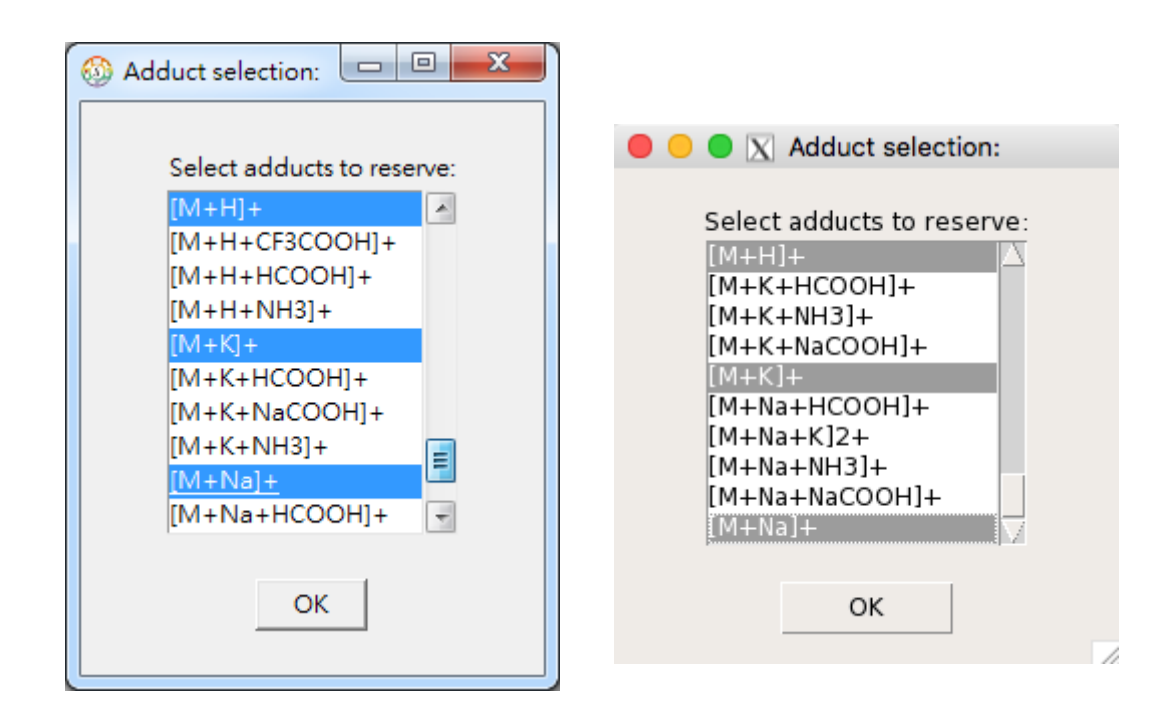
• 3. Peak alignment and annotation -- output file (peak abundance table)

### *outpath*\Peak Alignment\S60\_nofilledPeakinto\_loop2.csv

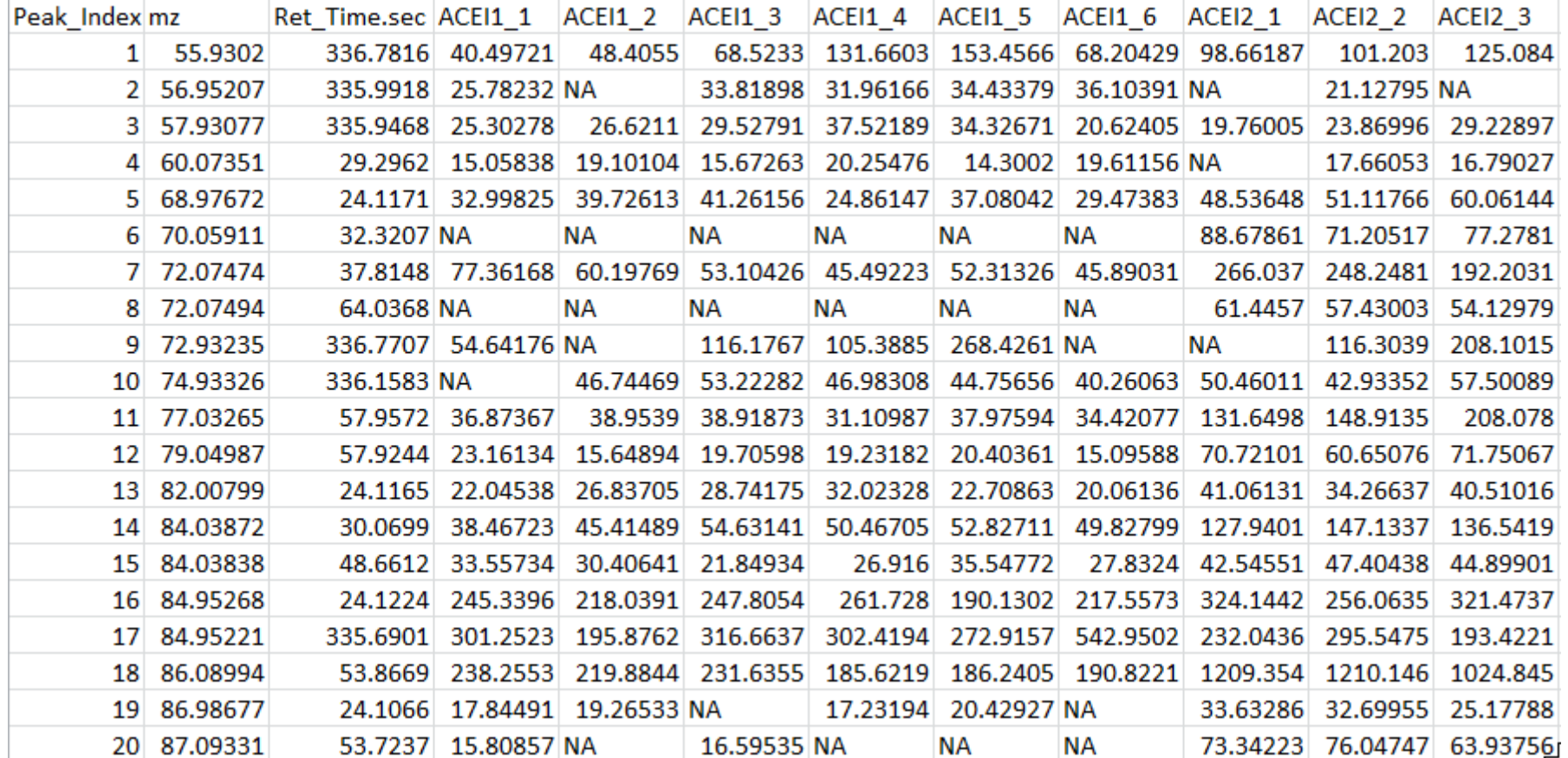

• 3. Peak alignment and annotation -- output file (peak abundance table)

#### *outpath*\Peak Alignment\S60\_nofilledPeakinto\_loop2\_annoinfo.csv

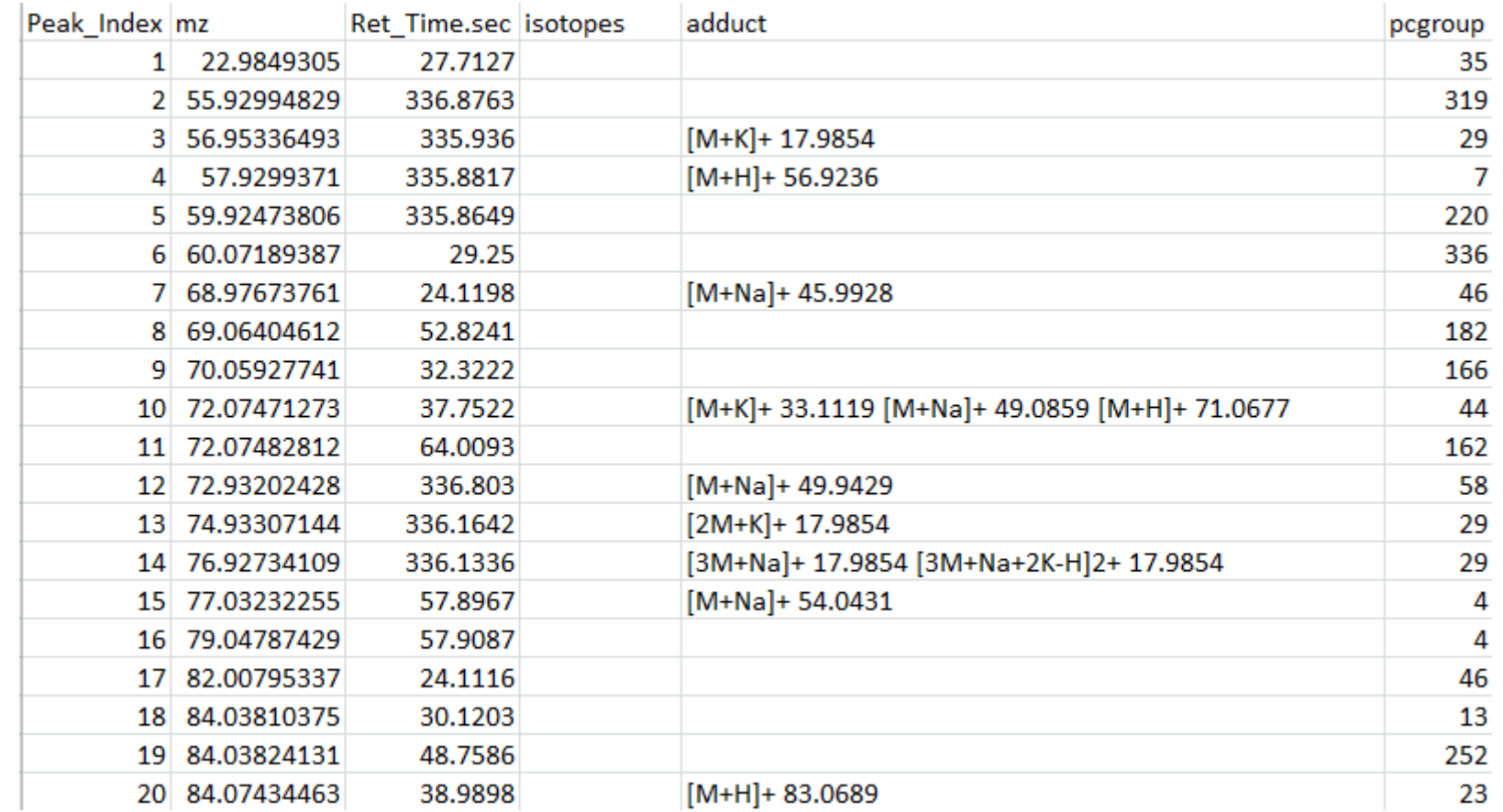

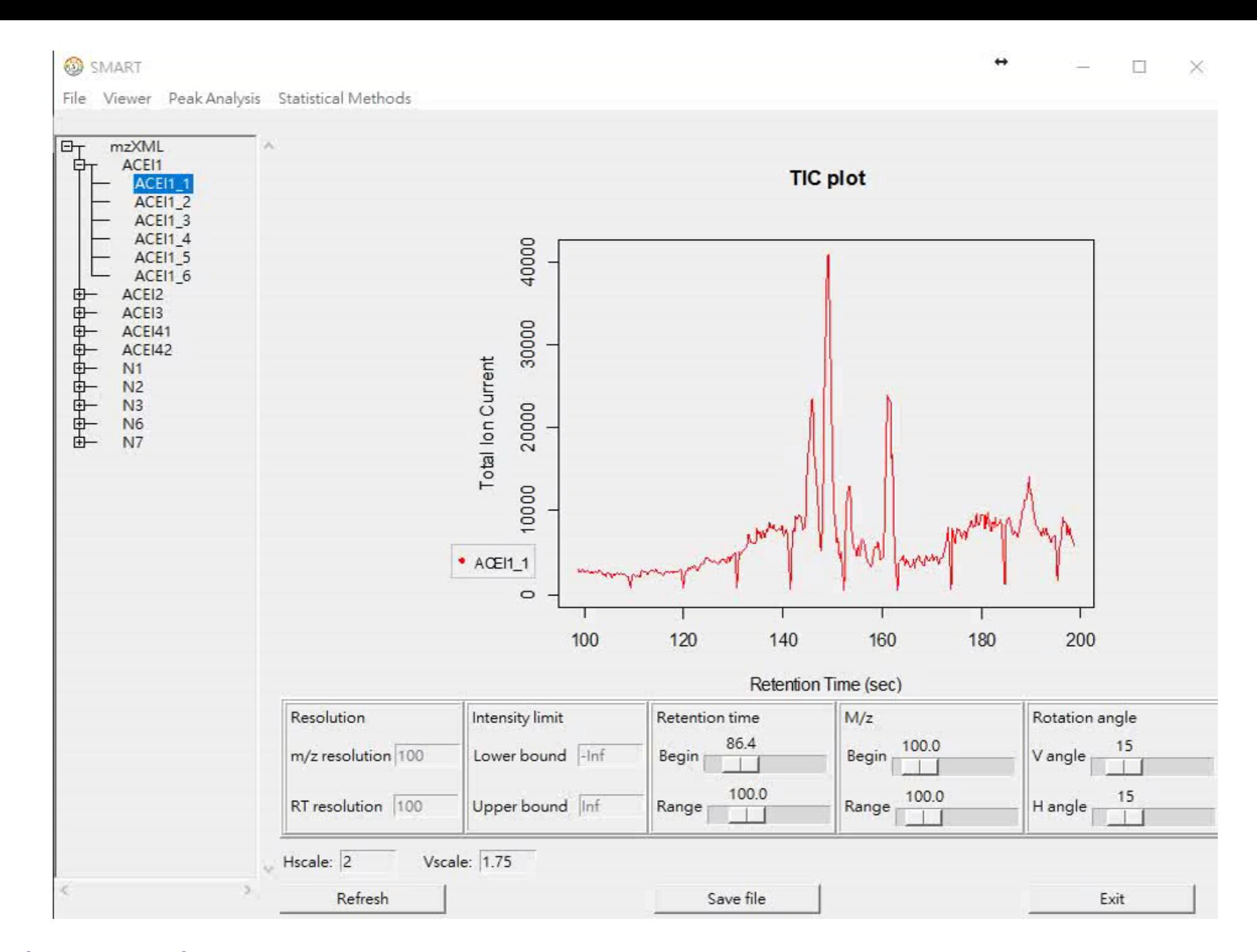

# 3. Peak analysis (targeted analysis)

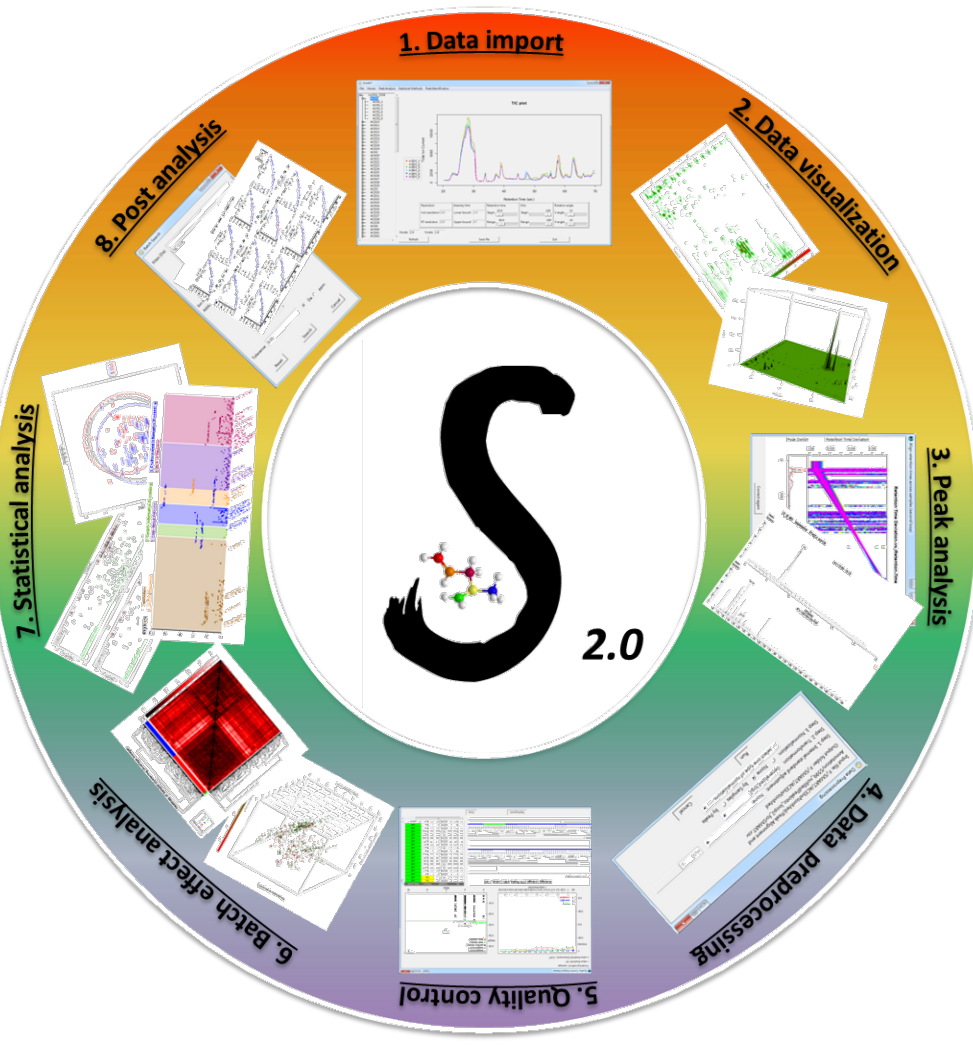

- Targeted analysis
	- Step 1: import mzXML files & true m/z information

D1 50 MS1.mzXML D2\_100\_MS1.mzXML D3\_200\_MS1.mzXML D4\_300\_MS1.mzXML D5\_400\_MS1.mzXML D6\_500\_MS1.mzXML D7 600 MS1.mzXML D8\_700\_MS1.mzXML D9\_800\_MS1.mzXML D10\_900\_MS1.mzXML D11\_1000\_MS1.mzXML

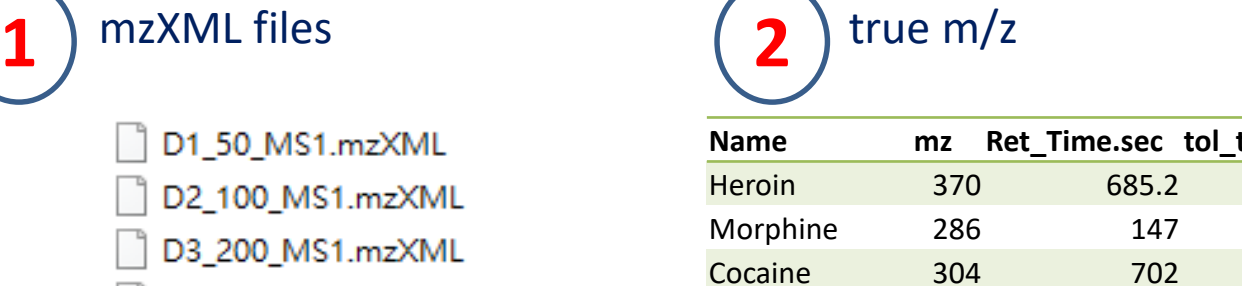

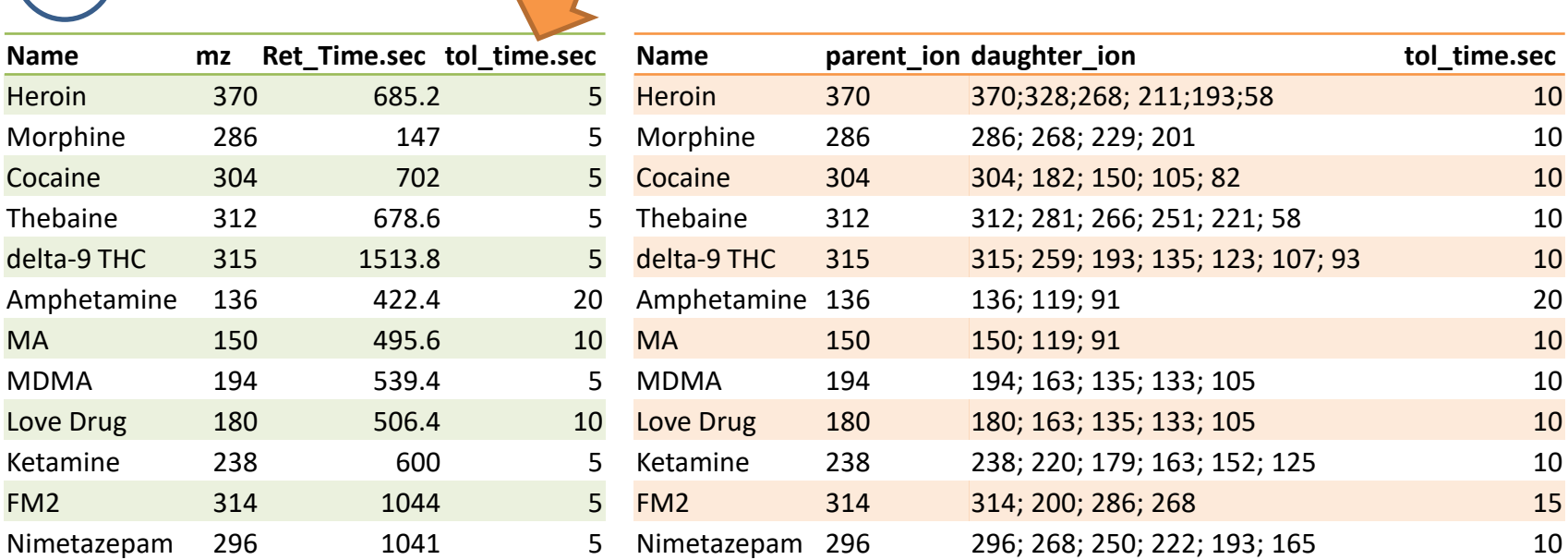

MS1 MS2

targeted MS1 tol time.csv targeted MS2 tol time.csv

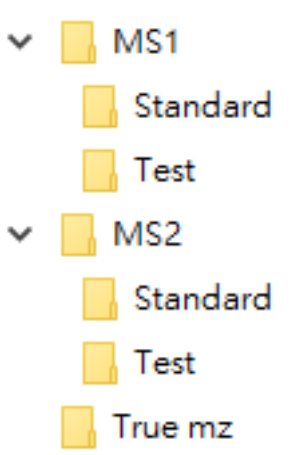

## • Targeted analysis **Peak analysis (targeted)**

SMART

- - Step 1: import mzXML files & correct m/z

– Step 2: peak detection & abundance calculation

File Viewer Peak Analysis Statistical Analysis Post Analysis  $E$ Standa Peak detection and abundance calculation Untargeted Analysis **1 2 Targeted Analysis** Data Preprocessing **Quality Control** G:/SMART2/Data/Drug/MS1/True Input folder (mzXML file): Output folder: G:/SMART2/Results/Drug **B** Data Import - Additoinal MSn data Import Cancel **4**Input folder for Additional MSn (mzXML file): G:/SMART2/Data/Drug/MS2/Standard Parameter setting: Peak detection: <sup>3</sup> Targeted Analysis  $\Box$  $\times$ scanrange: n prostep: 1 , mslevel: 2 profmethod: C bin C binlin C binlinbase C intlin Input folder: G:/SMART2/Data/Drug/MS1/Standard **3** Peak abundance calculation: Output folder: G:/SMART2/Results/Drug time tolerance: C 5 sec C user provided C auto detect Parameter setting: m/z tolerance: 1000 ppm Peak detection: true m/z information file: G:/SMART2/Data/Drug/True mz/true\_MS2\_tol\_time.csv , scanrange: n , nSlaves: 1 prostep: 1 , mslevel: 1 OK profmethod: C bin C binlin C binlinbase C intlin Peak abundance calculation: time tolerance:  $\bigcirc$  |5 sec  $\bigcirc$  user provided  $\bigcirc$  auto detect Peak Analysis (Targeted) - Please wait for processing (18% done) m/z tolerance: 1000 ppm true m/z **ED2 100 MS1 18%%** true m/z information file: G:/SMART2/Data/Drug/True mz/true\_MS1\_tol\_time.csv Additional MSn data: C Yes C No Continue Cancel

 $\Box$ 

 $\Box$ 

×

 $\times$ 

### • Step 3. output file (peak abundance table; MS, MSMS spectrum)

*outpath*\Peak Analysis (Targeted)\S11\_peak\_abundance\_MS.csv

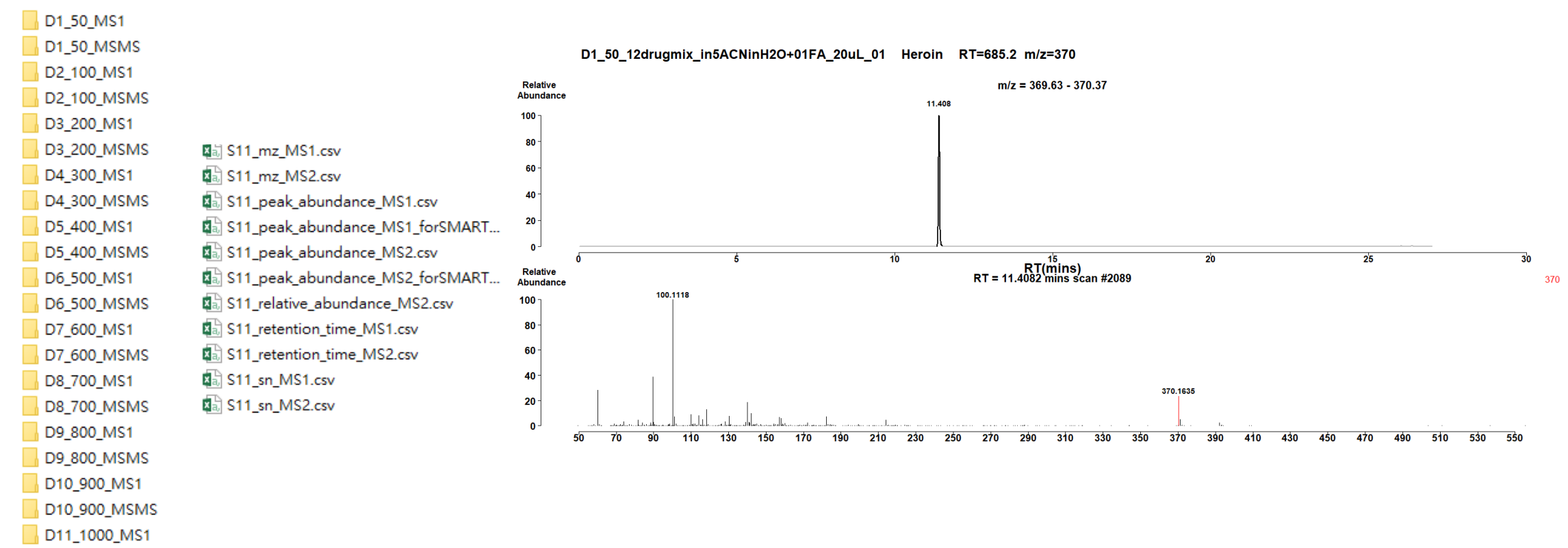

D11 1000 MSMS

Output file (Peak abundance table of all samples) Peak abundance (MS1)

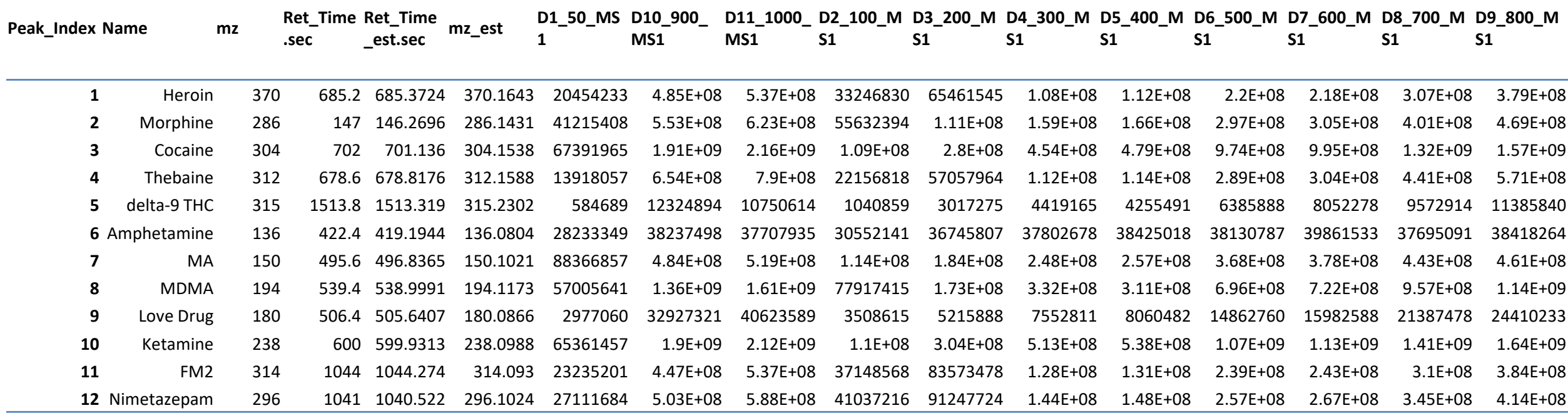

Output file (Peak abundance table of all samples) Peak abundance (MS2)

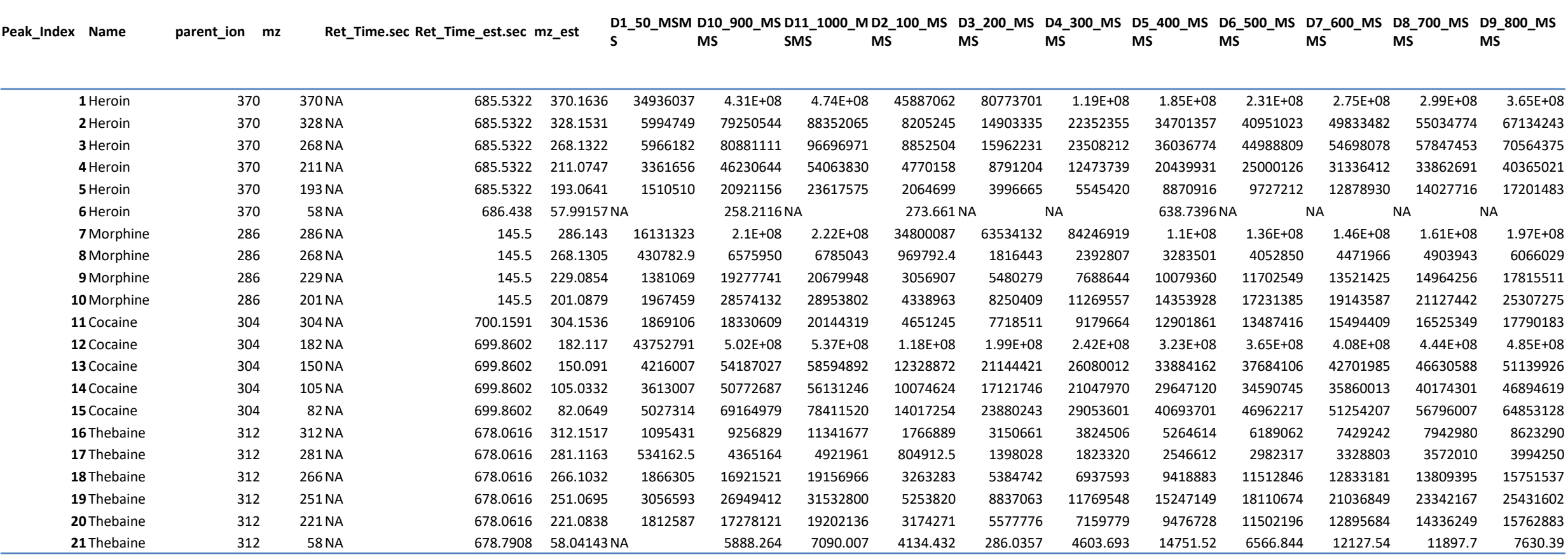

Output file Relative abundance (MS2)

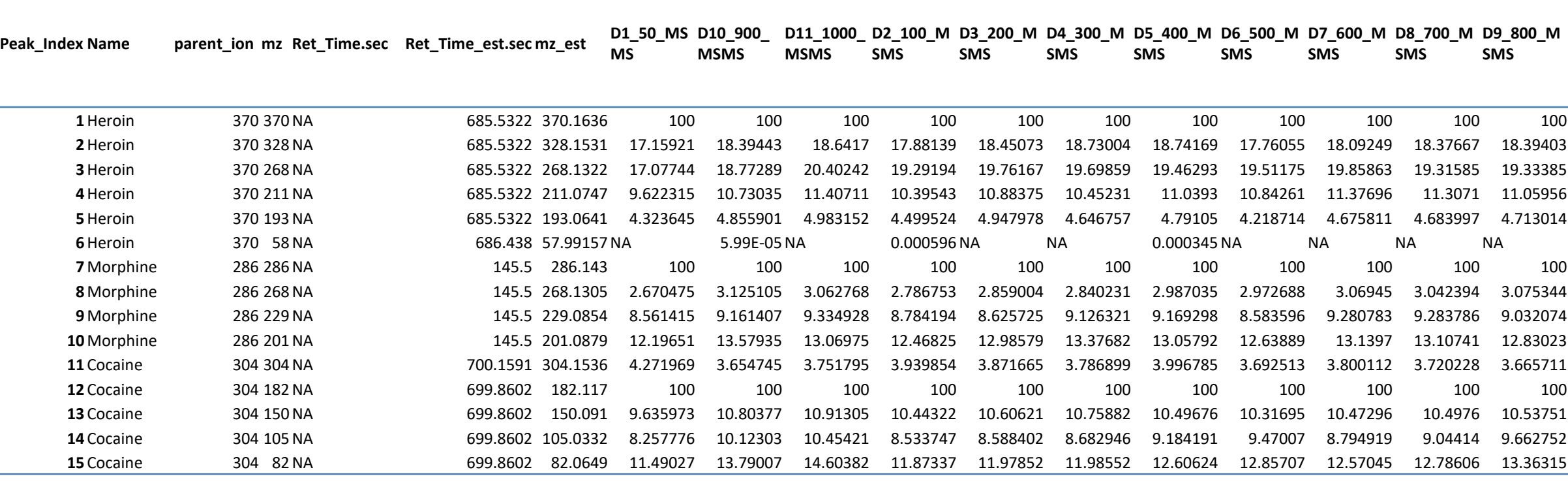

#### Output file m/z (MS1)

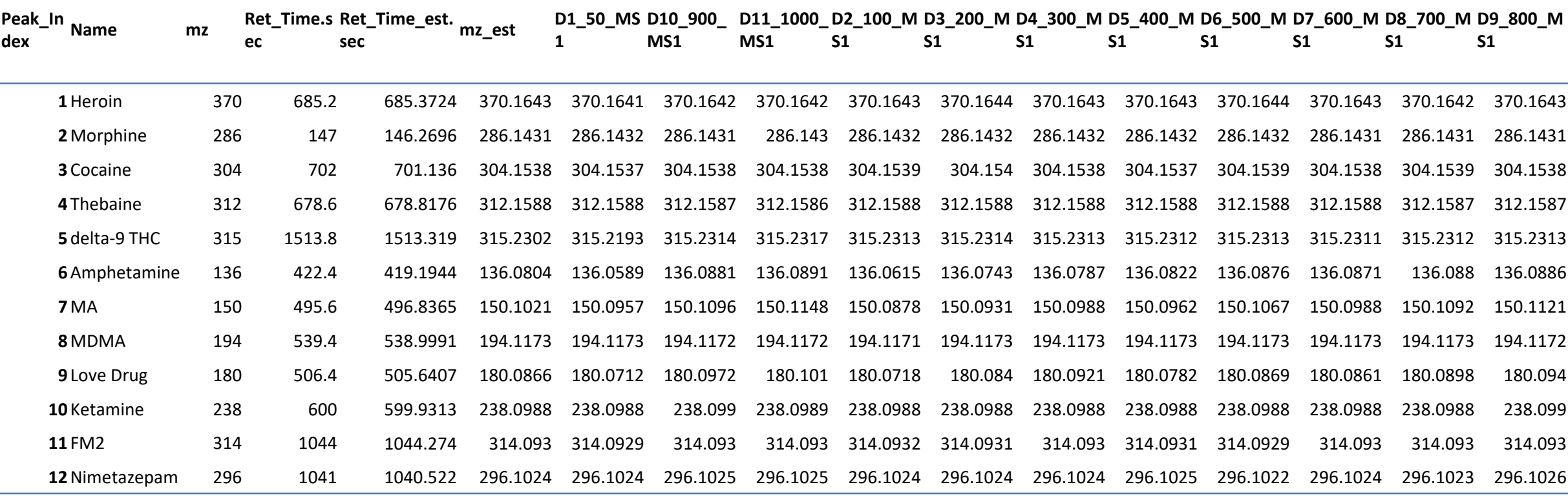

#### Output file m/z (MS2)

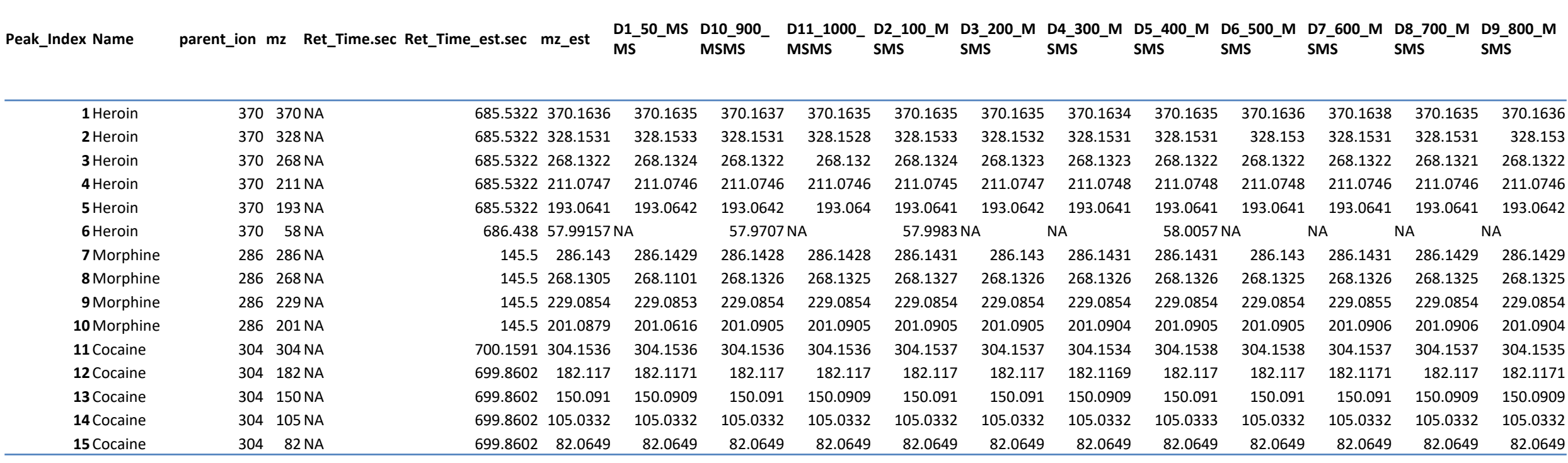

#### Output file RT (MS1)

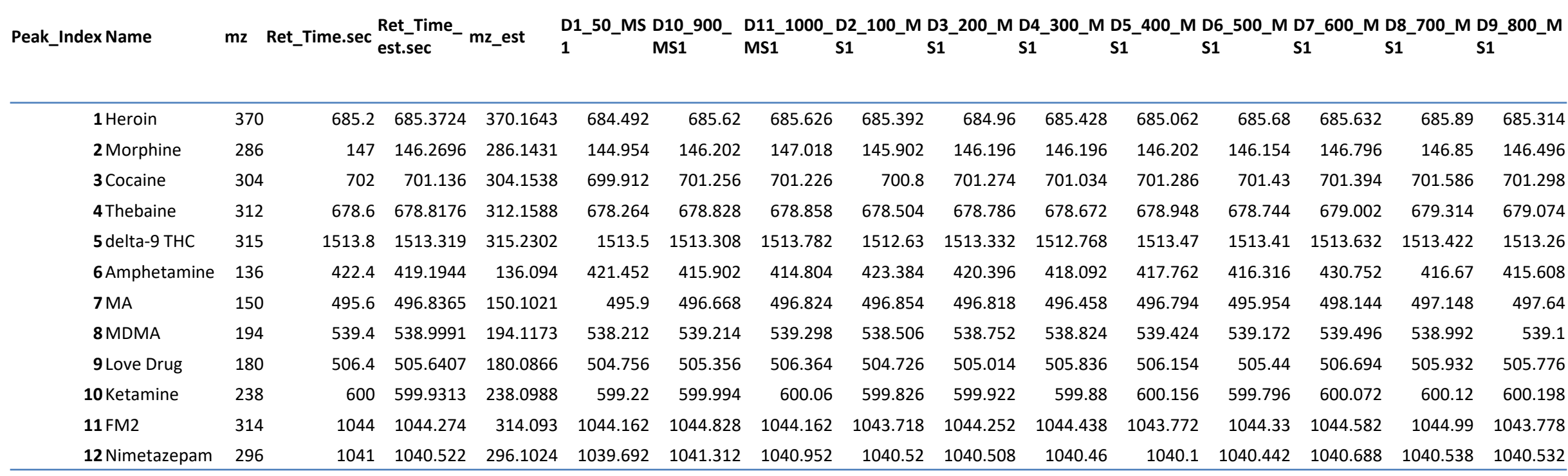

#### Output file RT (MS2)

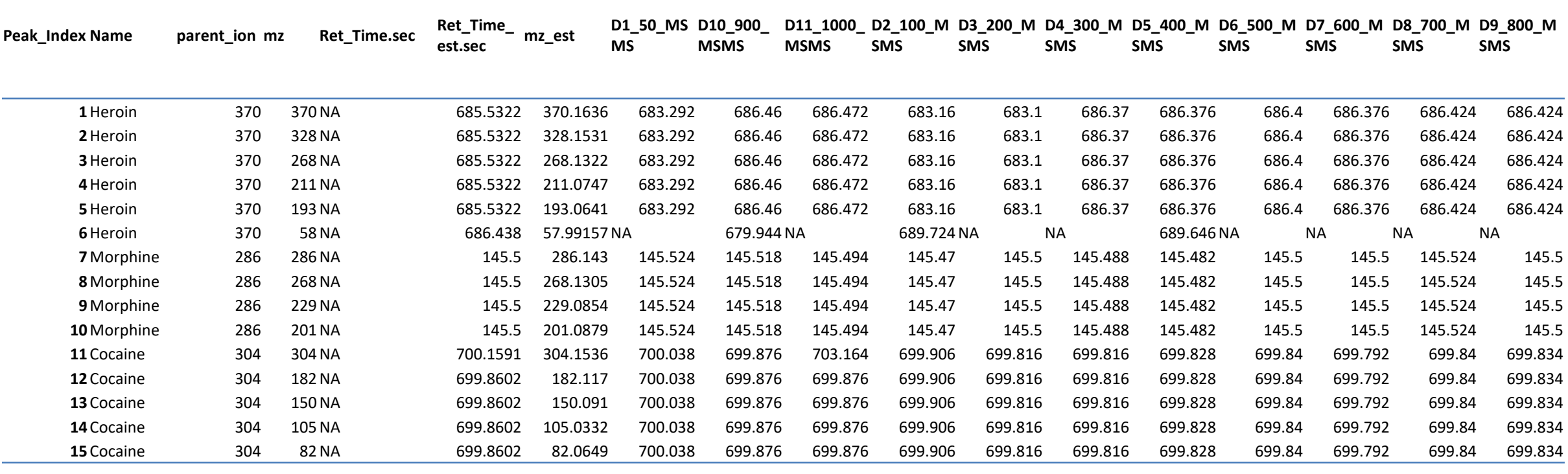

#### Output file S/N (MS1)

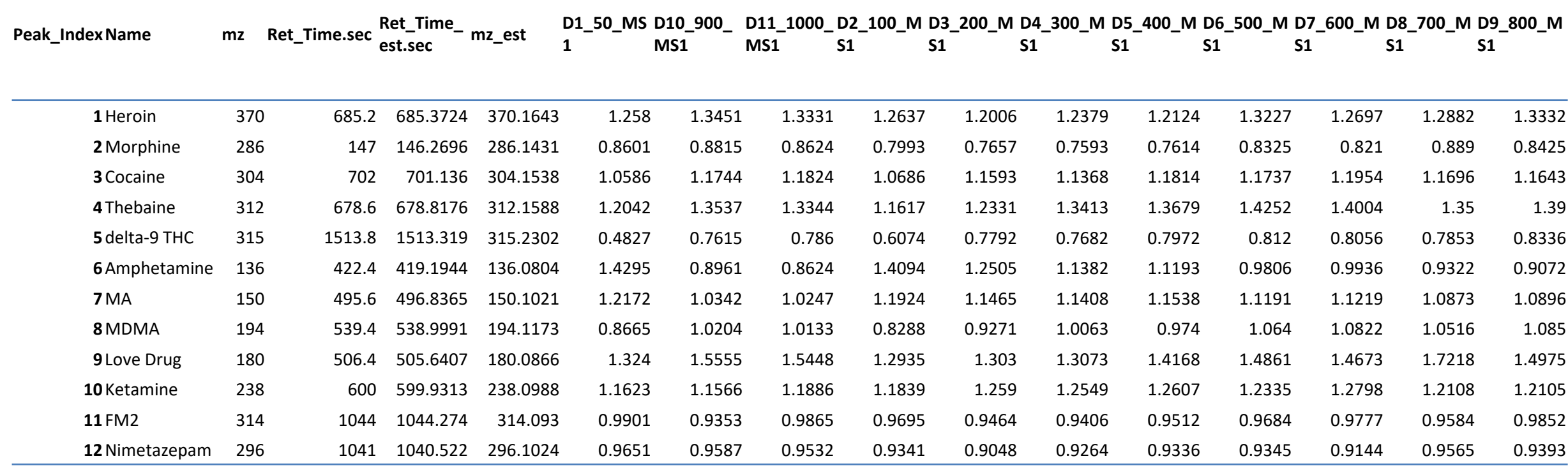

#### Output file S/N (MS2)

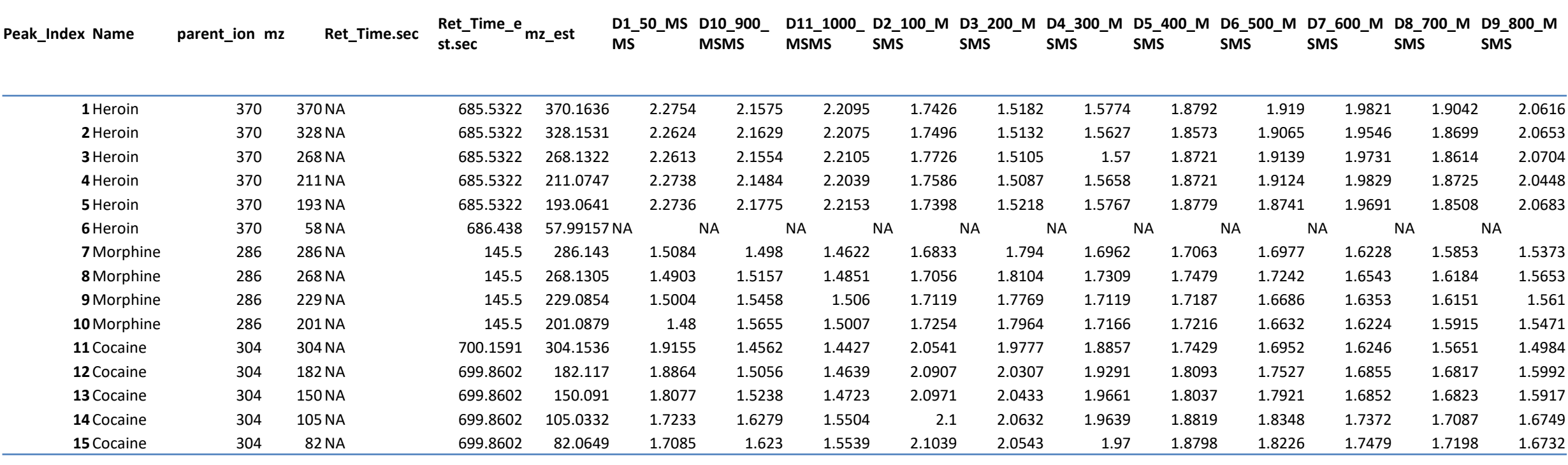

#### Figure (MS1)

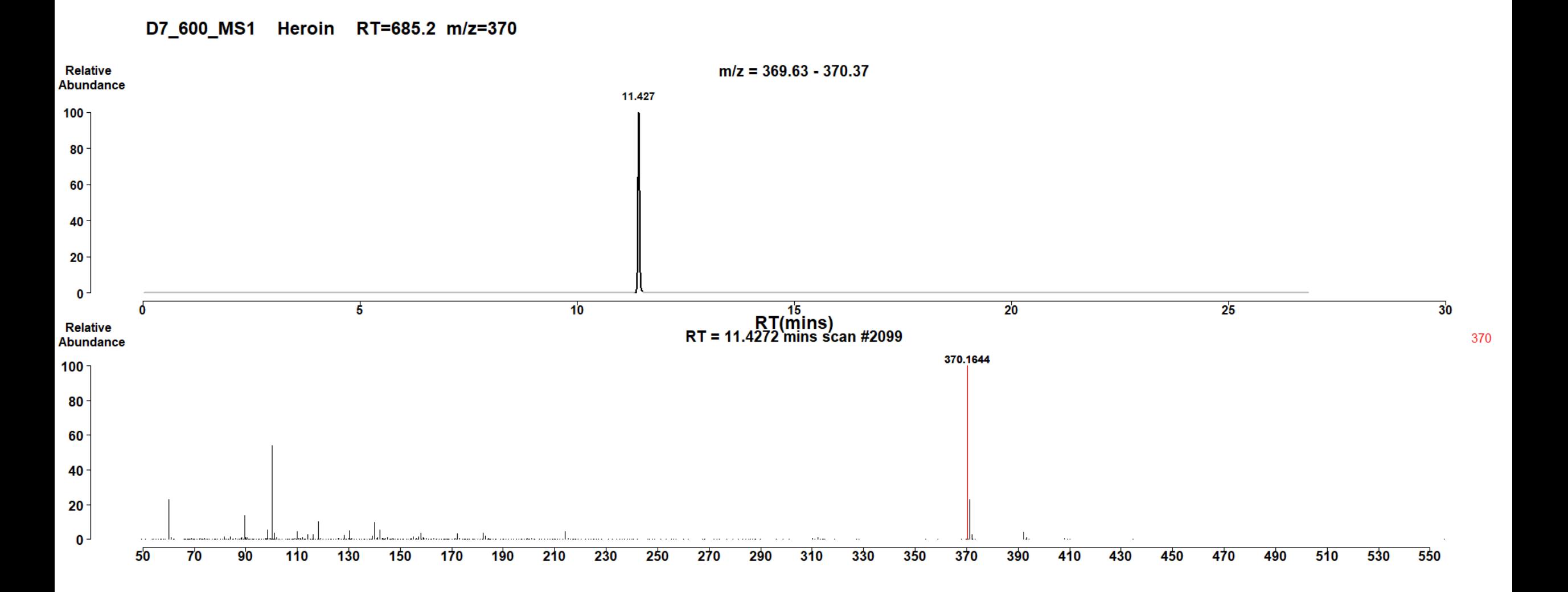

Figure (MS2)

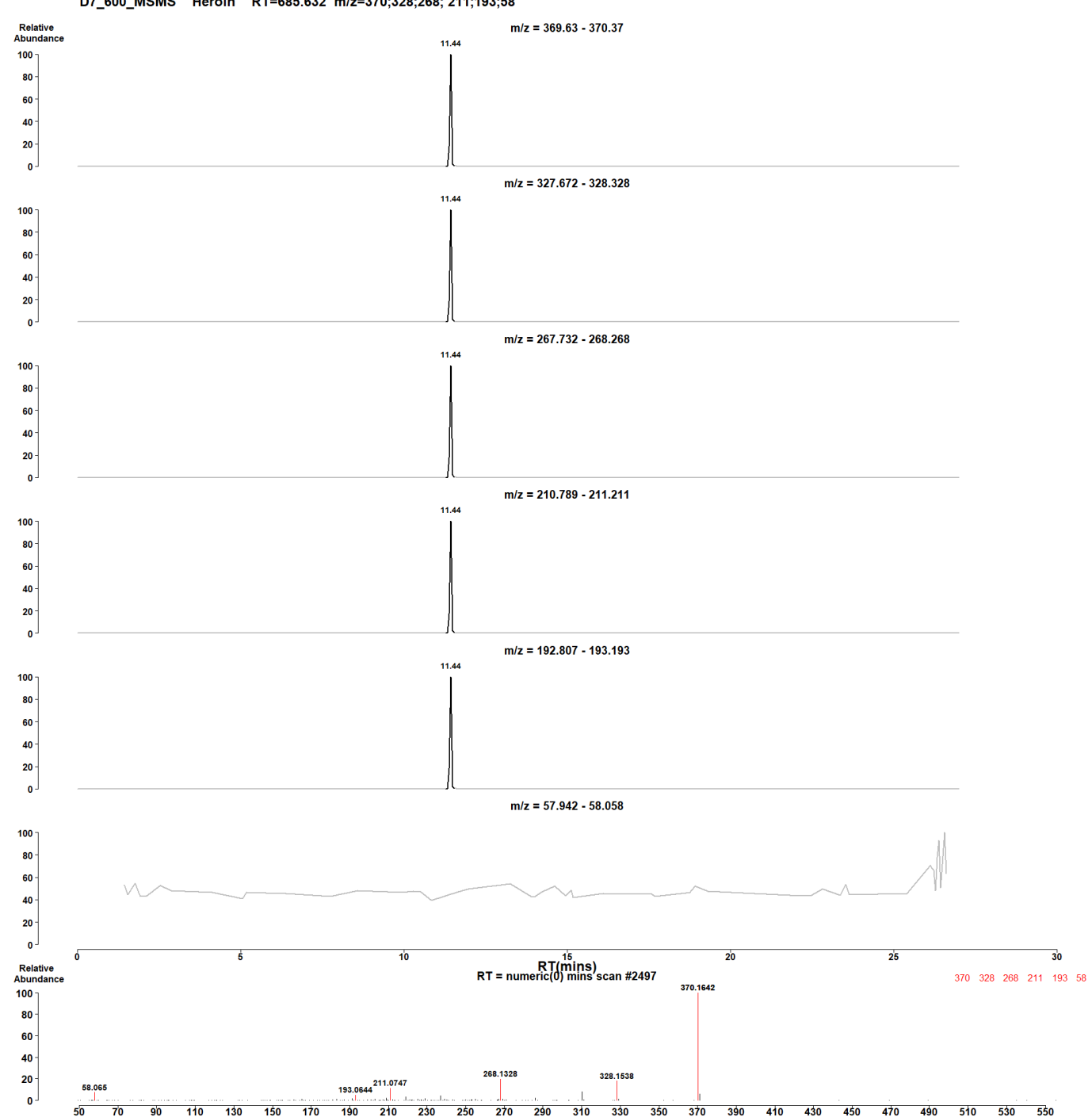

290.

-170 190

### Auto detect

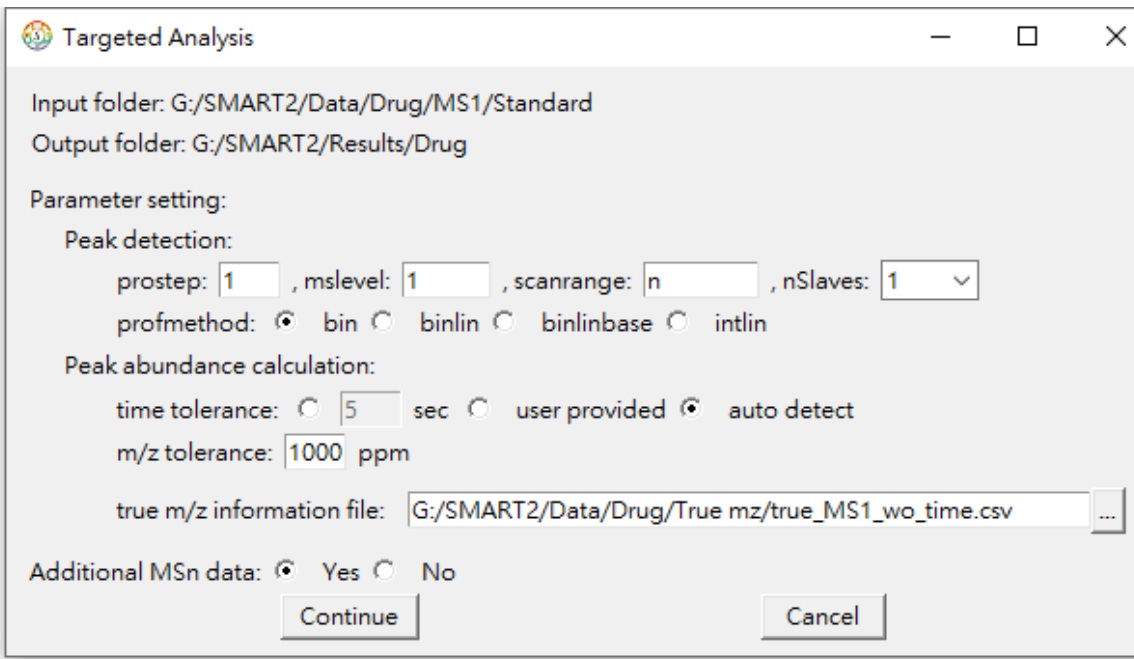

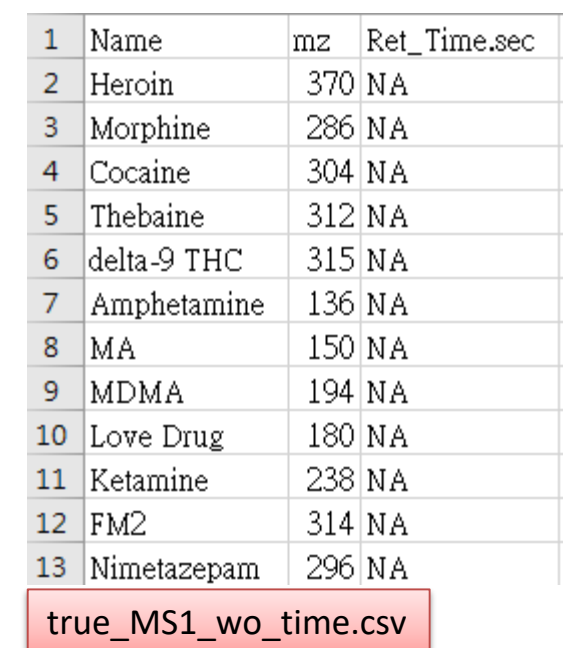

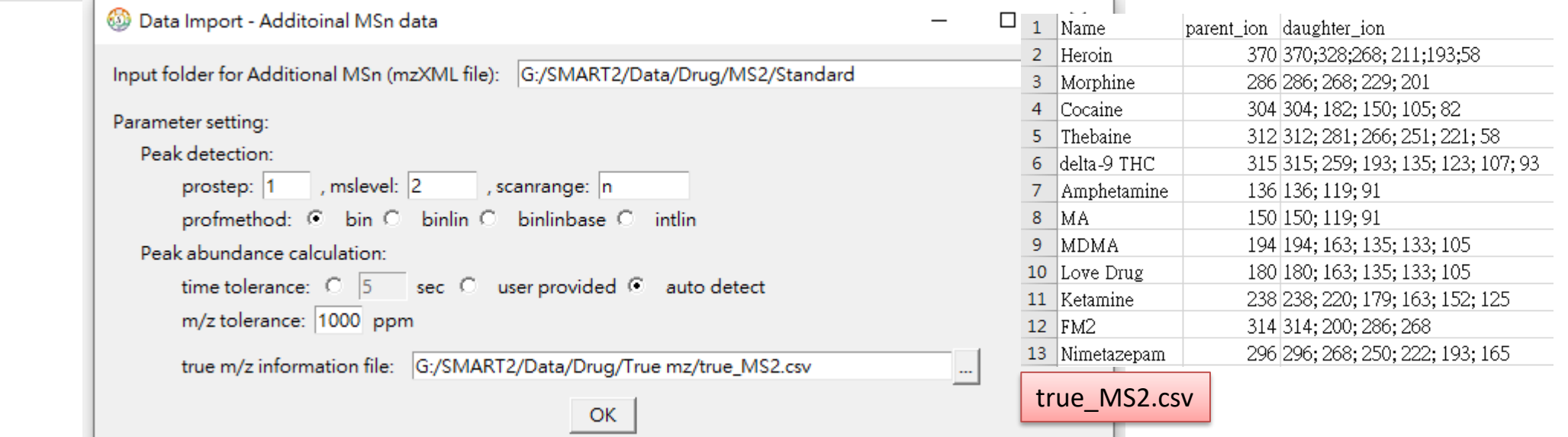

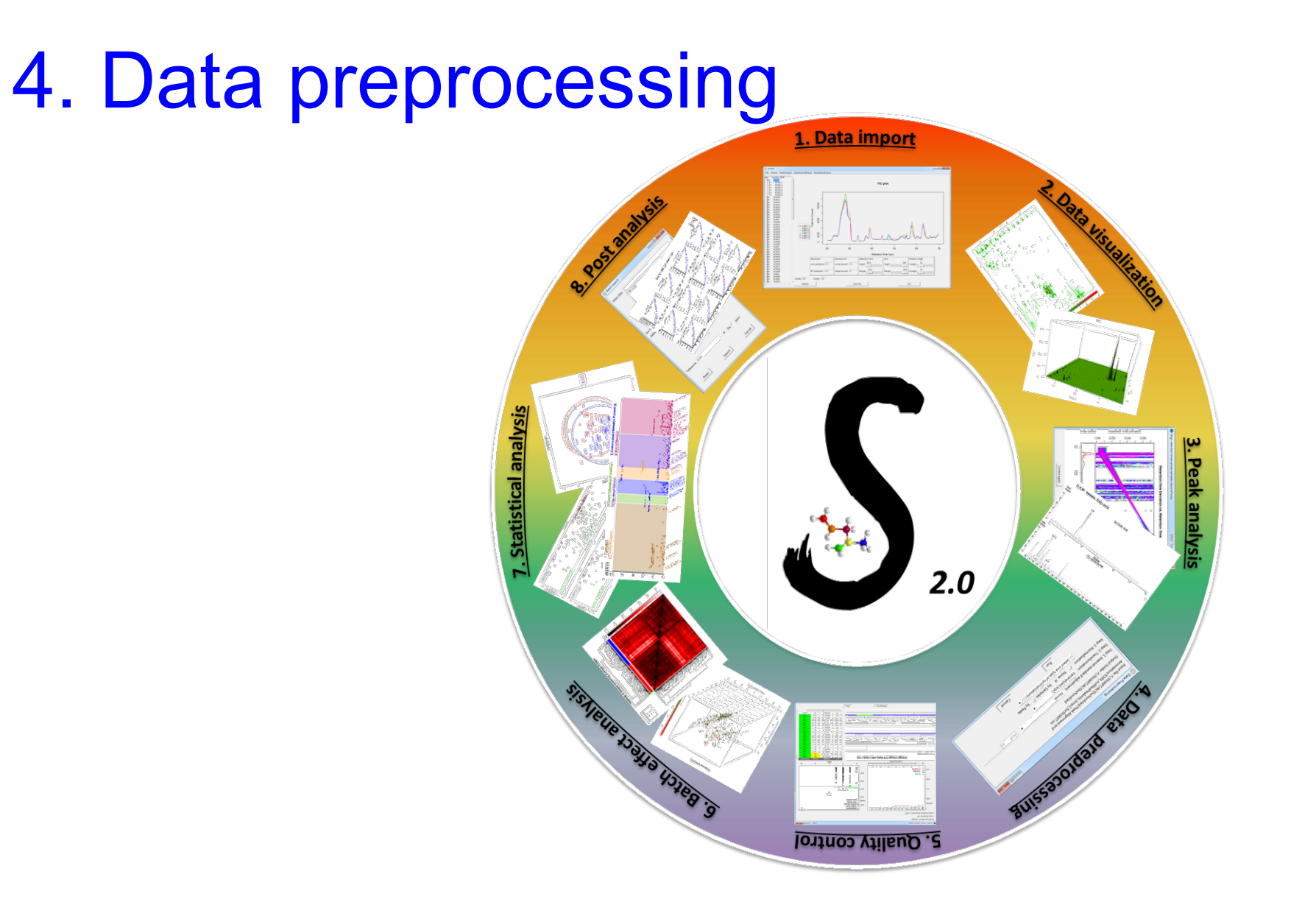

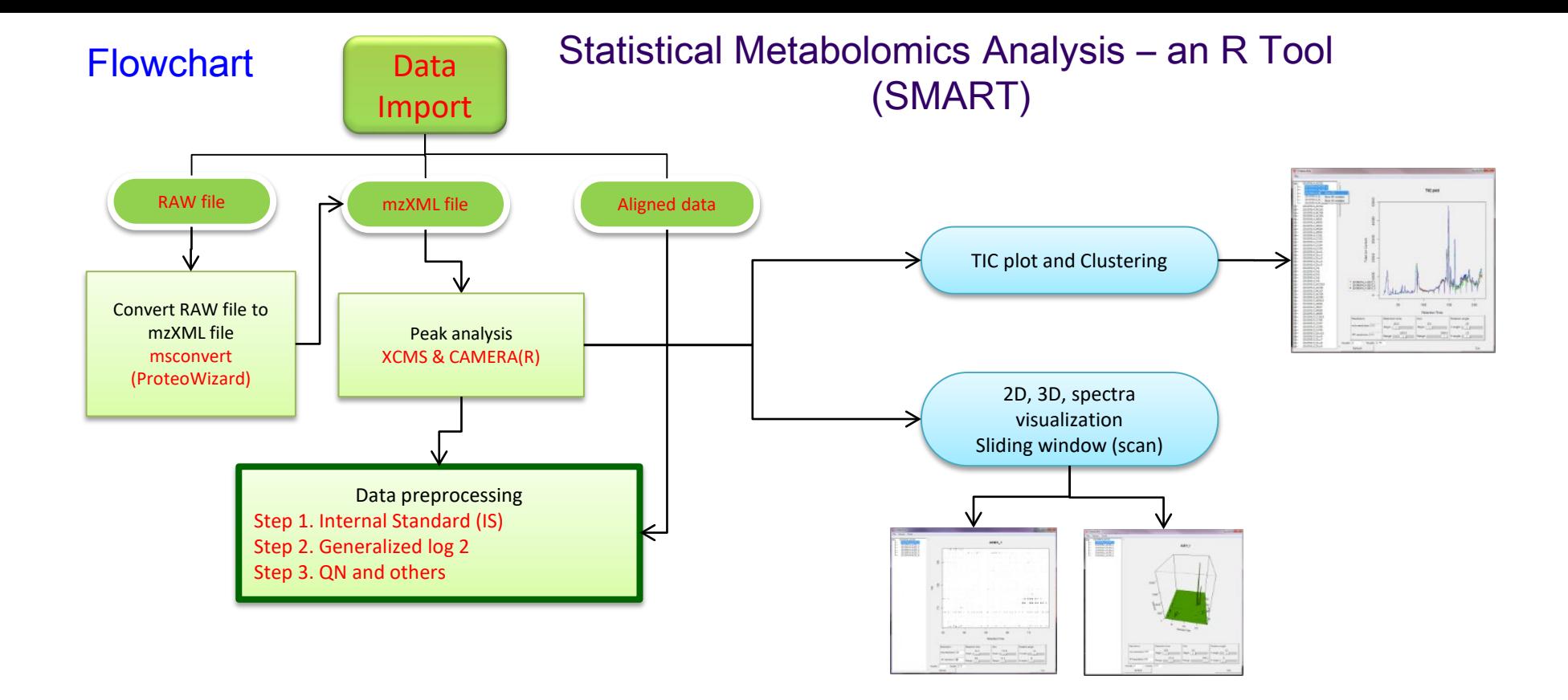

• 4. Data preprocessing

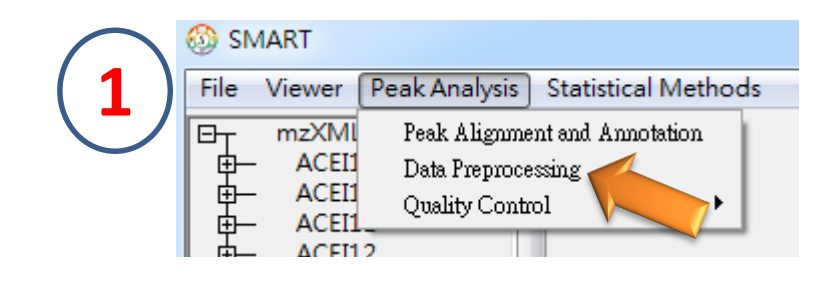

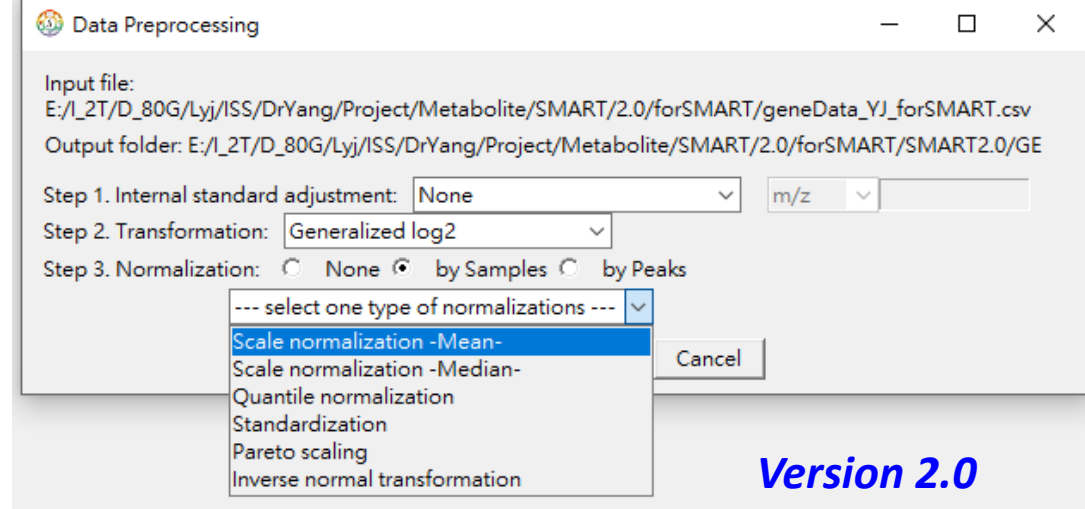

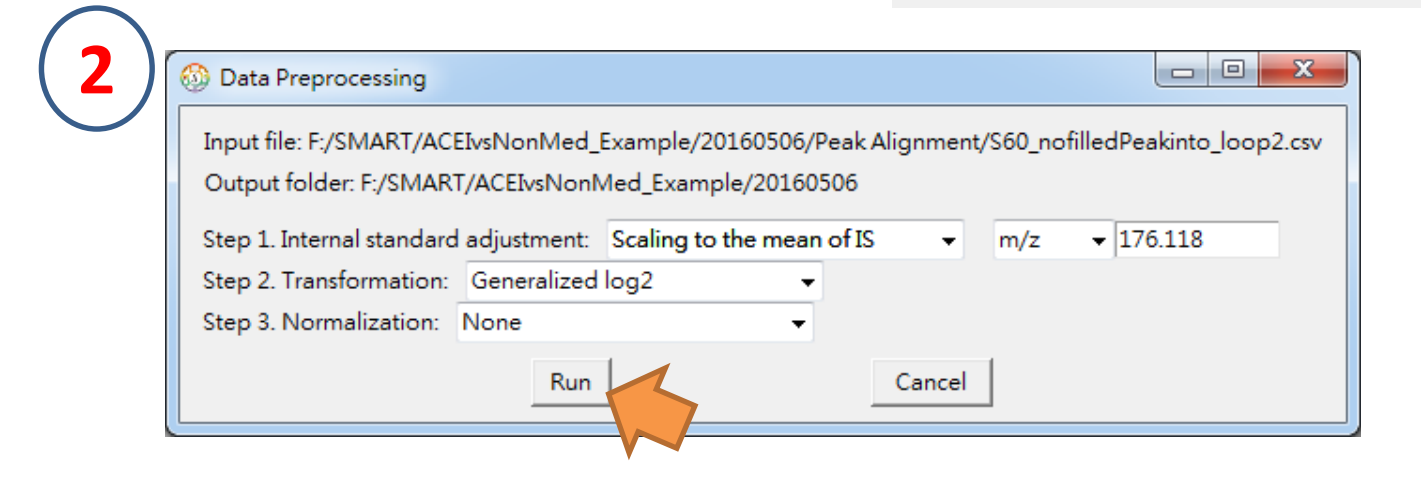

SMART  $\leftrightarrow$  $\Box$  $\times$ File Viewer Peak Analysis Statistical Methods  $E_{\text{T}}$ mzXML 甴 ACEI1 **TIC plot** ACEI1 ACEI1<sub>2</sub> ACEI1\_3 ACEI1\_4 40000 ACEI1\_5 ACEI1\_6 ACEI2 中中中中中中中中 ACEI3 30000 ACEI41 ACEI42 Total lon Current  $N1$ N<sub>2</sub><br>N<sub>3</sub><br>N<sub>6</sub><br>N<sub>7</sub> 20000 10000  $\bullet$  ACEI1\_1  $\circ$ 100 120 140 160 180 200 Retention Time (sec) **Resolution** Intensity limit Retention time  $M/z$ Rotation angle  $\frac{86.4}{1}$ 100.0 15 m/z resolution 100 Lower bound -Inf Begin Vangle Begin 100.0  $\frac{15}{1}$ 100.0 RT resolution 100 Upper bound Inf Range H angle Range Vscale: 1.75 Hscale: 2 Refresh Save file Exit

**Data preprocessing** 

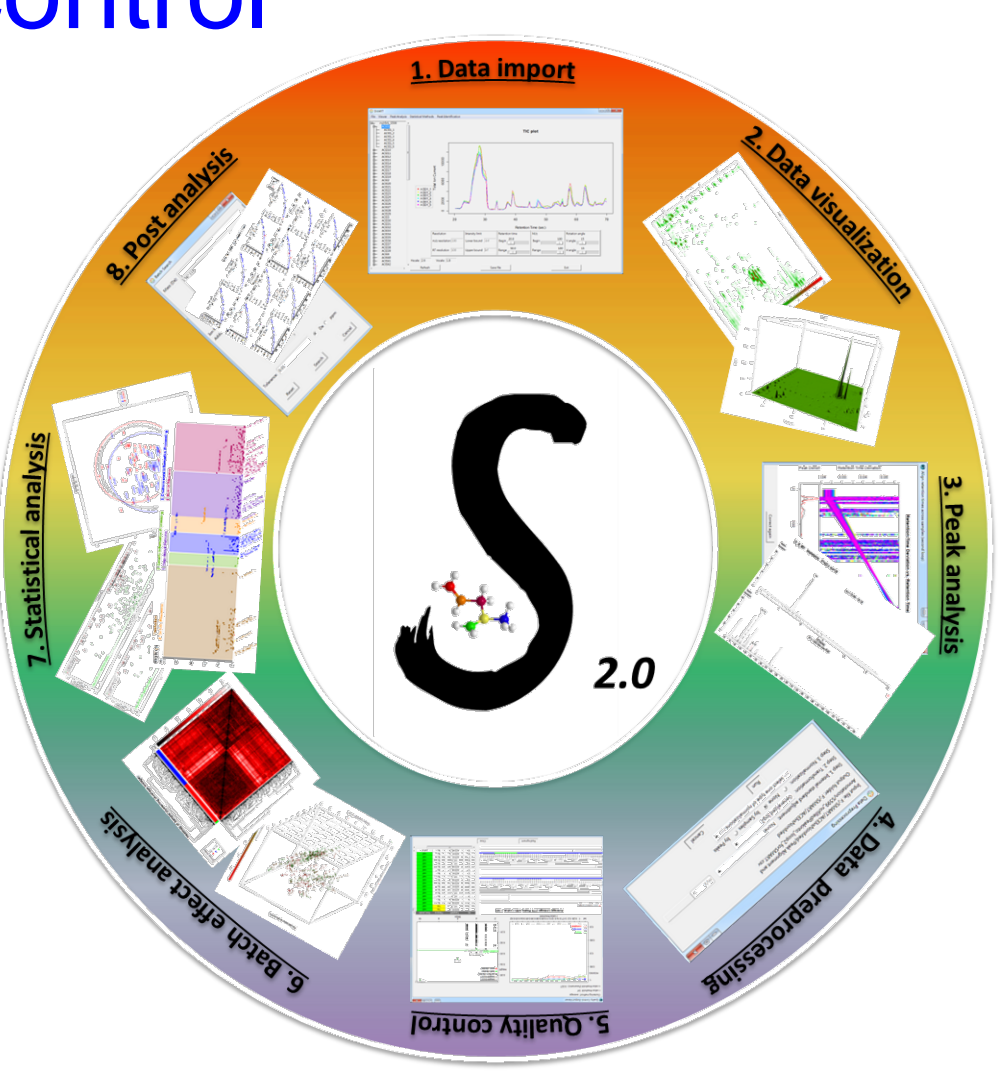

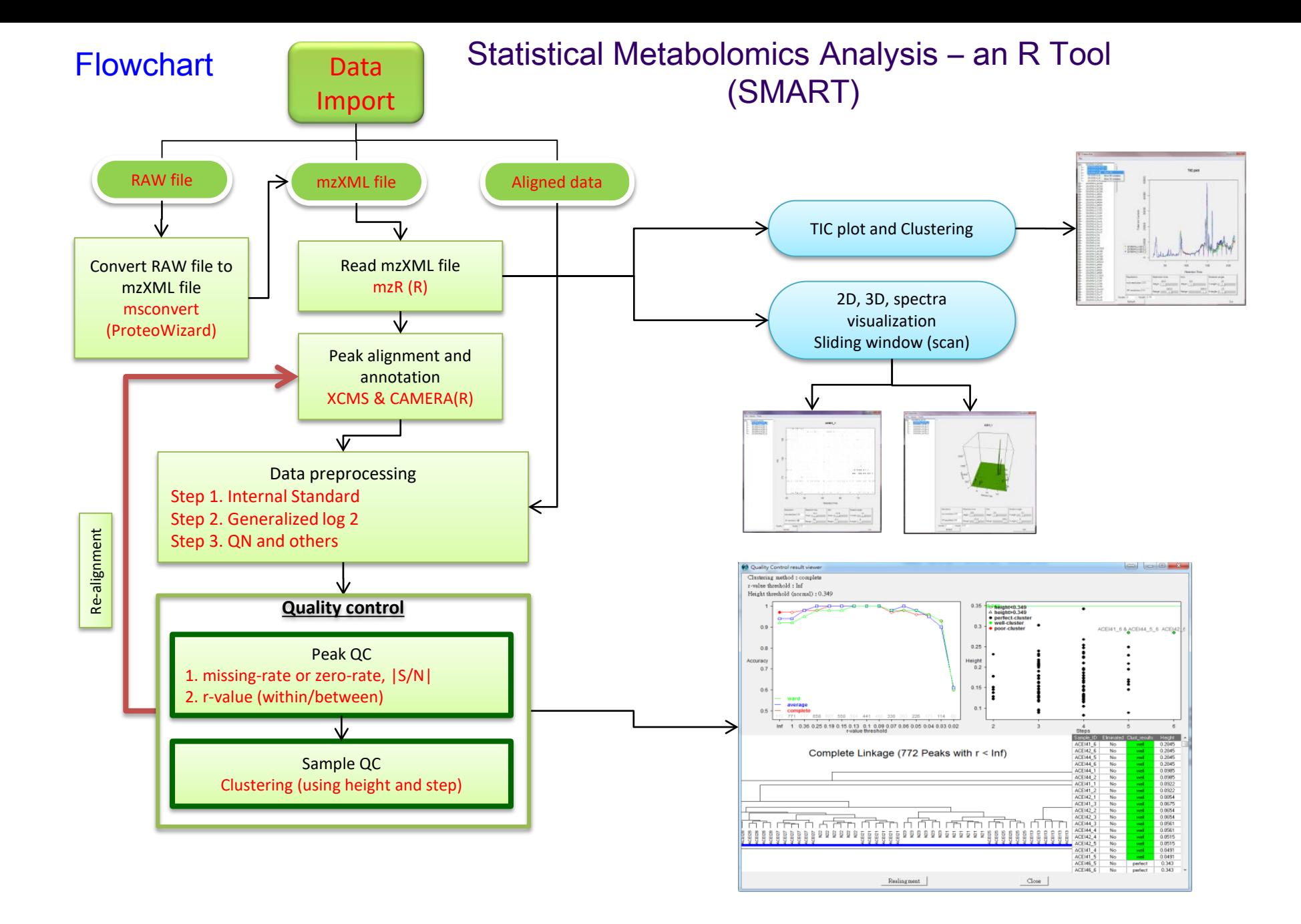

# <span id="page-97-0"></span>**5. Quality control -- sample filtering**

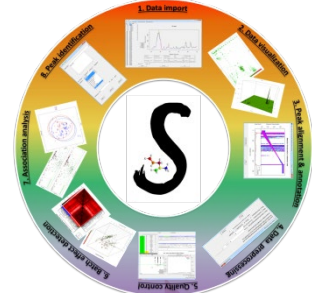

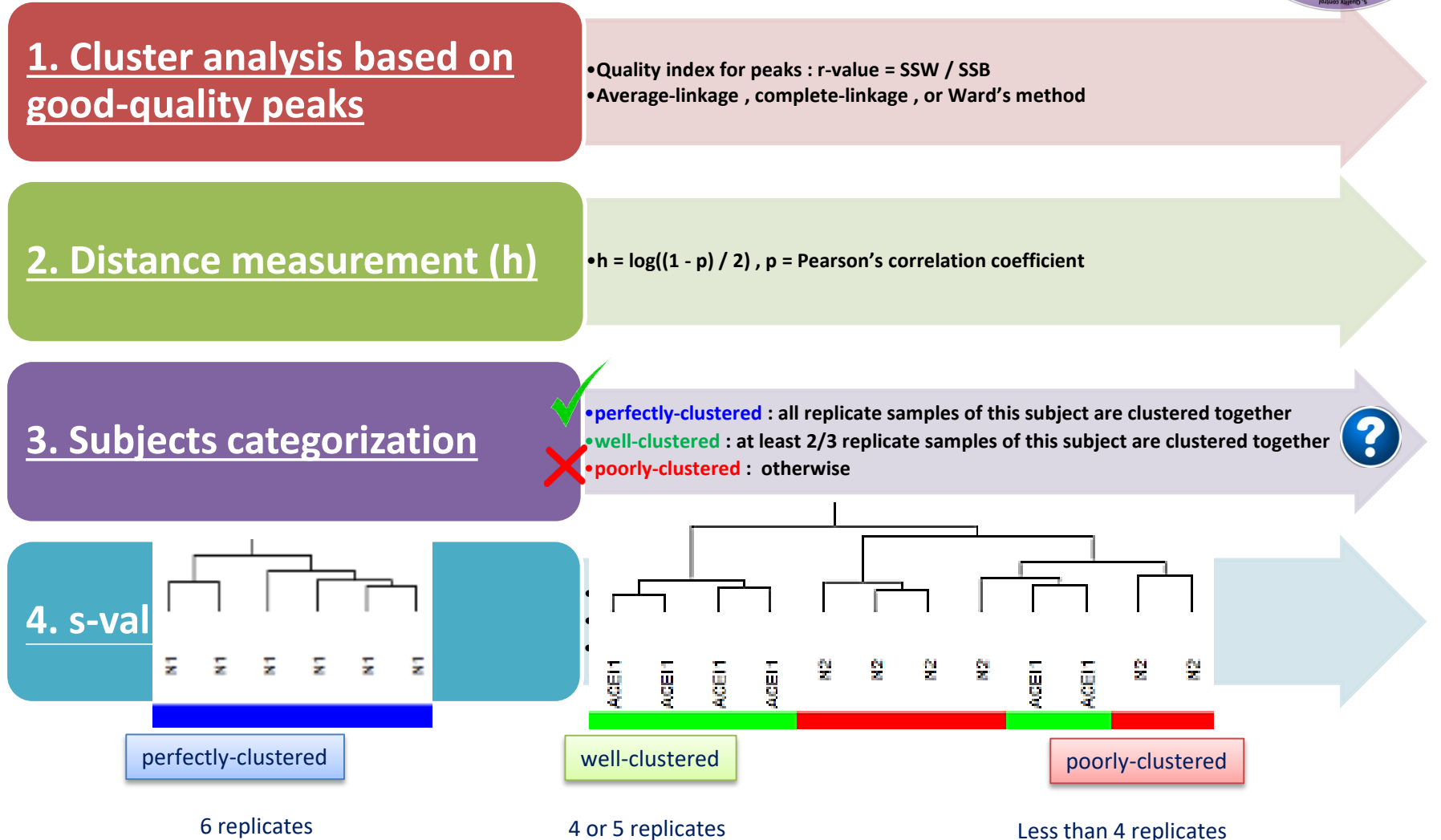

# **5. Quality control -- sample filtering ([2](#page-97-0))**

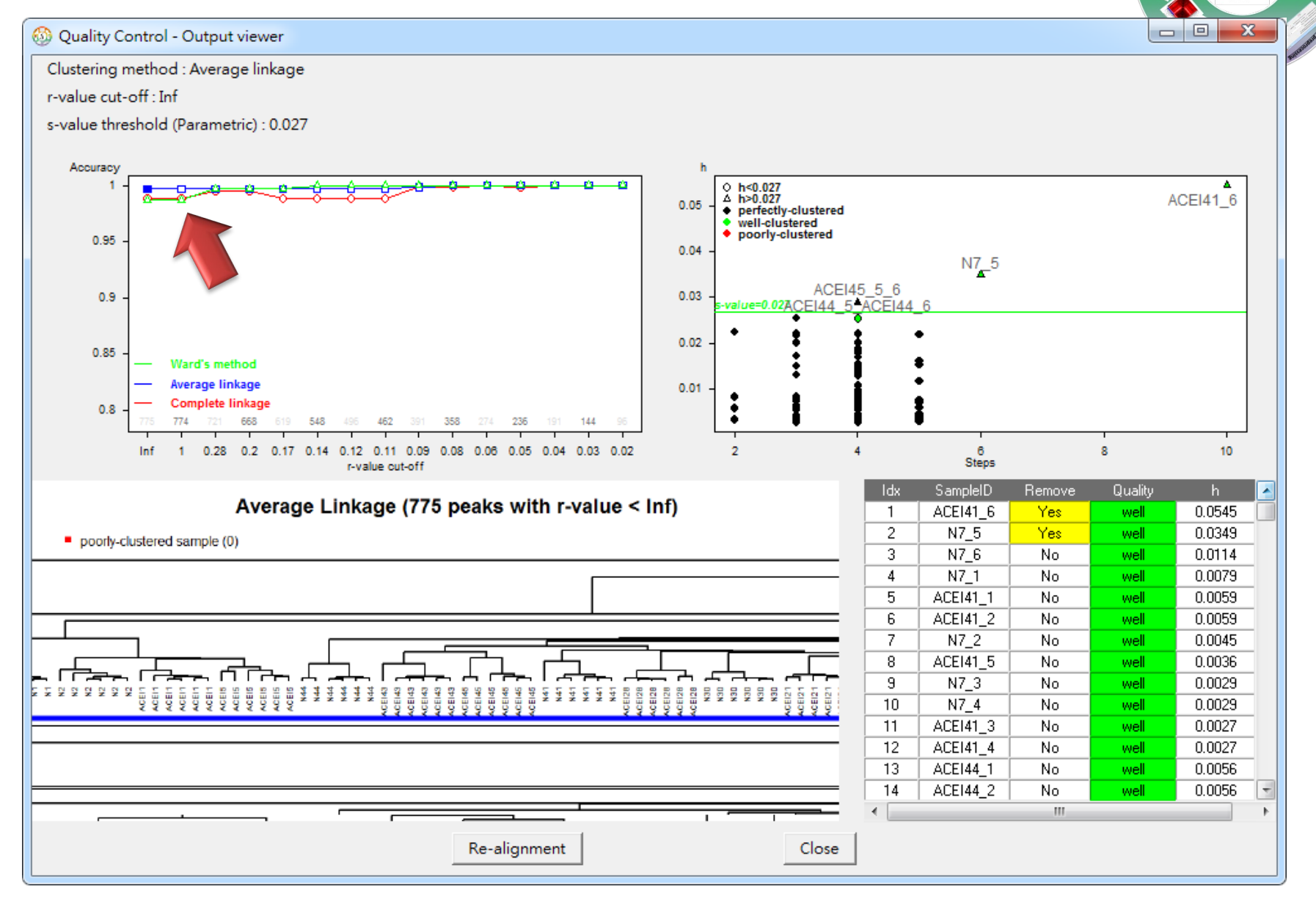

# **5. Quality control -- sample filtering ([2](#page-97-0))**

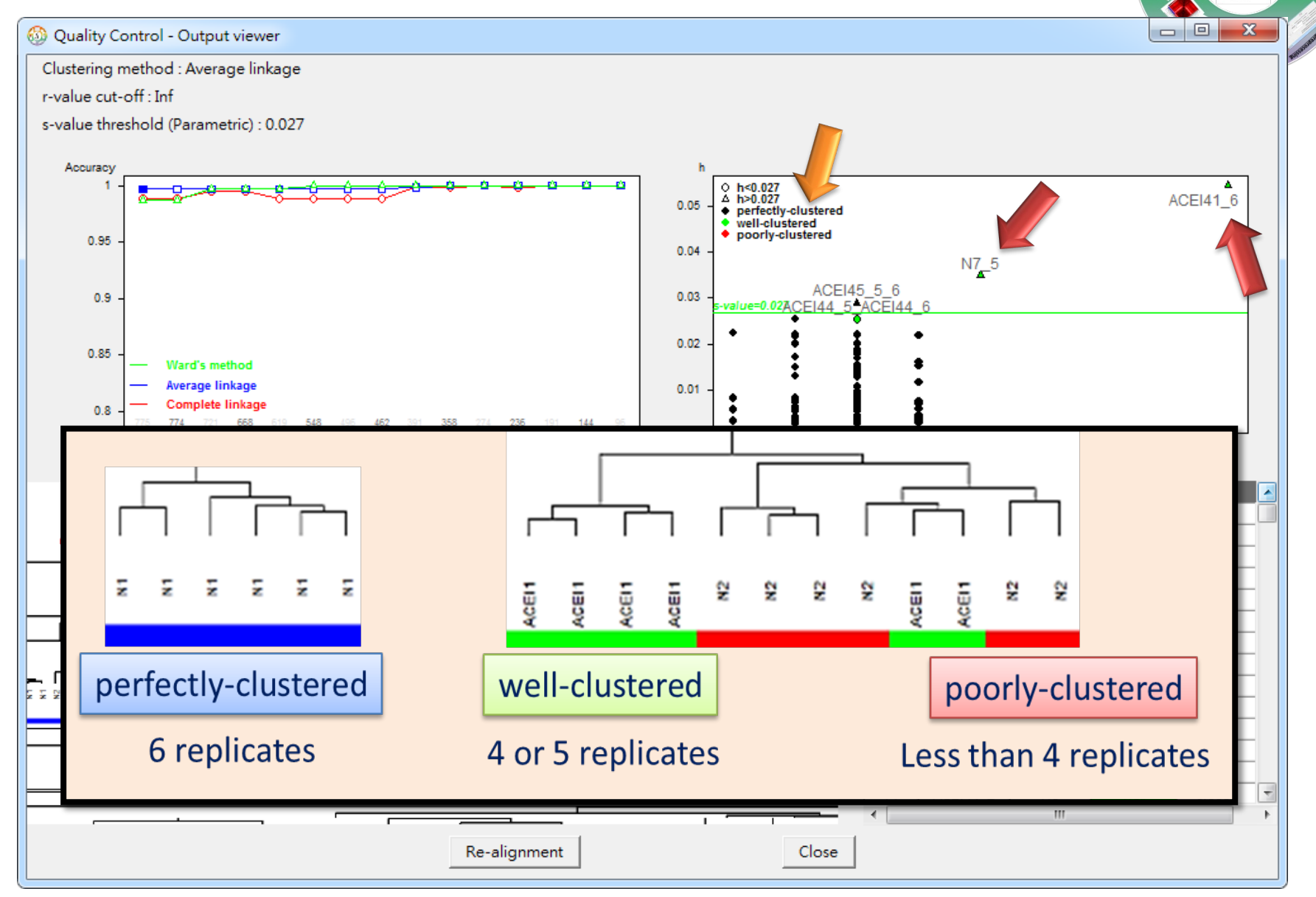

# **5. Quality control -- sample filtering (2)**

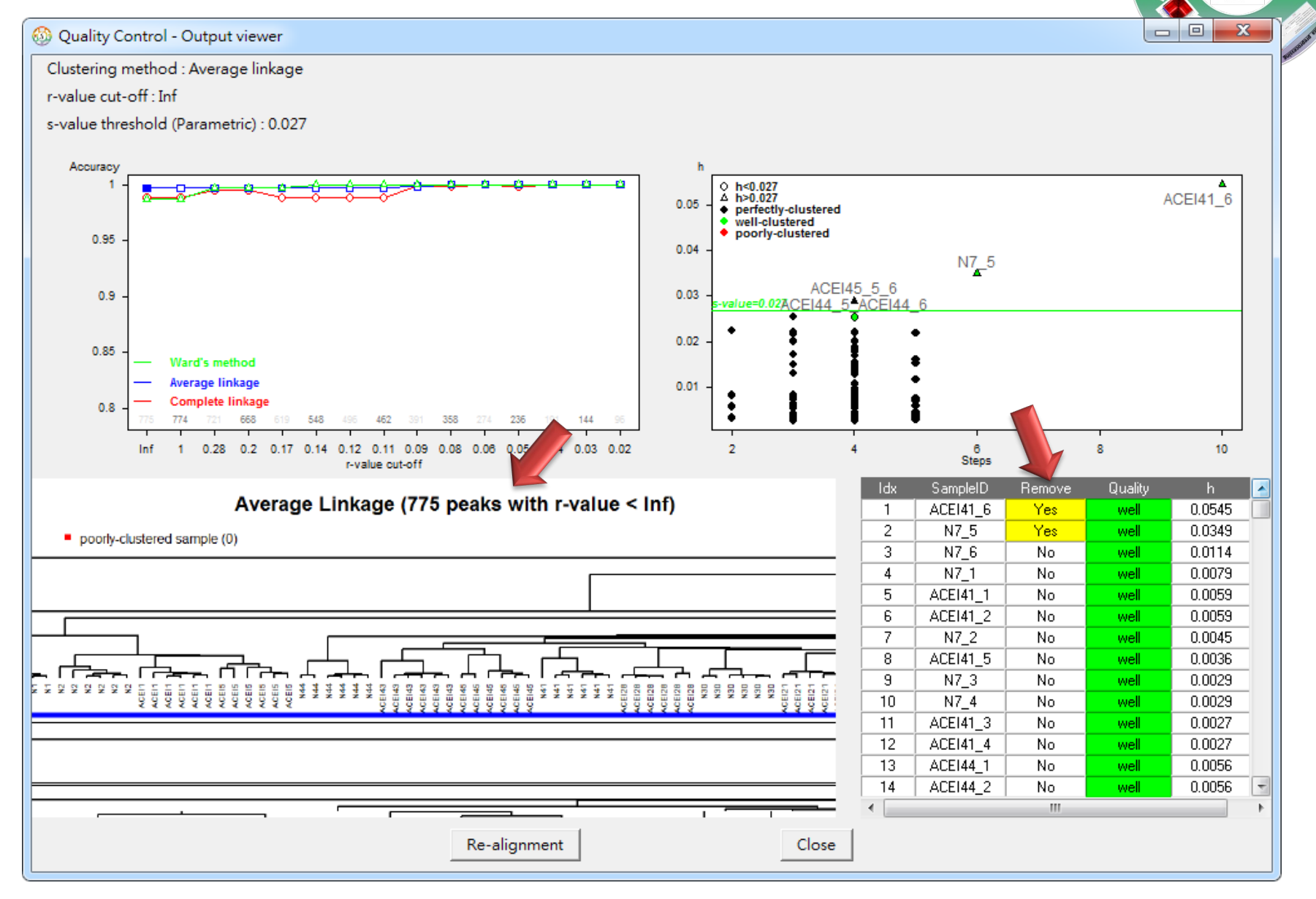

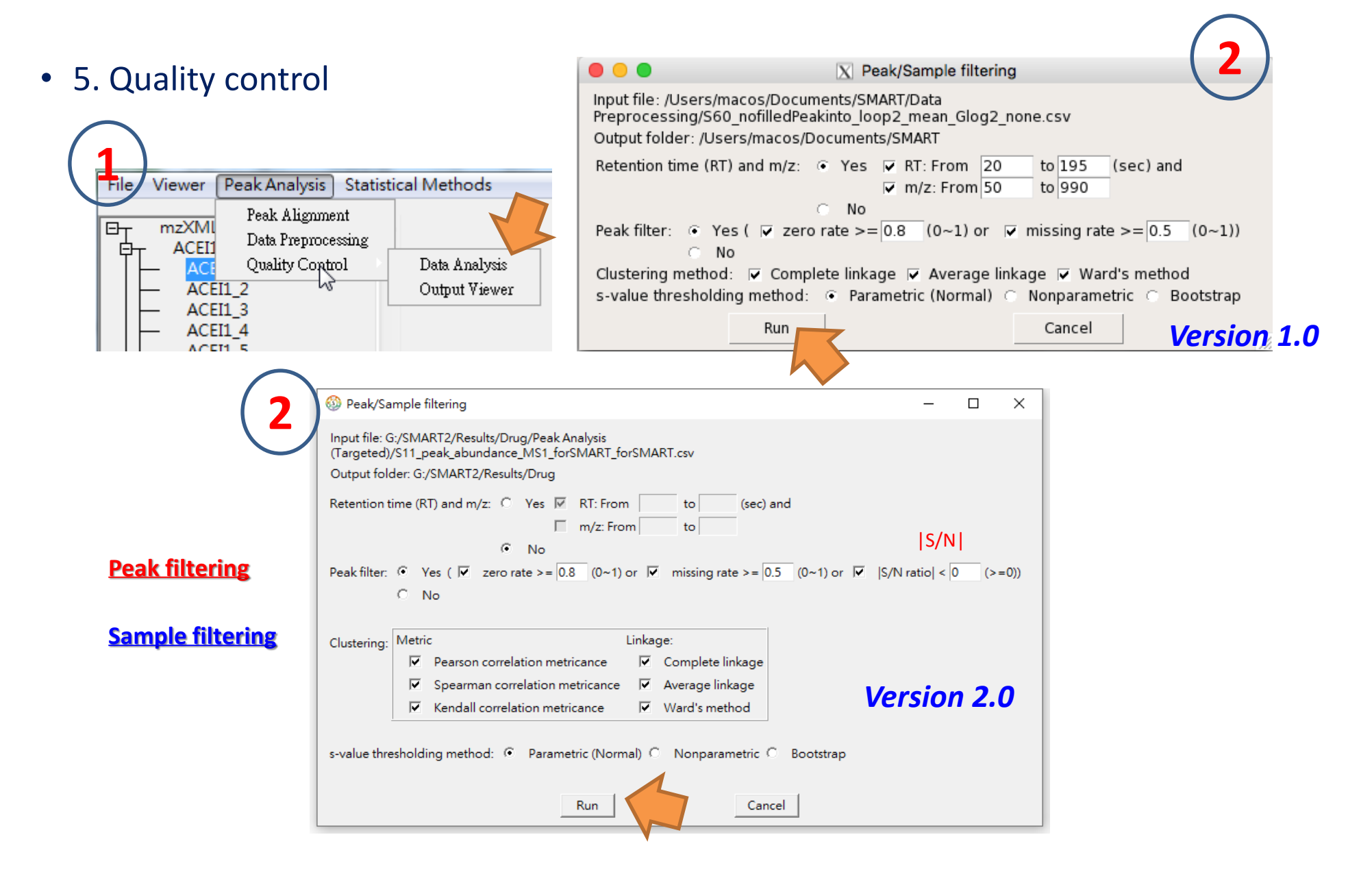

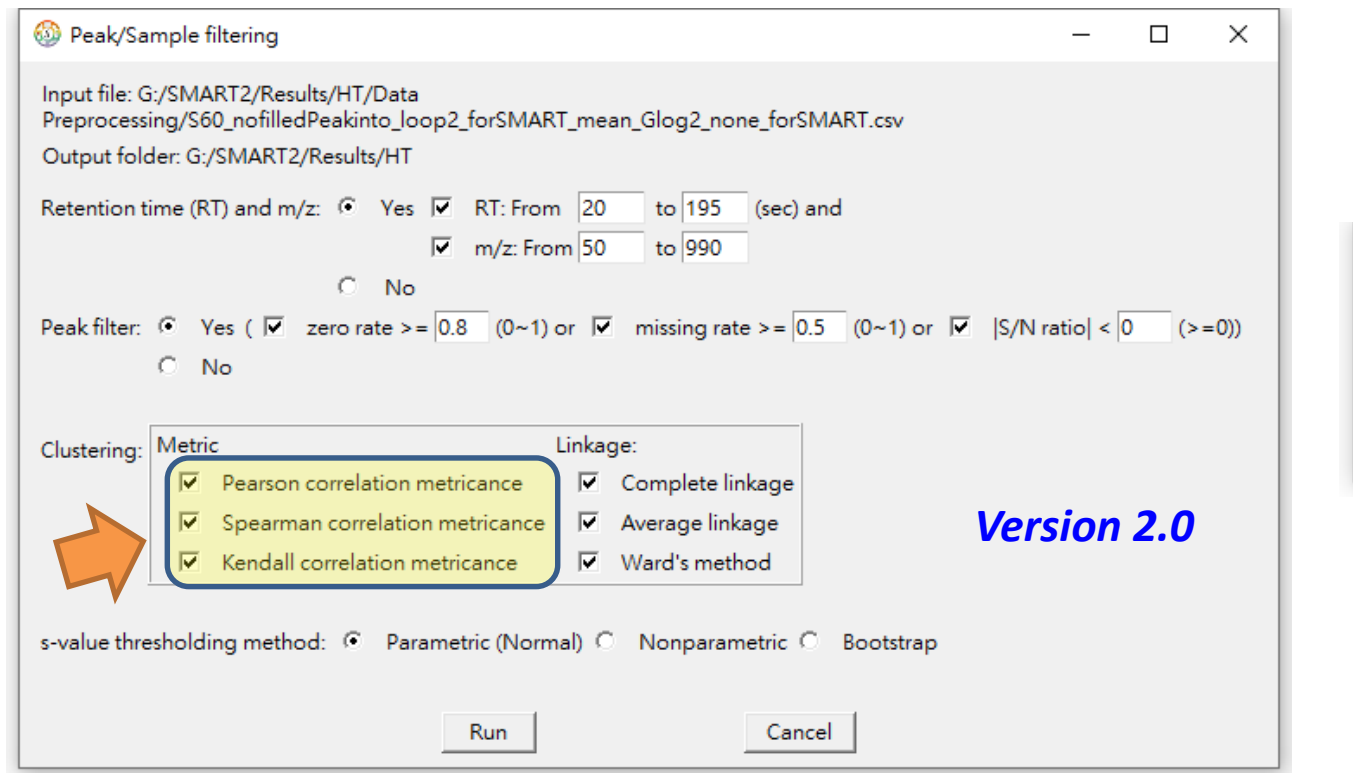

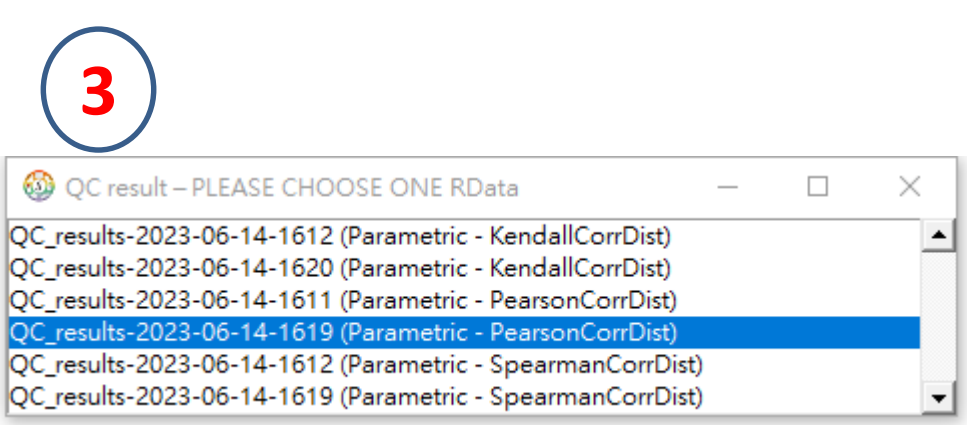

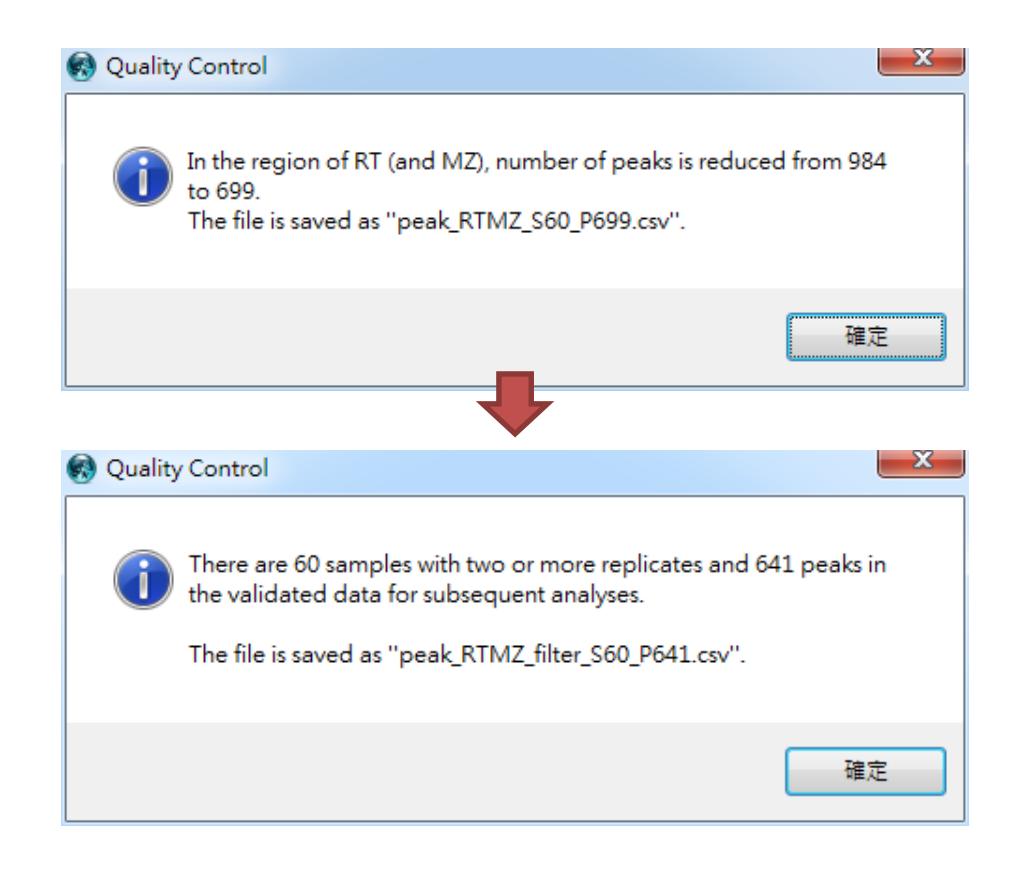

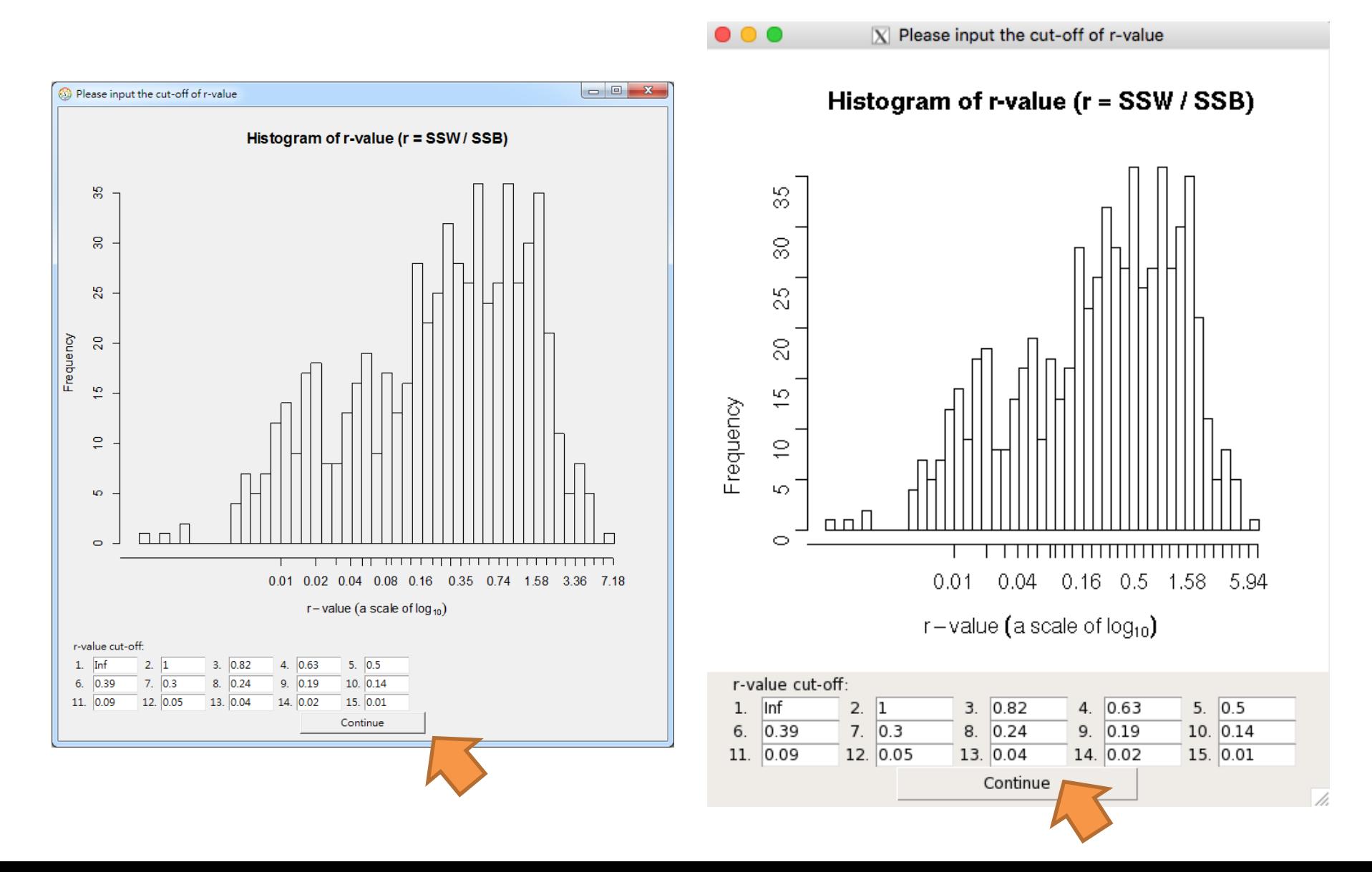

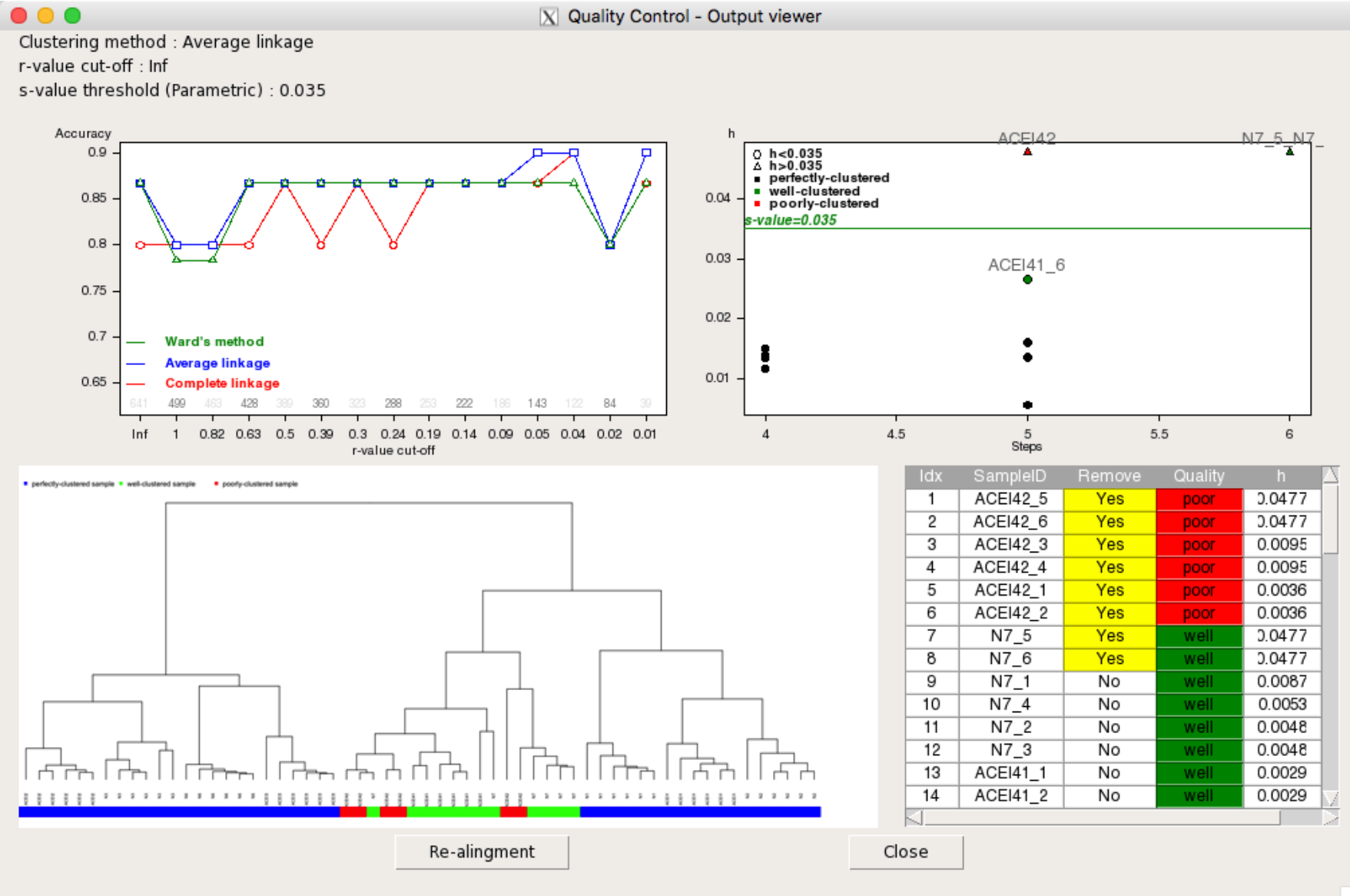

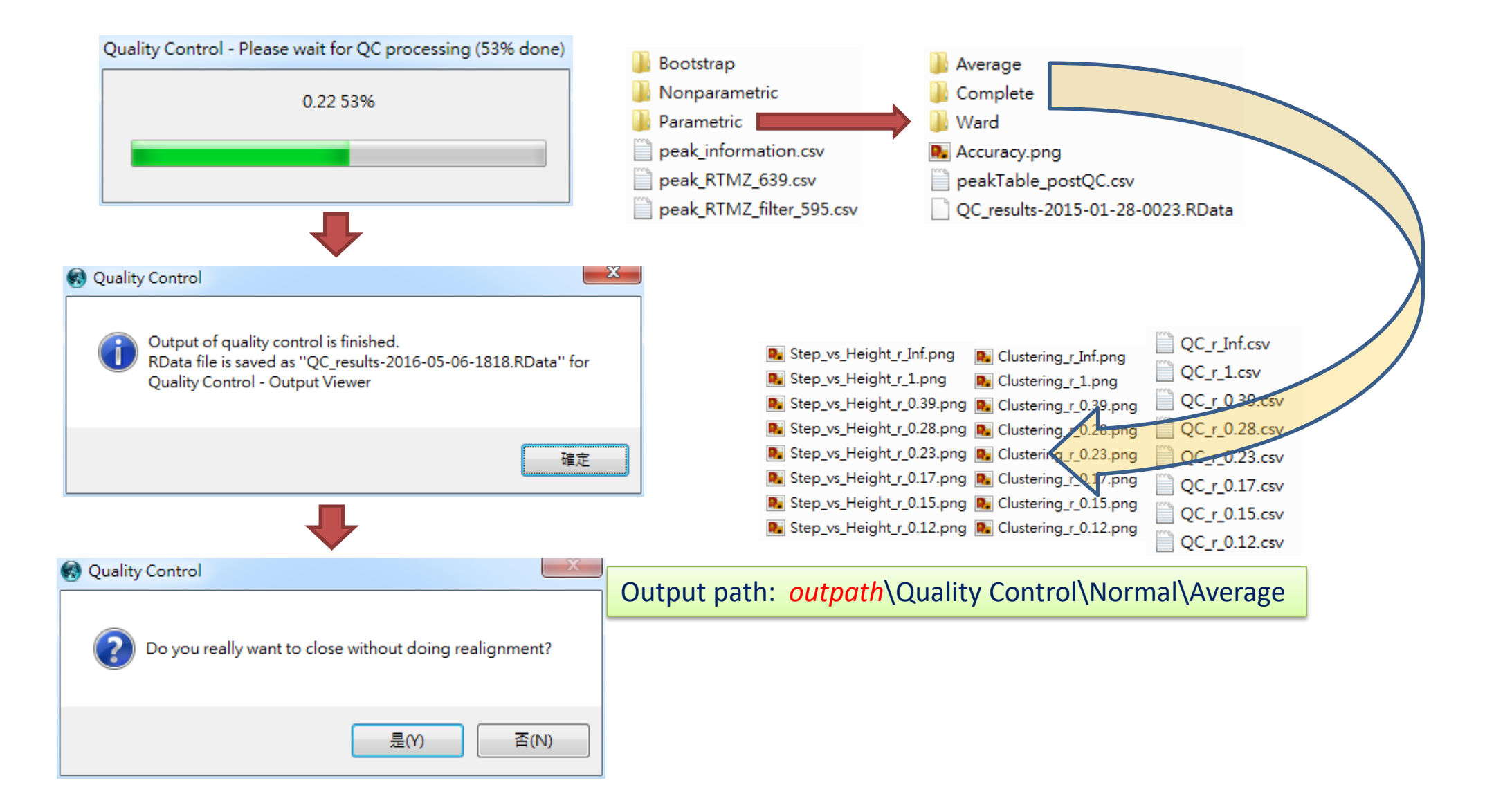

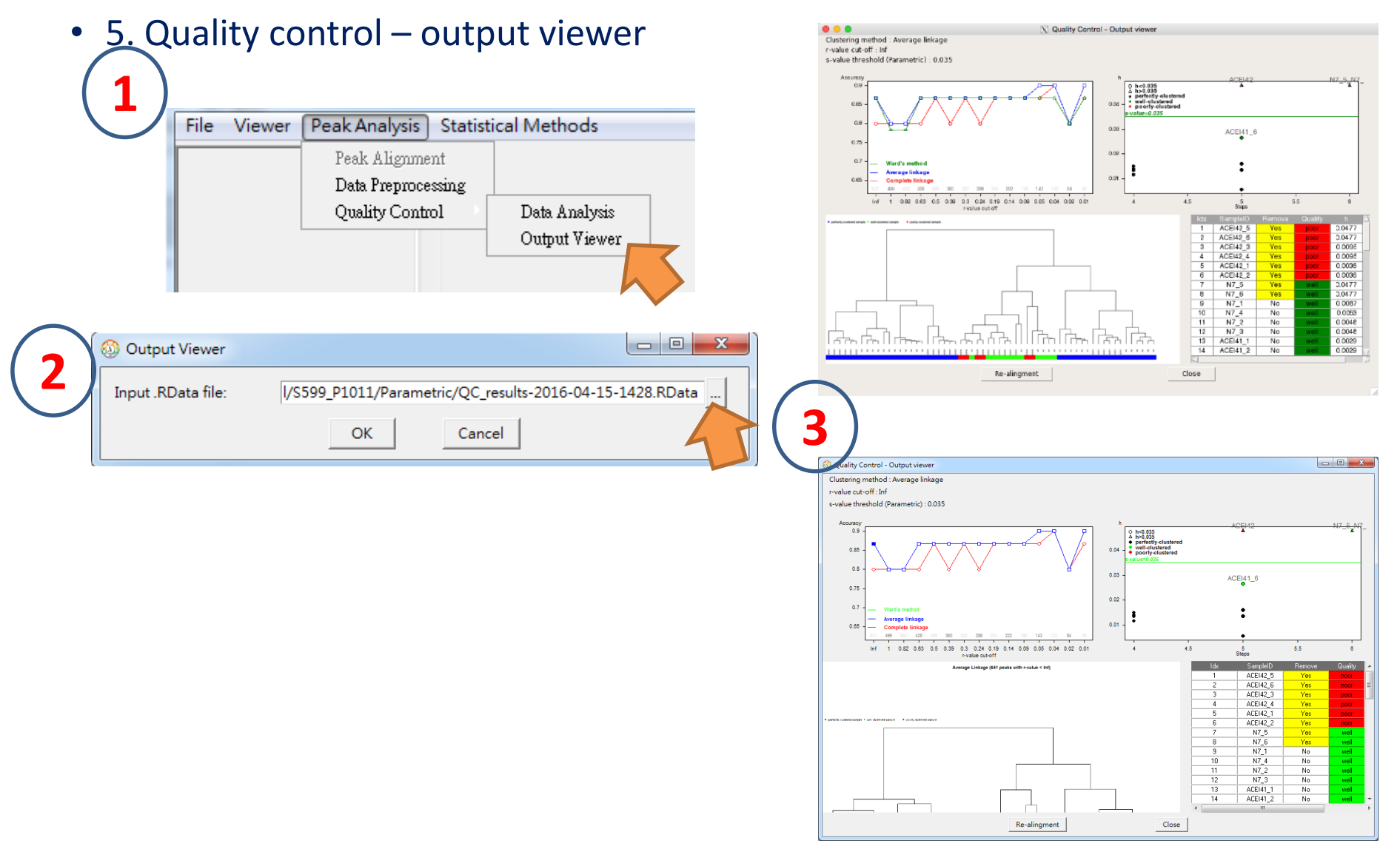
SMART  $\leftrightarrow$  $\frac{1}{2} \frac{1}{2} \frac{$  $\times$ File Viewer Peak Analysis Statistical Methods  $E_T$ mzXML × 白 ACEI1 **TIC plot** ACEI1 ACEI1\_2<br>ACEI1\_3 ACEI1\_4<br>ACEI1\_5 40000 ACEI1\_6 ACEI2 中中中中中中中中 ACEI3 30000 ACEI41 ACEI42 Total lon Current  $N1$  $N<sub>2</sub>$ N<sub>3</sub><br>N<sub>6</sub><br>N<sub>7</sub> 20000 10000  $\bullet$  ACEI1\_1  $\circ$  $\mathbf{L}$ 100 120 140 160 180 200 Retention Time (sec) **Resolution** Intensity limit Retention time  $M/z$ Rotation angle 86.4 100.0 15 m/z resolution 100 Lower bound -Inf Begin Begin V angle T T 100.0 100.0  $\frac{15}{1}$ RT resolution 100 Upper bound Inf Range H angle Range mm. T Vscale: 1.75 Hscale: 2 5 Refresh Save file Exit

**Quality control (1st)** 

Statistical Metabolomics Analysis - an R Tool

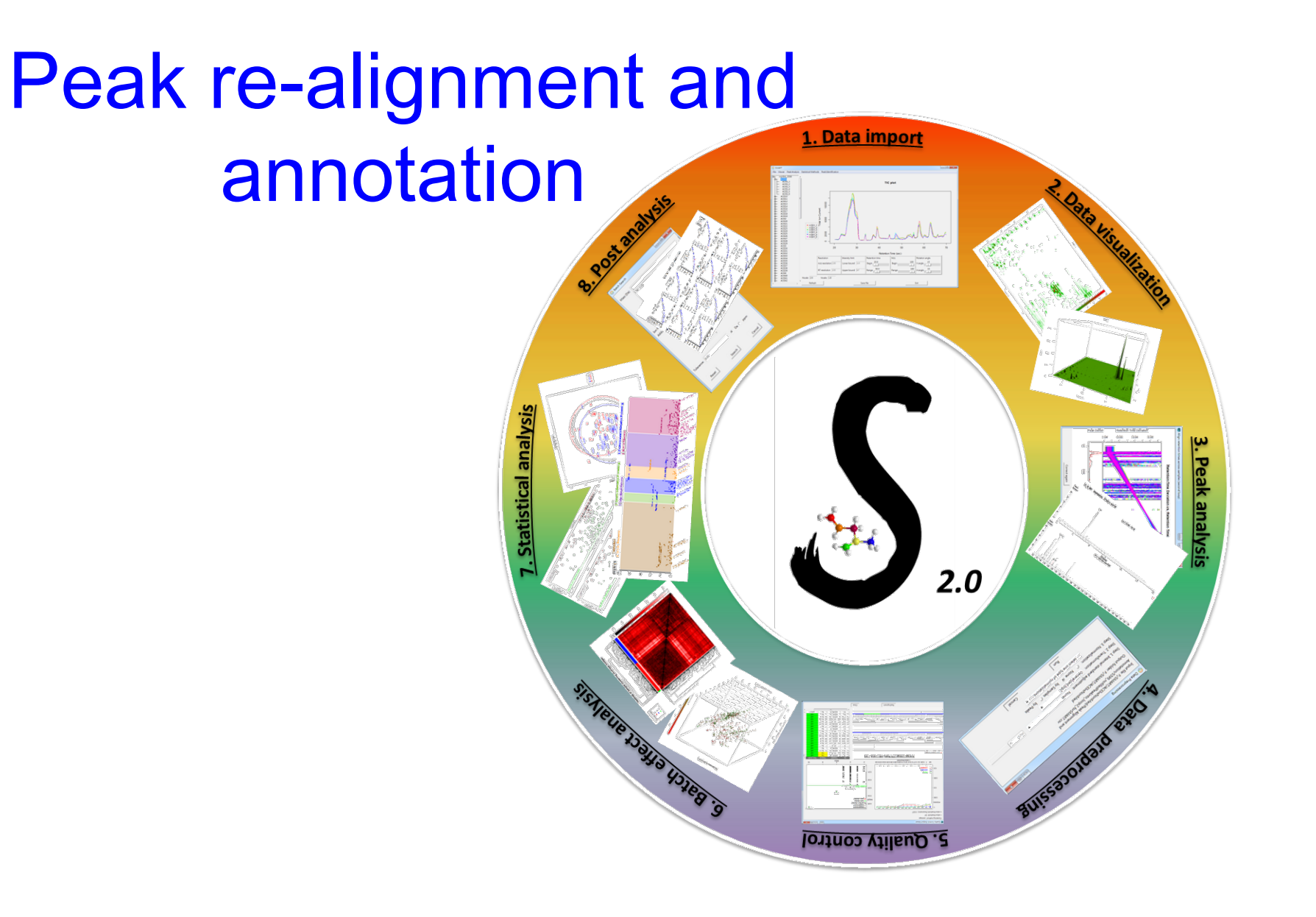

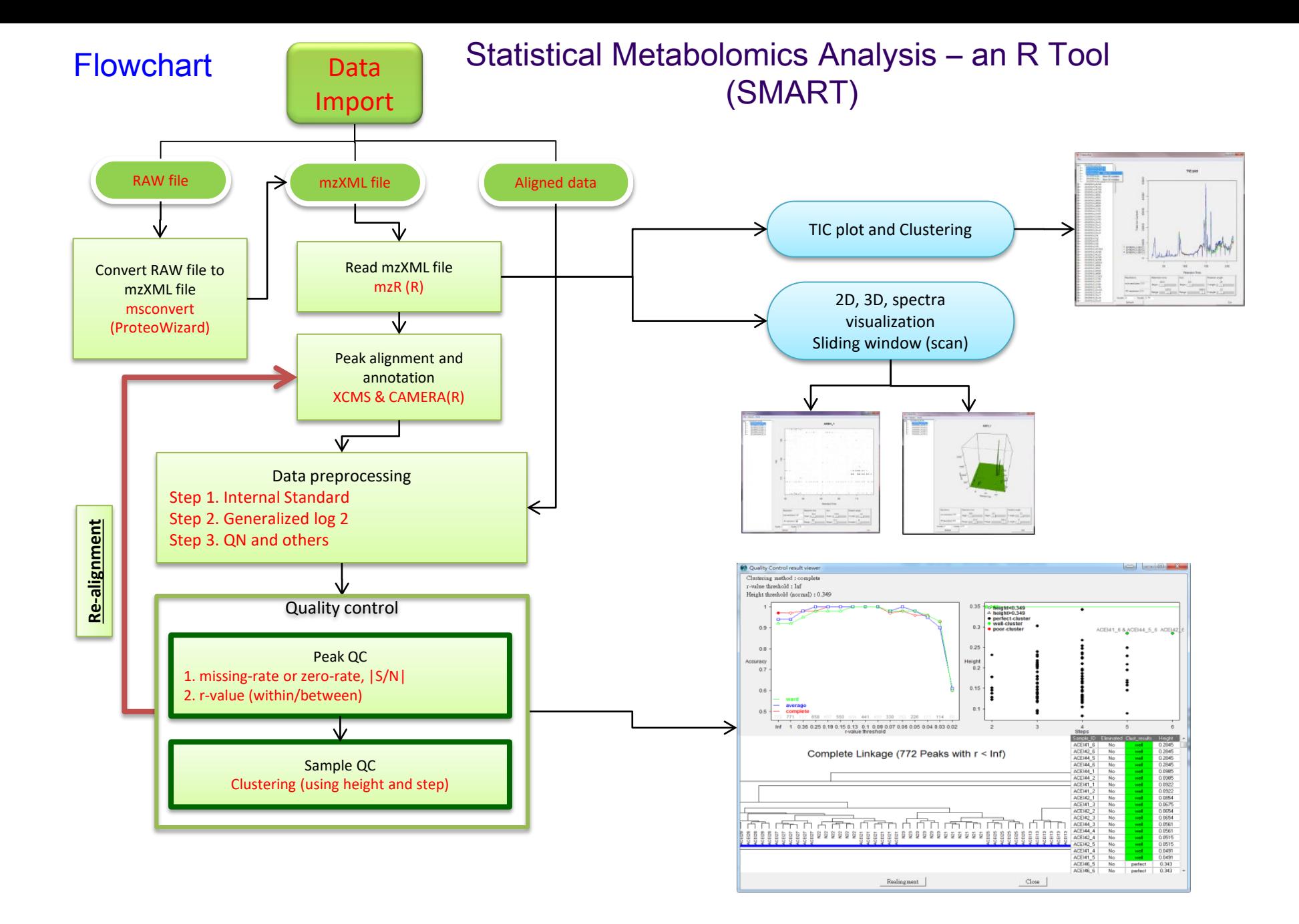

# Re-alignment & annotation

Peak Re-alignment and Annotation

### • Re-alignment & annotation

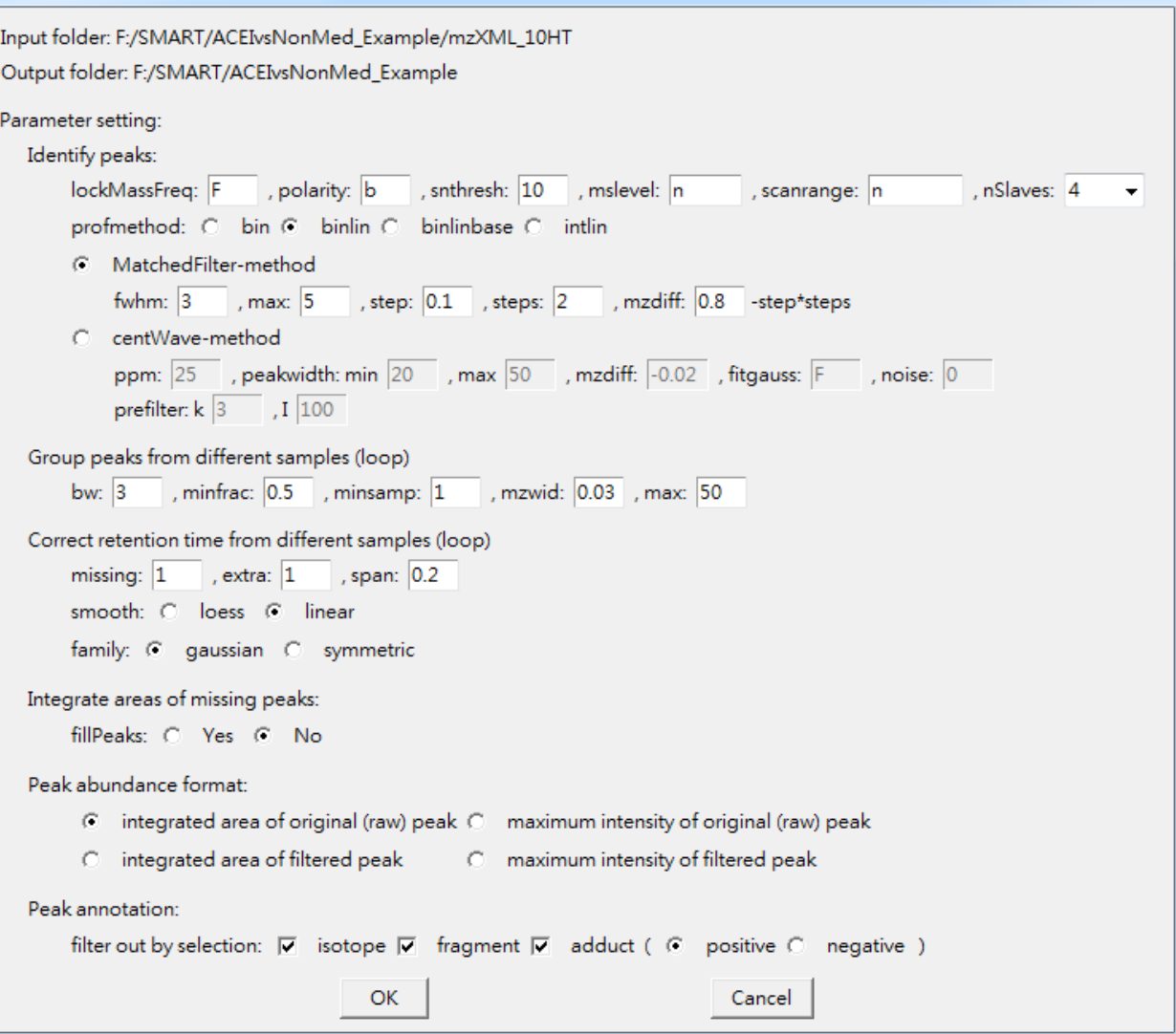

 $\overline{\phantom{a}}$   $\overline{\phantom{a}}$   $\overline{\phantom{a}}$   $\overline{\phantom{a}}$ 

# Statistical Metabolomics Analysis - an R Tool

• Re-alignment & annotation

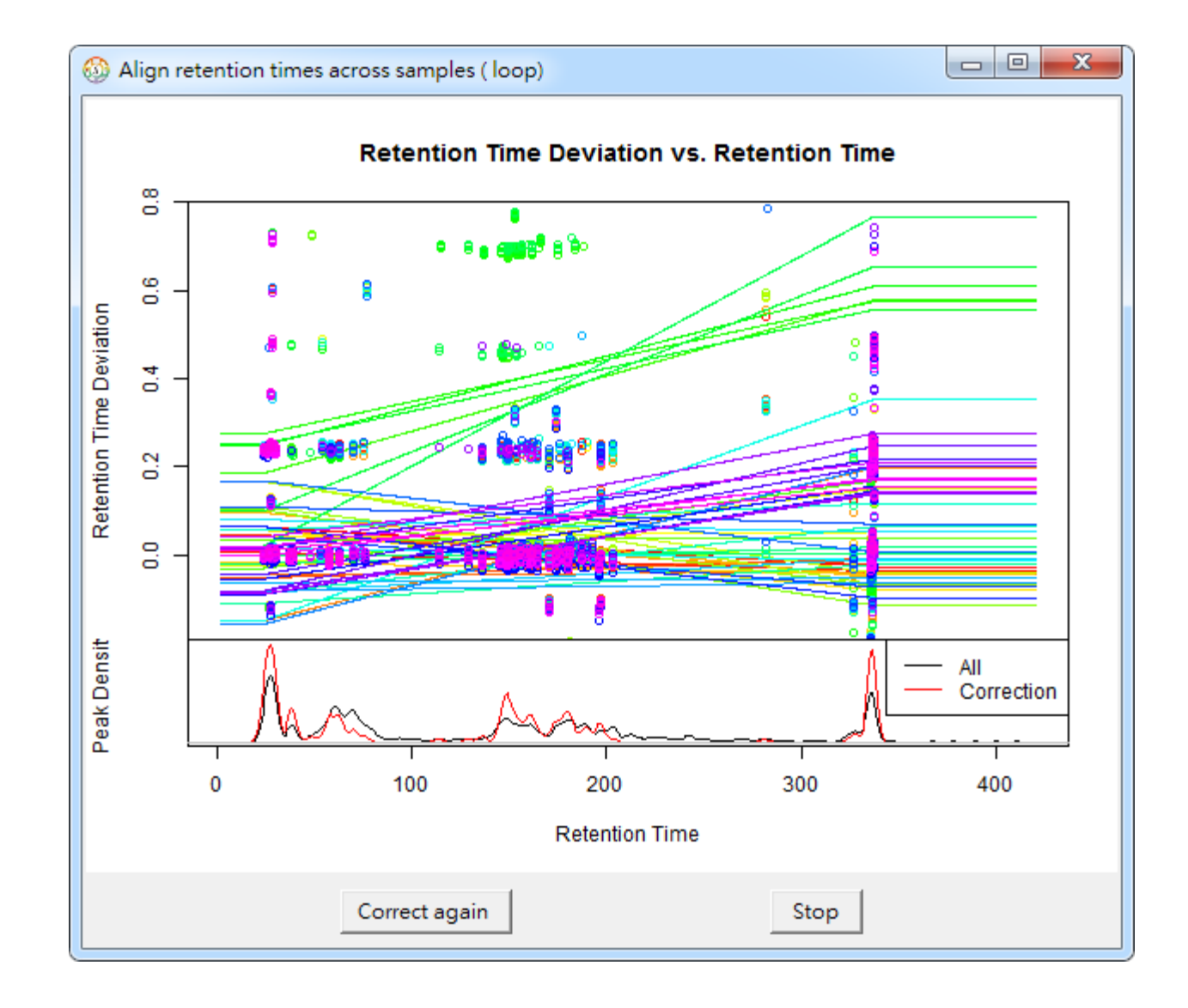

# Statistical Metabolomics Analysis - an R Tool

- Re-alignment
	- $-CAMERA$

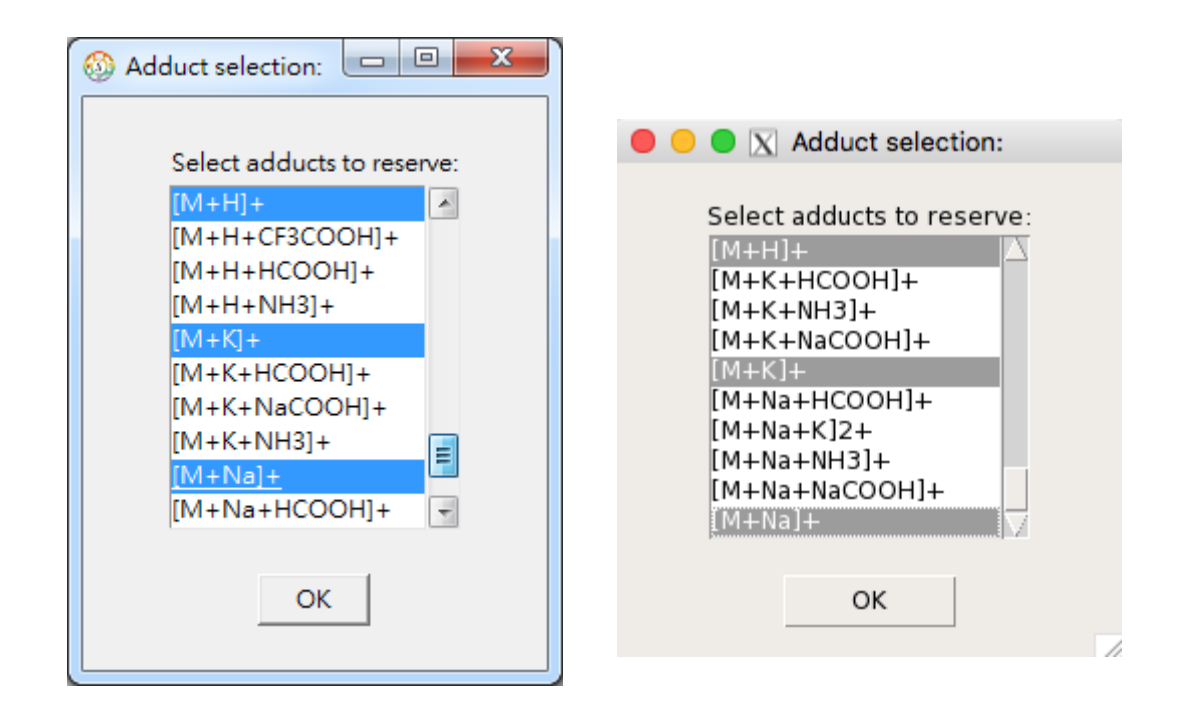

SMART

 $\bullet$   $=$   $\Box$   $\times$ 

File Viewer Peak Analysis Statistical Methods

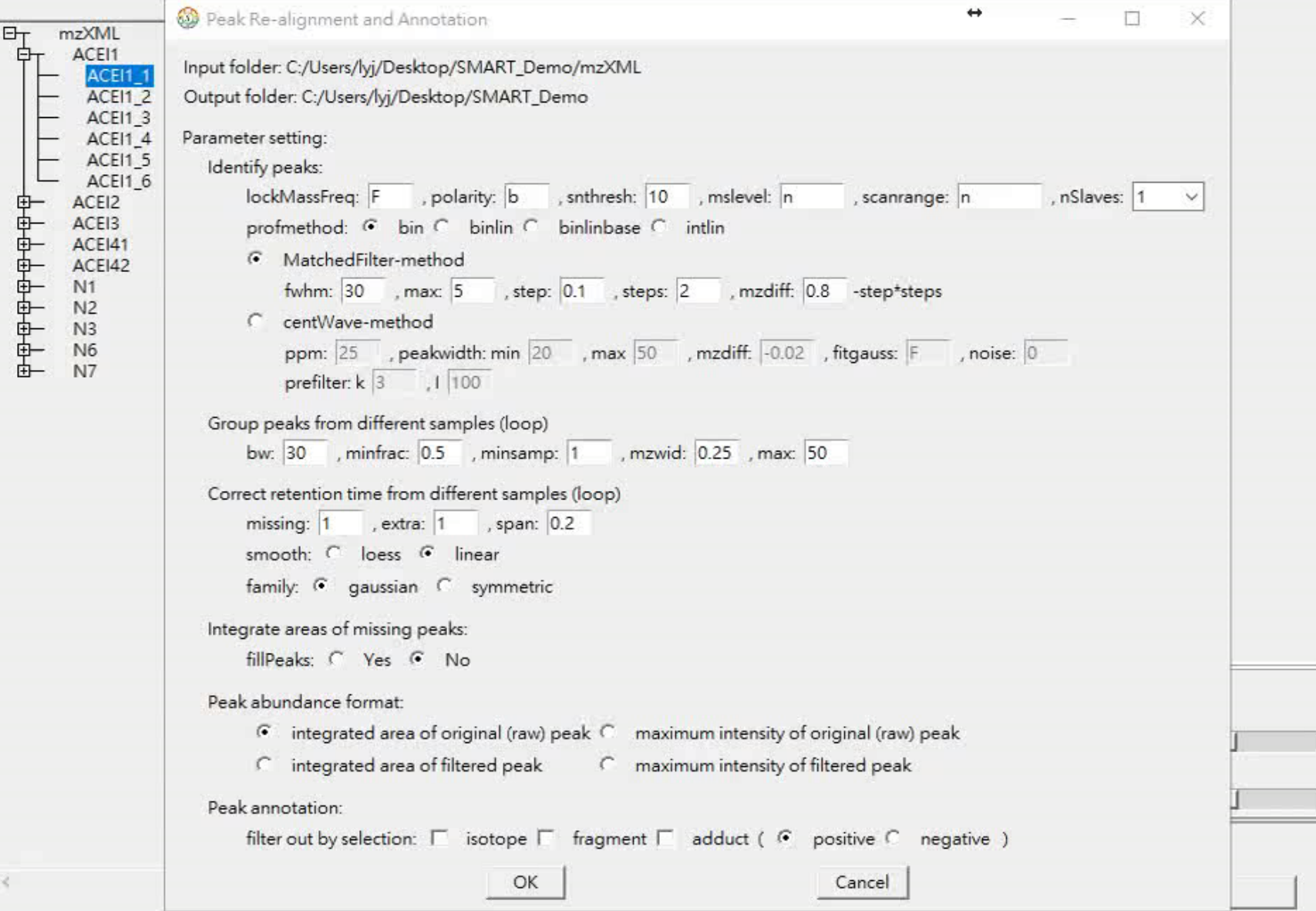

**Peak re-alignment**

## Statistical Metabolomics Analysis – an R Tool

• Data preprocessing (after re-alignment)

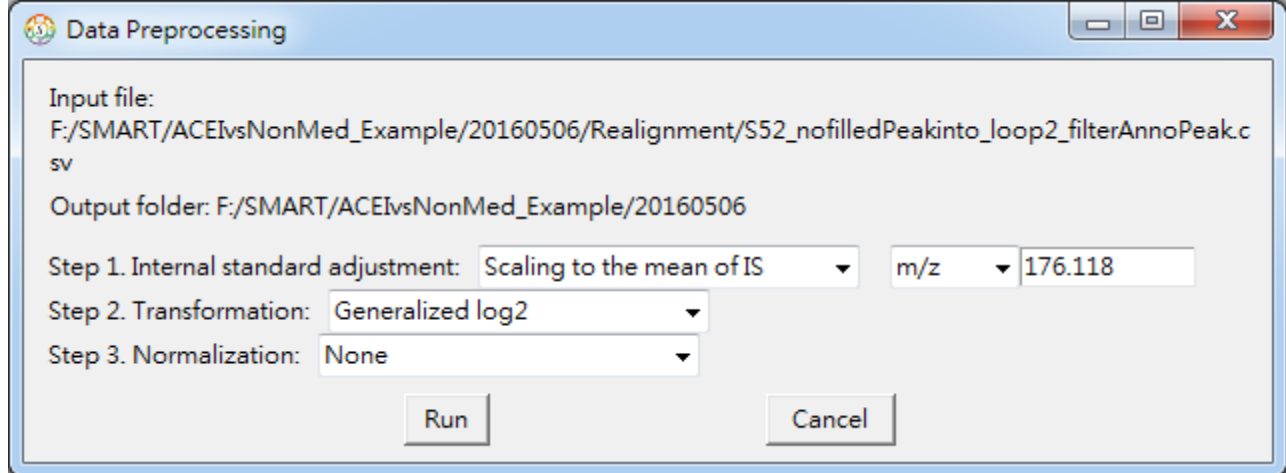

### **Statistical Metabolomics Analysis** an R Tool

- Quality control (after re-alignment)
	- Peak filtering

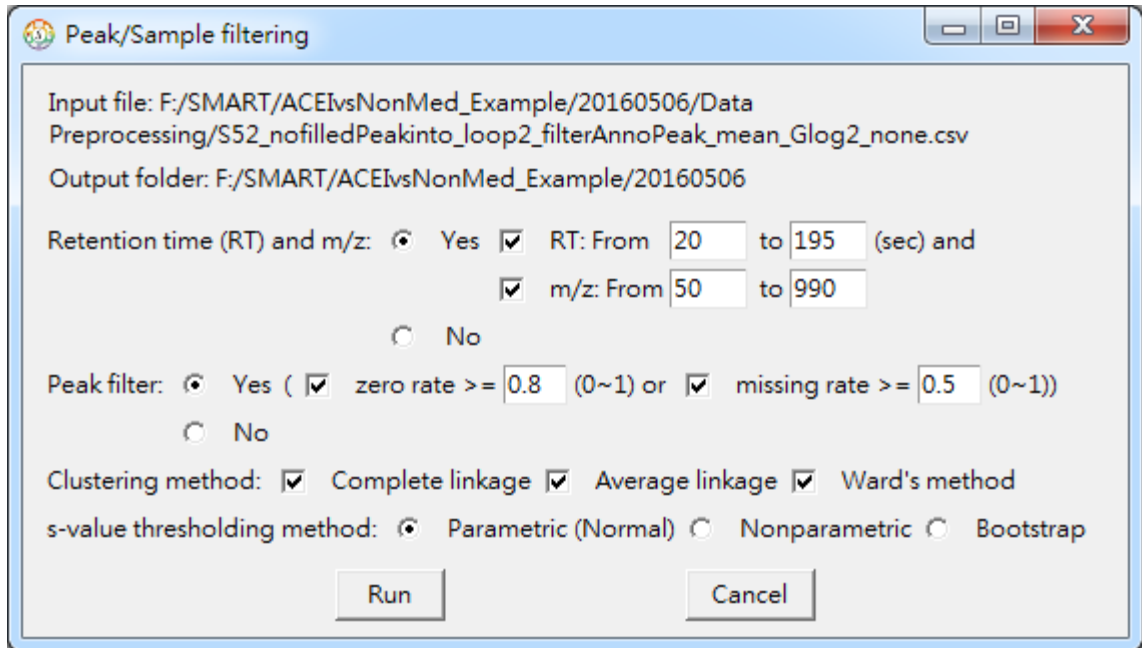

## **Statistical Metabolomics Analysis** an R Tool

- Quality control (after re-alignment)
	- Peak filtering

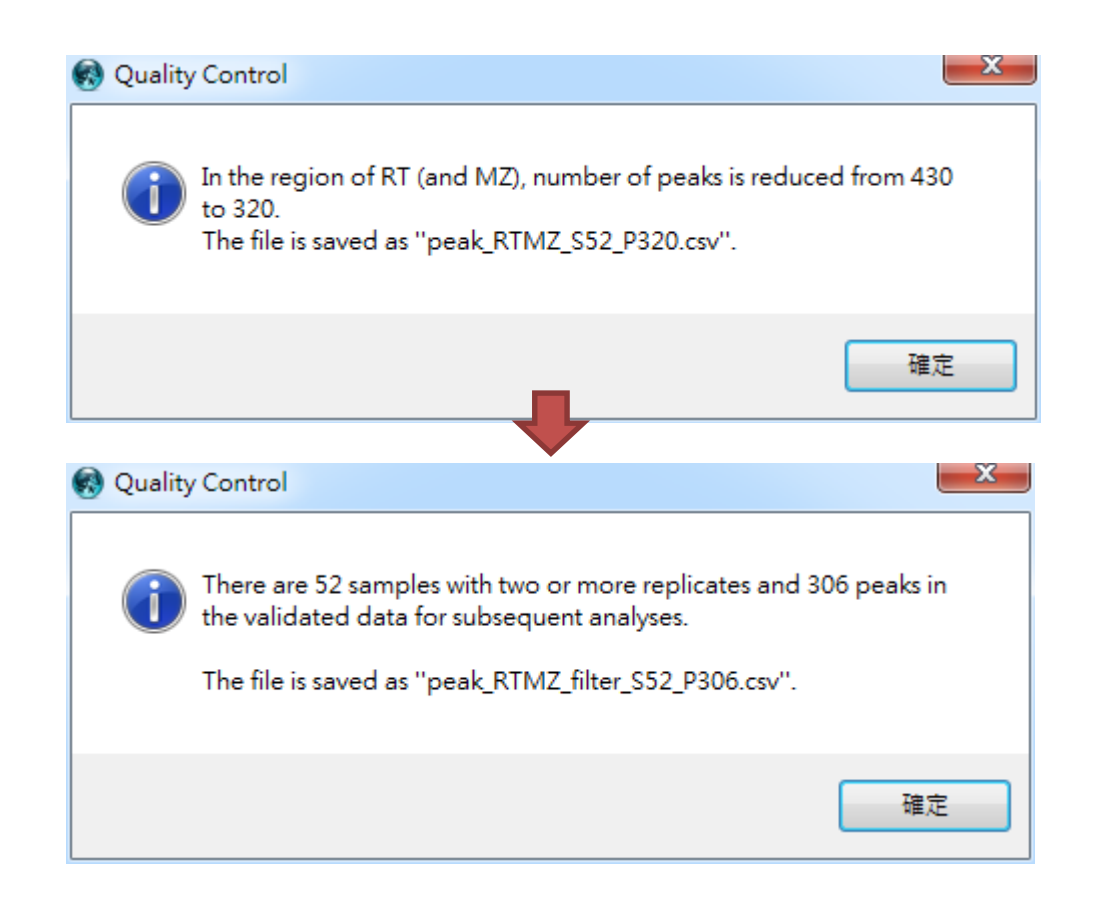

# Statistical Metabolomics Analysis – an R Tool

- Quality control (after re-alignment)
	- Peak filtering

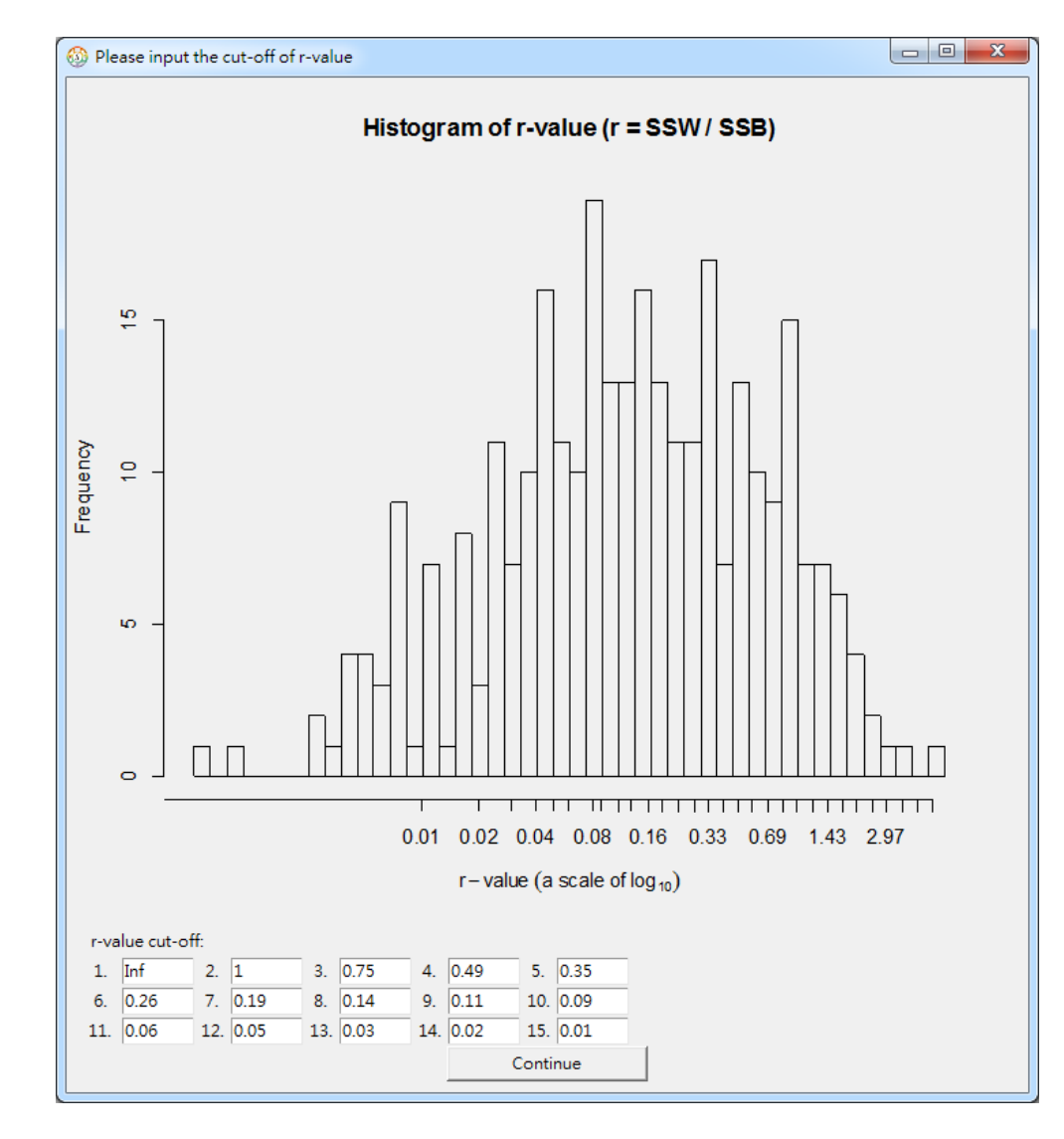

# Statistical Metabolomics Analysis – an R Tool

- Quality control (after re-alignment)
	- Peak filtering

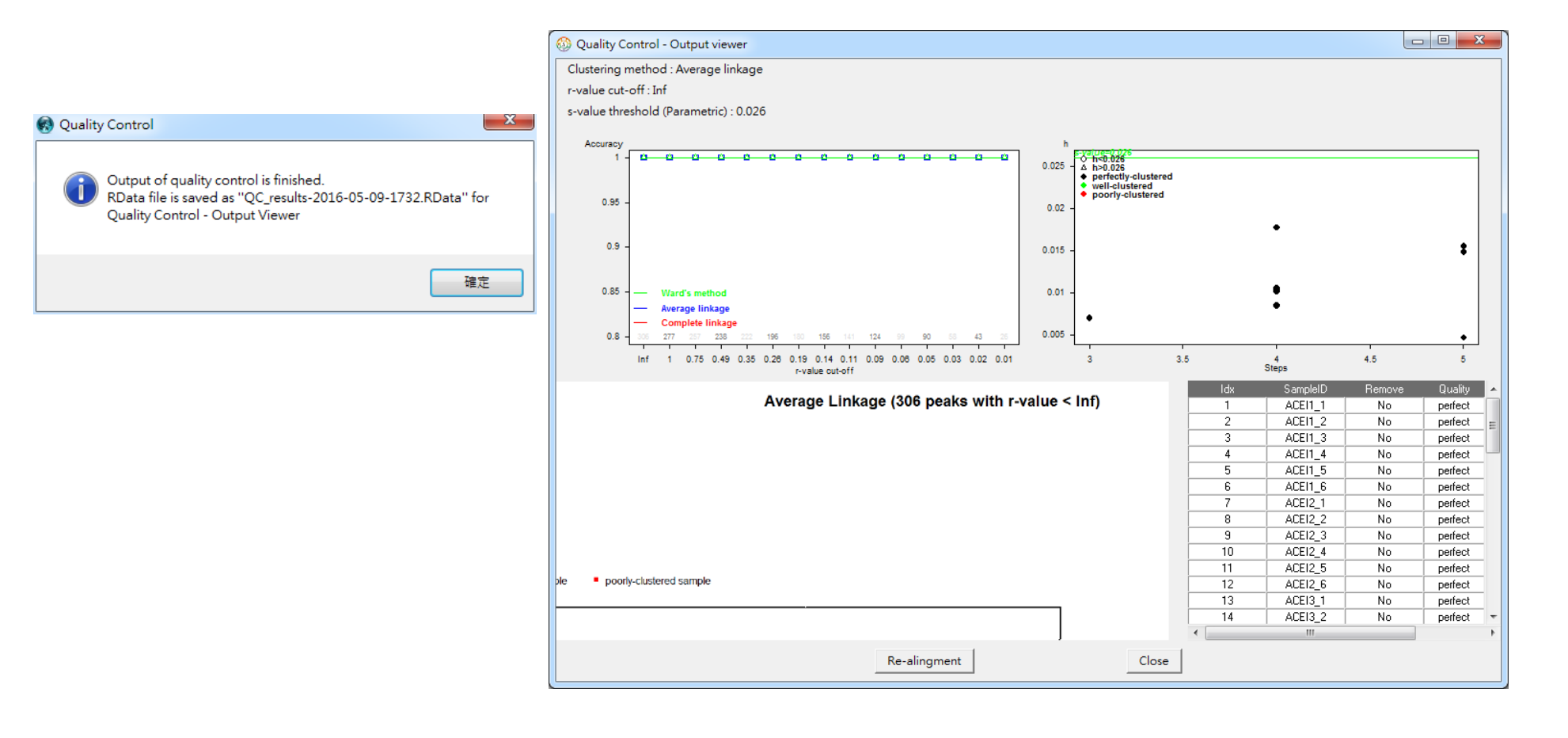

SMART

 $\leftrightarrow$  $\qquad \qquad \Box$  $\times$ 

File Viewer Peak Analysis Statistical Methods

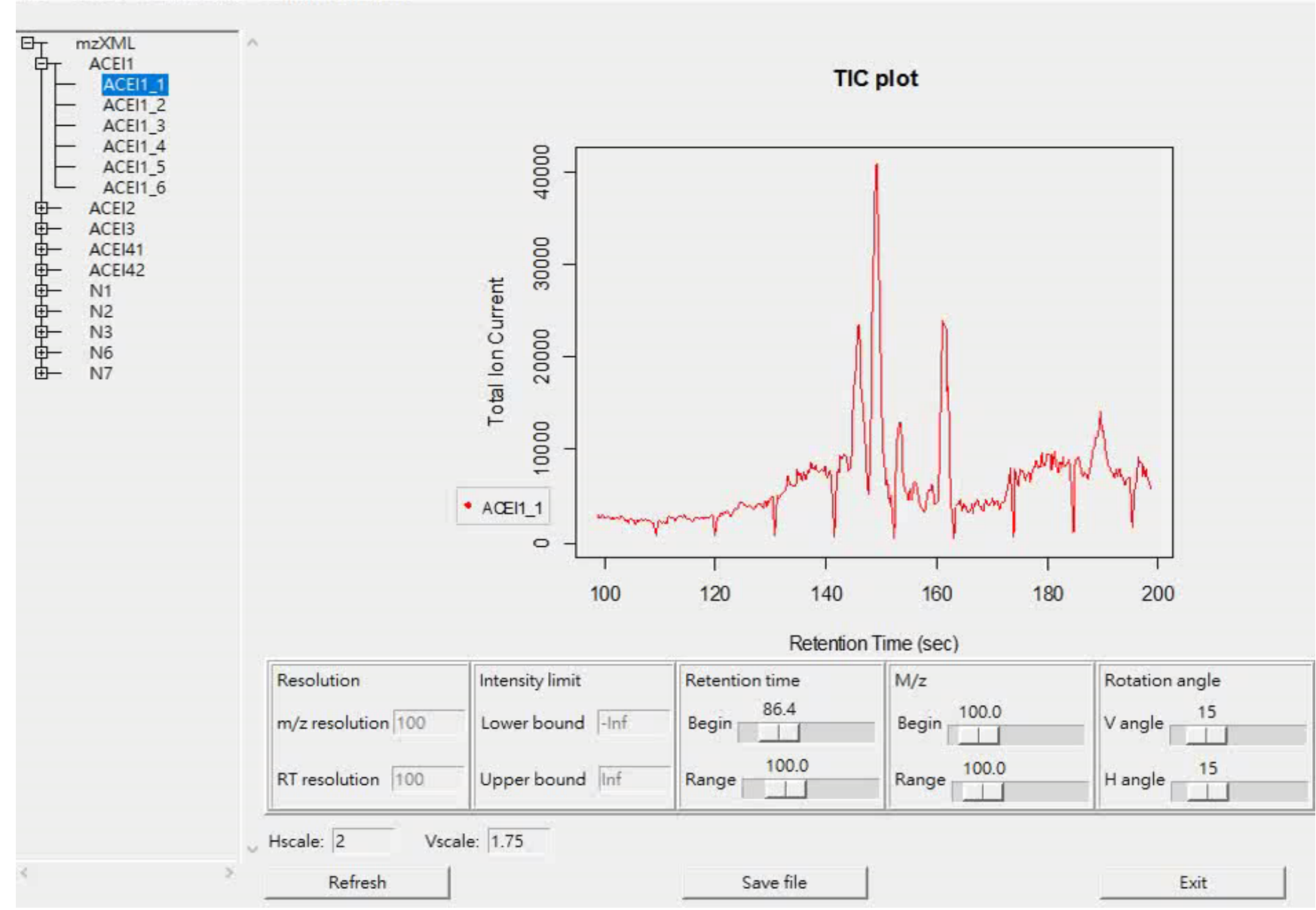

**Quality control (2nd)** 

# Statistical Metabolomics Analysis - an R Tool

# 6. Batch effect detection

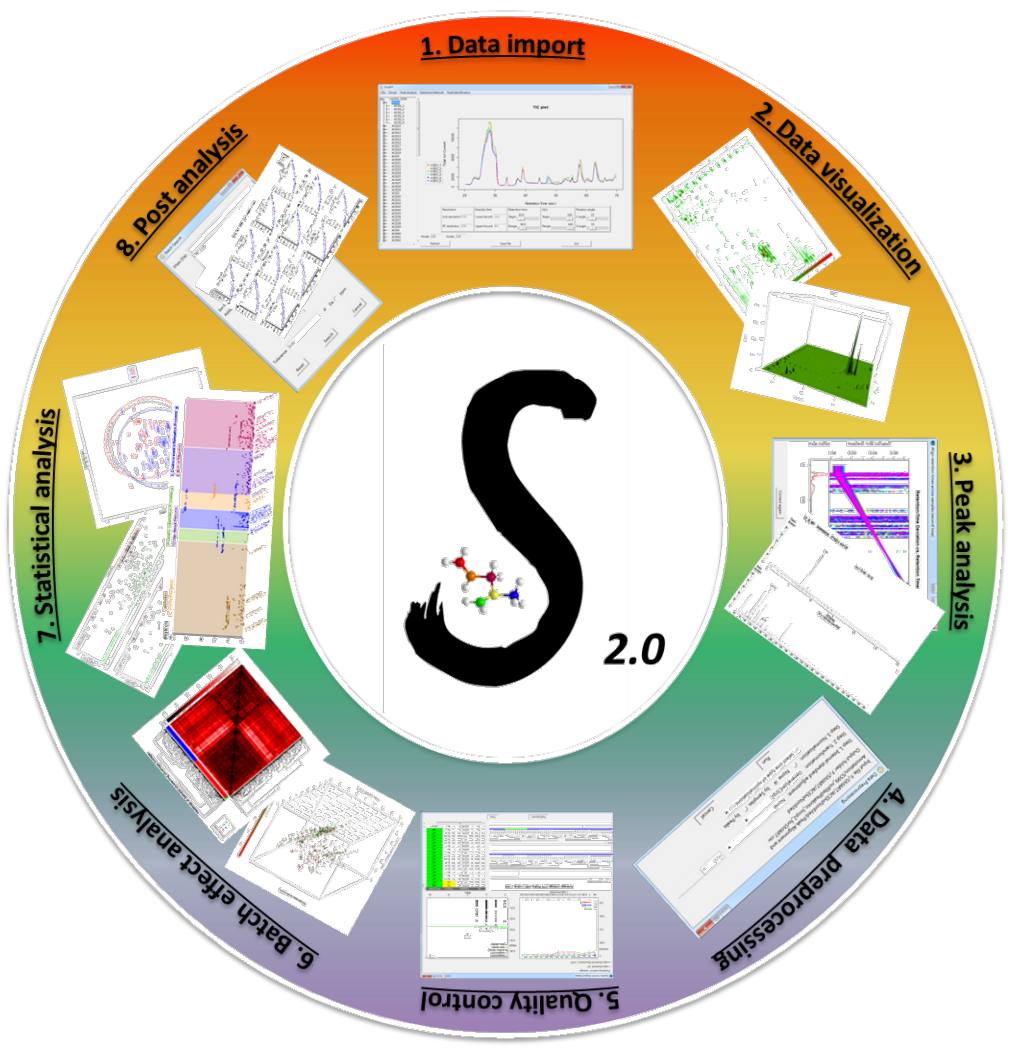

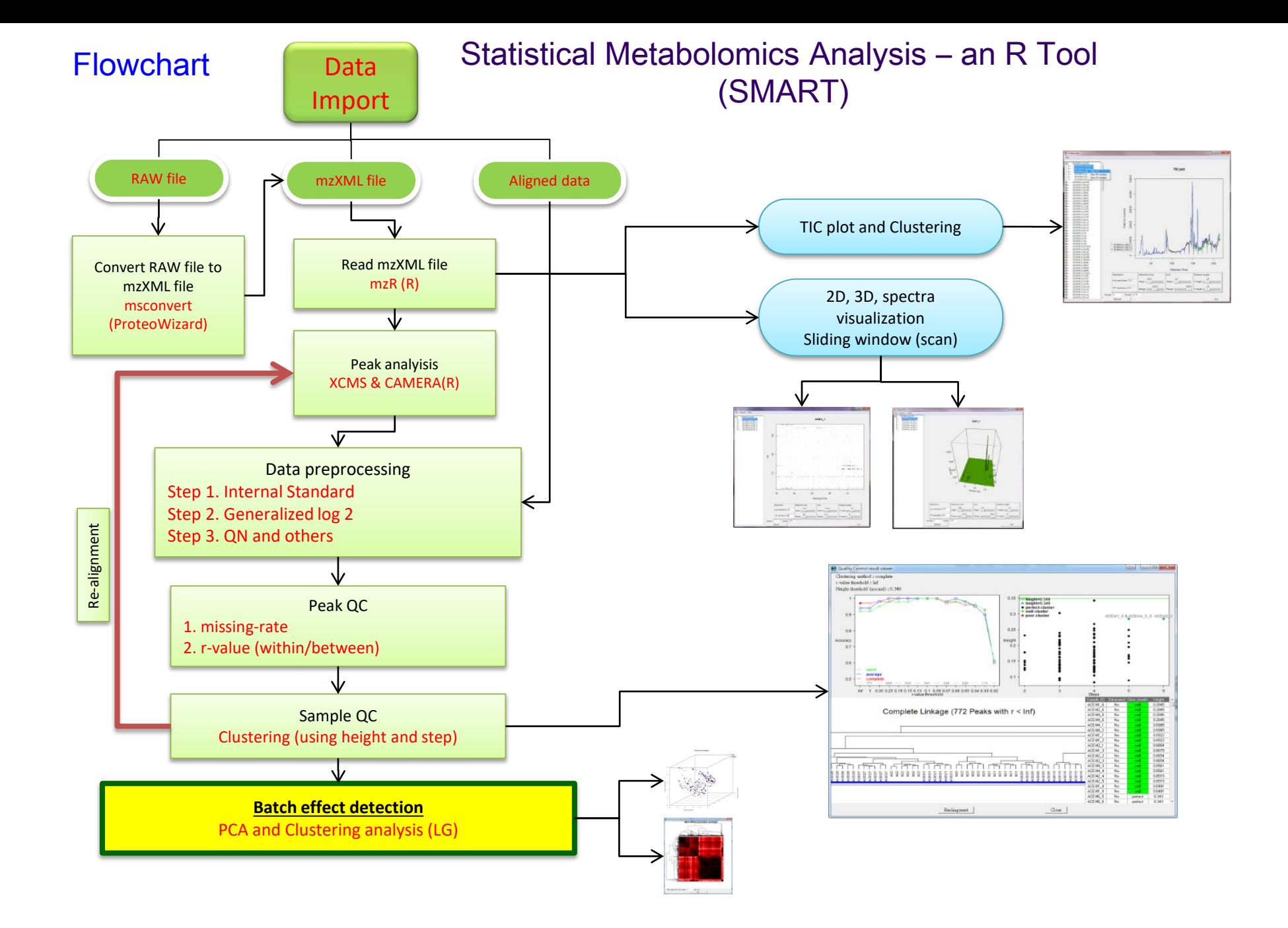

• Batch effect (PCA)

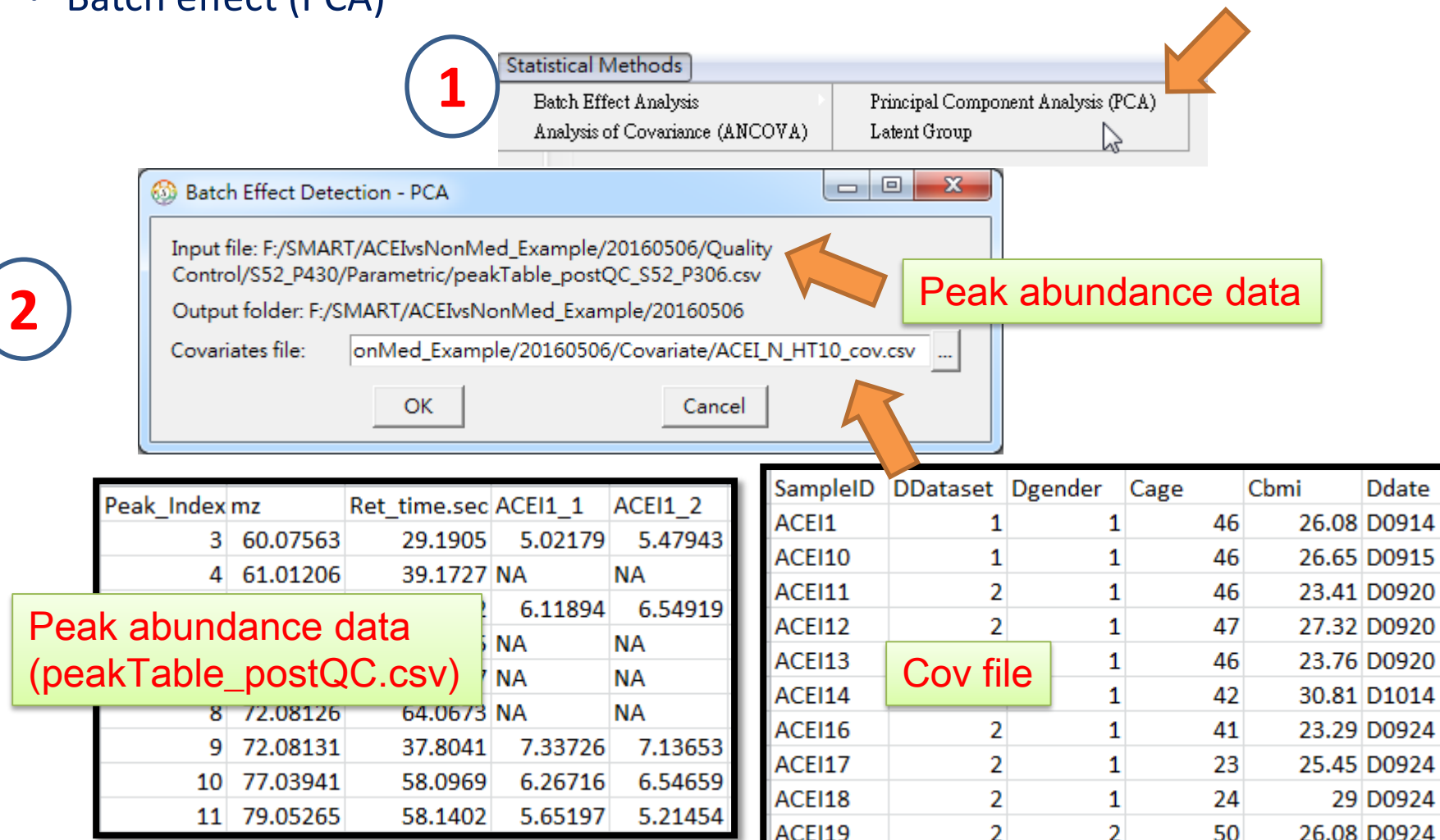

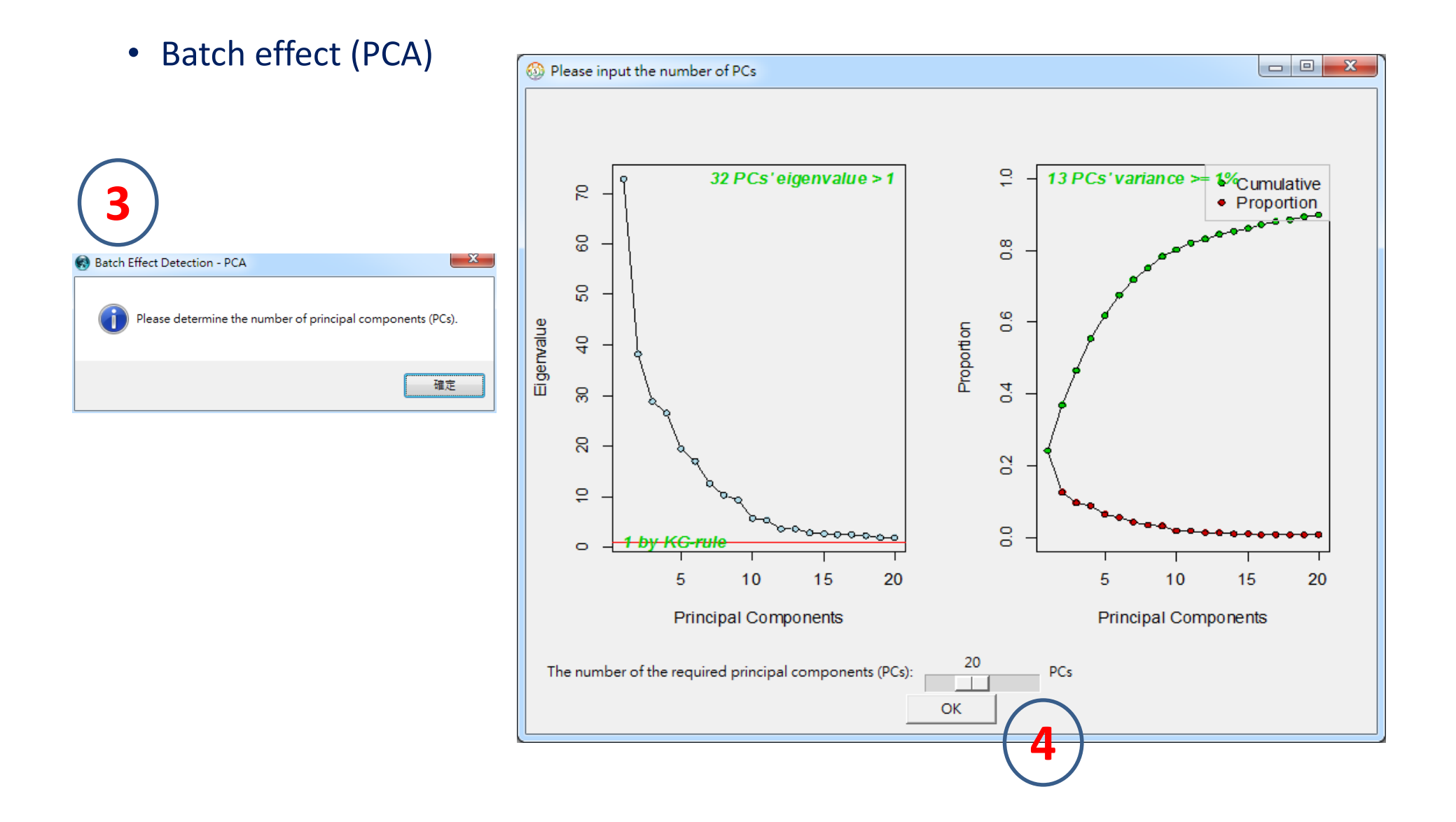

### • Batch effect (PCA)

– Output files

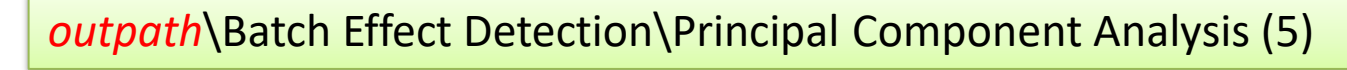

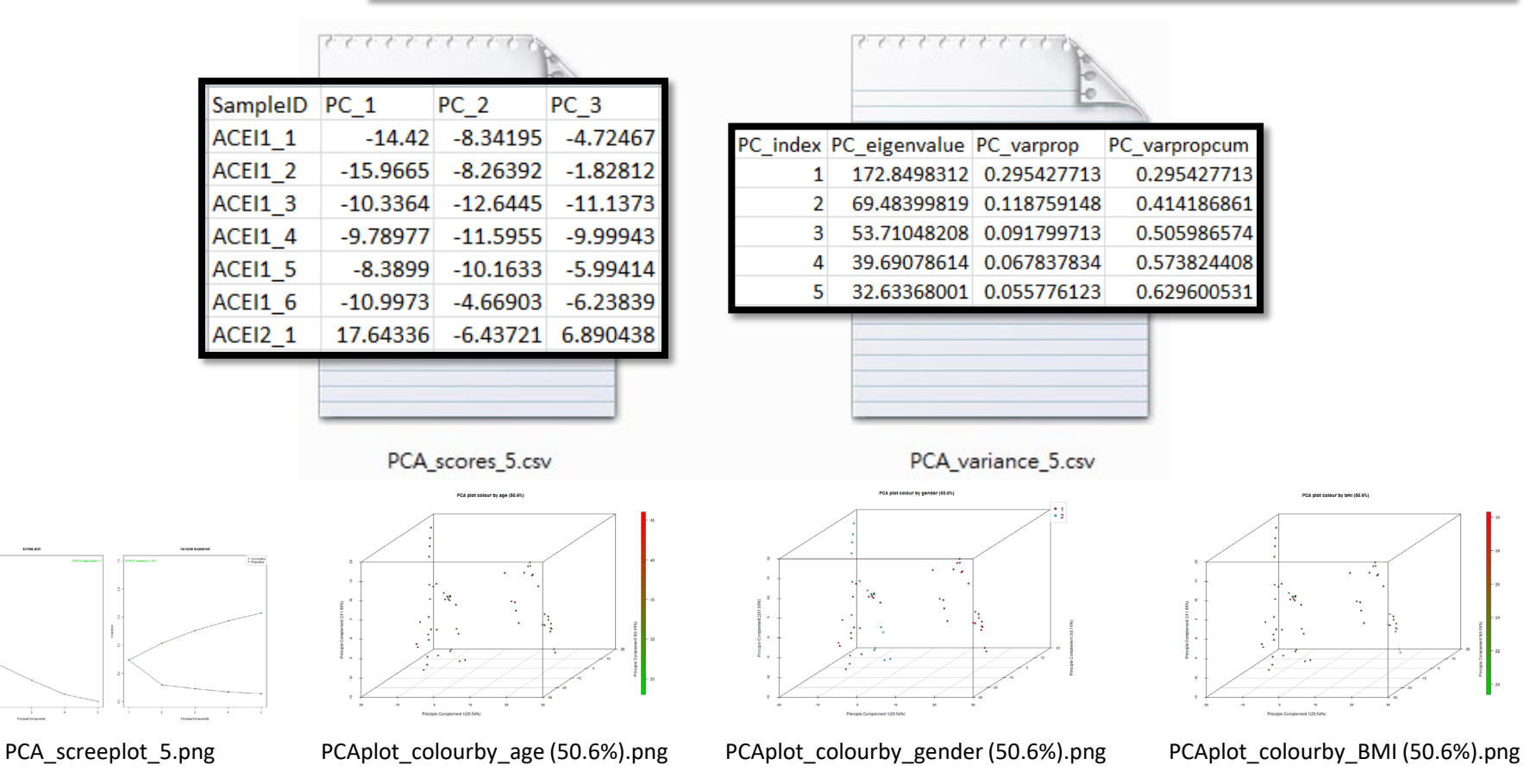

**O** SMART

 $\leftrightarrow$ 同  $\times$  $\frac{1}{2}$ 

File Viewer Peak Analysis Statistical Methods

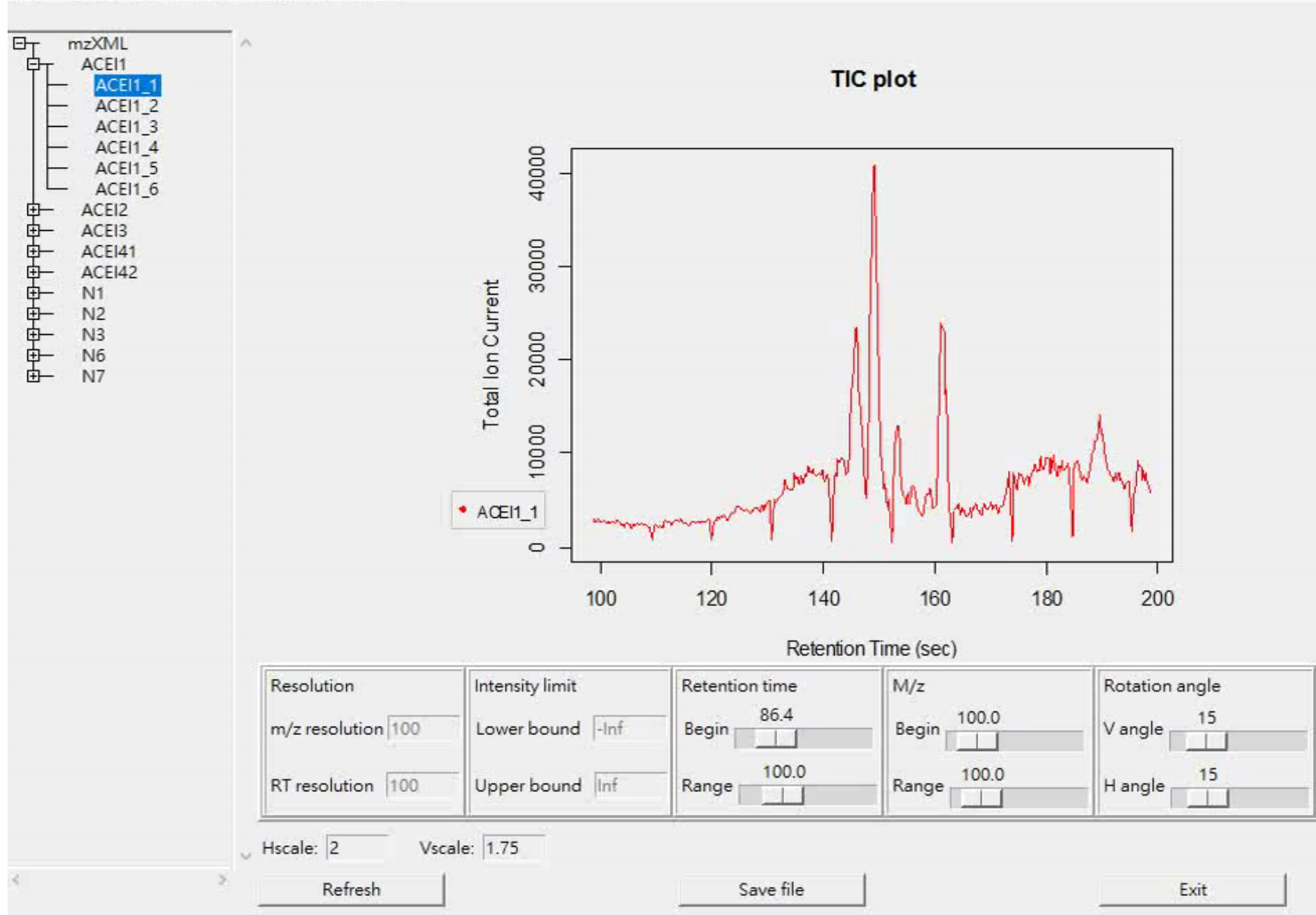

**Batch effect (PCA)**

- Batch effect (latent group)
	- Clustering analysis

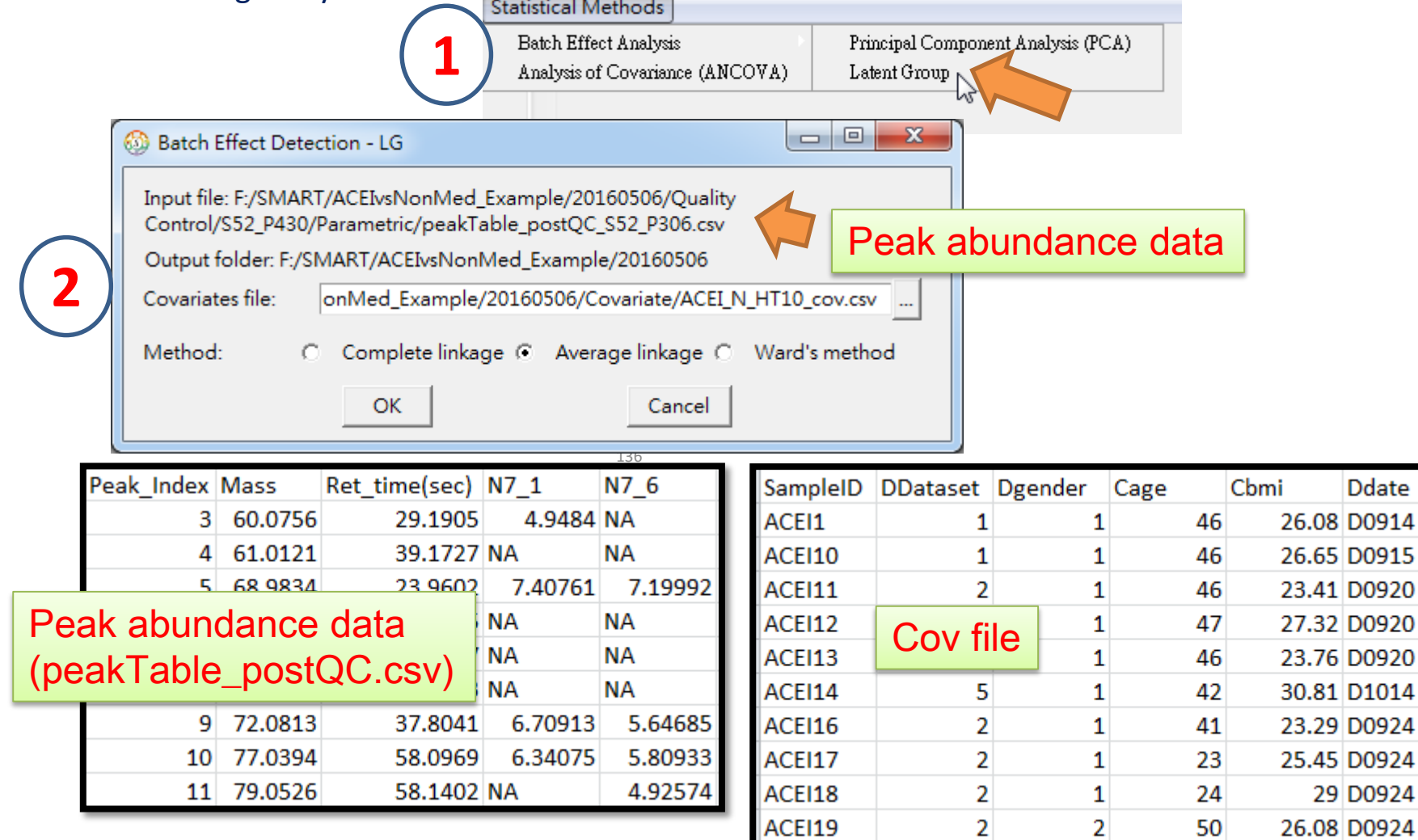

Ddate

29 D0924

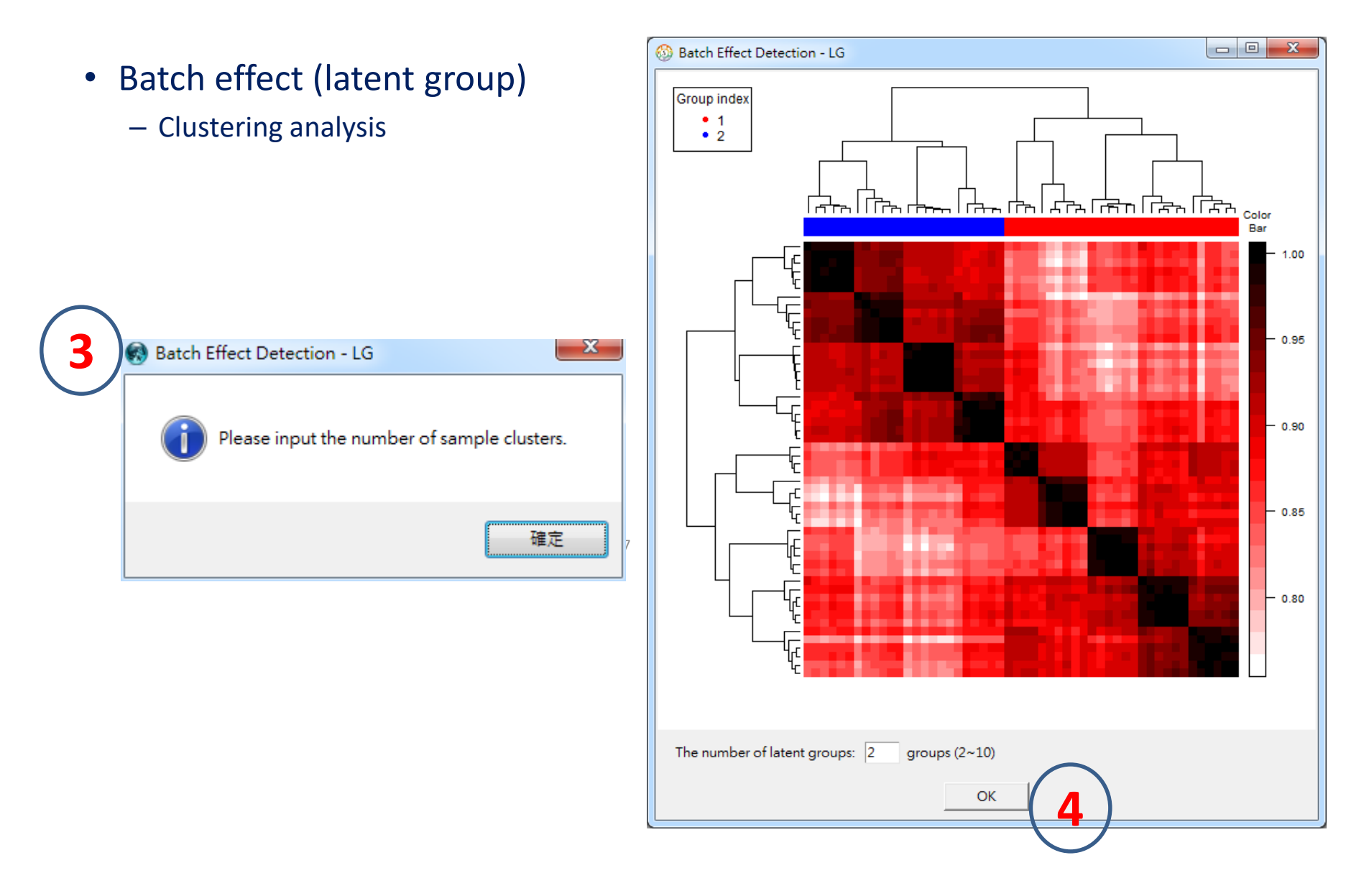

- Batch effect (latent group)
	- Clustering analysis (output files)

*outpath*\Batch Effect Analysis\Latent Group (2)

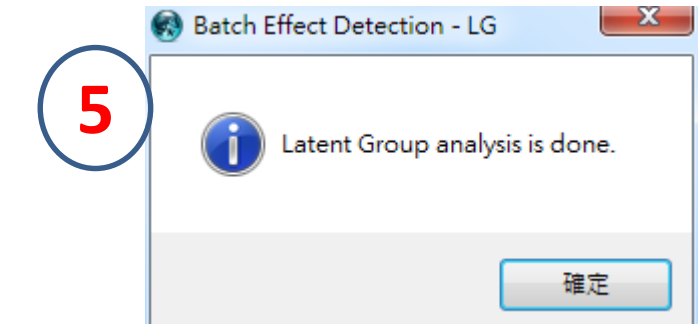

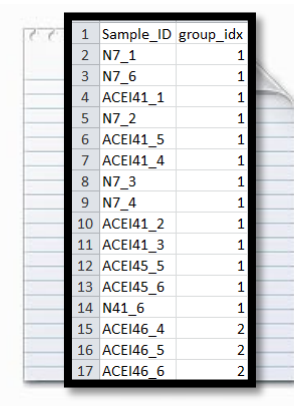

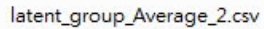

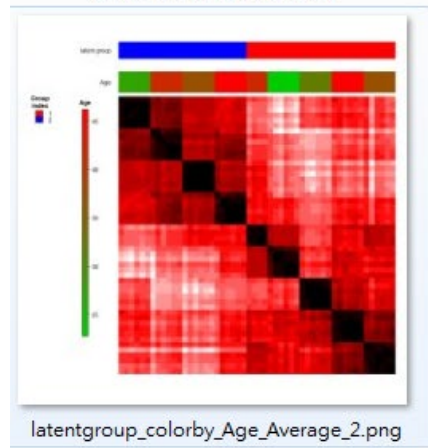

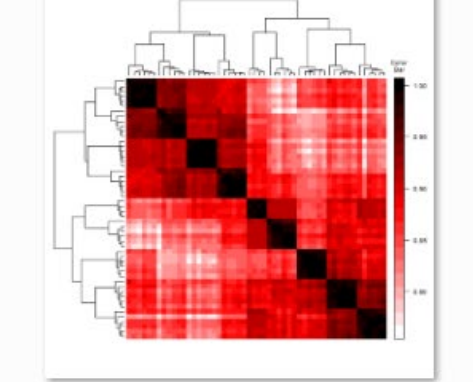

latent\_group\_Average.png

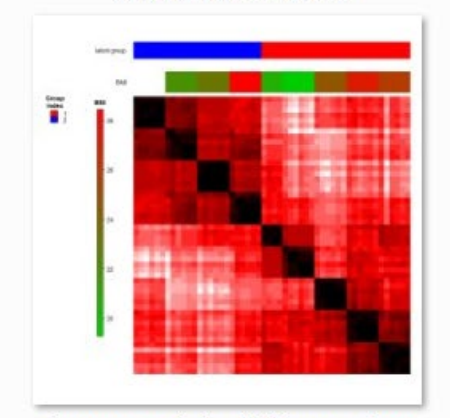

latentgroup\_colorby\_BMI\_Average\_2.png

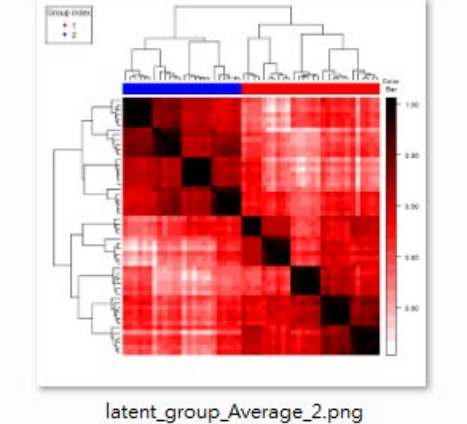

Nextplates<br>  $\begin{array}{r} 1 \\ 1 \\ 2 \\ 3 \end{array}$ 

latent\_group\_Average\_3.png

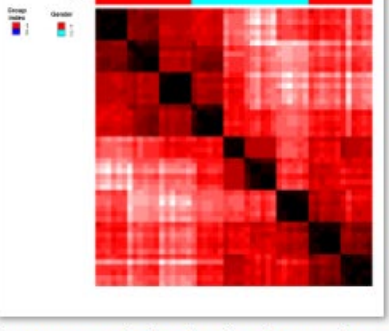

latentgroup\_colorby\_Gender\_Average\_2.png

SMART

 $\leftrightarrow$  $\frac{1}{2}$  $\Box$  $\times$ 

File Viewer Peak Analysis Statistical Methods

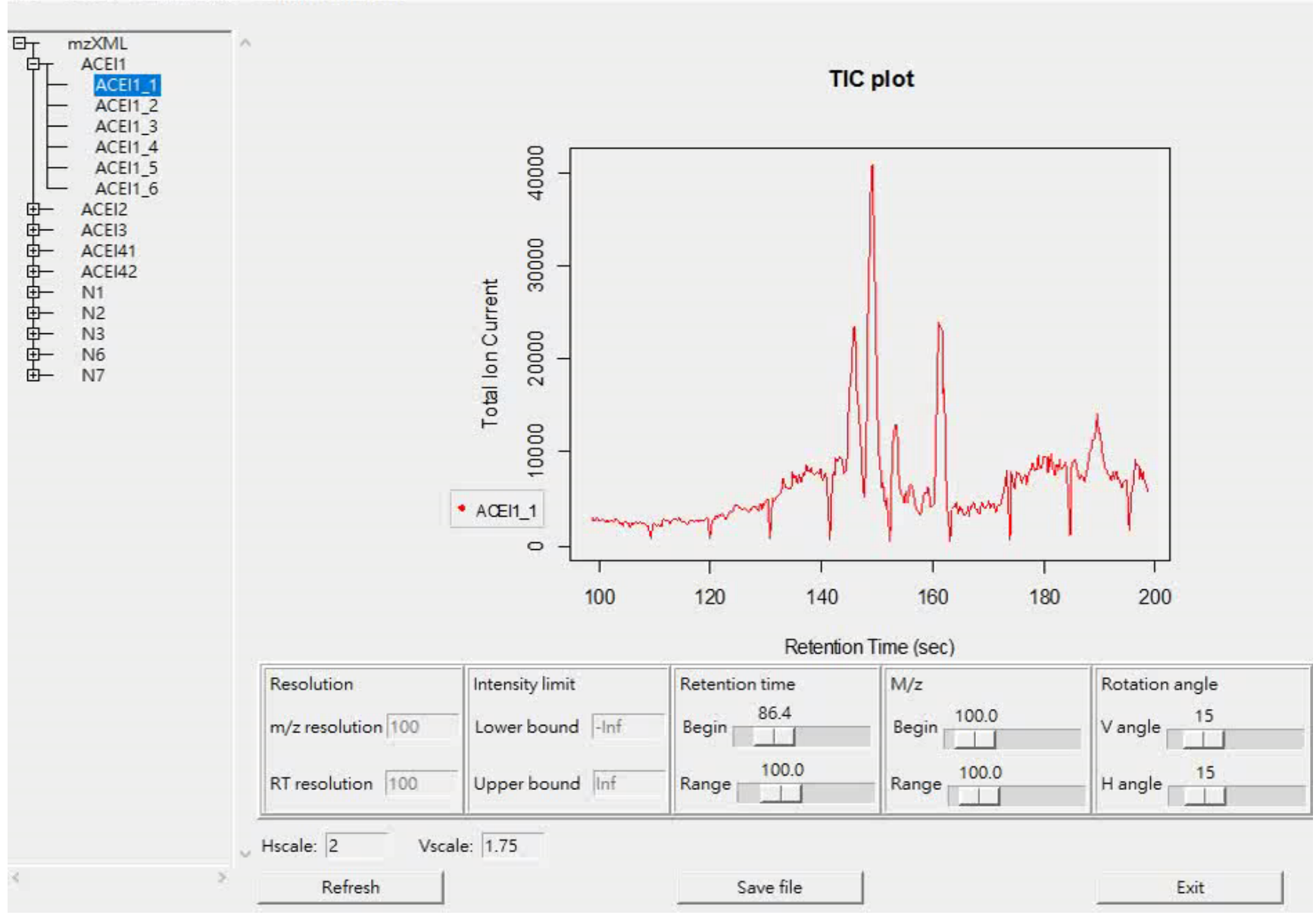

**Batch effect (latent group)**

# Statistical Metabolomics Analysis - an R Tool

# 7. Statistical analysis

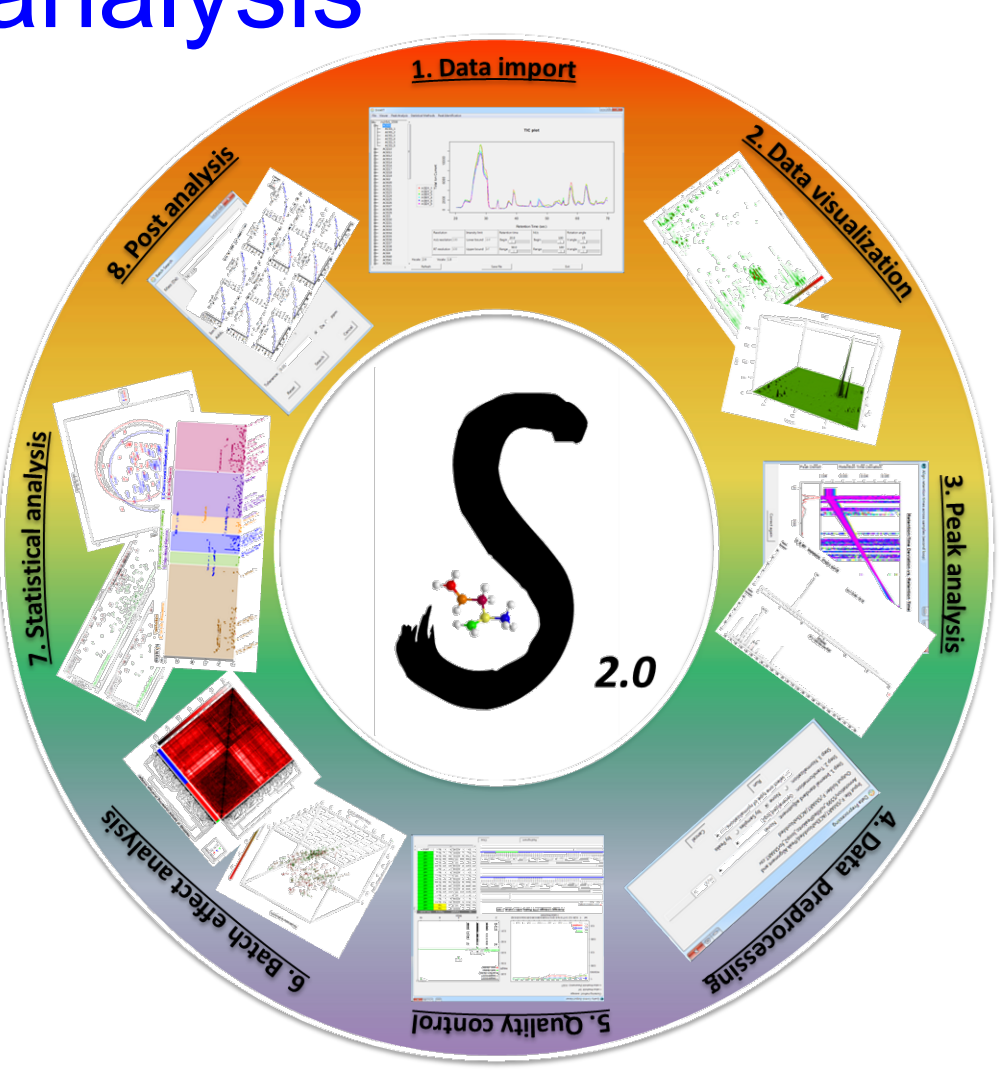

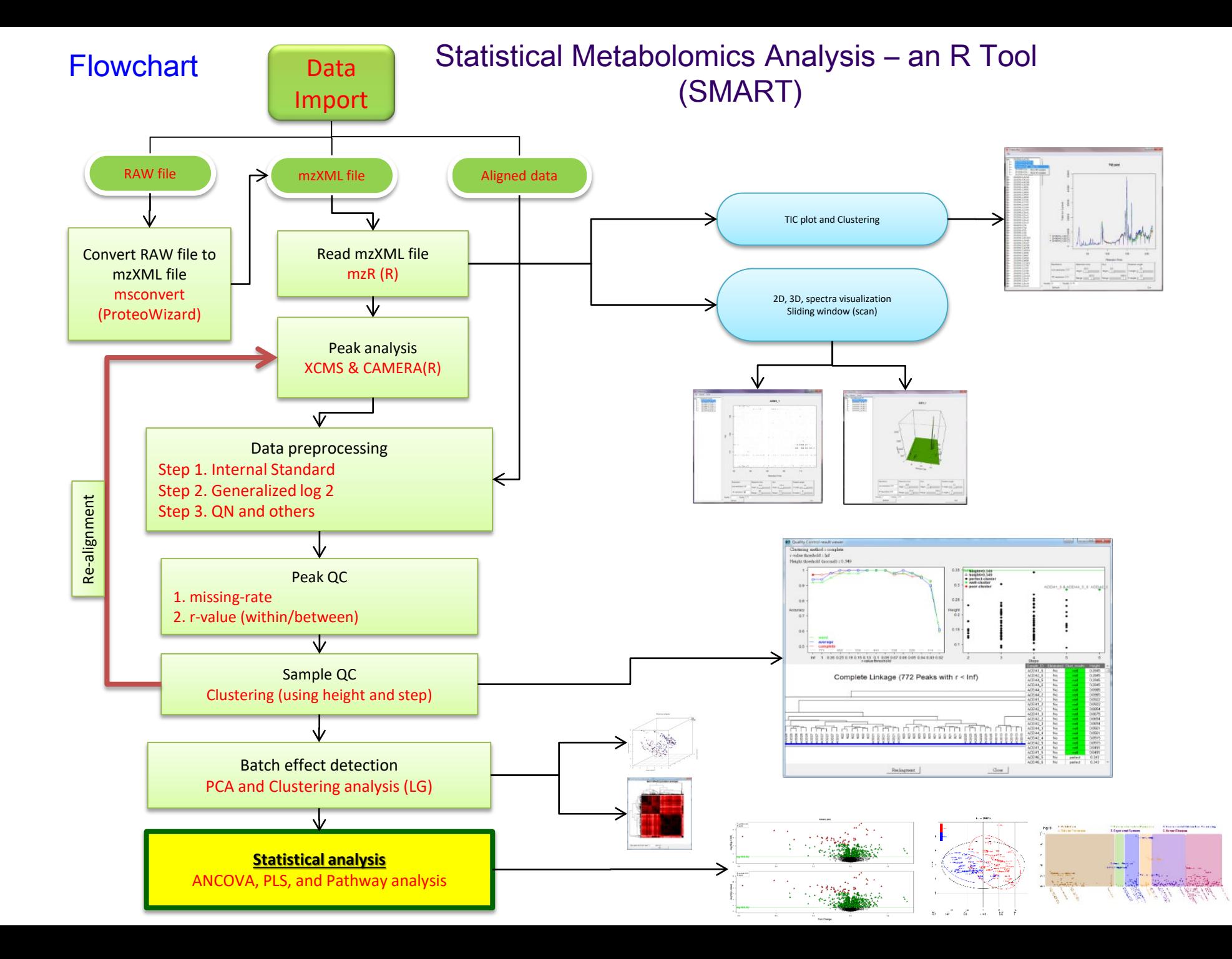

**ANCOVA** 

# STATISTICAL ANALYSIS (1)

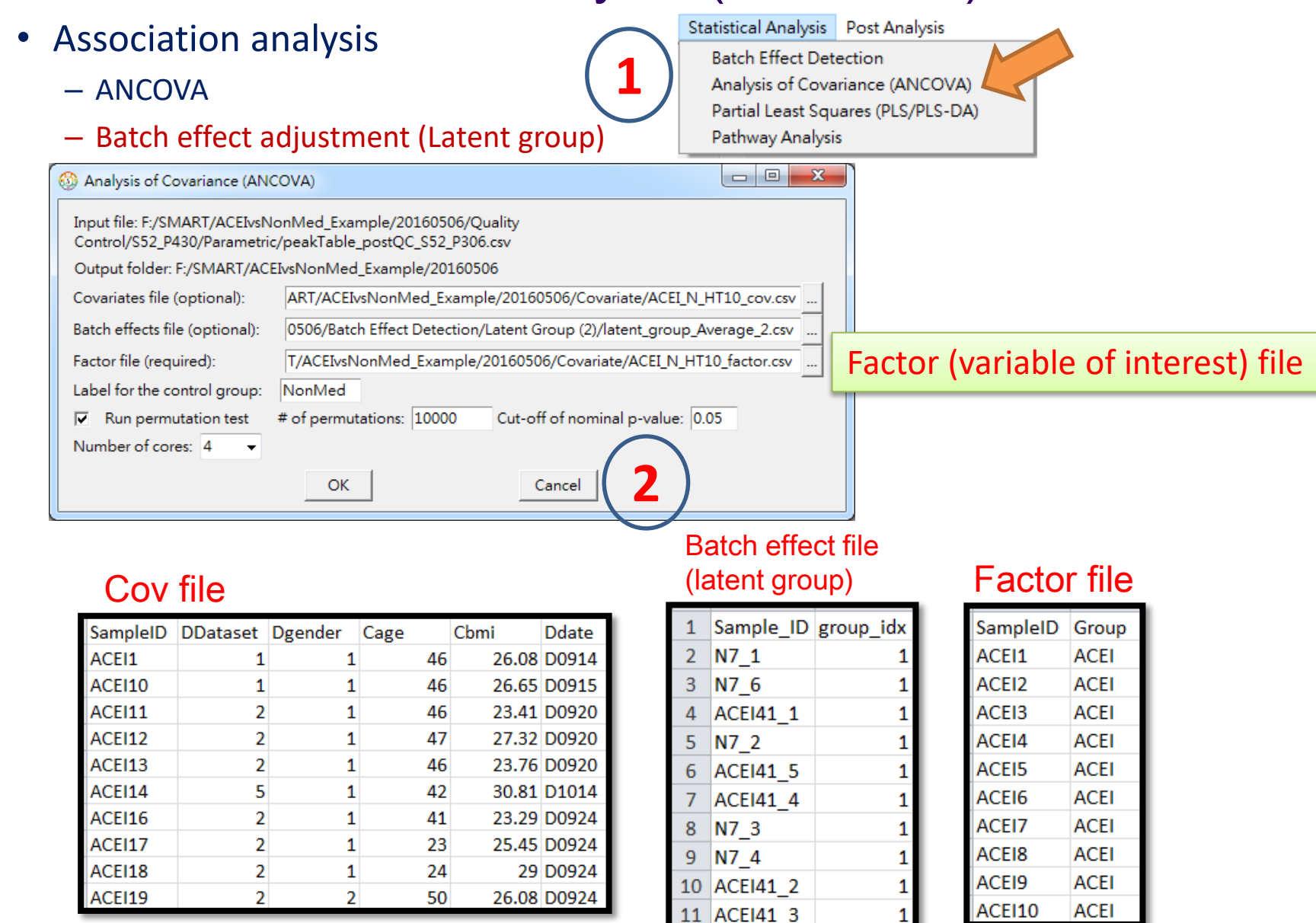

- Association analysis
	- ANCOVA
		- VIF

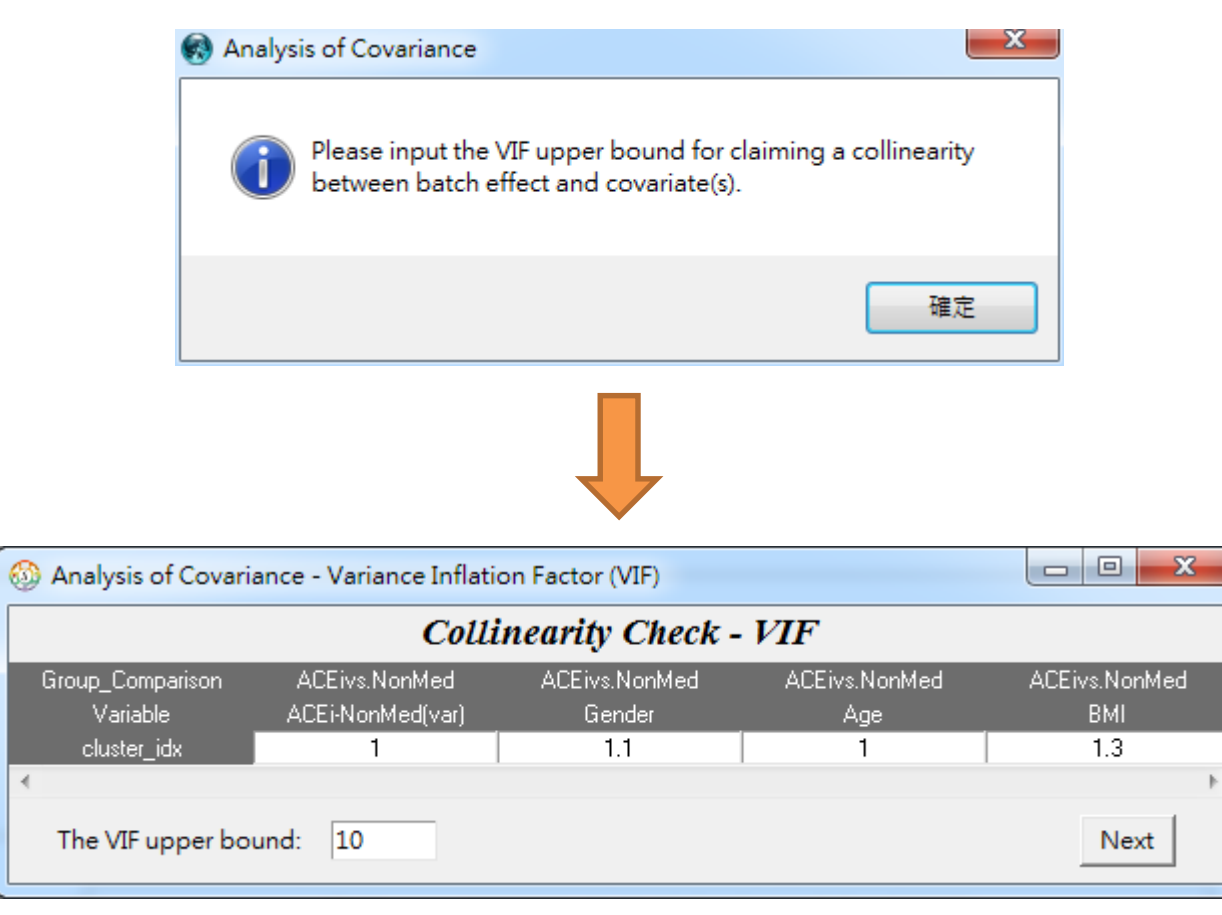

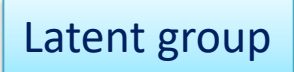

- Association analysis
	- ANCOVA
		- Covariate selection

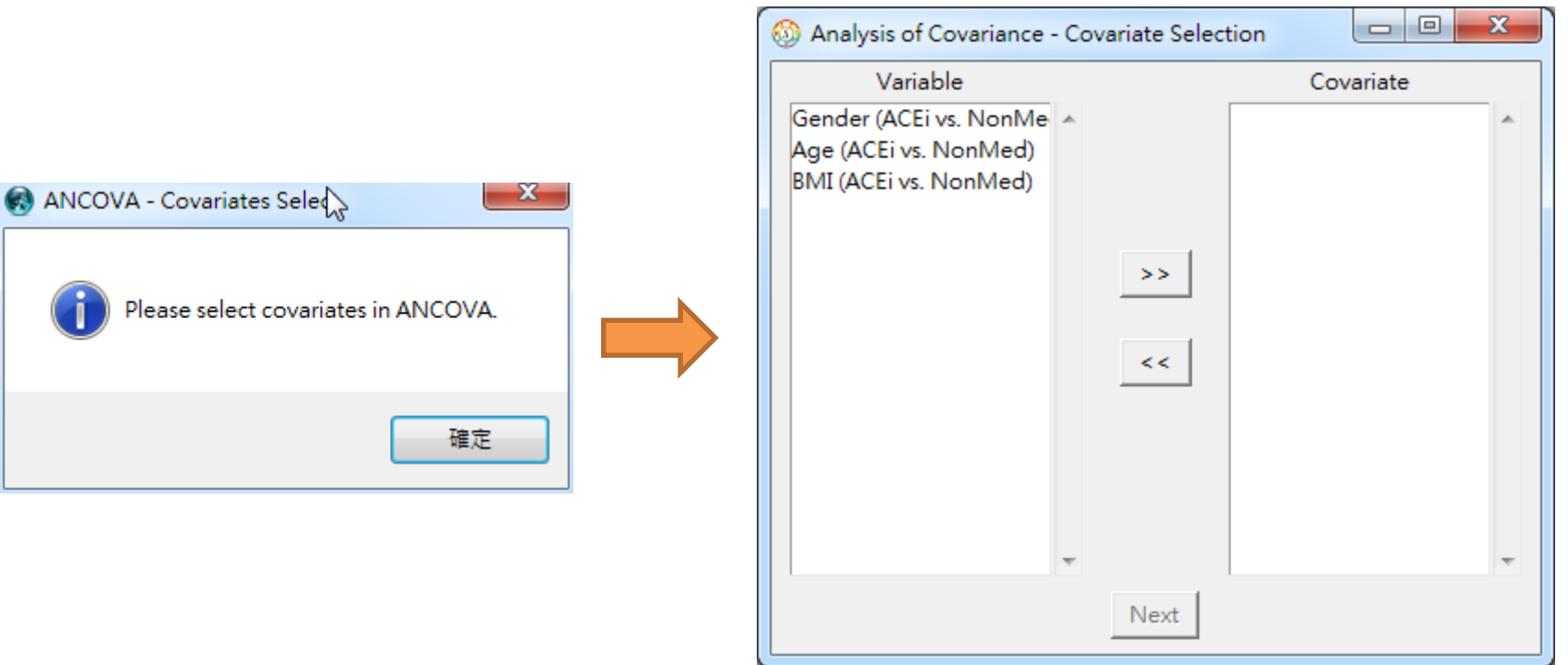

- Association analysis
	- ANCOVA
		- Model setting : Group:Rep + Gender + Age + BMI

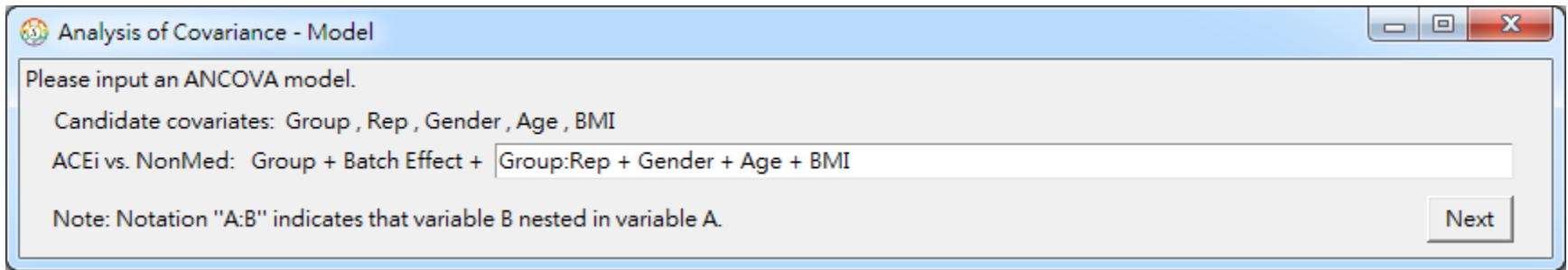

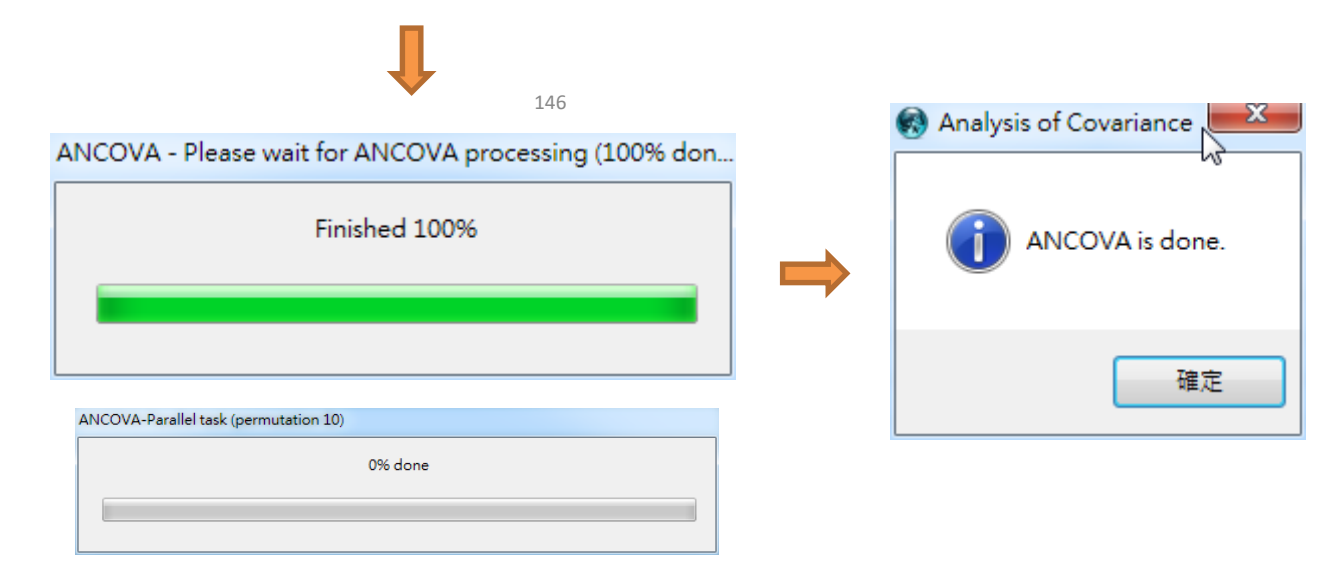

- Association analysis
	- ANCOVA
		-

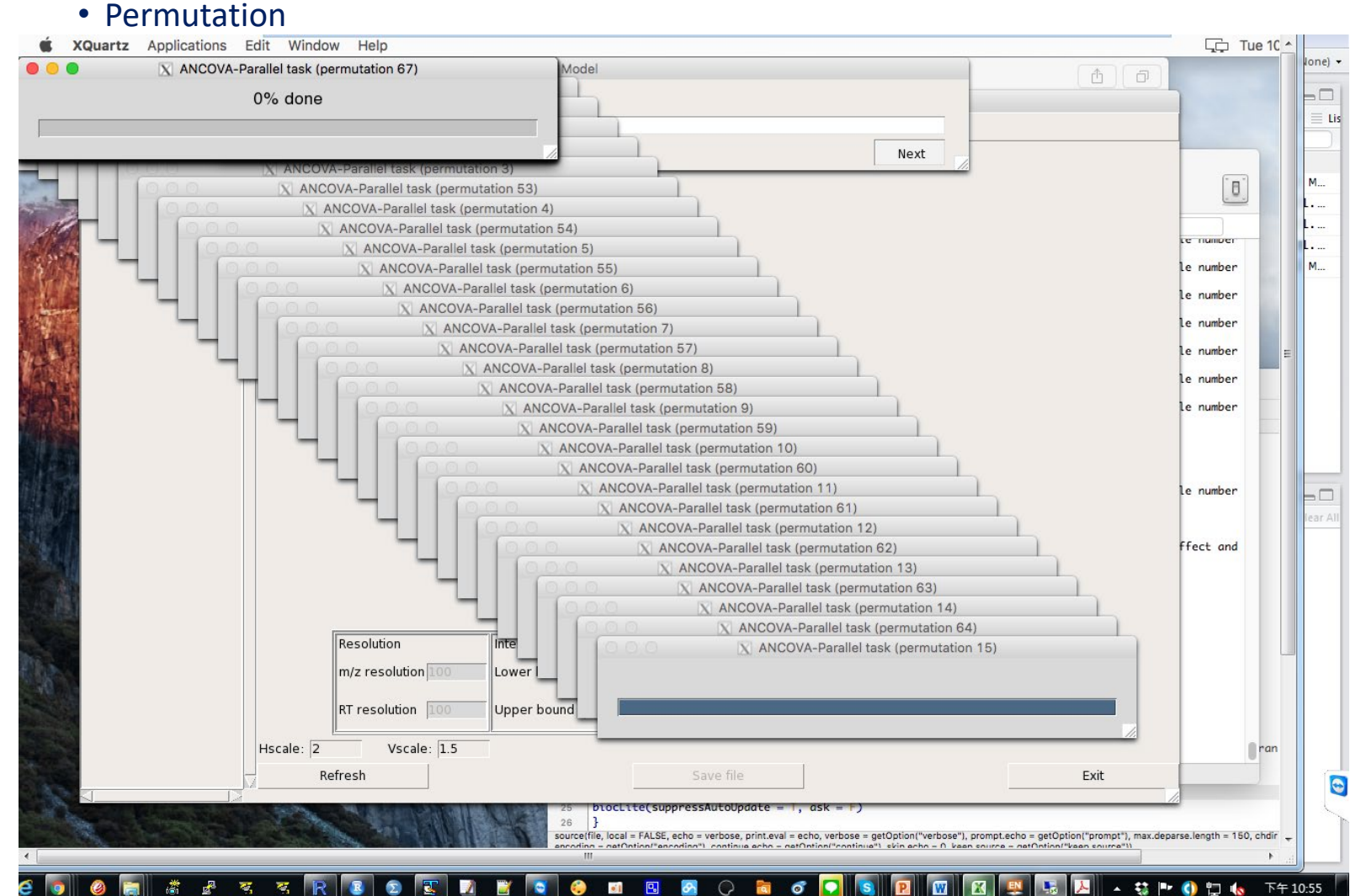

• Association analysis

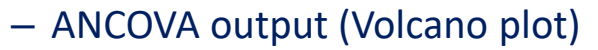

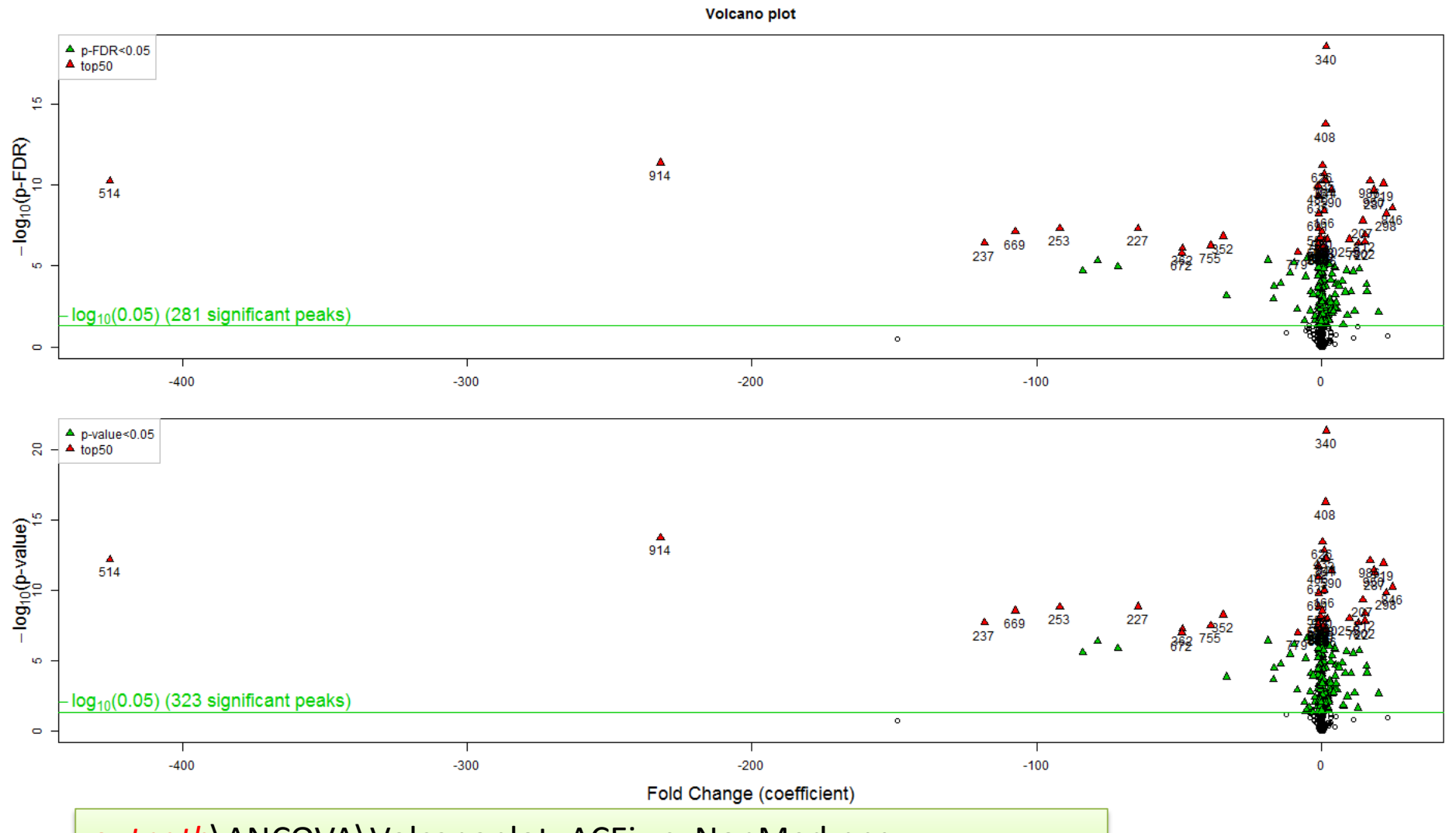

*outpath*\ANCOVA\Volcanoplot\_ACEi vs. NonMed.png

• Association analysis

– ANCOVA output (numerical results)

### VIF\_threshold\_10.csv

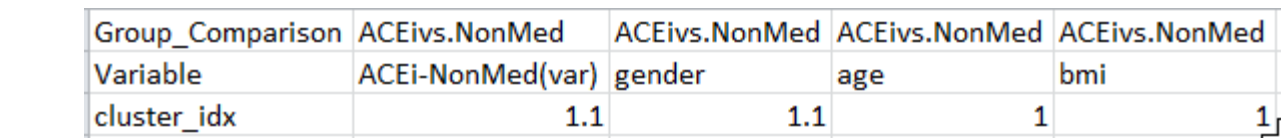

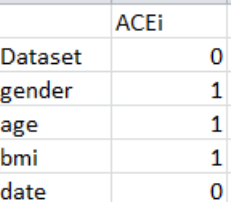

### covariate\_select.csv | coef\_ACEi vs. NonMed.csv

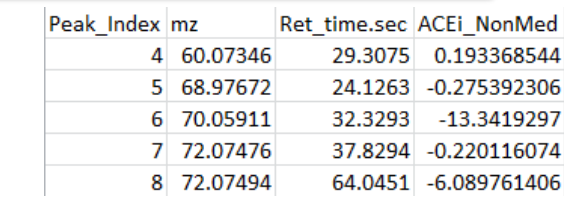

*outpath*\ANCOVA\

### p-value\_ACEi vs. NonMed\_details.csv

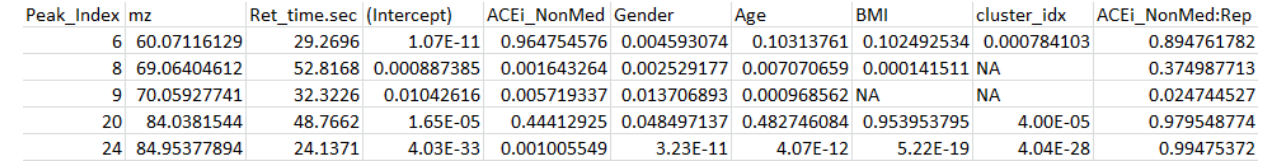

### pFDR\_ACEi vs. NonMed.csv

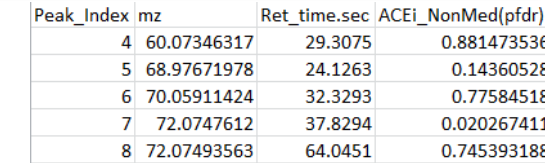

### Empirical p-value\_ACEi vs. NonMed

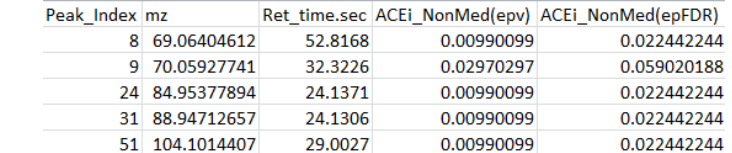

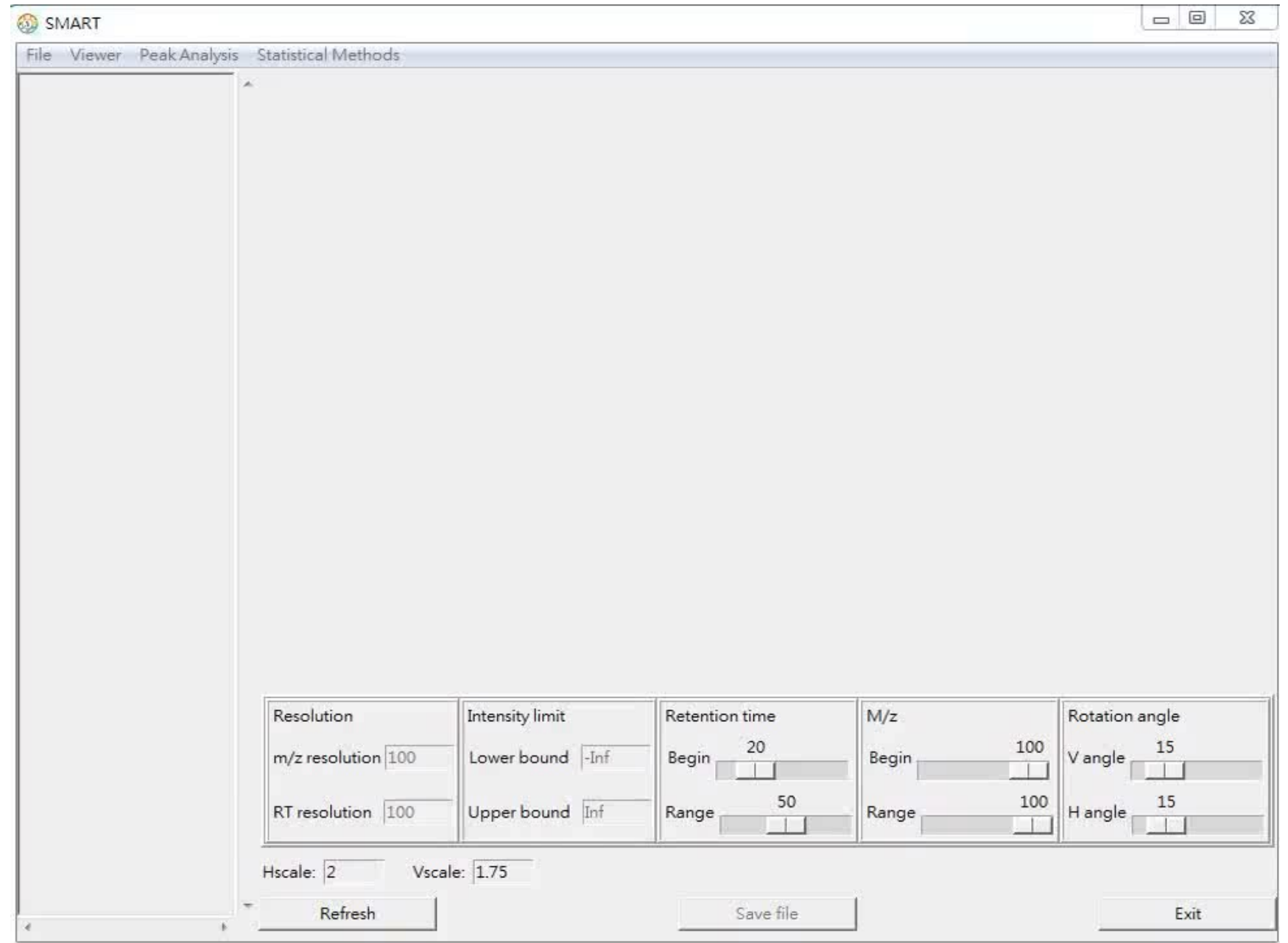

**ANCOVA(latent group)**

*PLS/PLS-DA*

# **STATISTICAL ANALYSIS (2)**

# Statistical analysis (PLS/PLS-DA)

### • Breast cancer data

### Gene expression data

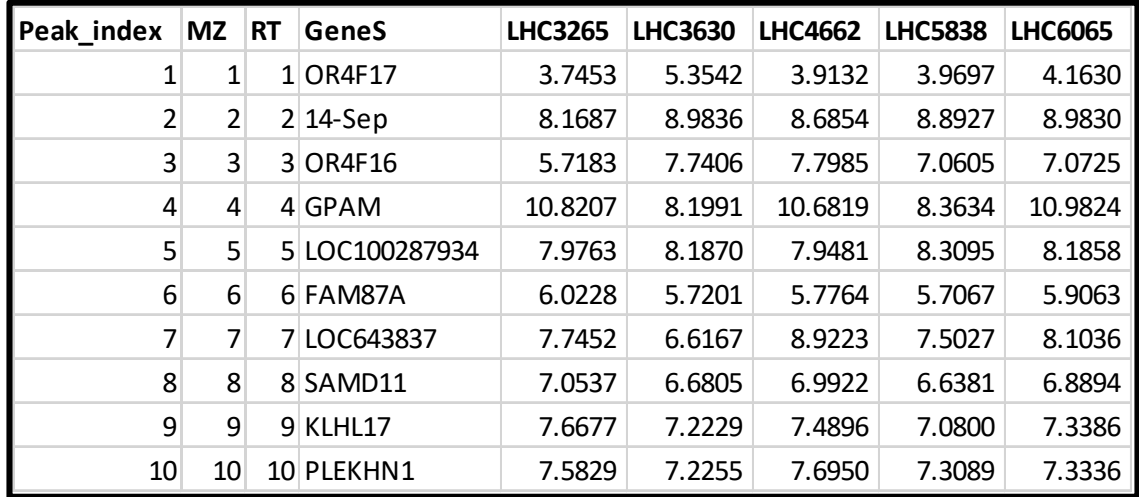

### Cov file

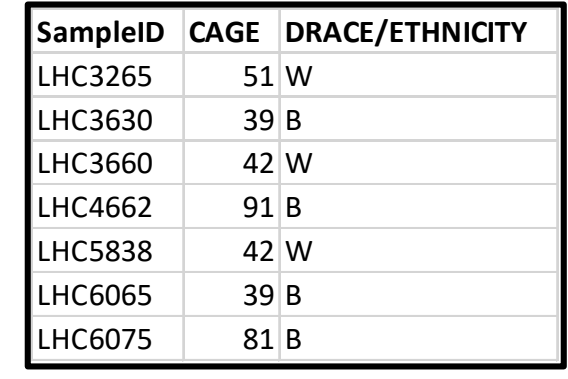

### Factor file

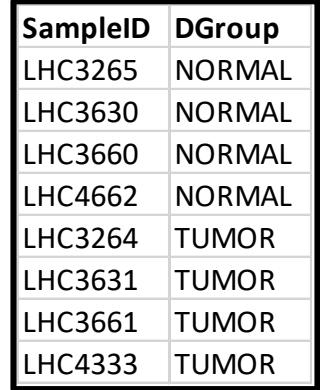

### Metabolomics data

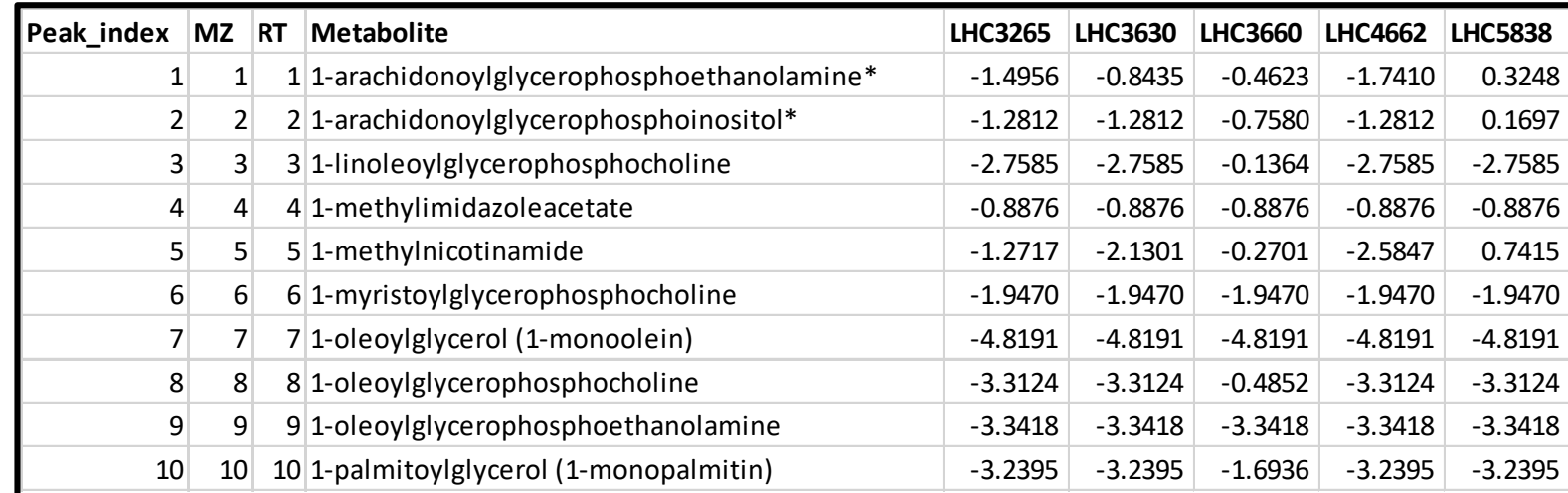
**0**

 $\Box$ 

 $\times$ 

• PLS-DA – ANCOVA

Analysis of Covariance (ANCOVA)

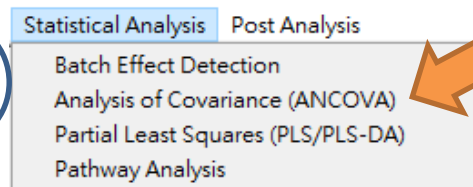

#### Residual file

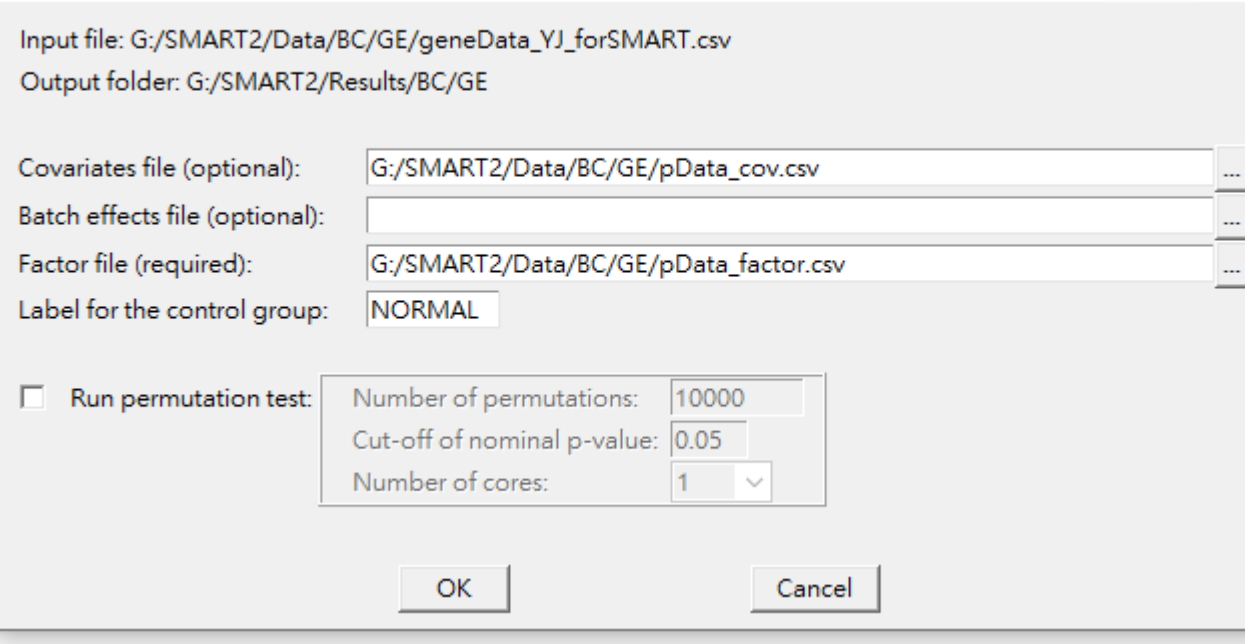

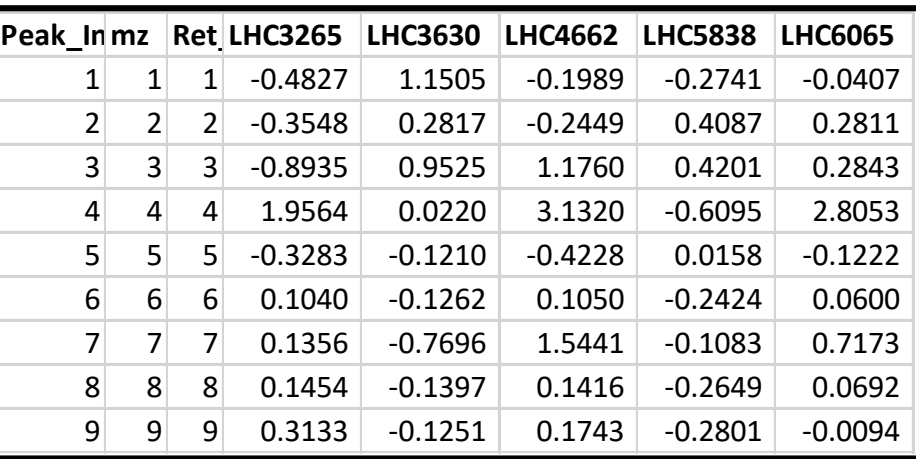

• PLS-DA

#### – Input: Residuals from ANCOVA

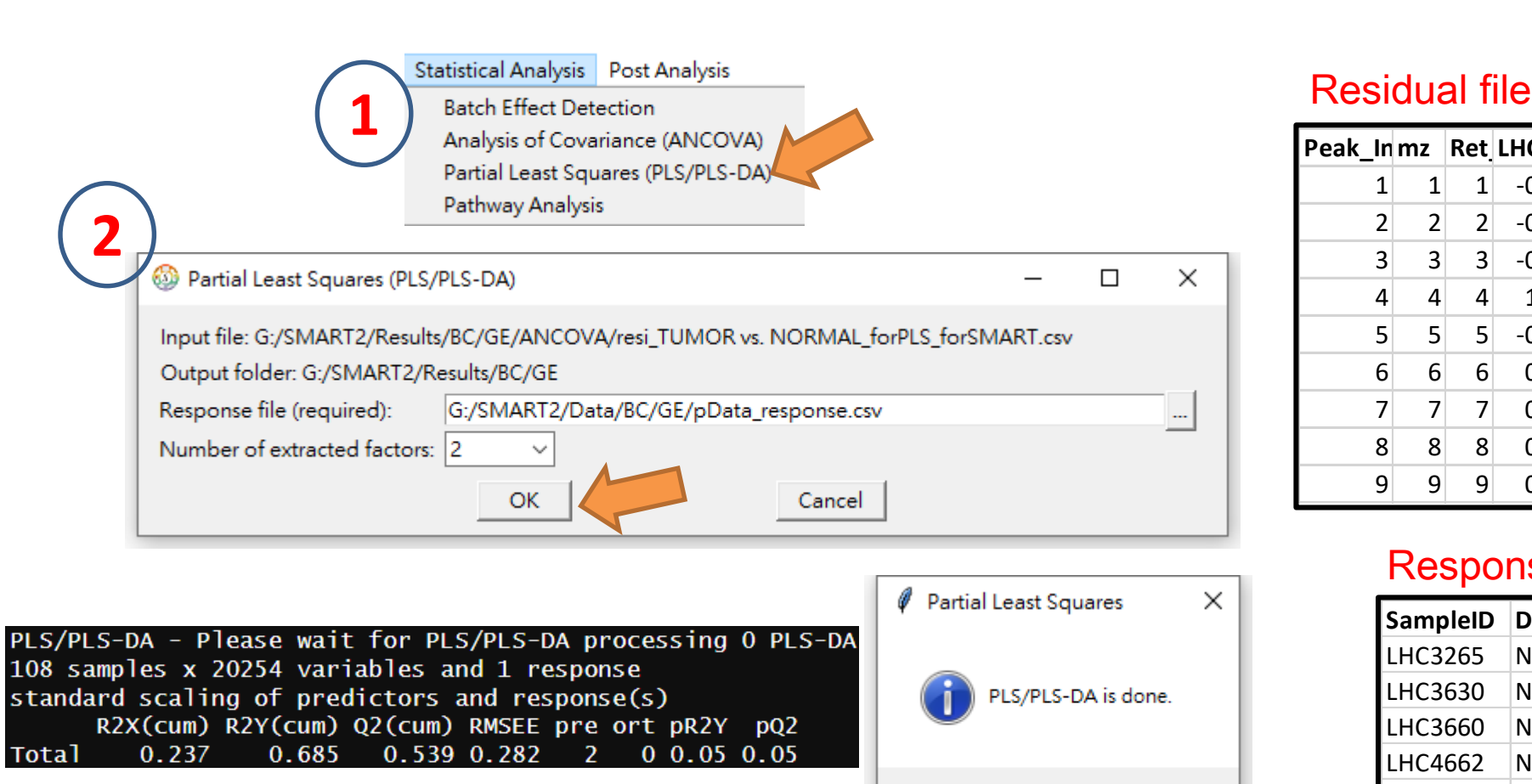

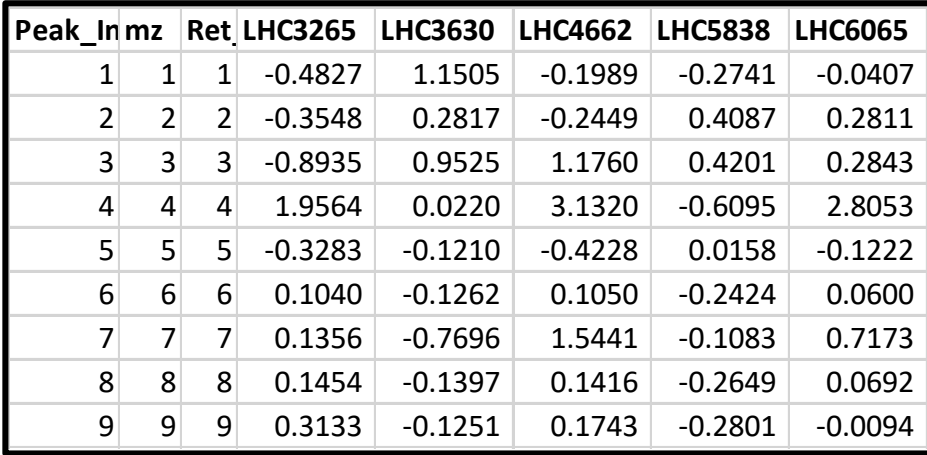

#### Response file

 $\times$ 

確定

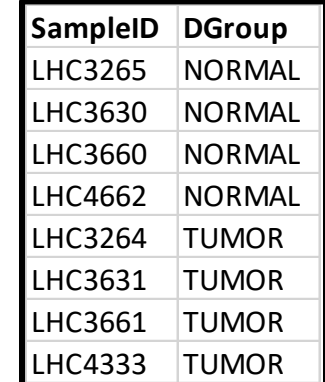

• PLS/PLS-DA output (figures)

#### *outpath*\PLS-DA\VIPvalues.png **butch** and a particle of the *outpath*\PLS-DA\x\_score.png

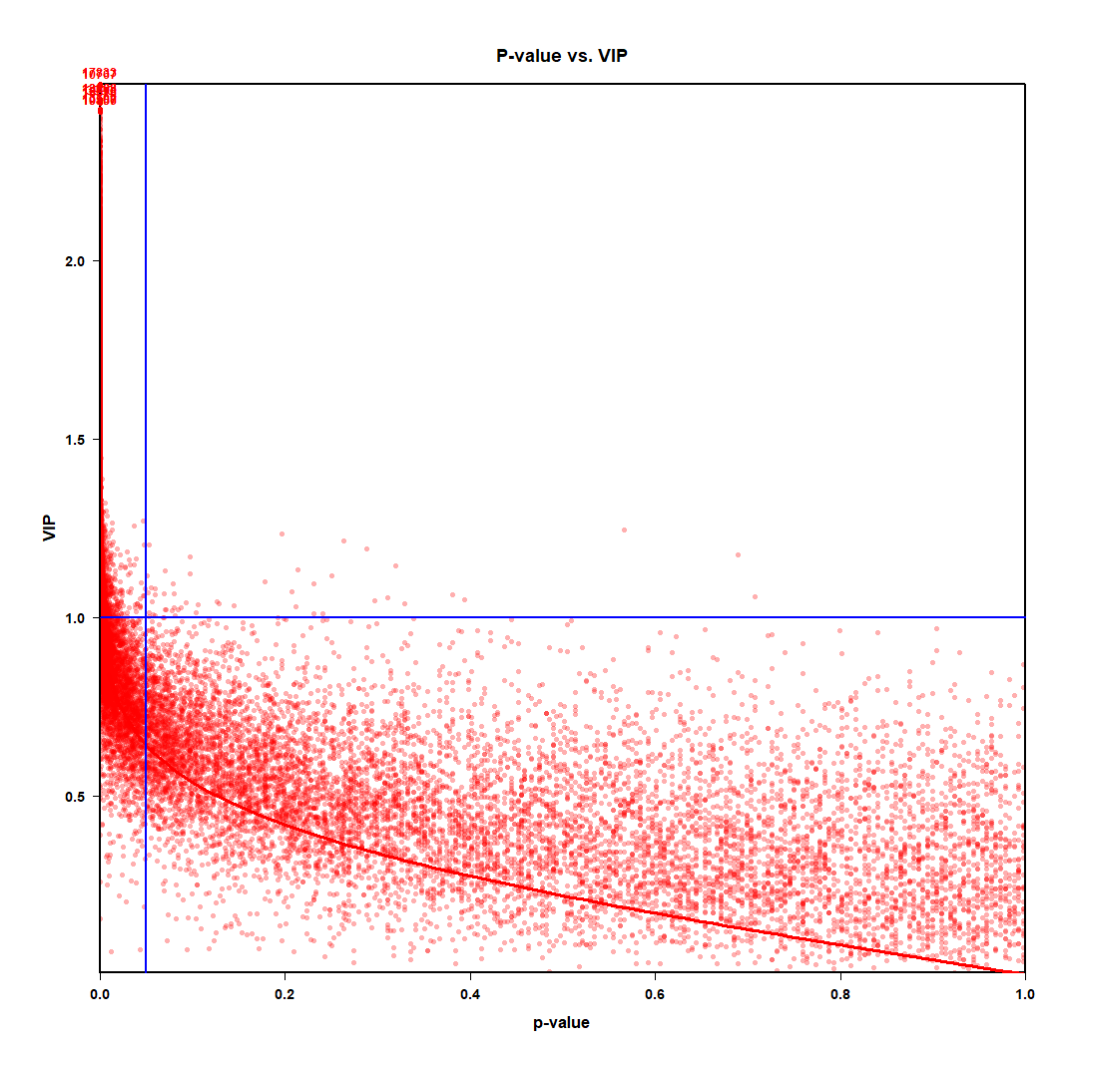

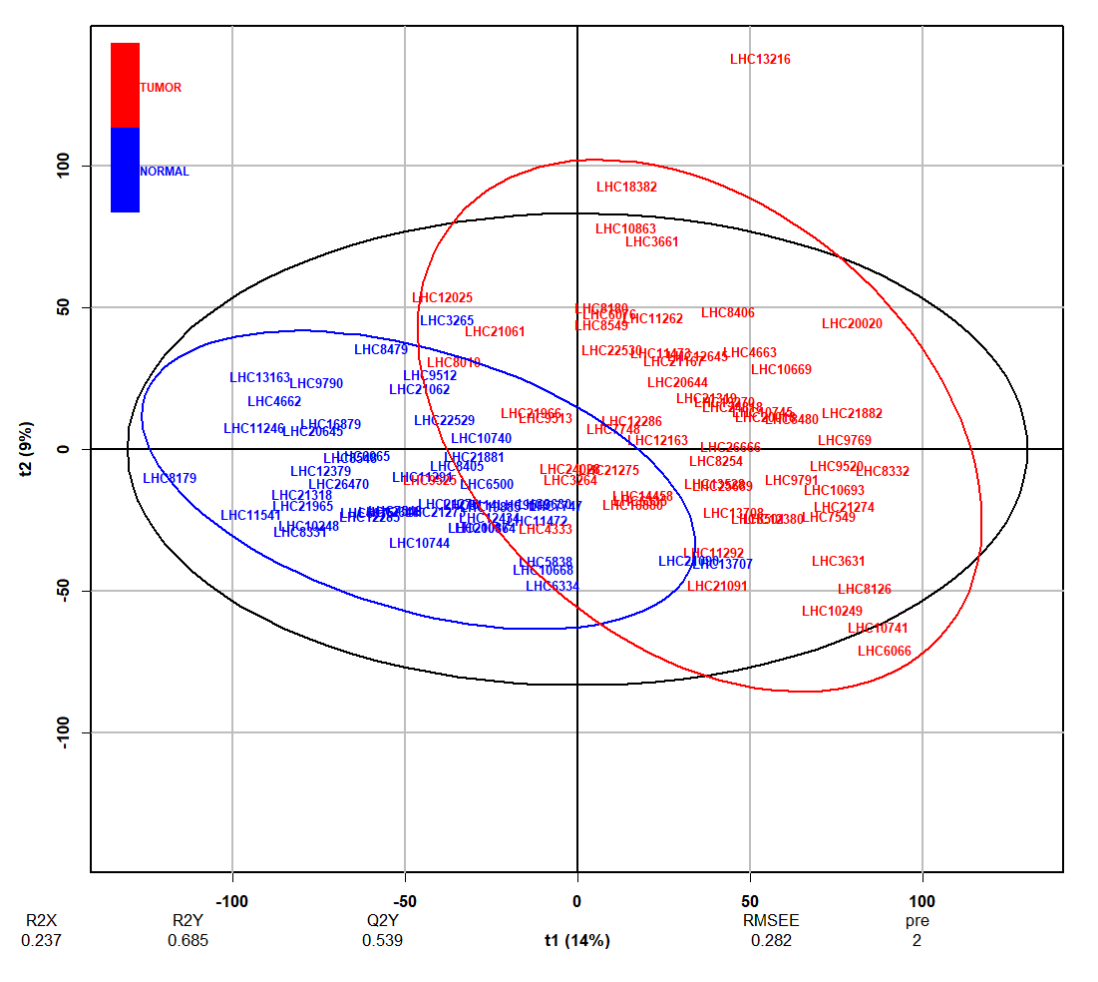

**Scores (PLS-DA)** 

• PLS/PLS-DA output (numerical results)

#### *outpath*\PLS-DA\

**Da** summary.csv **Da** VIPvalues.csv 图 x\_coefficient.csv 图 x\_loading.csv  $\mathbf{E}$  x\_score.csv 图 x\_weight.csv VIPvalues.png x\_score.png

#### summary.csv

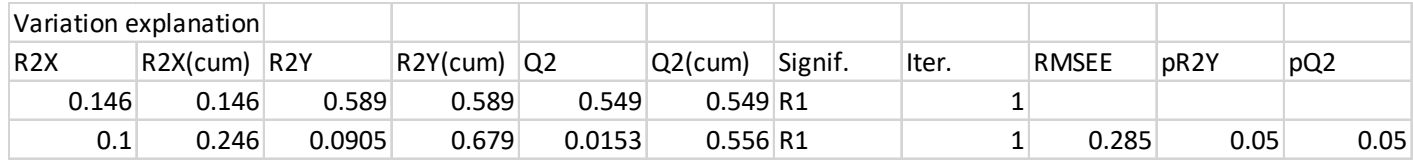

#### VIPvalues.csv x x score.csv

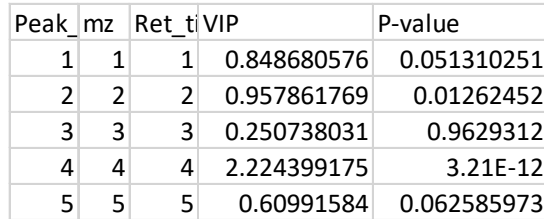

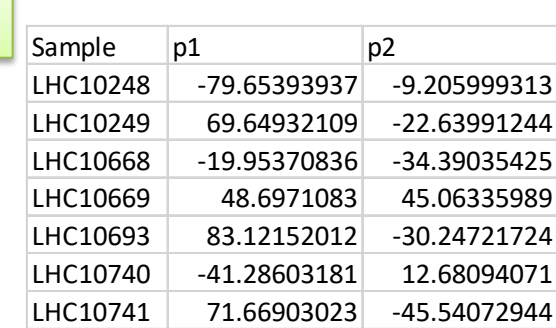

*Integrative omics pathway analysis (IOPA)*

# **STATISTICAL ANALYSIS (3)**

### Integrative *omics* pathway analysis (IOPA)

#### • Multi-omics data

- Gene expression
- Metabolomics
- Association analysis
	- ANCOVA
		- Fold-change(beta value) and p-value
- Pathway database
	- KEGG
- Statistical methods
	- ORA (Over-representation Analysis)
	- SPIA (Signaling Pathway Impact Analysis)

$$
PF(g_i) = \Delta E(g_i) + \sum_{j=1}^{n} \beta_{ij} \cdot \frac{PF(g_j)}{N_{ds}(g_j)}
$$

- P-value combination
	- Fisher
	- Pbine (Yin-Chun Lin et. al., 2022)

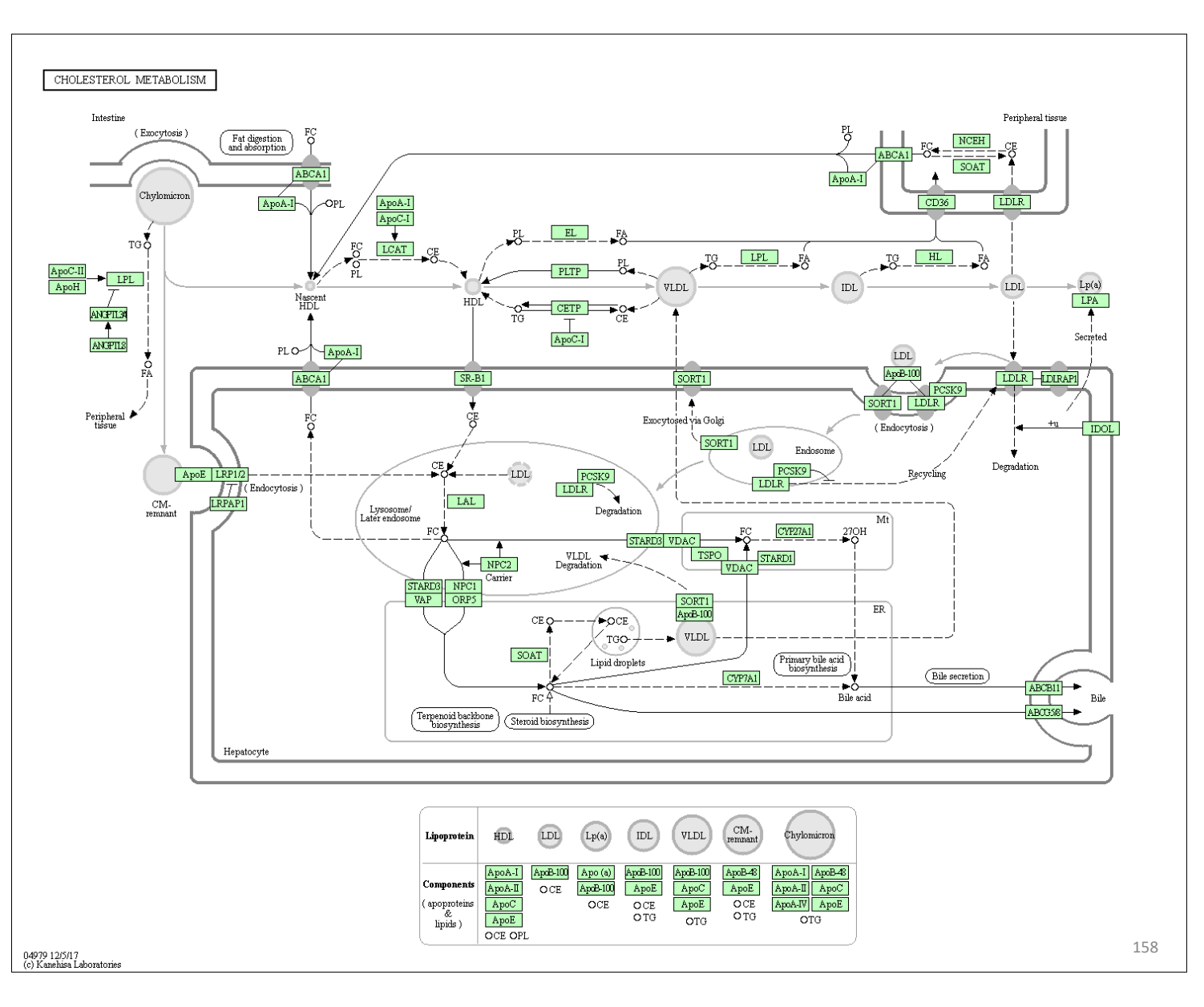

• IOPA

#### – Input: Fold-changes and p-values from ANCOVA

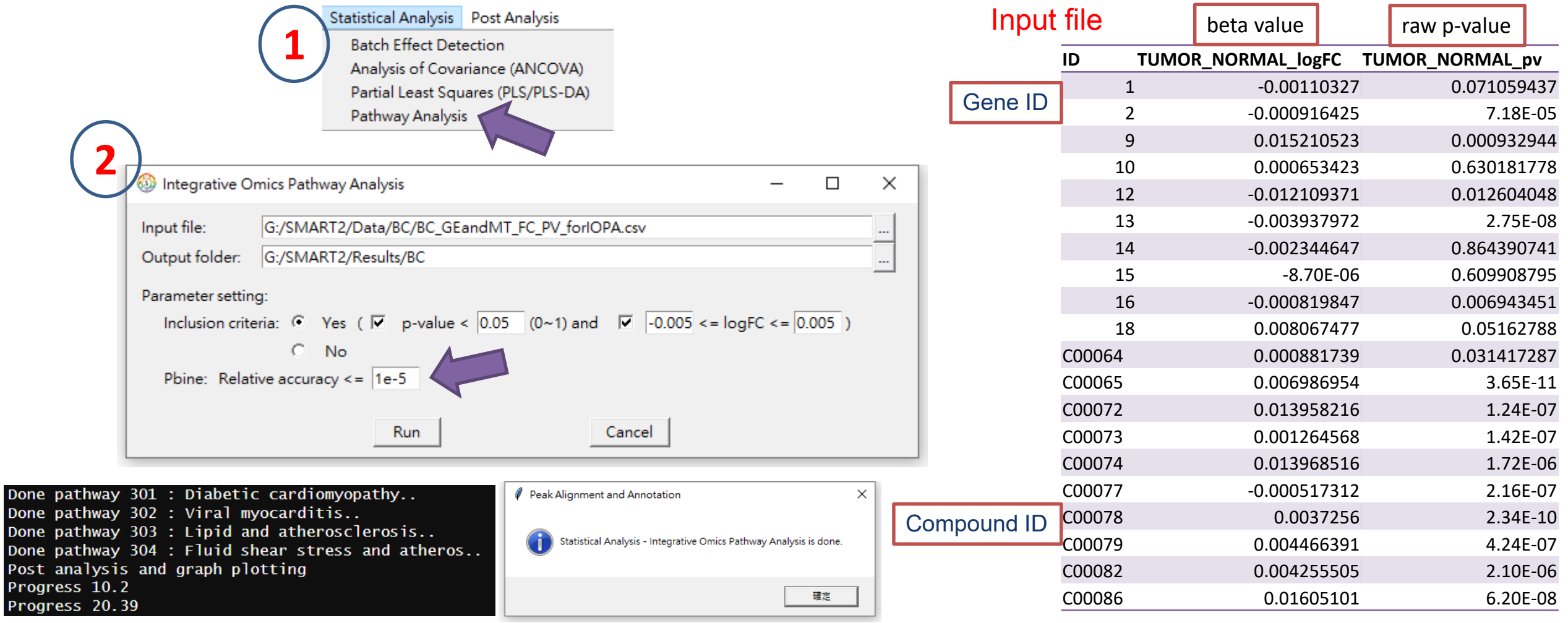

• IOPA output (figures)

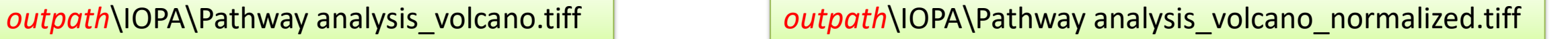

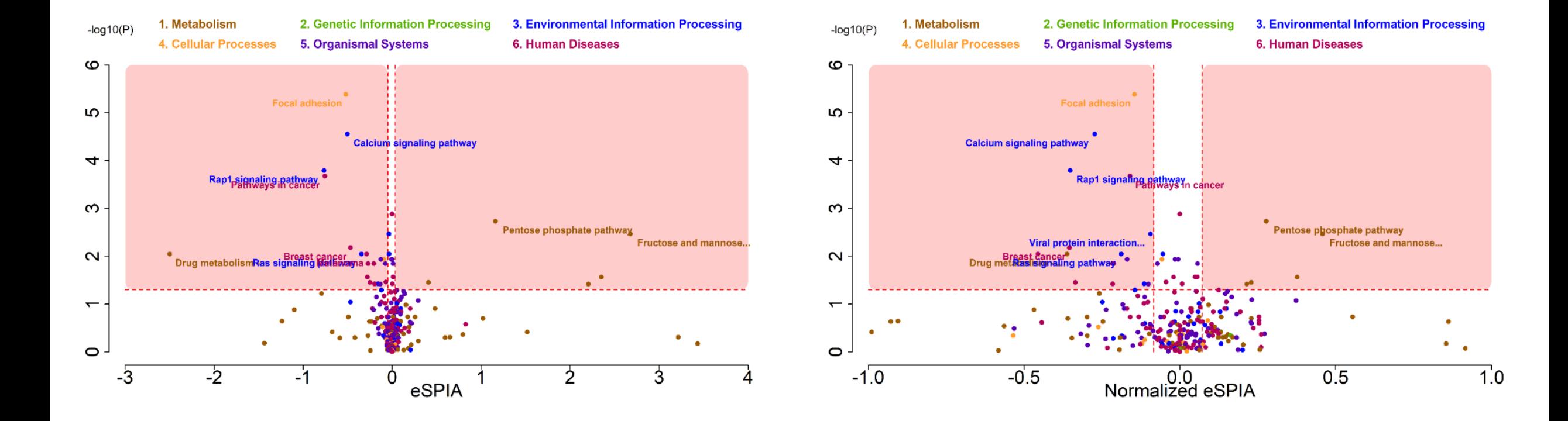

• IOPA output (figures)

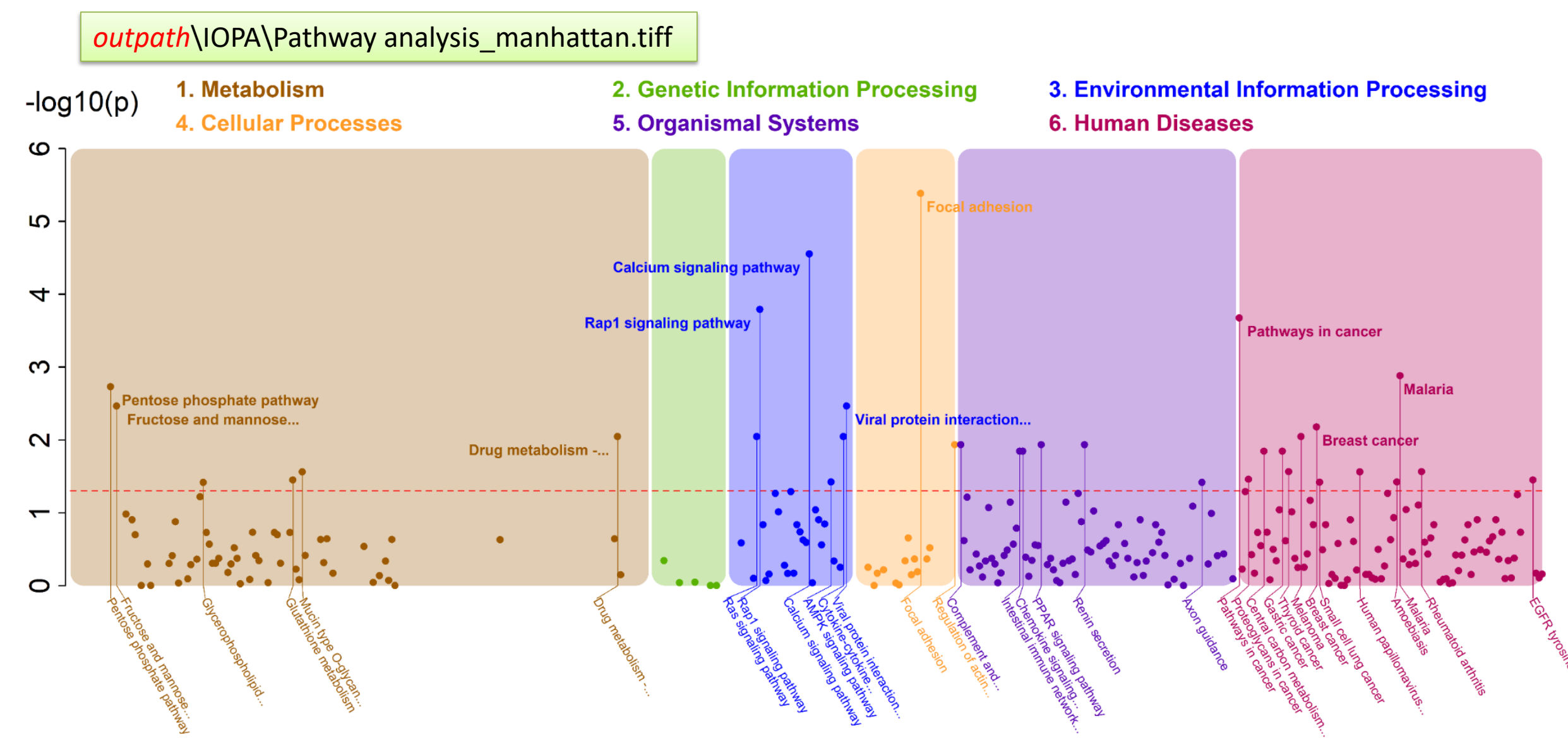

*outpath*\IOPA\

• IOPA output (numerical results)

#### IOPA\_fcl\_fcu\_pverr1e-05.csv

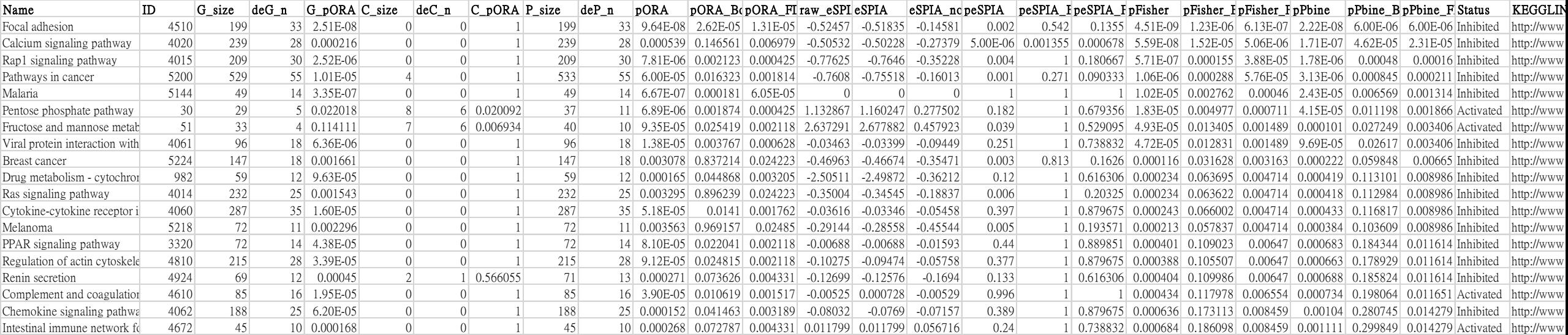

Statistical Metabolomics Analysis – an R Tool

# 8. Post analysis

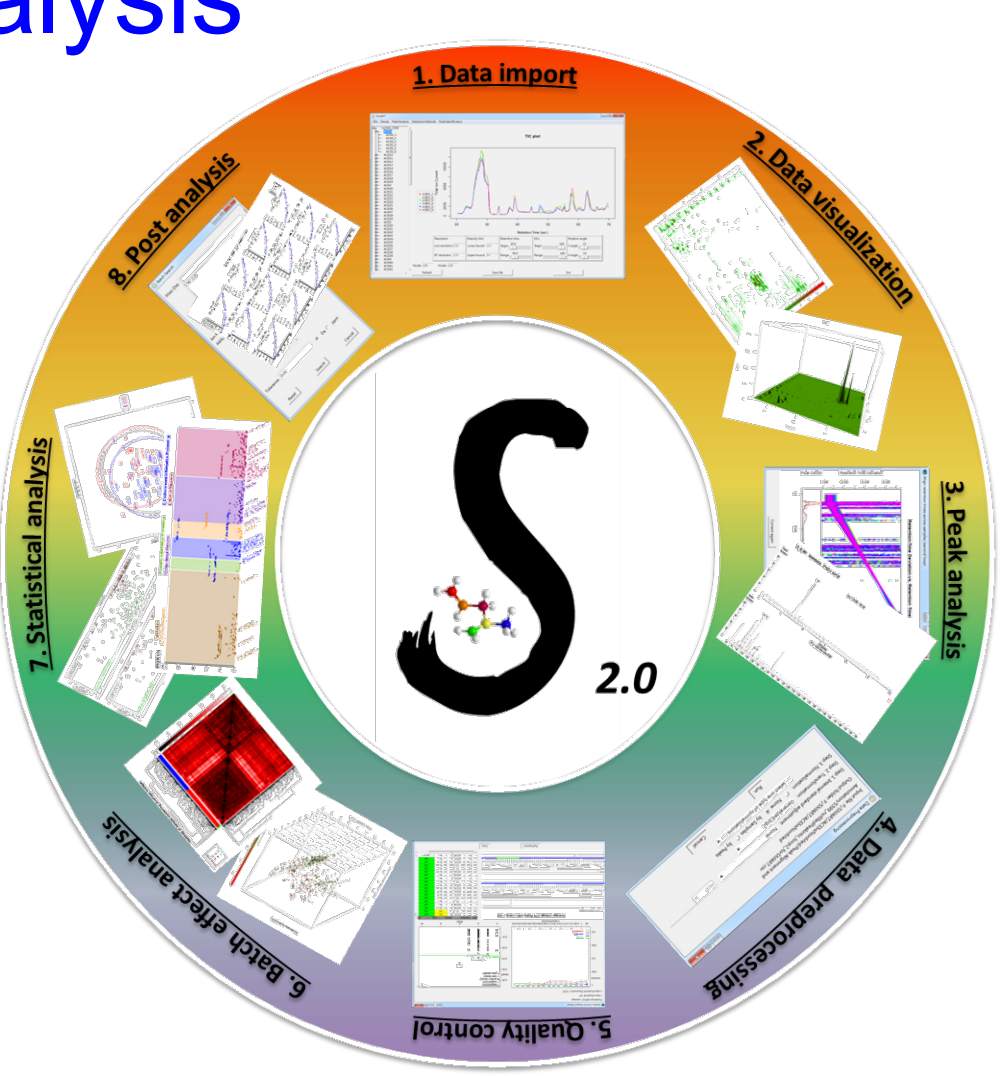

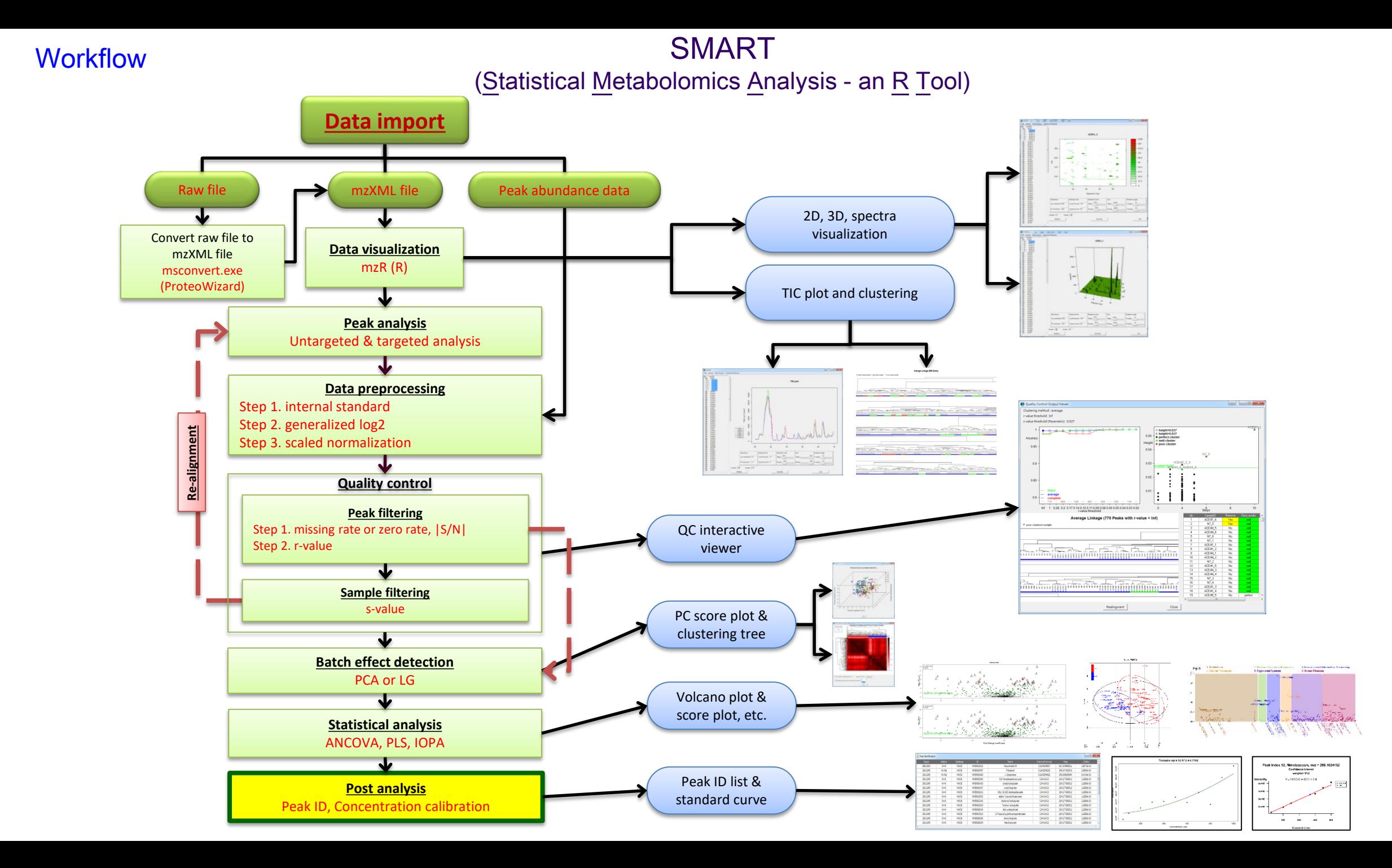

#### *Peak identification*

# **POST ANALYSIS (1)**

### Post analysis (Peak identification)

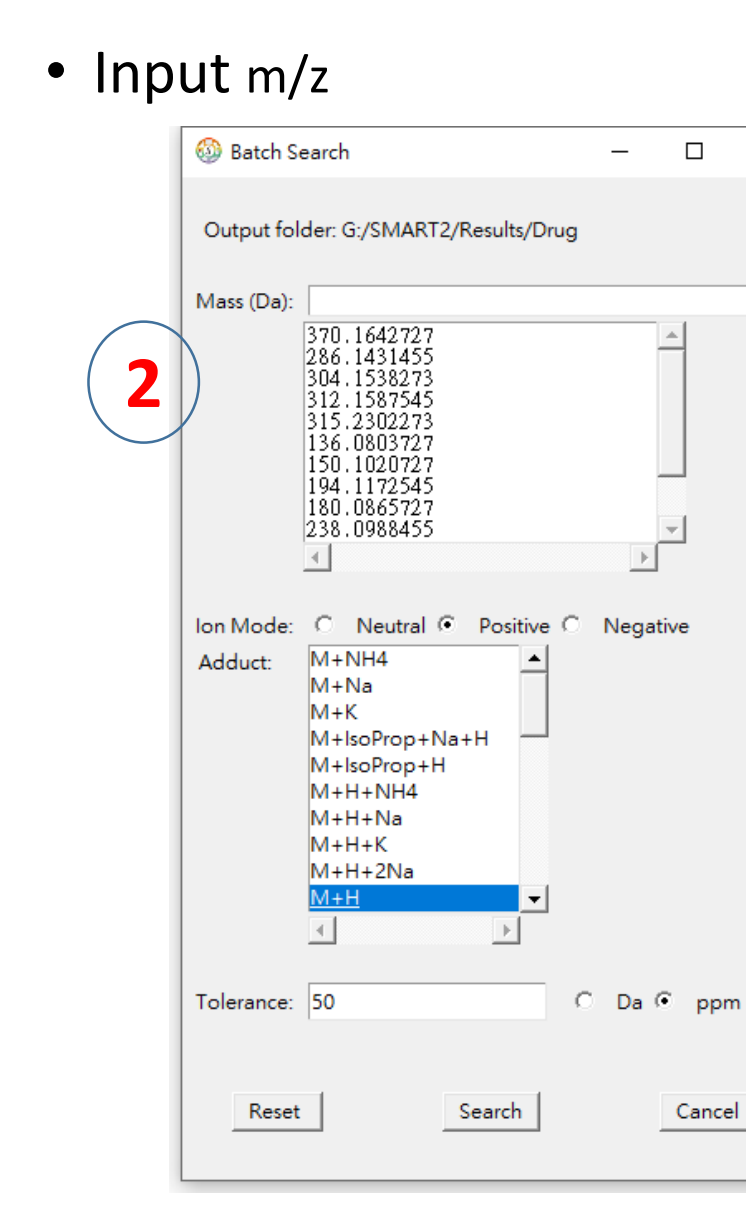

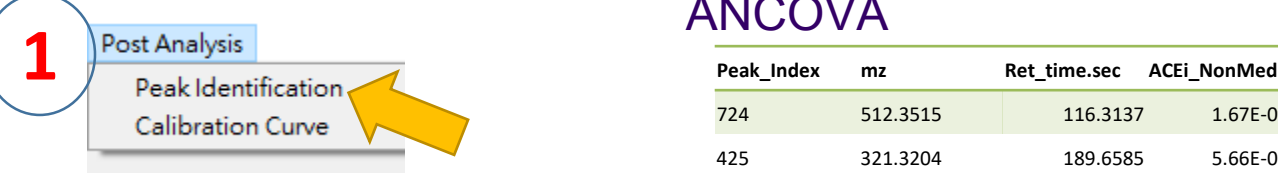

 $\times$ 

<sup>63</sup> Peak Identification

#### ANCOVA

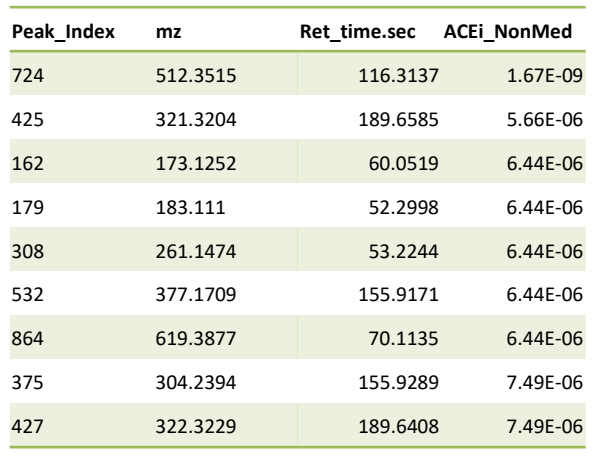

#### 

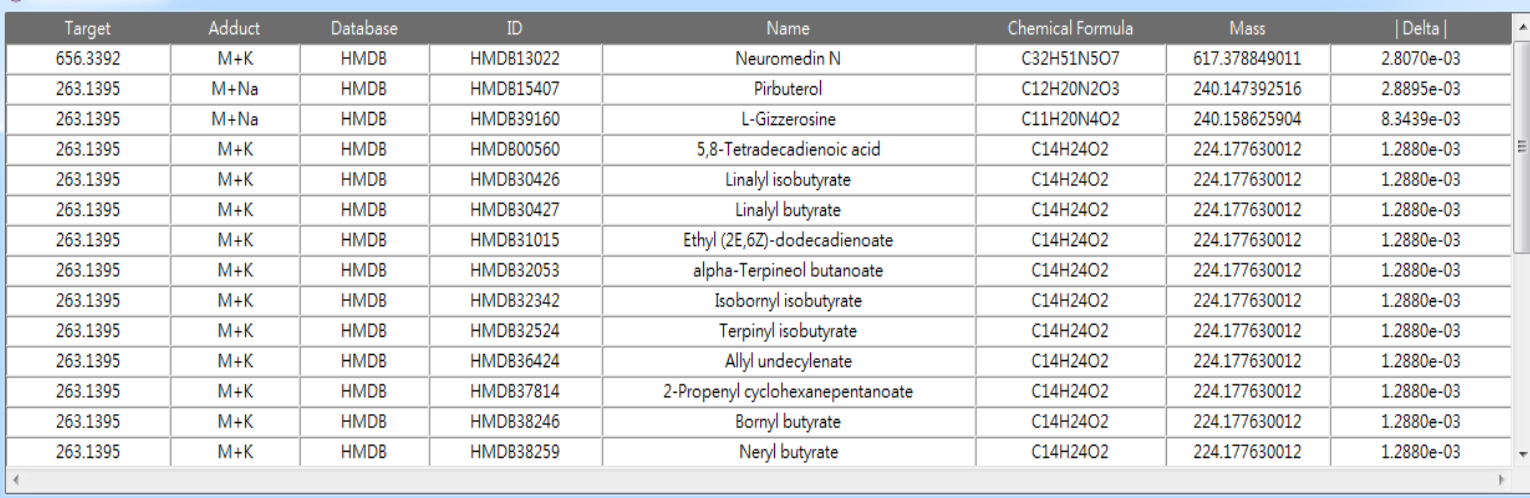

#### HMDB & MassBank

## Post analysis (Peak identification)

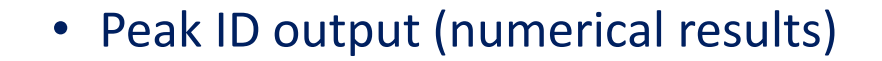

*outpath*\Peak Identification\

peakID\_search\_results\_2023-03-31 18-09-07.csv

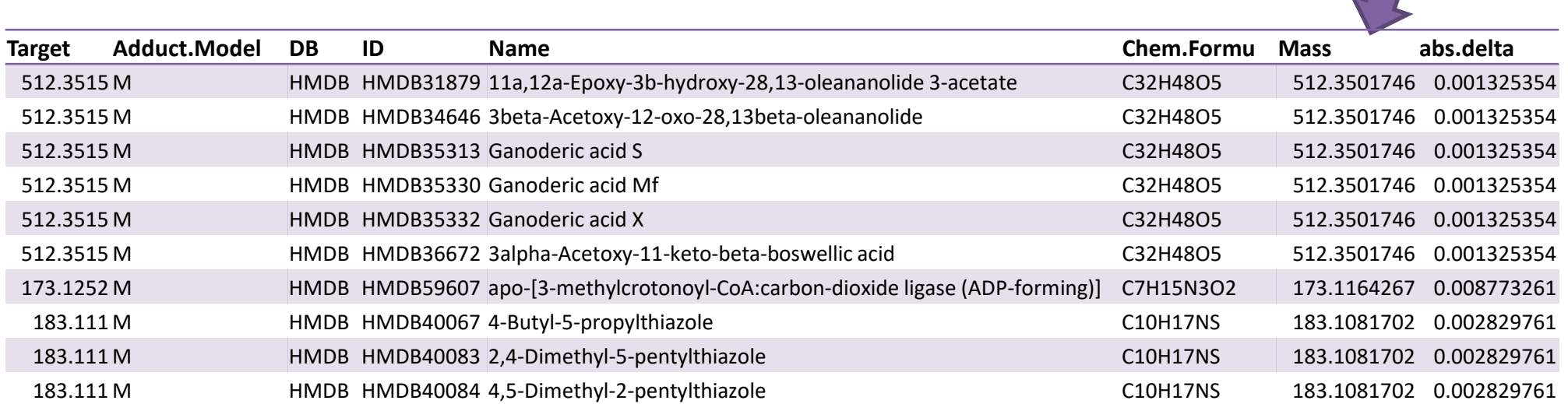

Breast cancer

## Post analysis (Peak identification)

• Peak ID output (numerical results)

*outpath*\Peak Identification\

 $\sqrt{ }$ 

peakID\_search\_results\_2023-10-18 23-18-16\_100ppm.csv

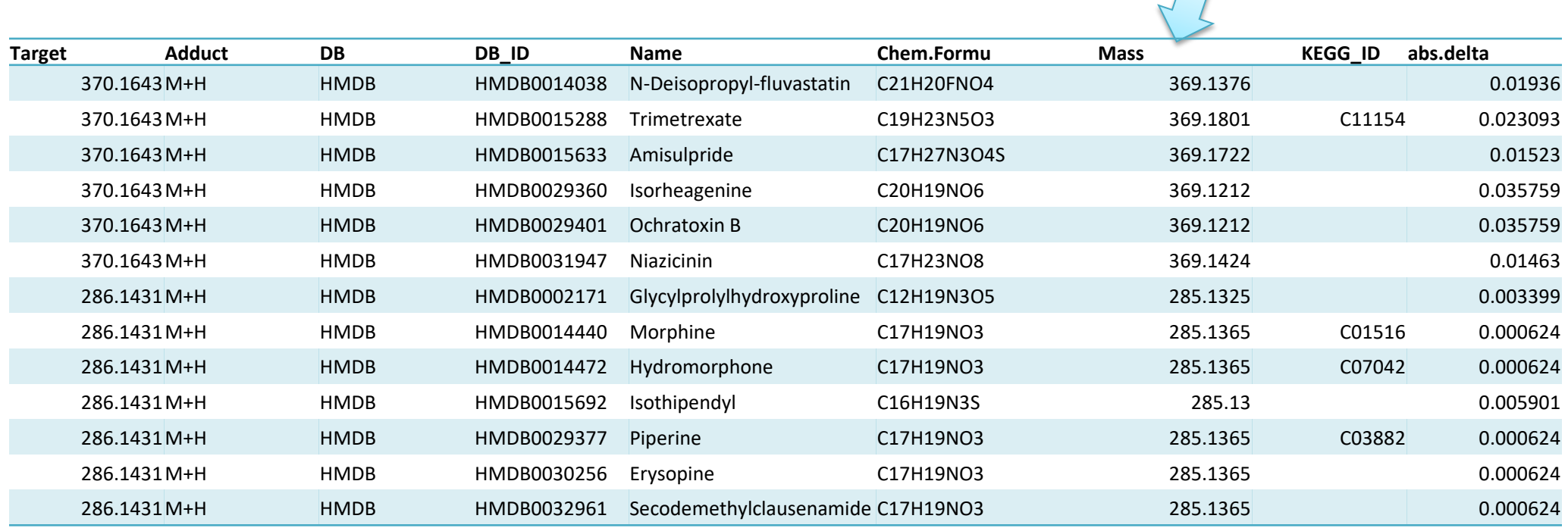

#### *Concentration calibration*

- *Calibration curve construction*
- *Concentration calculation*

# **POST ANALYSIS (2)**

Input file: peak abundance data (from Peak analysis) -- standard compounds

- Input file : peak abundance data
	- Compound name and peak abundance in different concentration levels (required)
	- Sample name: D1\_50\_MS1 …
		- Rule: sampledID\_conc.\_MSx
- Method :
	- Regression (linear or quadratic)
	- Weight  $(1, 1/x, 1/x^2)$
	- Outlier detection
		- None, Cook's D, 95% CI, Deviation
- Output file :
	- Per drug : PID1\_Heroin\_mz370.1642727\_lm.tiff
	- Summarized files
		- Calibration-curve\_info.csv
		- Peak abundance S10 P12.csv

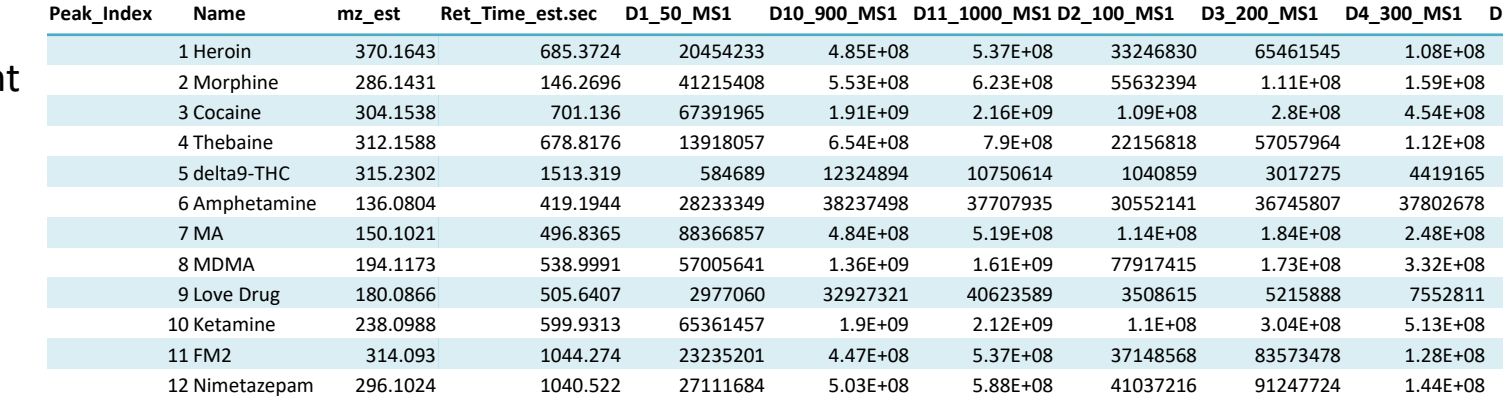

#### Output file: Calibration-curve\_info.csv

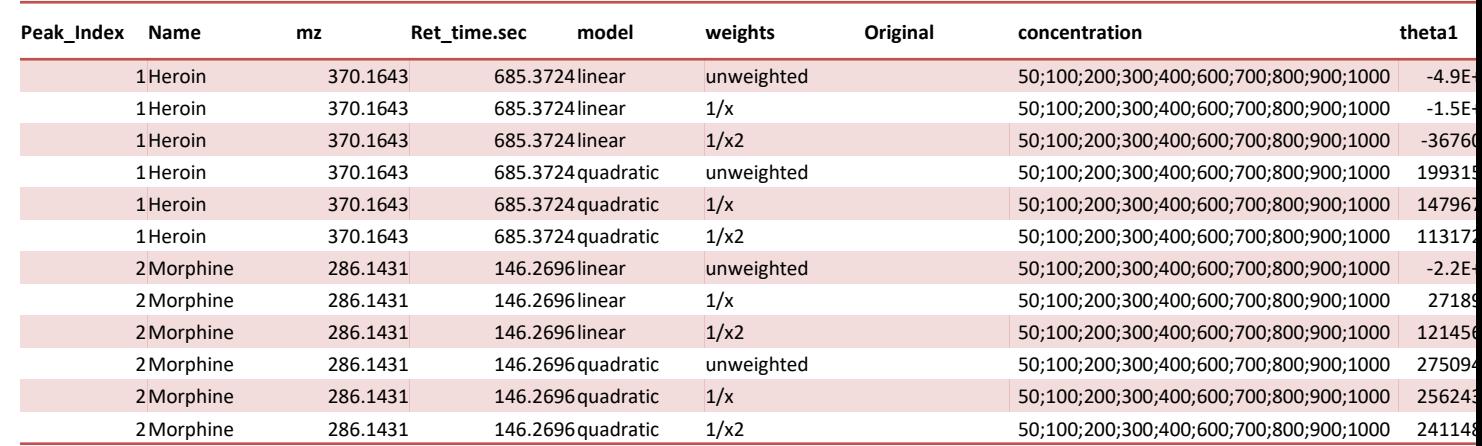

#### Post analysis (Concentration calibration)

• Calibration curve construction – Input: Peak abundance table Post Analysis **1** Peak Identification Calibration Curve Construction Concentration Calibration Concentration Calculation **2** Calibration Curve Construction  $\Box$  $\times$ Step1: Import Data -> Step2: Quality Control -> Step3: Parameter Setting Input file: sults/Drug/Concentration Calibration/S11\_peak\_abundance\_MS1\_forSMART\_no500.csv .. Output folder: G:/SMART2/Results/Drug Missing data: **NA** Units of Concentration: ppb Continue Cancel Column Information  $\Box$  $\times$ Data Import  $\times$ Please provide column information: Column index of peak index: Data import is done. Column index of name: 0 out of 10 non-informative replicate sample(s) are excluded. 0 out of 12 non-informative peak(s) are excluded. Column index of mass: Column index of retention time: 4 unit: sec Column index of first sample: - 15 確定

Import

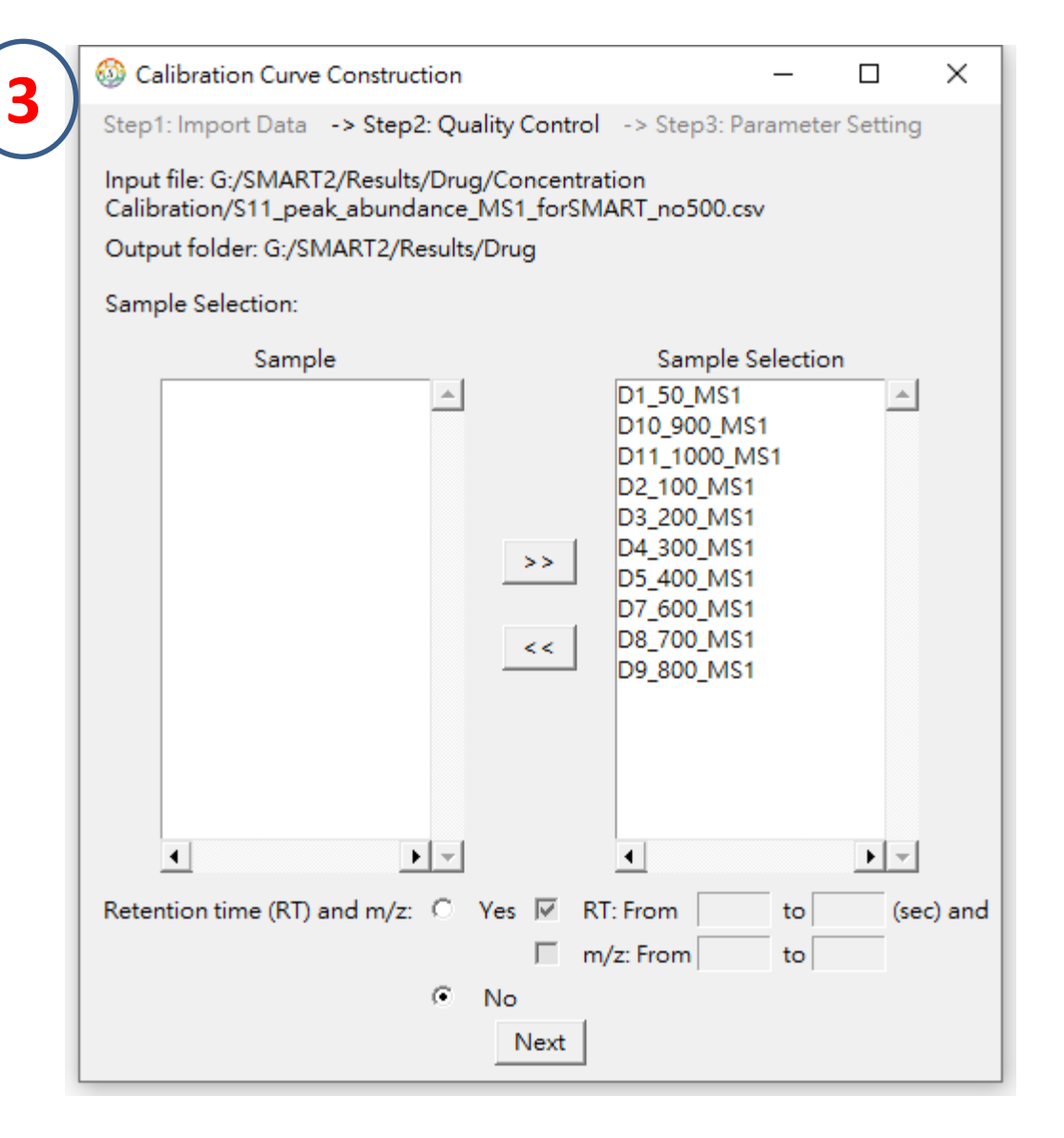

### Post analysis (Concentration calibration)

- Calibration curve construction
	- Input: Peak abundance table

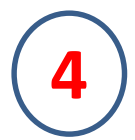

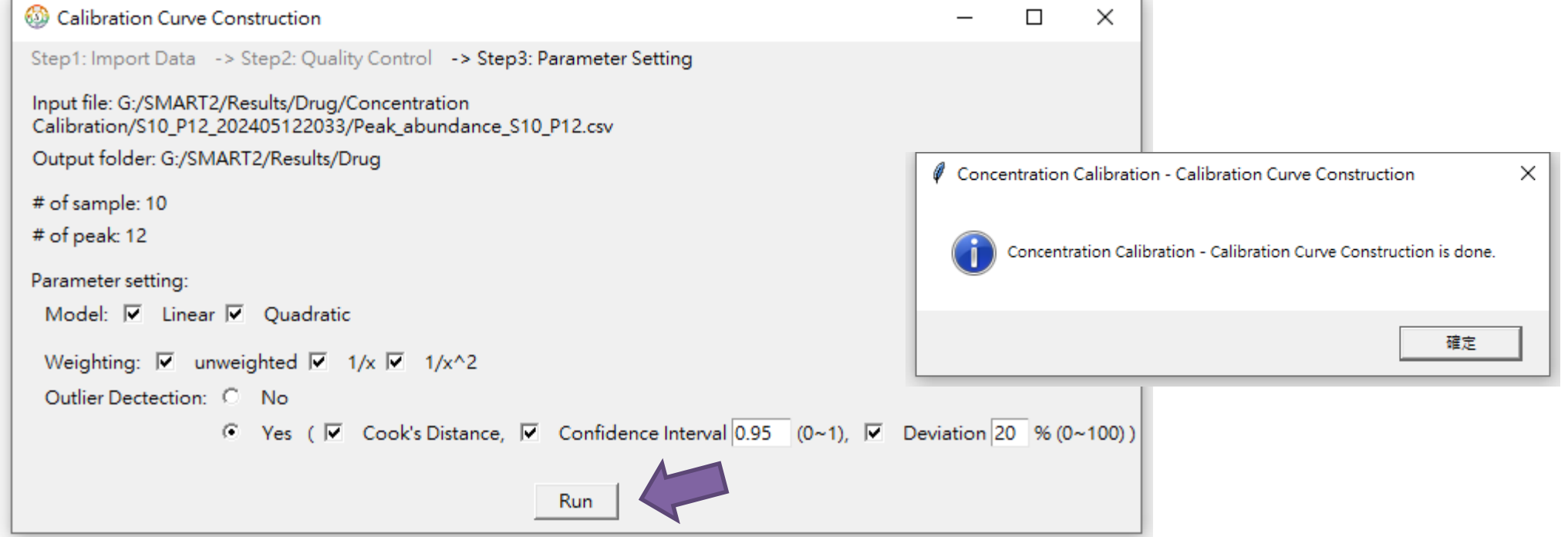

- Output file :
	- Calibration curve
	- Summarized files

PID10\_Ketamine

\_mz238.098845

5\_lm.tiff

• Calibration-curve\_info.csv

PID<sub>10</sub> Ketamine

mz238.098845

5\_qm.tiff

• Peak\_abundance\_S10\_P12.csv

PID11\_FM2\_mz3

14.0930182\_lm.t

iff

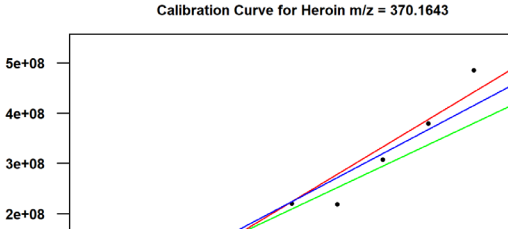

1000

 $1e+08$ 0e+00

20

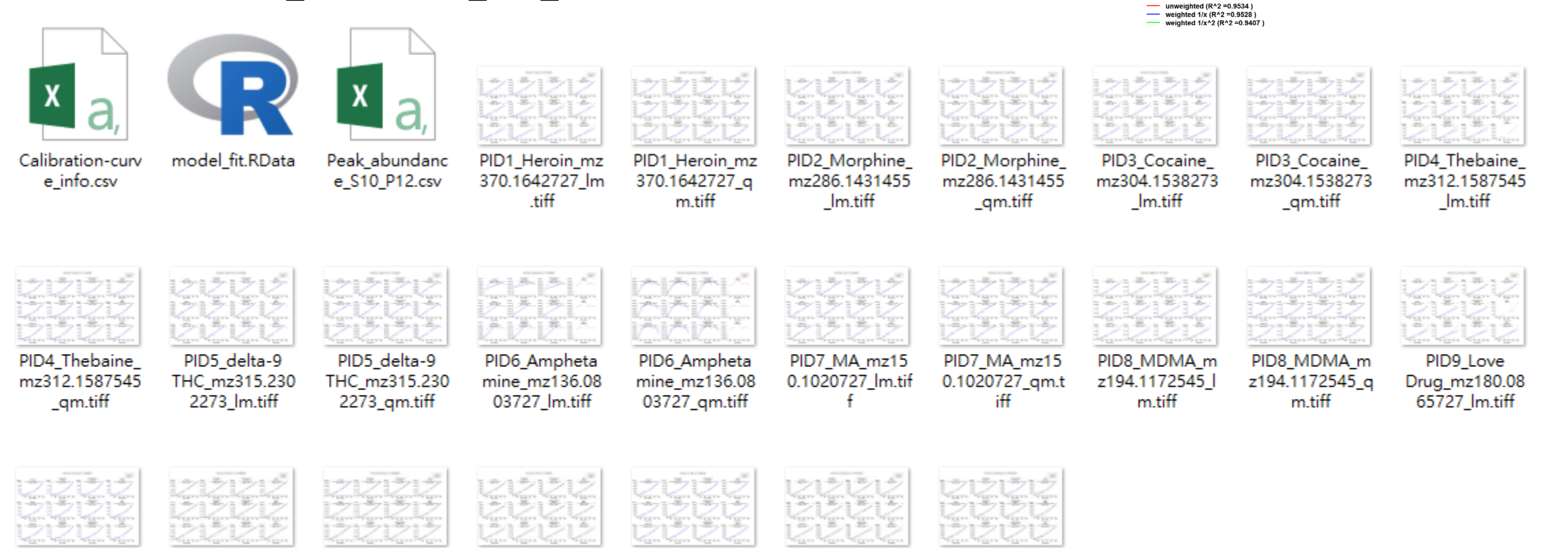

PID12\_Nimetaz

epam\_mz296.1

024182\_lm.tiff

PID12\_Nimetaz

epam\_mz296.1

024182\_qm.tiff

PID11\_FM2\_mz3

14.0930182\_qm

.tiff

PID9\_Love Drug\_mz180.08 65727\_qm.tiff

#### Heroin

Output file :

- Calibration curve
	- PID1\_Heroin\_mz370.1642727\_lm.tiff
	- PID1\_Heroin\_mz370.1642727\_qm.tiff

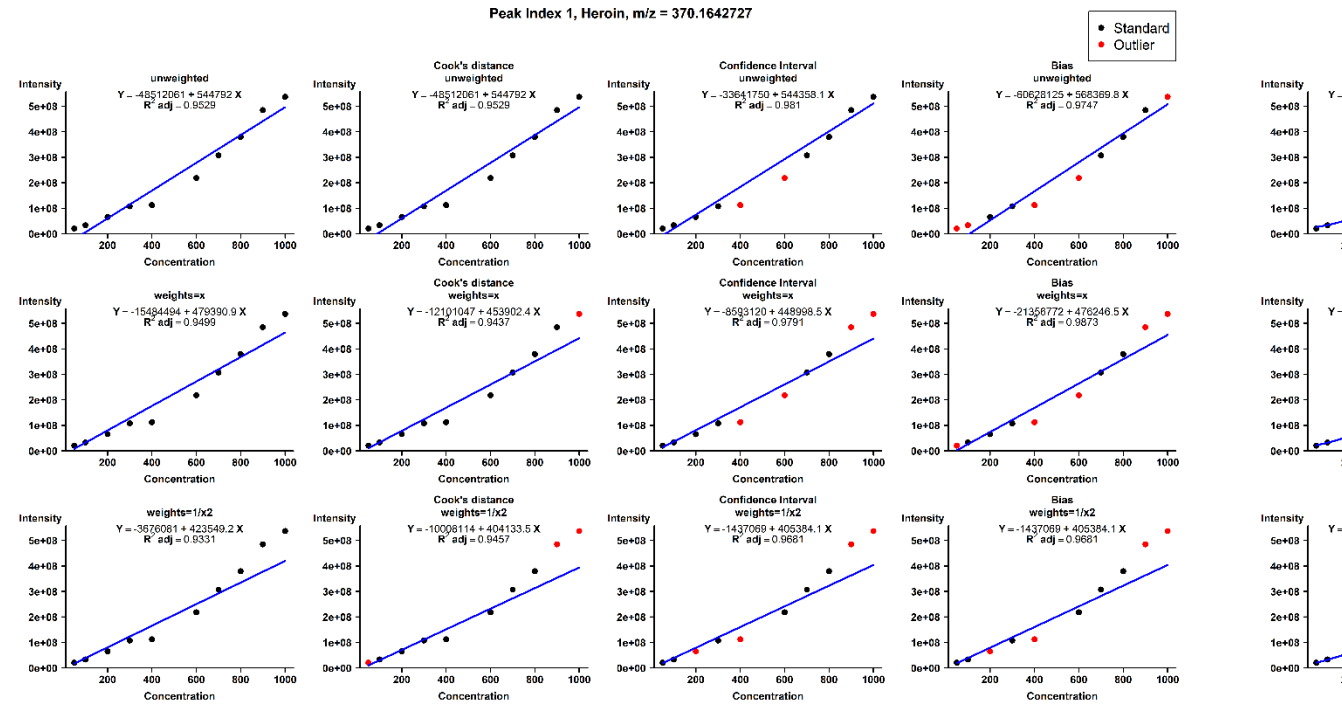

#### Linear Quadratic

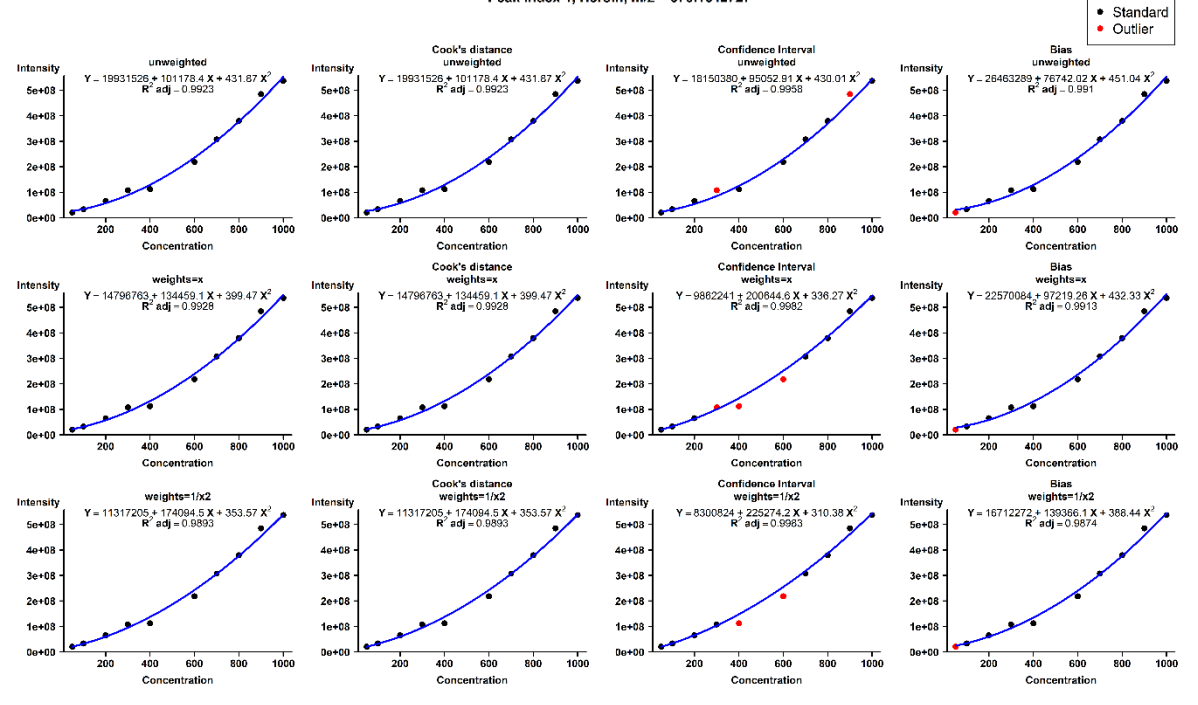

Peak Index 1, Heroin, m/z = 370.1642727

- Output file :
	- Per drug : PID1\_Heroin\_mz370.1642727\_lm.tiff
	- Summarized files
		- Calibration-curve\_info.csv
		- Peak\_abundance\_S10\_P12.csv

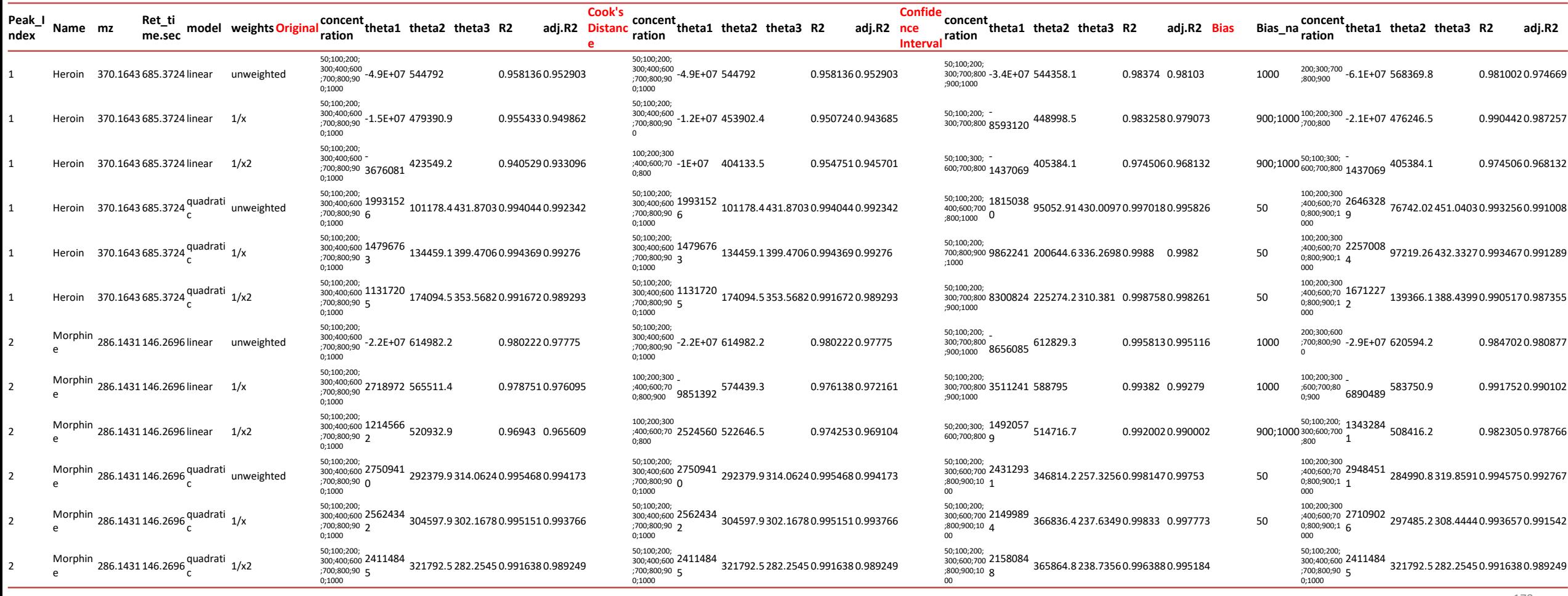

- Output file :
	- Per drug : PID1\_Heroin\_mz370.1642727\_lm.tiff
	- Summarized files
		- Calibration-curve\_info.csv
		- Peak\_abundance\_S10\_P12.csv

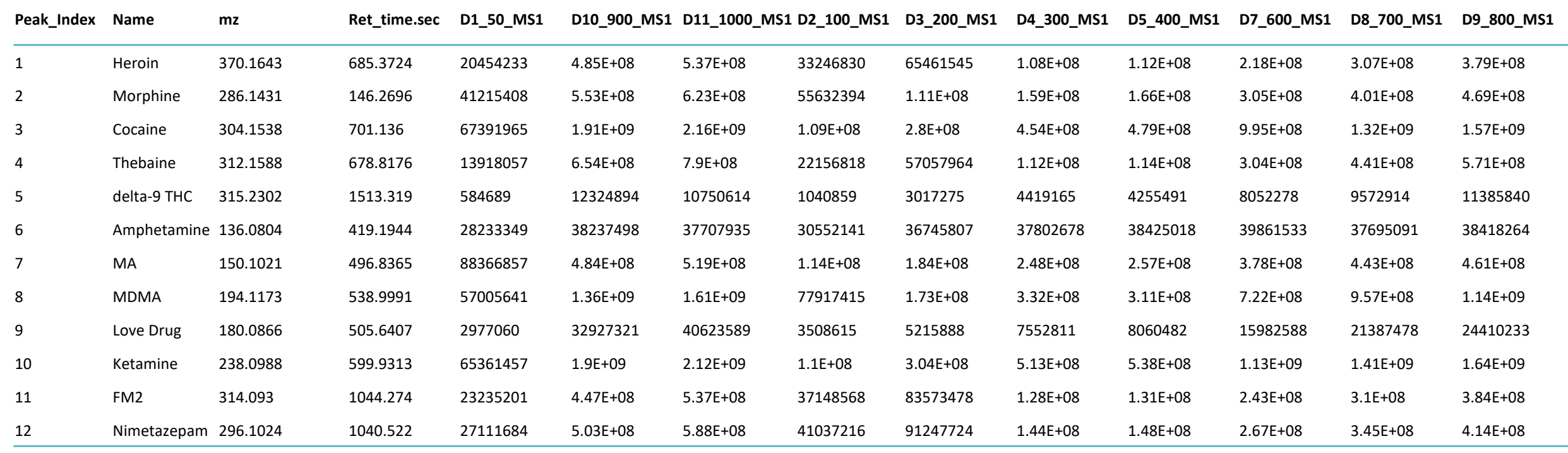

- Input: peak abundance data of test samples
	- Compound name and peak abundance
	- Test sample name: T1\_500\_MS1
		- Rule: sampledID MSx
- Input: Model Info. of *Calibration curve construction*
	- Regression (linear or quadratic)
	- Weight  $(1, 1/x, 1/x^2)$
	- Outlier detection
		- Cook's D, 95% CI, Deviation
	- Rdata from *Calibration curve construction*
- Output file :
	- per drug : Conc.Calculation\_PID1\_S1\_P12.tiff
	- Summarized files
		- Conc.Calculation\_S1\_P12.csv
		- Conc.Calculation CI S1 P12.csv
		- best\_model.csv

Input file: peak abundance data of test samples Model info: model\_fit.RData

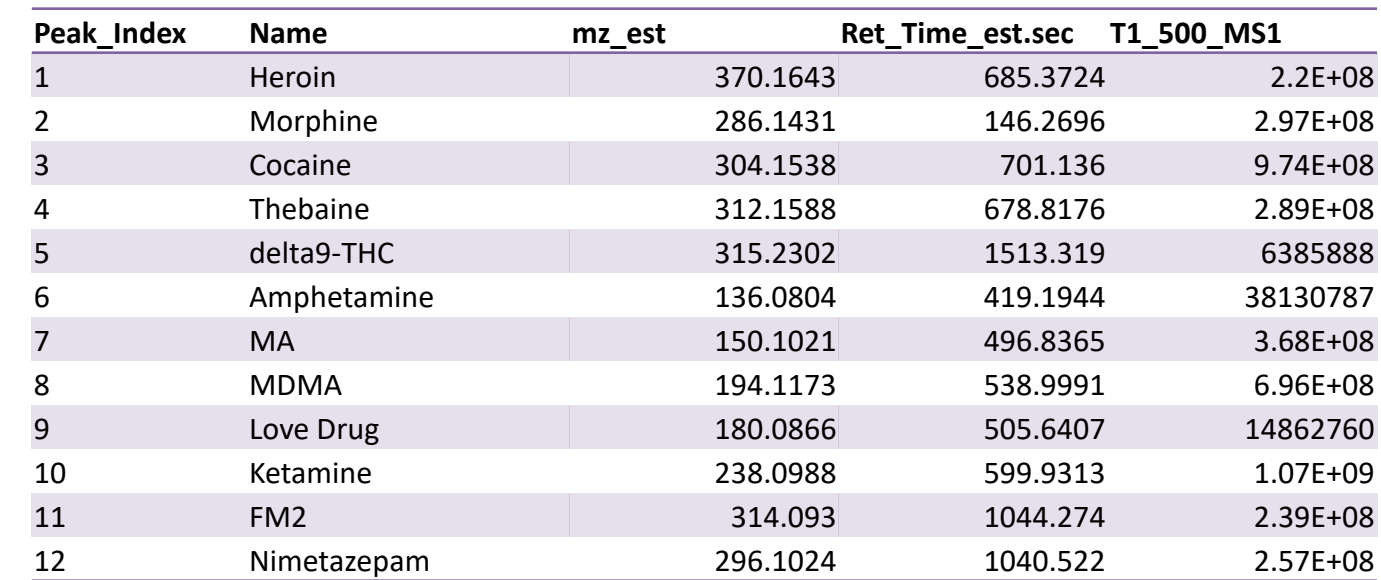

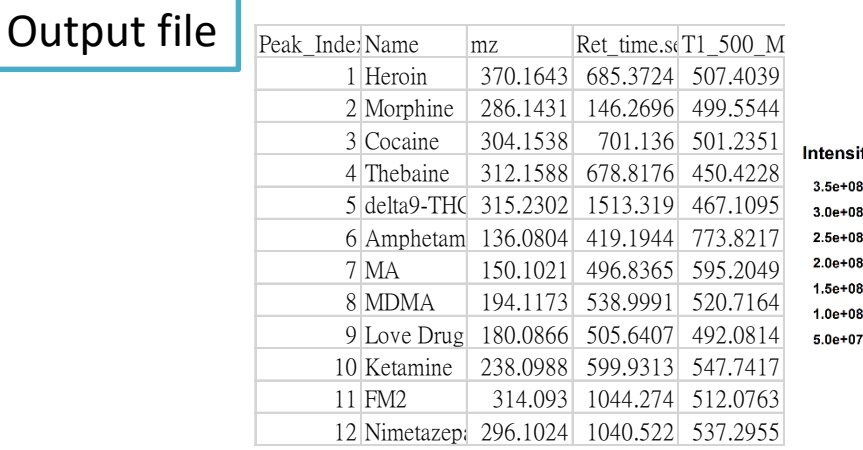

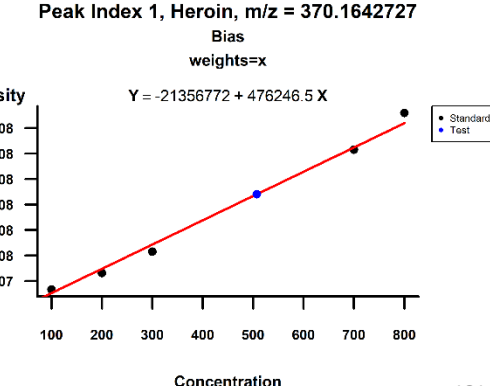

#### Post analysis (Concentration calibration)

 $\times$ 

- Concentration calculation
	- Input:
		- Peak abundance table of test samples
		- Model Info. of calibration curve construction

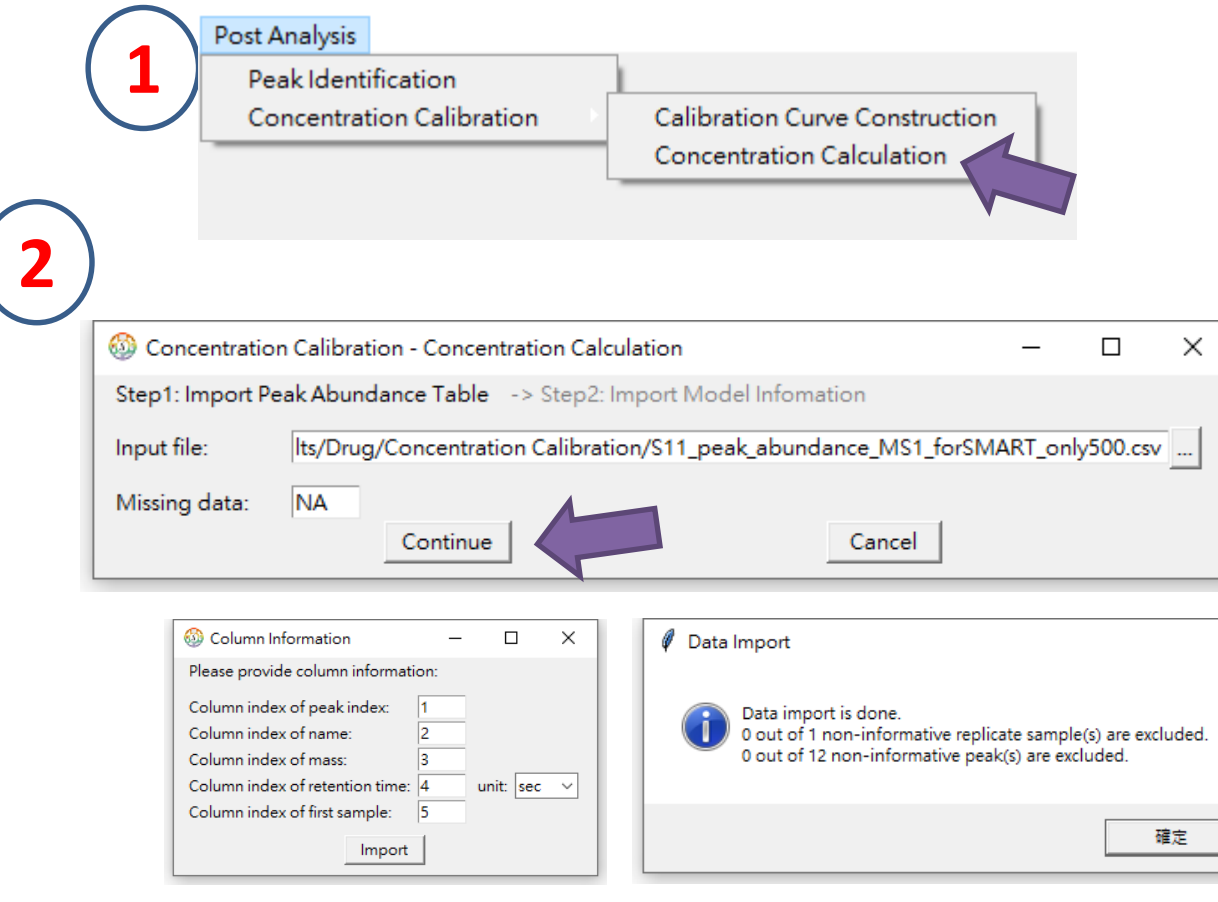

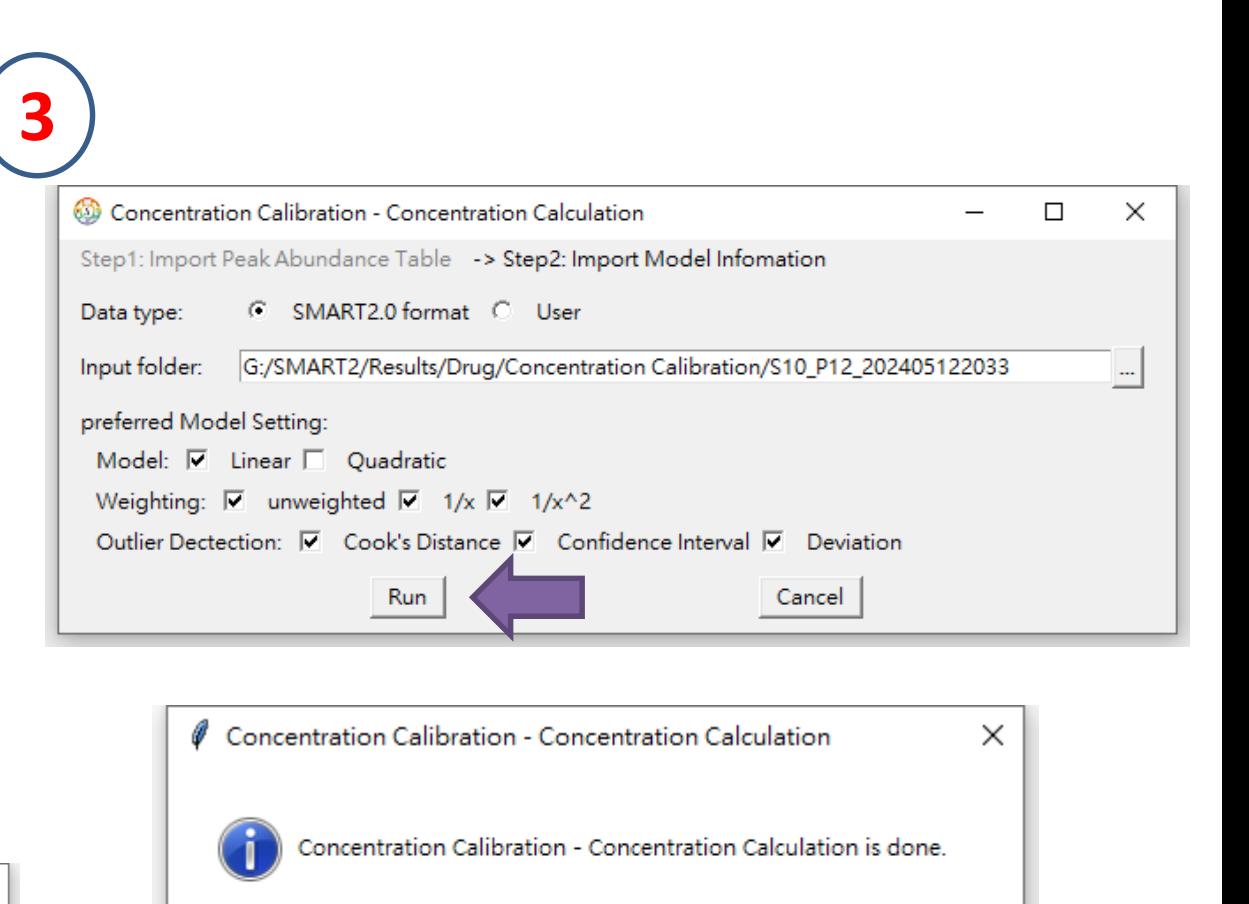

T1\_500\_MS1

確定

#### T1\_500\_MS1

- Output file :
	- Concentration of test samples and figures
		- Conc.Calculation\_S1\_P12.csv
		- Conc.Calculation\_CI\_S1\_P12.csv
		- best\_model.csv

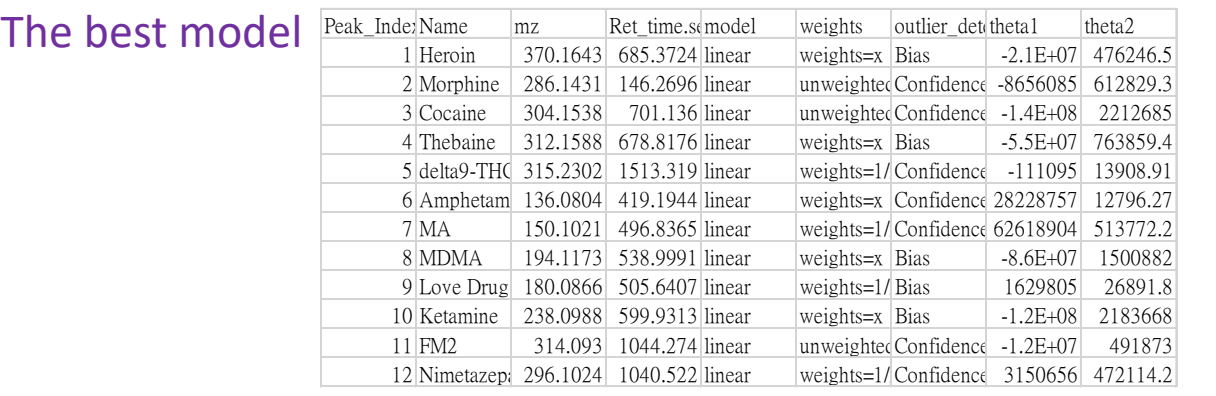

#### Figures

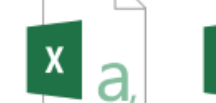

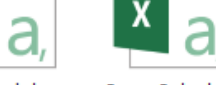

best\_model.csv

Conc.Calculatio Conc.Calculatio n\_Cl\_S1\_P12.csv n\_S1\_P12.csv

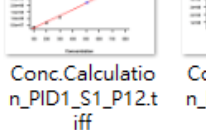

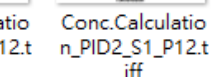

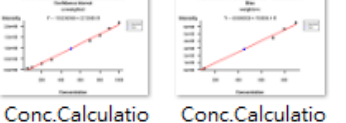

n\_PID3\_S1\_P12.t

ĩ#

Conc.Calculatio n\_PID4\_S1\_P12.t n\_PID5\_S1\_P12.t ĩ# iff

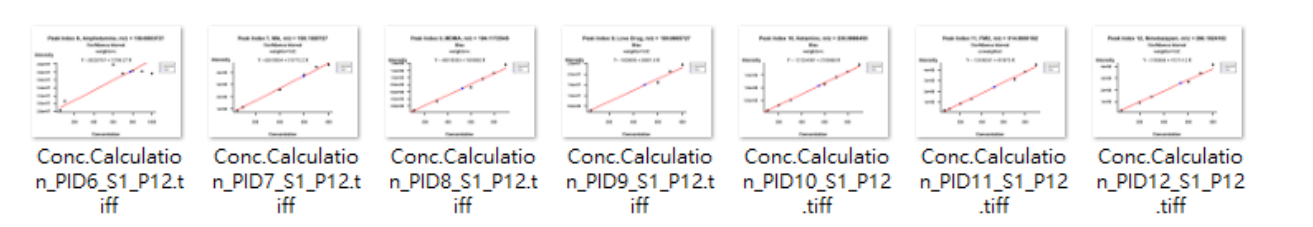

#### 95% CI of Concentration

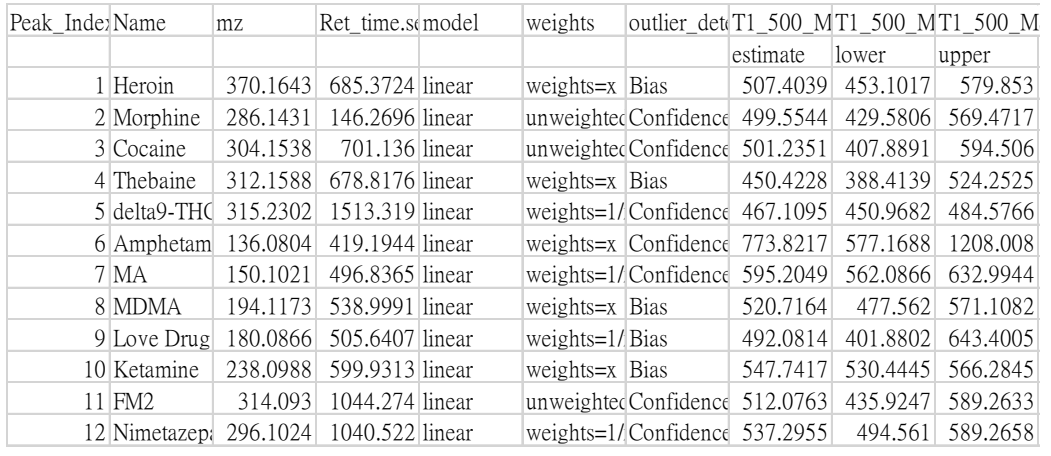

#### Concentration

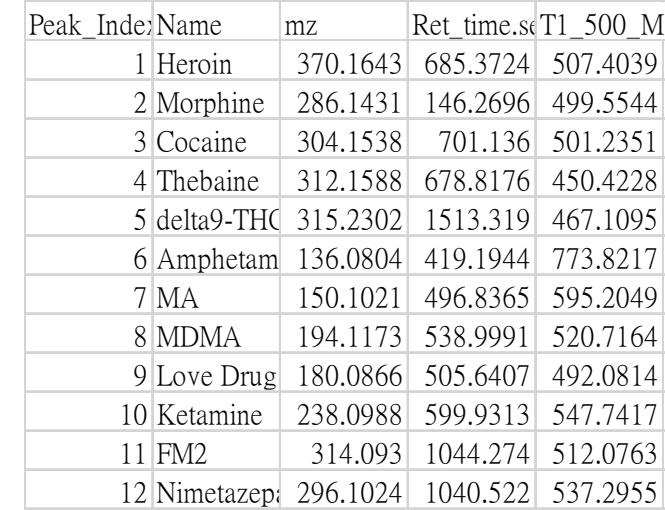

- Output file :
	- Figures (per drug)
		- Conc.Calculation\_PID1\_S1\_P12.tiff
	- Files
		- Conc.Calculation\_S1\_P12.csv
		- Conc.Calculation\_CI\_S1\_P12.csv
		- best\_model.csv

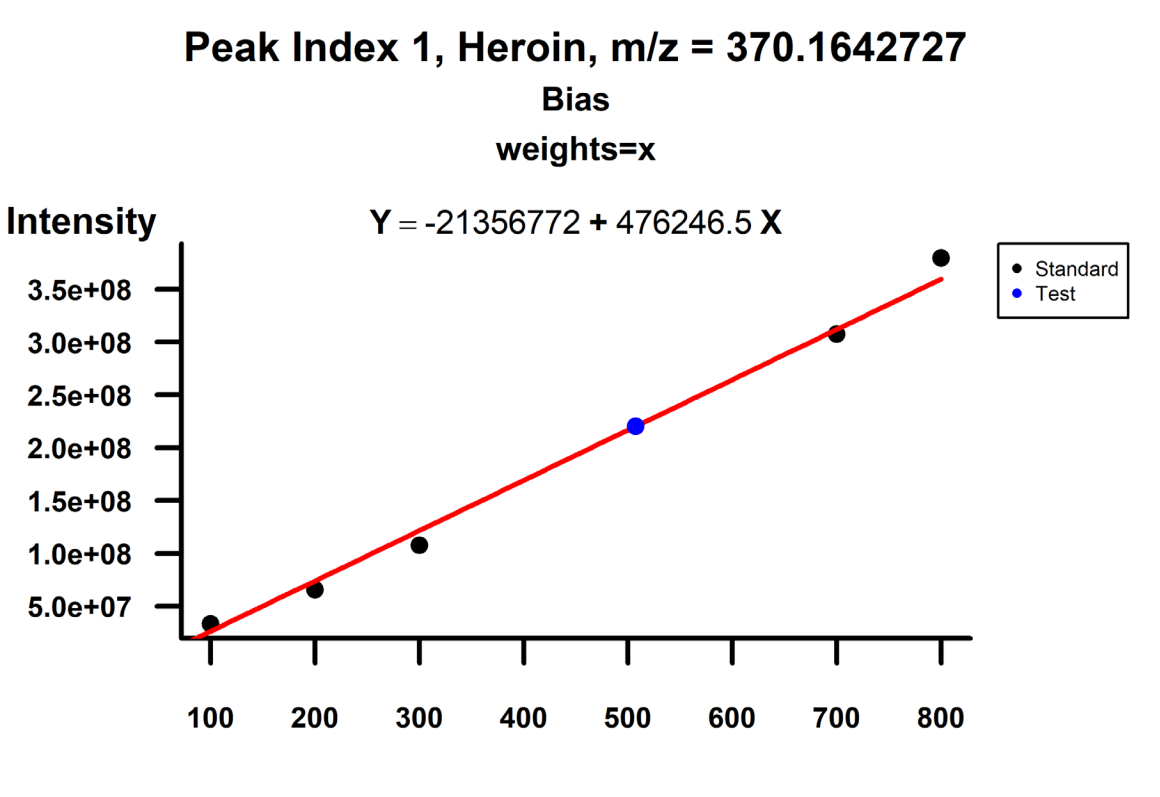

**Concentration** 

- Output file :
	- Figures (per drug)
		- Conc.Calculation\_PID1\_S1\_P12.tiff
	- Files
		- Conc.Calculation\_S1\_P12.csv
		- Conc.Calculation\_CI\_S1\_P12.csv
		- best\_model.csv

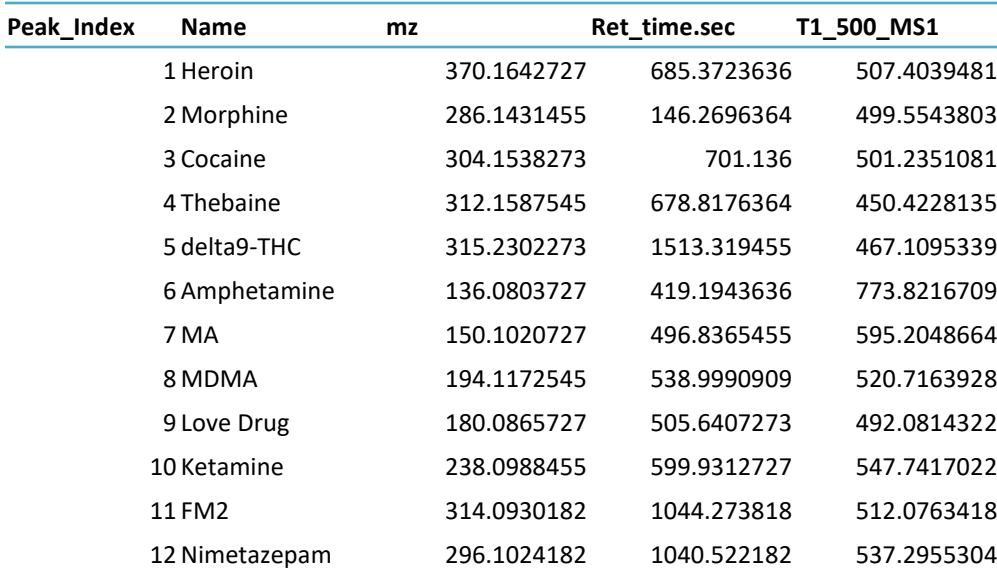

- Output file :
	- Figures (per drug)
		- Conc.Calculation\_PID1\_S1\_P12.tiff
	- Files
		- Conc.Calculation\_S1\_P12.csv
		- Conc.Calculation\_CI\_S1\_P12.csv
		- best\_model.csv

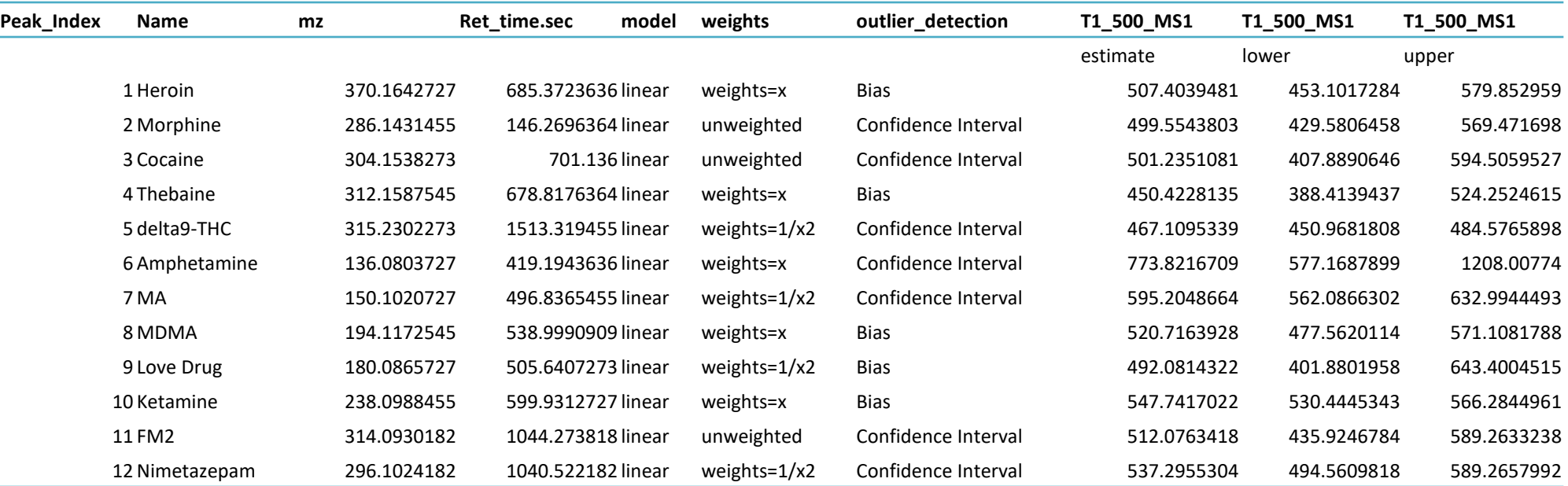

- Output file :
	- Figures (per drug)
		- Conc.Calculation\_PID1\_S1\_P12.tiff
	- Files
		- Conc.Calculation\_S1\_P12.csv
		- Conc.Calculation\_CI\_S1\_P12.csv
		- best\_model.csv

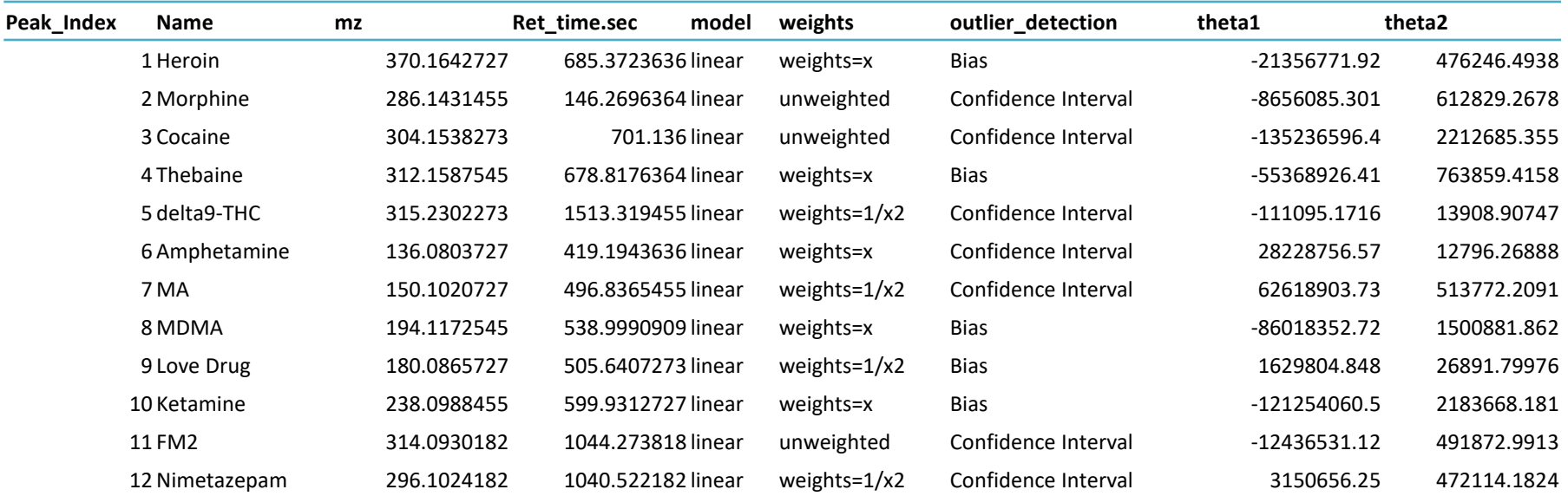

# **CONCLUSION AND DISCUSSION**

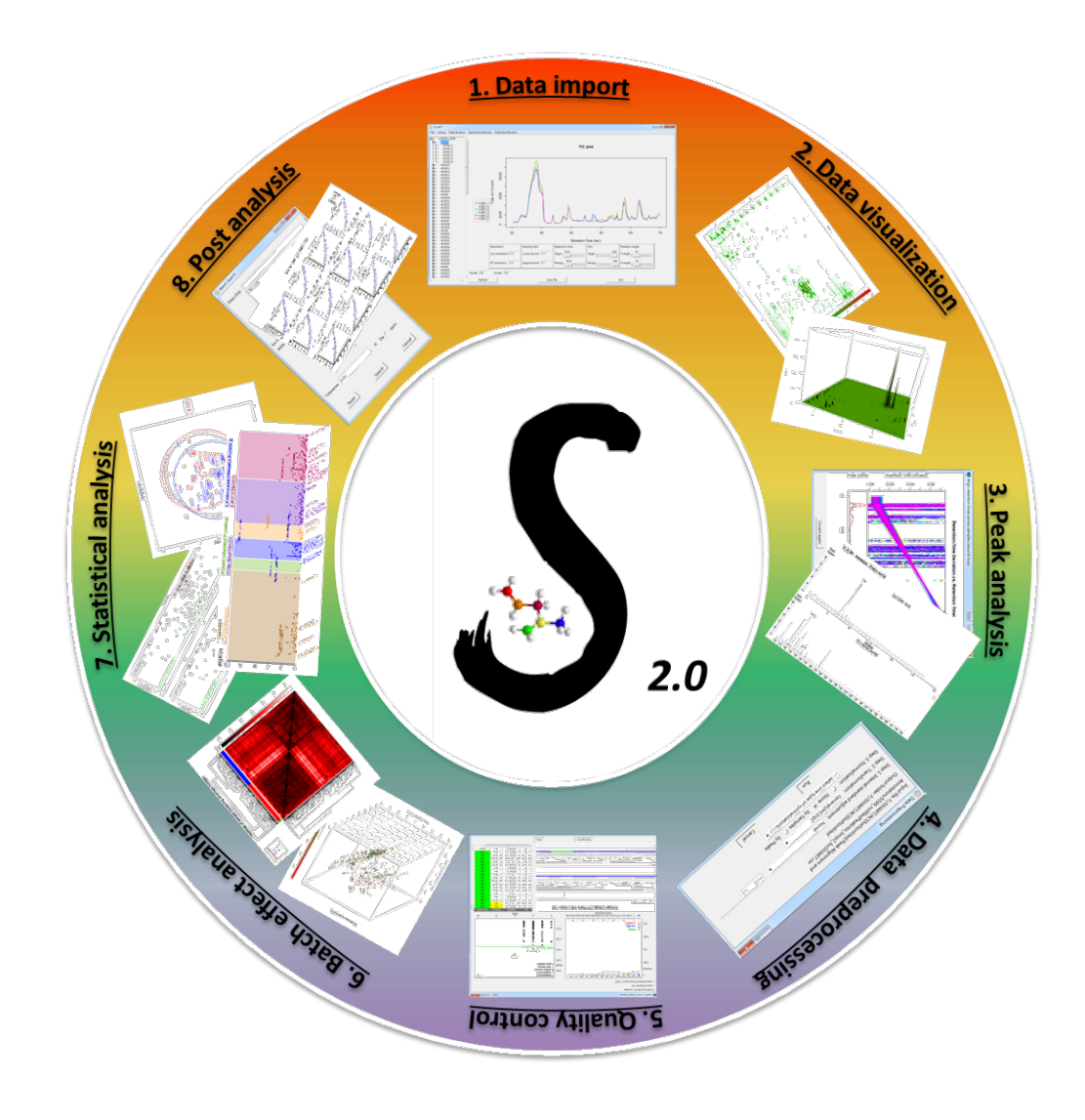

## **Conclusion and Discussion**

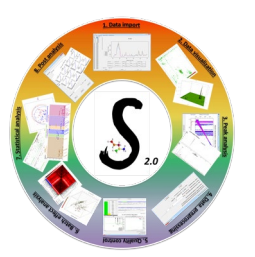

**代謝組學研究面臨的挑戰有很多,以下是其中一些主要的困難:**

- **樣本準備和處理**: 樣本的準備和處理對代謝組學的結果影響很大。樣本的收集、保存、提取和前處理 都需要非常謹慎,以確保結果的可靠性和可重複性。
- 代謝產物的識別和定量: 代謝組學研究需要識別和定量大量的代謝產物,這可能需要使用質譜學、核 磁共振等高分辨率的分析技術。識別未知的代謝物是一個挑戰,因為代謝物的結構和特性可能非常 多樣,日存在許多未知的代謝物。
- **數據處理和分析**: 代謝組學產生的數據量通常非常大,需要複雜的統計和計算方法來處理和分析。這 包括校正樣本間的差異、識別生物學上有意義的變化、進行多變量分析等。
- **生物學解釋**: 從代謝組學數據中獲得生物學上有意義的信息是一個挑戰。代謝組學研究通常需要與其 他組學數據(如基因組學、蛋白質組學)結合,以更好地理解代謝途徑和生物學過程。
- **樣本異質性**: 生物體內的代謝異質性可能會導致代謝組學研究的難度增加。例如,不同組織、不同個 體之間的代謝物水平可能存在差異,這需要在研究設計和分析中加以考慮。

**總的來說,代謝組學研究需要多學科的結合,**句括化學、生物學、數學和計算機科學等,以應對這些 **困難並取得有意義的結果。**

## Other info.

- Database
	- HMDB
		- <https://hmdb.ca/>
	- MassBank
		- <https://massbank.eu/MassBank/>
	- Metabolomics Workbench
		- <https://www.metabolomicsworkbench.org/>
	- MetaboLights
		- <https://www.ebi.ac.uk/metabolights>
	- LIPID MAPS
		- <https://www.lipidmaps.org/>
	- METLIN
		- [https://metlin.scripps.edu/landing\\_page.php?pgcontent=mainPage](https://metlin.scripps.edu/landing_page.php?pgcontent=mainPage)
- Tools
	- MetaboAnalyst 6.0
		- <https://www.metaboanalyst.ca/>
	- MetDNA2
		- <http://metdna.zhulab.cn/>
	- MetaCore
		- <https://portal.genego.com/>
	- Ingenuity Pathway Analysis (IPA)

• <https://digitalinsights.qiagen.com/products-overview/discovery-insights-portfolio/analysis-and-visualization/qiagen-ipa/>

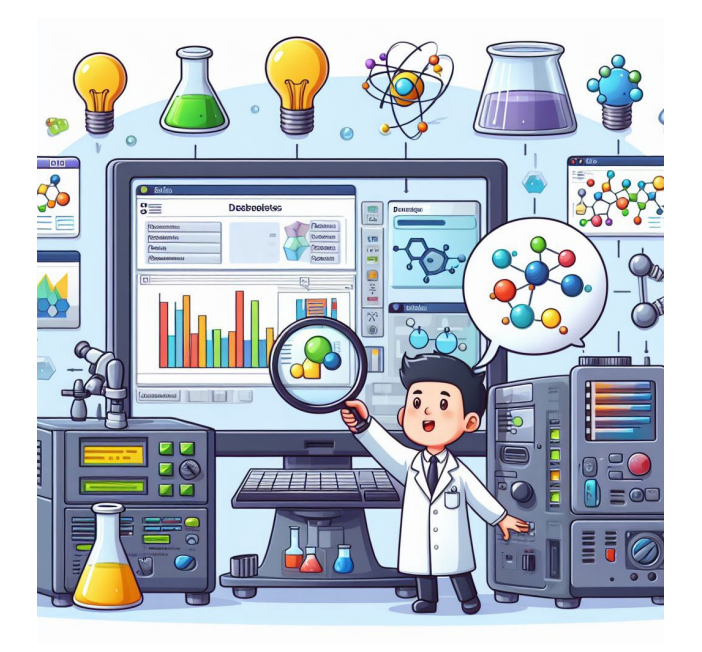
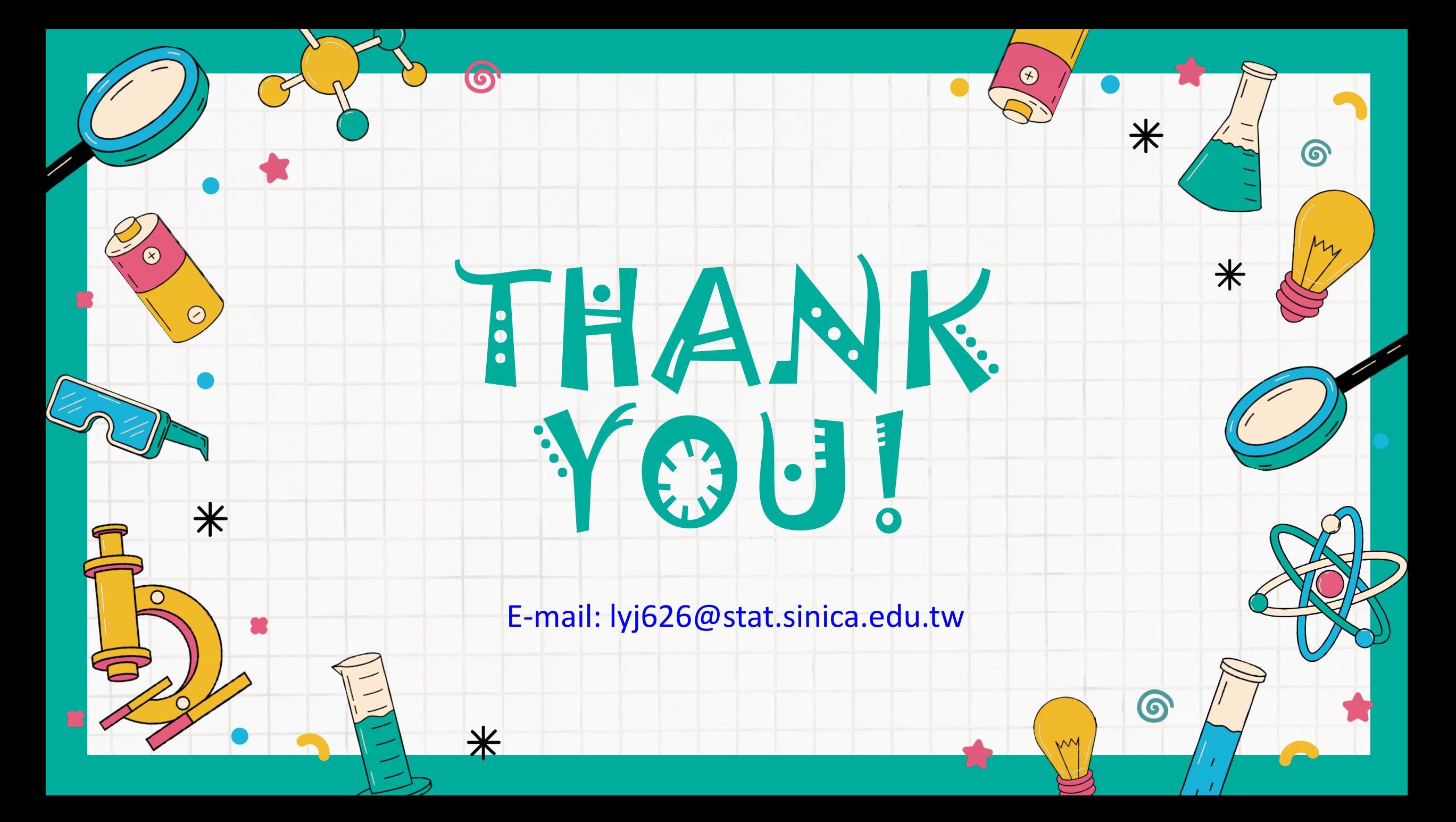